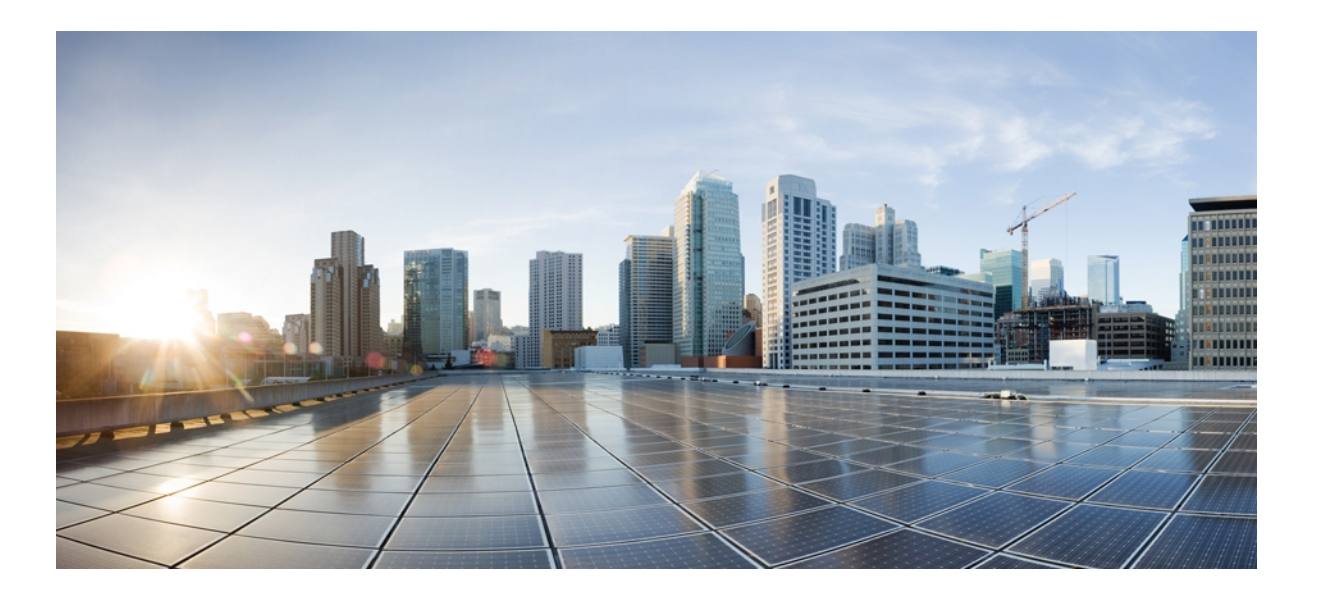

## **IPv6 Command Reference, Cisco IOS XE Release 3SE (Catalyst 3850 Switches)**

**First Published:** January 11, 2013 Last Modified: January 22, 2013

## **Americas Headquarters**

Cisco Systems, Inc. 170 West Tasman Drive San Jose, CA 95134-1706 USA http://www.cisco.com Tel: 408 526-4000 800 553-NETS (6387) Fax: 408 527-0883

© 2013 Cisco Systems, Inc. All rights reserved.

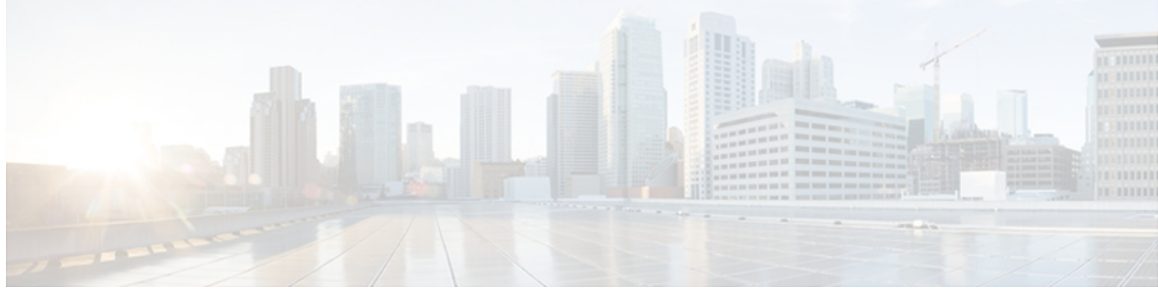

**CONTENTS**

**CHAPTER 1 [ipv6-a1](#page-6-0) 1**

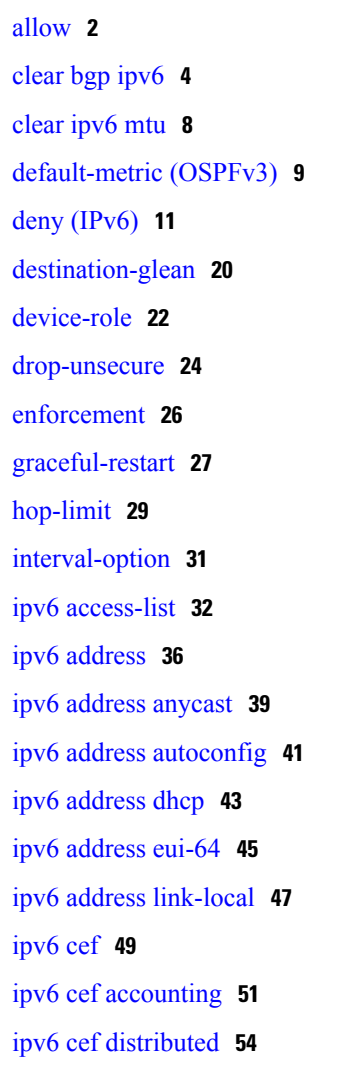

**CHAPTER 2 [ipv6-i1](#page-62-0) 57**

 $\overline{\phantom{a}}$ 

ipv6 dhcp guard [attach-policy](#page-63-0) **58** ipv6 dhcp guard [policy](#page-65-0) **60** ipv6 dhcp ping [packets](#page-66-0) **61**

ipv6 [enable](#page-71-0) **66** [ipv6](#page-73-0) host **68** ipv6 icmp [error-interval](#page-75-0) **70** ipv6 nd cache [expire](#page-77-0) **72** ipv6 nd [inspection](#page-78-0) **73** ipv6 nd [inspection](#page-80-0) policy **75** ipv6 nd na [glean](#page-82-0) **77** ipv6 nd nud [retry](#page-83-0) **78** ipv6 nd ra-throttle [attach-policy](#page-85-0) **80** ipv6 nd [ra-throttle](#page-87-0) policy **82** ipv6 nd raguard [attach-policy](#page-88-0) **83** ipv6 nd [raguard](#page-90-0) policy **85** ipv6 nd [router-preference](#page-92-0) **87** ipv6 nd suppress [attach-policy](#page-94-0) **89** ipv6 nd [suppress](#page-96-0) policy **91** ipv6 [neighbor](#page-97-0) binding logging **92** ipv6 neighbor binding [max-entries](#page-99-0) **94** ipv6 [neighbor](#page-101-0) binding vlan **96** ipv6 [neighbor](#page-103-0) tracking **98** ipv6 [prefix-list](#page-105-0) **100**

ipv6 dhcp [server](#page-68-0) **63**

### **CHAPTER 3 [ipv6-i4](#page-110-0) 105**

ipv6 snooping [attach-policy](#page-111-0) **106** ipv6 [snooping](#page-112-0) policy **107** ipv6 [traffic-filter](#page-114-0) **109** ipv6 verify unicast source [reachable-via](#page-116-0) **111** [managed-config-flag](#page-118-0) **113** [match](#page-120-0) ipv6 **115** match ipv6 [access-list](#page-123-0) **118** match ipv6 [address](#page-125-0) **120** match ipv6 [destination](#page-128-0) **123** match ipv6 [hop-limit](#page-130-0) **125** match ra [prefix-list](#page-132-0) **127** [max-through](#page-134-0) **129**

[medium-type](#page-135-0) **130** mode [dad-proxy](#page-136-0) **131** [network](#page-137-0) (IPv6) **132** [other-config-flag](#page-139-0) **134** [passive-interface](#page-141-0) (IPv6) **136** [passive-interface](#page-143-0) (OSPFv3) **138** [permit](#page-145-0) (IPv6) **140** [prefix-glean](#page-156-0) **151** [protocol](#page-157-0) (IPv6) **152** [redistribute](#page-159-0) (IPv6) **154** [router-preference](#page-164-0) maximum **159**

#### **CHAPTER 4 [ipv6-r1](#page-166-0) 161**

I

sec-level [minimum](#page-168-0) **163** server name (IPv6 [TACACS+\)](#page-170-0) **165** show ipv6 [access-list](#page-171-0) **166** show ipv6 dhcp [conflict](#page-175-0) **170** show ipv6 [interface](#page-177-0) **172** show ipv6 mld [snooping](#page-186-0) **181** show ipv6 nd [ra-throttle](#page-188-0) policy **183** show ipv6 nd [ra-throttle](#page-189-0) vlan **184** show ipv6 nd [raguard](#page-190-0) policy **185** show ipv6 [neighbor](#page-192-0) binding **187** show ipv6 [neighbors](#page-194-0) **189** show ipv6 [protocols](#page-201-0) **196** [show](#page-205-0) ipv6 route **200** show ipv6 snooping [capture-policy](#page-210-0) **205** show ipv6 [snooping](#page-212-0) counters **207** show ipv6 [snooping](#page-214-0) features **209** show ipv6 [snooping](#page-215-0) policies **210** show ipv6 [traffic](#page-217-0) **212** [summary-prefix](#page-221-0) (OSPFv3) **216** [throttle-period](#page-223-0) **218** timers spf [\(IPv6\)](#page-224-0) **219** timers [throttle](#page-226-0) lsa **221**

[tracking](#page-228-0) **223** tunnel mode [ipv6ip](#page-230-0) **225** vlan [configuration](#page-235-0) **230**

 $\overline{\phantom{a}}$ 

T

<span id="page-6-0"></span>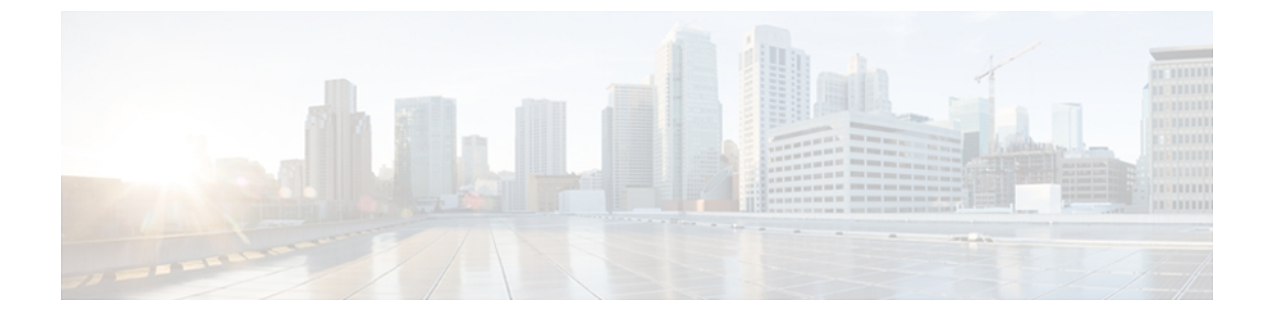

# **ipv6-a1**

- [allow,](#page-7-0) page 2
- clear bgp [ipv6,](#page-9-0) page 4
- [clear](#page-13-0) ipv6 mtu, page 8
- [default-metric](#page-14-0) (OSPFv3), page 9
- deny [\(IPv6\),](#page-16-0) page 11
- [destination-glean,](#page-25-0) page 20
- [device-role,](#page-27-0) page 22
- [drop-unsecure,](#page-29-0) page 24
- [enforcement,](#page-31-0) page 26
- [graceful-restart,](#page-32-0) page 27
- [hop-limit,](#page-34-0) page 29
- [interval-option,](#page-36-0) page 31
- ipv6 [access-list,](#page-37-0) page 32
- ipv6 [address,](#page-41-0) page 36
- ipv6 address [anycast,](#page-44-0) page 39
- ipv6 address [autoconfig,](#page-46-0) page 41
- ipv6 [address](#page-48-0) dhcp, page 43
- ipv6 [address](#page-50-0) eui-64, page 45
- ipv6 address [link-local,](#page-52-0) page 47
- ipv6 cef, [page](#page-54-0) 49

 $\mathbf I$ 

- ipv6 cef [accounting,](#page-56-0) page 51
- ipv6 cef [distributed,](#page-59-0) page 54

Τ

## <span id="page-7-0"></span>**allow**

To limit the number of multicast router advertisements (RAs) per device per throttle period in an RA throttler policy, use the **allow** command in IPv6 RA throttle policy configuration mode. To reset the command to its defaults, use the **no** form of this command.

**allow** {**at-least** | {*al-value***| no-limit**}} | {**at-most** | {*am-value***| no-limit**}} | {**inherited**}

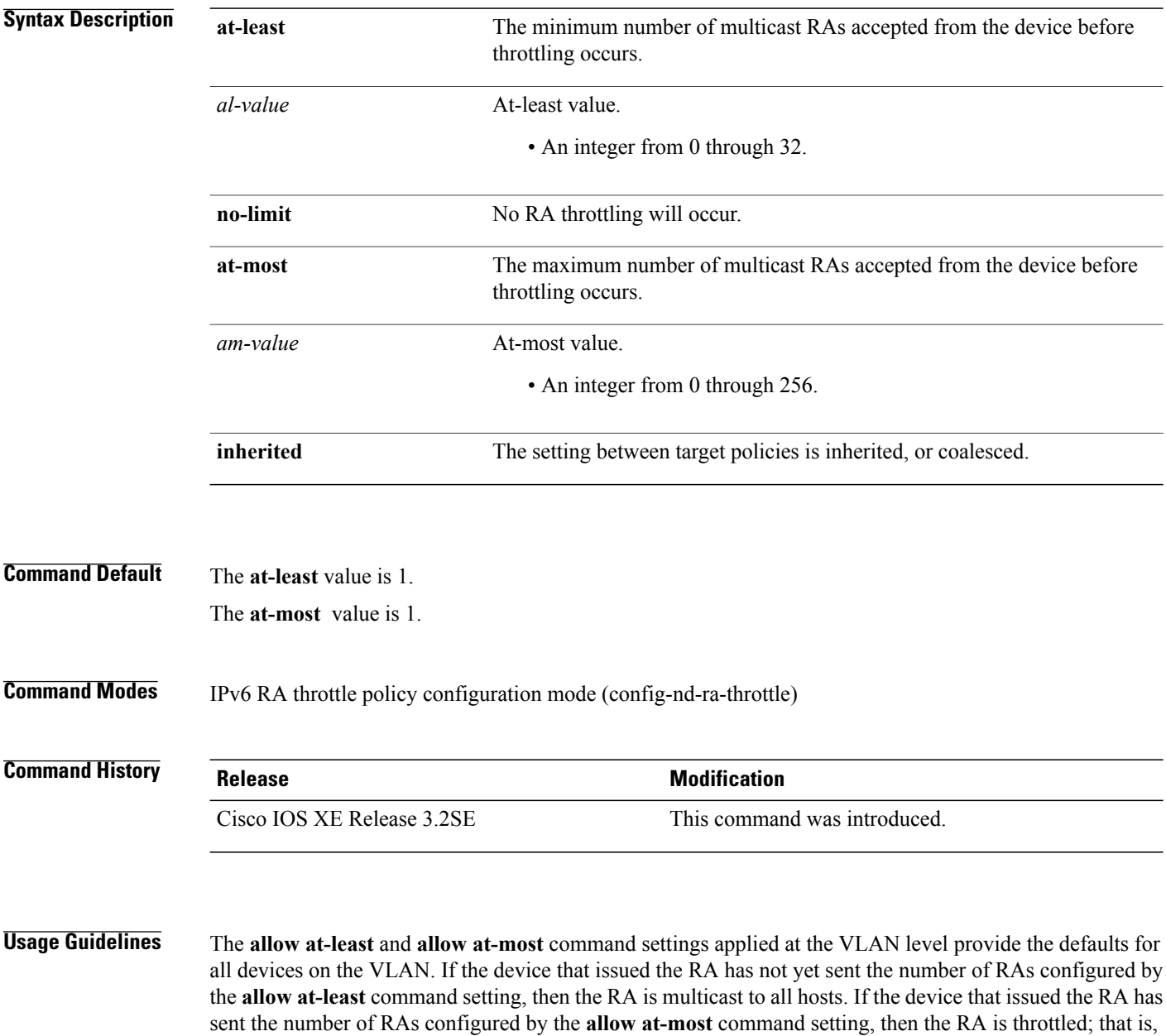

the RA is multicast to all wired hosts and to wireless hosts with pending router solicitations (RSs).

Г

If your deployment has the same setting for the **allow at-least** and **allow at-most** values for all devices on all ports, then you only need to apply the policy on the relevant VLAN or VLANs. If some of the wired ports in the deployment are connection wireless access points, then a policy with only the medium type configured needs to be applied on those specific ports.

**Examples** Device(config)# ipv6 nd ra-throttle policy policy1 Device(config-nd-ra-throttle)# allow at-least 2 at-most 2

T

# <span id="page-9-0"></span>**clear bgp ipv6**

To reset IPv6 Border Gateway Protocol (BGP) sessions, use the **clear bgp ipv6**command in privileged EXEC mode.

[1](#page-9-1)

### **Syntax Description**

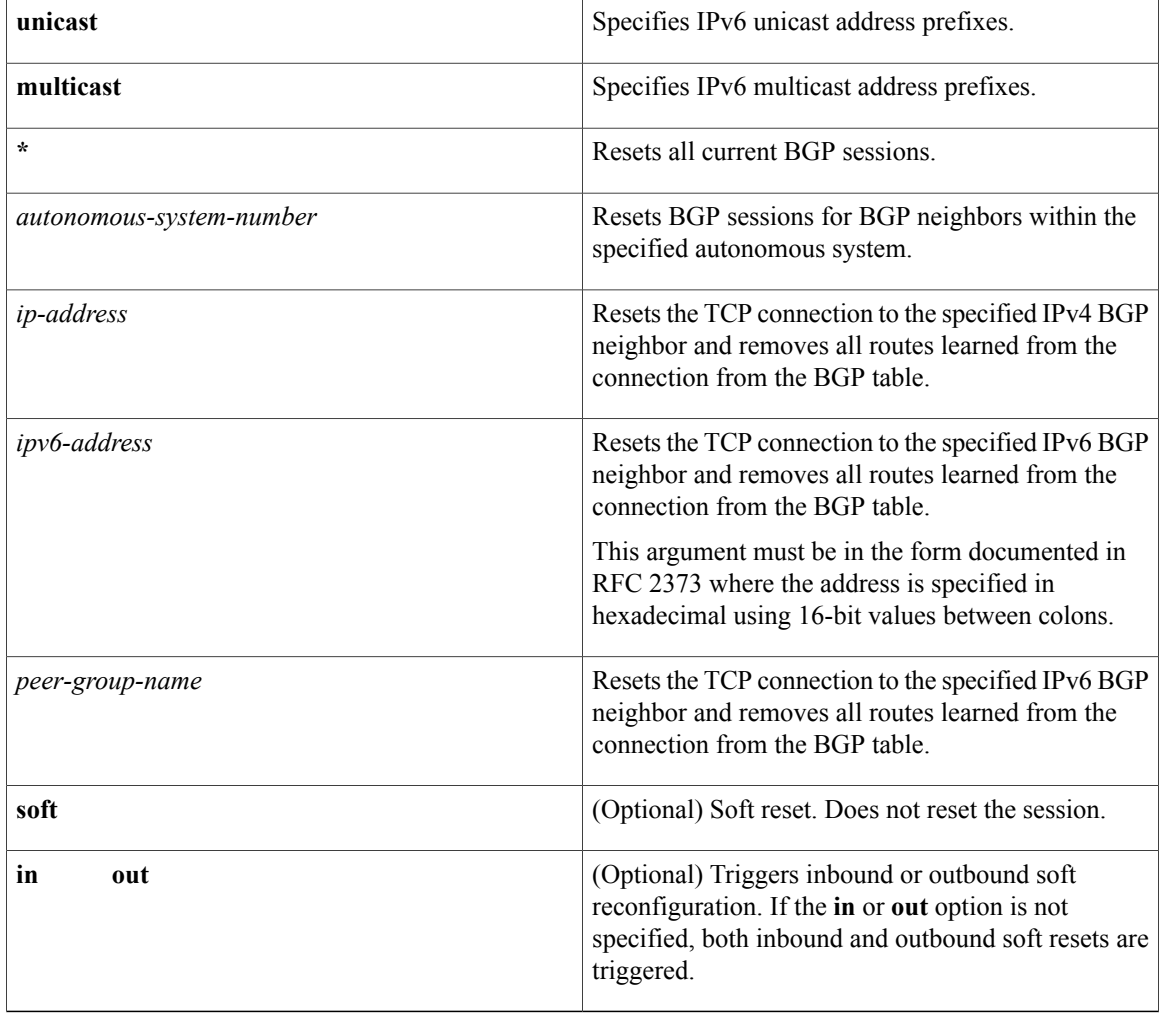

<span id="page-9-1"></span>**Command Default** No reset is initiated.

**Command Modes** Privileged EXEC

1

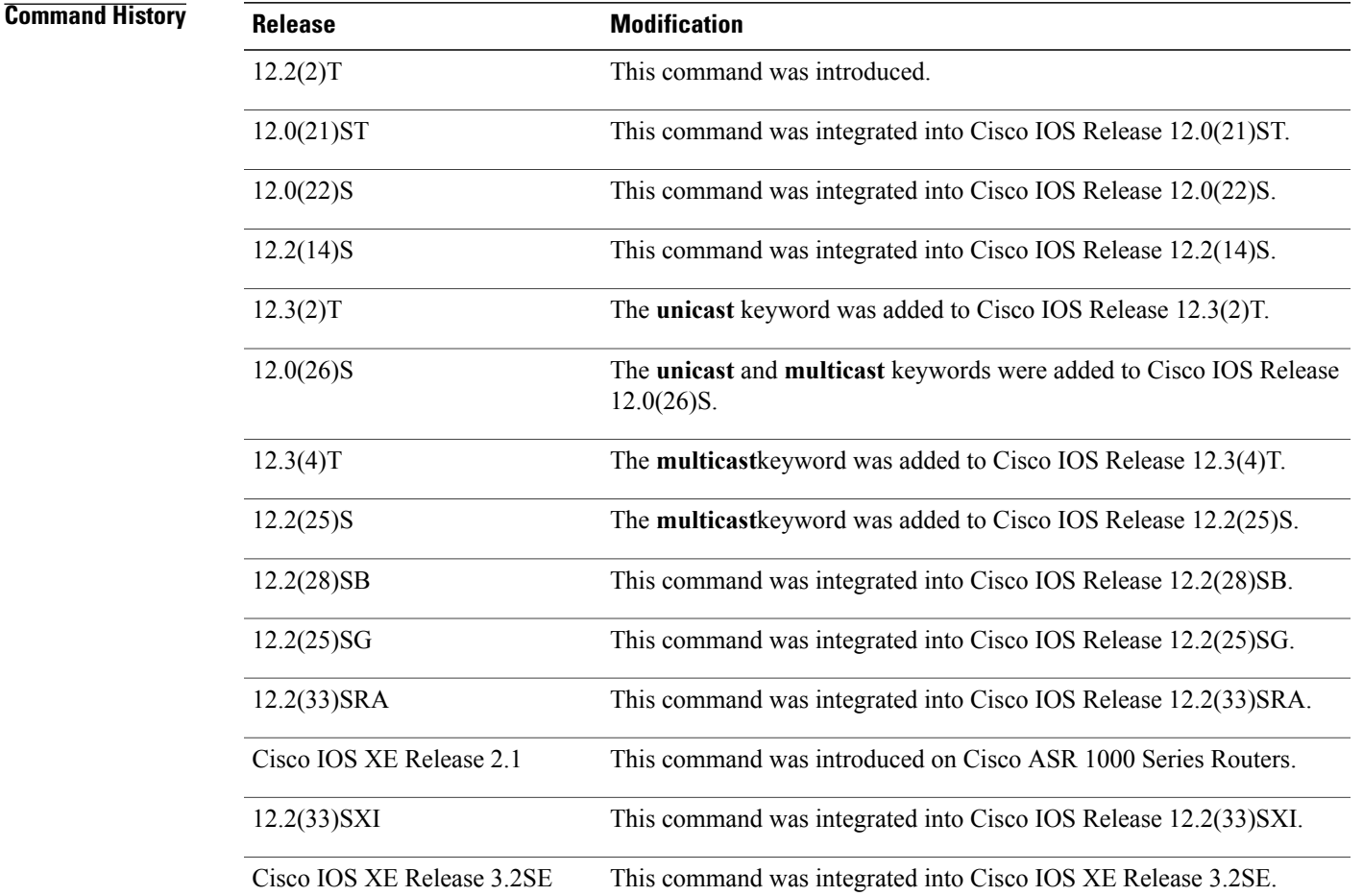

**Usage Guidelines** The **clear bgp ipv6**command is similar to the **clear ip bgp**command, except that it is IPv6-specific.

Use of the **clear bgp ipv6** command allows a reset of the neighbor sessions with varying degrees of severity depending on the specified keywords and arguments.

Use the **clear bgp ipv6 unicast** command to drop neighbor sessions with IPv6 unicast address prefixes.

The **unicast** keyword is available in Cisco IOS Release 12.3(2)T and later releases. It is not available in releases prior to 12.3(2)T. Use of the**unicast** keyword is mandatory starting with Cisco IOS Release 12.3(2)T.

The **multicast**keyword is available in Cisco IOS Release 12.0(26)S and later releases. It is not available in releases prior to 12.0(26)S. Use of either the **unicast** or **multicast** keyword is mandatory starting with Cisco IOS Release 12.0(26)S.

Use the **clear bgp ipv6 \***command to drop all neighbor sessions. The Cisco IOS software will then reset the neighbor connections. Use this form of the command in the following situations:

- BGP timer specification change
- BGP administrative distance changes

Use t he **clear bgp ipv6 soft out** or the **clear bgp ipv6 unicast soft out**command to drop only the outbound neighbor connections. Inbound neighbor sessions will not be reset. Use this form of the command in the following situations:

- BGP-related access lists change or get additions
- BGP-related weights change
- BGP-related distribution lists change
- BGP-related route maps change

Use the **clear bgp ipv6 soft in**or the **clear bgp ipv6 unicast soft in**command to drop only the inbound neighbor connections. Outbound neighbor sessions will not be reset. To reset inbound routing table updates dynamically for a neighbor, you must configure the neighbor to support the router refresh capability. To determine whether a BGP neighbor supports this capability, use the **show bgp ipv6 neighbors** or the **show bgp ipv6 unicast neighbors**command. If a neighbor supports the route refresh capability, the following message is displayed:

Received route refresh capability from peer.

If all BGP networking devices support the route refresh capability, use the **clear bgp ipv6** {**\***| ip-*address*| *ipv6-address*| *peer-group-name*} **in** or the **clear bgp ipv6 unicast**{**\***| ip-*address*| *ipv6-address*| *peer-group-name*} **in**command. Use of the **soft** keyword is not required when the route refresh capability is supported by all BGP networking devices, because the software automatically performs a soft reset.

Use this form of the command in the following situations:

- BGP-related access lists change or get additions
- BGP-related weights change
- BGP-related distribution lists change
- BGP-related route maps change

#### **Examples** The following example clears the inbound session with the neighbor 7000::2 without the outbound session being reset:

Router# **clear bgp ipv6 unicast 7000::2 soft in** The following example uses the **unicast** keyword and clears the inbound session with the neighbor 7000::2 without the outbound session being reset:

Router# **clear bgp ipv6 unicast 7000::2 soft in** The following example clears the outbound session with the peer group named marketing without the inbound session being reset:

Router# **clear bgp ipv6 unicast marketing soft out** The following example uses the **unicast** keyword and clears the outbound session with the peer group named peer-group marketing without the inbound session being reset:

Router# **clear bgp ipv6 unicast peer-group marketing soft out**

### **Related Commands**

 $\mathbf I$ 

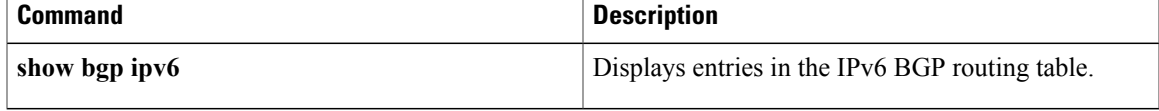

ı

# <span id="page-13-0"></span>**clear ipv6 mtu**

To clear the maximum transmission unit (MTU) cache of messages, use the **clear ipv6 mtu**command in privileged EXEC mode.

**clear ipv6 mtu**

- **Syntax Description** This command has no arguments or keywords.
- **Command Default** Messages are not cleared from the MTU cache.

**Command Modes** Privileged EXEC (#)

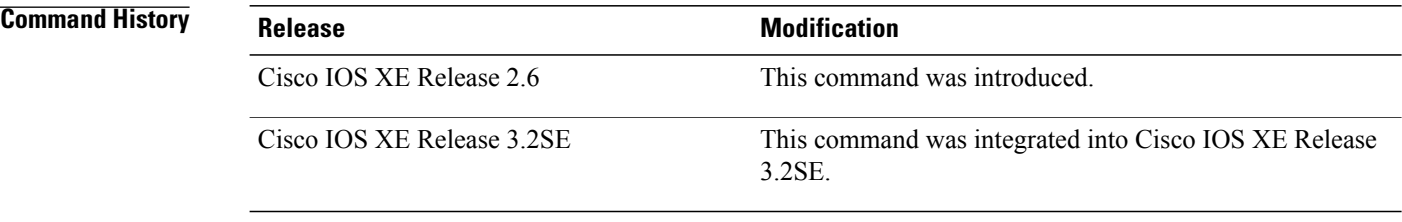

### **Usage Guidelines** If a router is flooded with ICMPv6 toobig messages, the router is forced to create an unlimited number of entries in the MTU cache until all available memory is consumed. Use the **clear ipv6 mtu** command to clear messages from the MTU cache.

### **Examples** The following example clears the MTU cache of messages:

Router# **clear ipv6 mtu**

### **Related Commands**

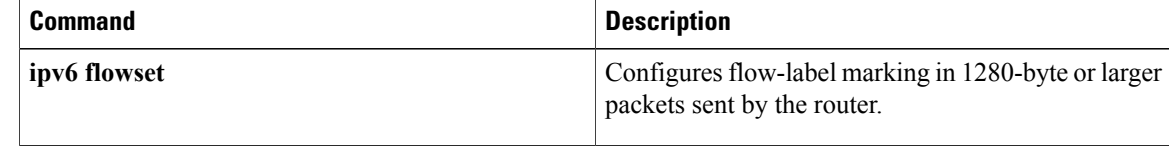

# <span id="page-14-0"></span>**default-metric (OSPFv3)**

To set default metric values for IPv4 and IPv6 routes redistributed into the Open Shortest Path First version 3 (OSPF) routing protocol, use the **default-metric** command in OSPFv3 router configuration mode, IPv6 address family configuration mode, or IPv4 address family configuration mode. To return to the default state, use the **no** form of this command.

**default-metric** *metric-value*

**no default-metric** *metric-value*

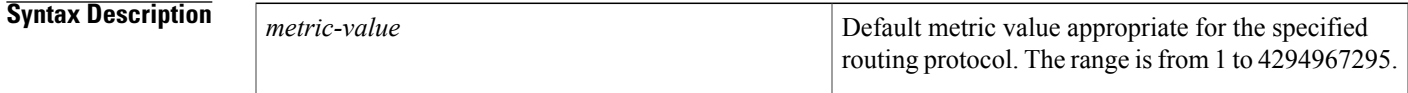

**Command Default** Built-in, automatic metric translations, as appropriate for each routing protocol.

**Command Modes OSPFv3** router configuration mode (config-router) IPv6 address family configuration (config-router-af) IPv4 address family configuration (config-router-af)

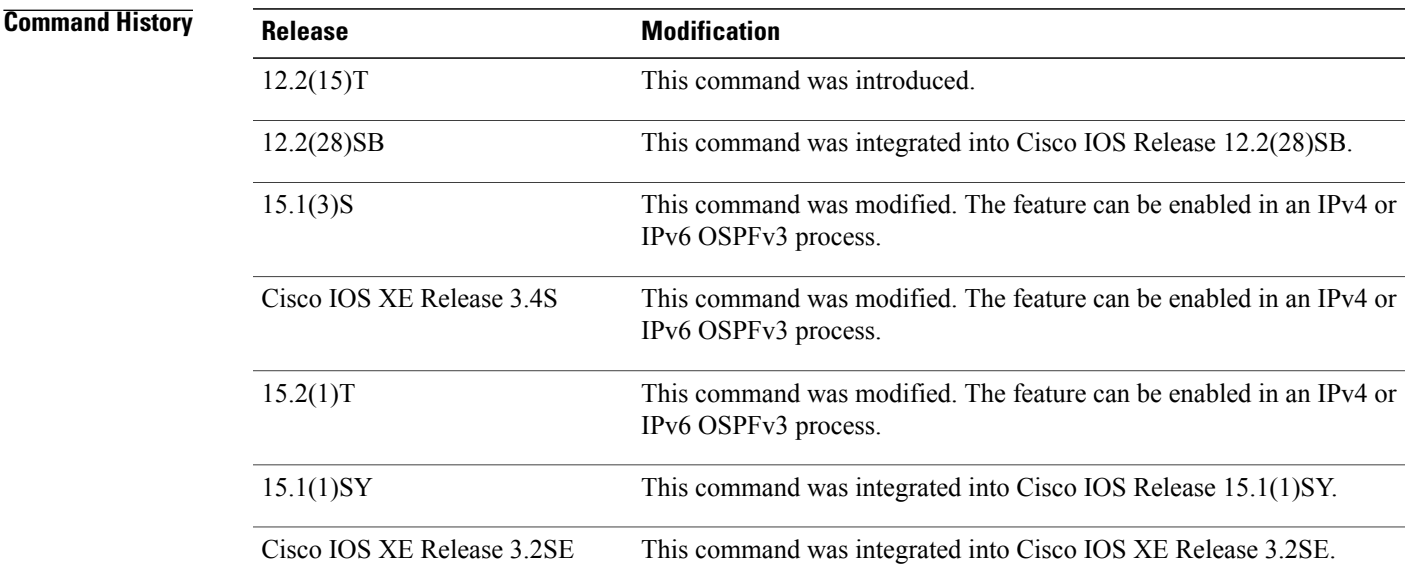

**Usage Guidelines** The **default-metric** command is used in conjunction with the **redistribute** router configuration command to cause the current routing protocol to use the same metric value for all redistributed routes. A default metric

helps solve the problem of redistributing routes with incompatible metrics. Whenever metrics do not convert, using a default metric provides a reasonable substitute and enables the redistribution to proceed.

You can gain finer control over the metrics of redistributed routes by using the options for the **redistribute** command.

**Examples** The following example shows how to enter IPv6 AF and configure OSPFv3 routing protocol redistributing routes from the OSPFv3 process named process1. All the redistributed routes are advertised with a metric of 10.

```
router ospfv3 100
 address-family ipv6 unicast
 default-metric 10
 redistribute ospfv3 process1
The following example shows an OSPFv3 routing protocol redistributing routes from the OSPFv3 process
named process1. All the redistributed routes are advertised with a metric of 10.
```

```
ipv6 router ospf 100
default-metric 10
redistribute ospfv3 process1
```
#### **Related Commands**

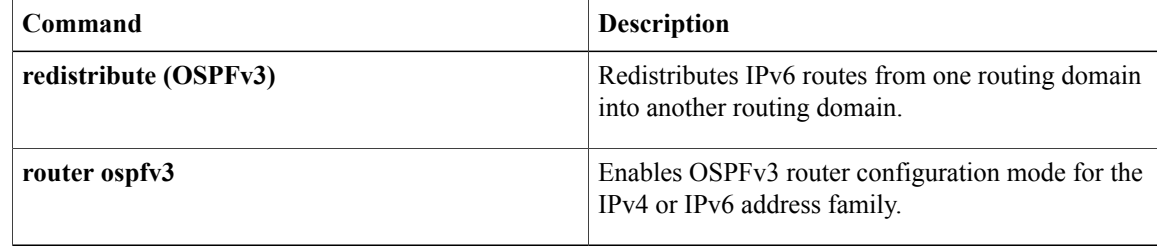

## <span id="page-16-0"></span>**deny (IPv6)**

To set deny conditions for an IPv6 access list, use the **deny** command in IPv6 access list configuration mode. To remove the deny conditions, use the **no** form of this command.

**deny** *protocol* {*source-ipv6-prefix***/***prefix-length***| any**| **host** *source-ipv6-address***| auth**} [*operator* [ *port-number* ]] {*destination-ipv6-prefix***/***prefix-length***| any**| **host** *destination-ipv6-address***| auth**} [*operator* [ *port-number* ]] [**dest-option-type** [*doh-number*| *doh-type*]] [**dscp** *value*] [**flow-label** *value*] **[fragments] [hbh] [log] [log-input] [mobility]** [**mobility-type** [*mh-number*| *mh-type*]] **[routing]** [**routing-type** *routing-number*] [**sequence** *value*] [**time-range** *name*] **[undetermined-transport]**

**no deny** *protocol* {*source-ipv6-prefix***/***prefix-length***| any**| **host** *source-ipv6-address***| auth**} [*operator* [ *port-number* ]] {*destination-ipv6-prefix***/***prefix-length***| any**| **host** *destination-ipv6-address***| auth**} [*operator* [ *port-number* ]] [**dest-option-type** [*doh-number*| *doh-type*]] [**dscp** *value*] [**flow-label** *value*] **[fragments] [hbh] [log] [log-input] [mobility]** [**mobility-type** [*mh-number*| *mh-type*]] **[routing]** [**routing-type** *routing-number*] [**sequence** *value*] [**time-range** *name*] **[undetermined-transport]**

#### **Internet Control Message Protocol**

**deny icmp**{*source-ipv6-prefix***/***prefix-length***| any**|**host***source-ipv6-address***| auth**} [*operator*[ *port-number*]] {*destination-ipv6-prefix***/***prefix-length***| any**| **host** *destination-ipv6-address***| auth**} [*operator* [ *port-number* ]] [*icmp-type* [ *icmp-code* ]| *icmp-message*] [**dest-option-type** [*doh-number*| *doh-type*]] [**dscp***value*] [**flow-label** *value*] **[fragments] [hbh] [log] [log-input] [mobility]** [**mobility-type** [*mh-number*| *mh-type*]] **[routing]** [**routing-type** *routing-number*] [**sequence** *value*] [**time-range** *name*]

#### **Transmission Control Protocol**

**deny tcp** {*source-ipv6-prefix***/***prefix-length***| any**| **host** *source-ipv6-address***| auth**} [*operator* [ *port-number* ]] {*destination-ipv6-prefix***/***prefix-length***| any**| **host** *destination-ipv6-address***| auth**} [*operator* [ *port-number* ]] **[ack]** [**dest-option-type** [*doh-number*| *doh-type*]] [**dscp** *value*] **[established] [fin]** [**flow-label** *value*] **[fragments] [hbh] [log] [log-input] [mobility]** [**mobility-type** [*mh-number*| *mh-type*]] [**neq**{*port*| *protocol*}] **[psh]** [**range** {*port*| *protocol*}] **[routing]** [**routing-type** *routing-number*] **[rst]** [**sequence** *value*] **[syn]** [**time-range** *name*] **[urg]**

#### **User Datagram Protocol**

**denyudp**{*source-ipv6-prefix***/***prefix-length***| any**|**host***source-ipv6-address***| auth**} [*operator*[ *port-number*]] {*destination-ipv6-prefix***/***prefix-length***| any**| **host** *destination-ipv6-address***| auth**} [*operator* [ *port-number* ]] [**dest-option-type** [*doh-number*| *doh-type*]] [**dscp***value*] [**flow-label** *value*] **[fragments] [hbh] [log] [log-input] [mobility]** [**mobility-type** [*mh-number*| *mh-type*]] [**neq** {*port*| *protocol*}] [**range** {*port*| *protocol*}] **[routing]** [**routing-type** *routing-number*] [**sequence** *value*] [**time-range** *name*]

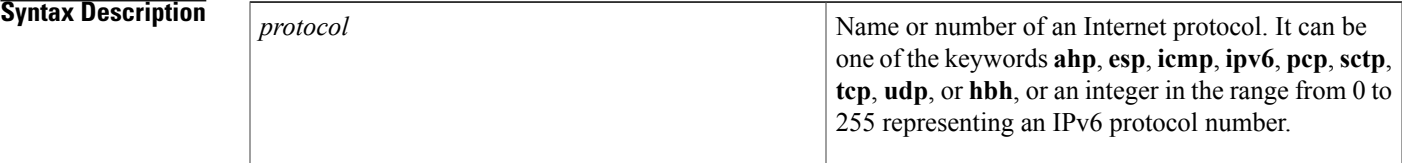

 $\overline{\phantom{a}}$ 

 $\mathbf I$ 

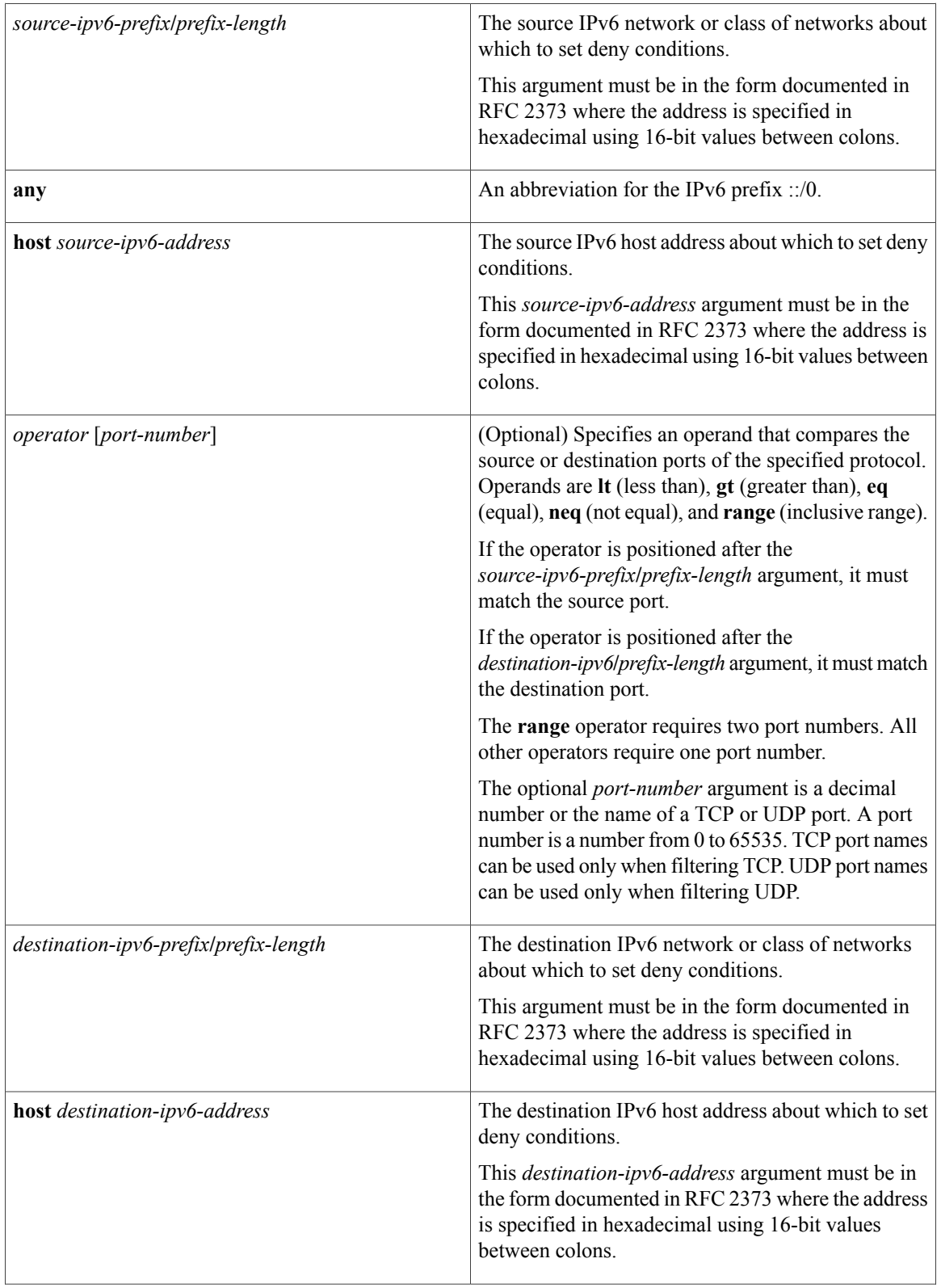

 $\mathbf{I}$ 

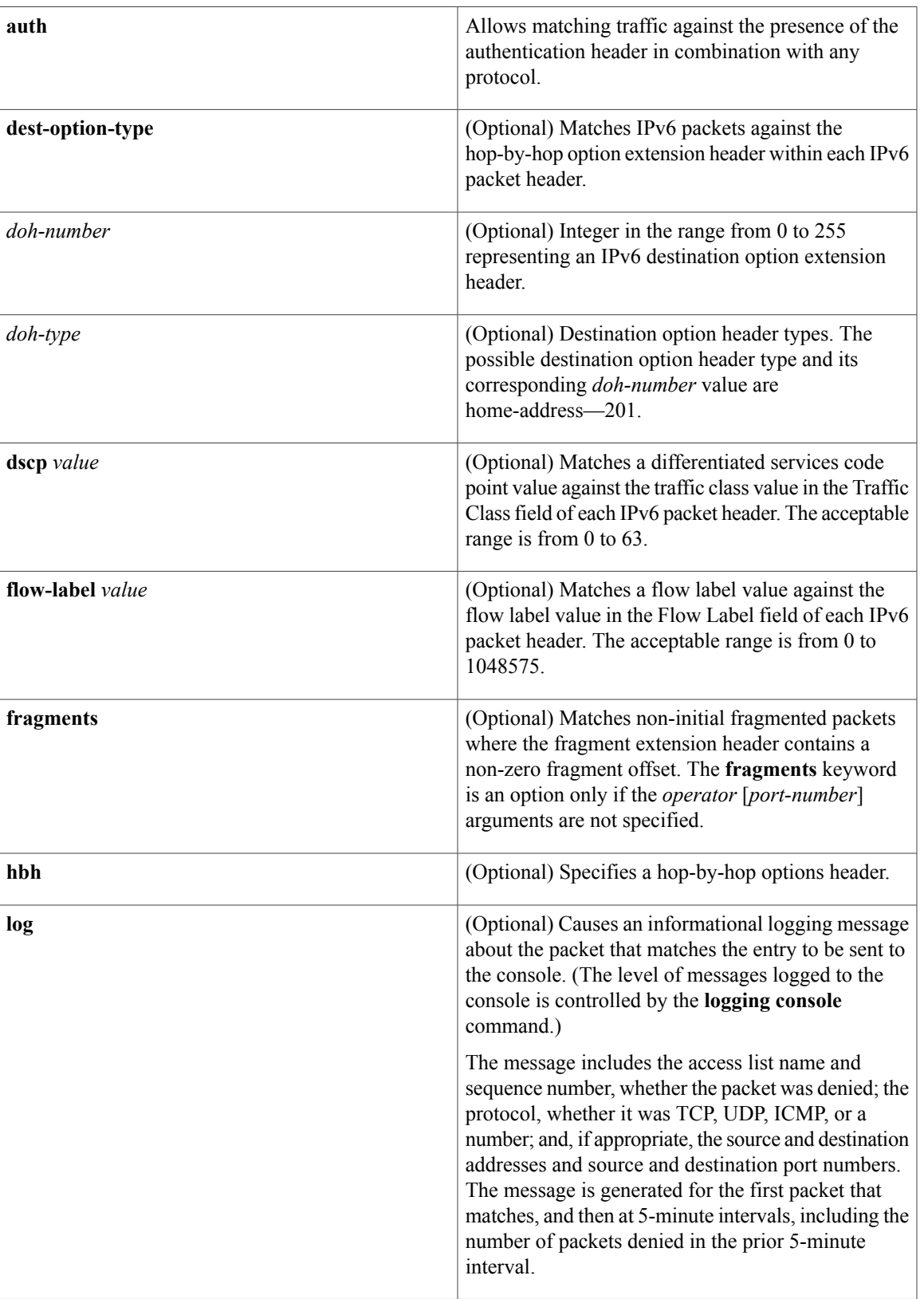

 $\overline{\phantom{a}}$ 

 $\mathbf I$ 

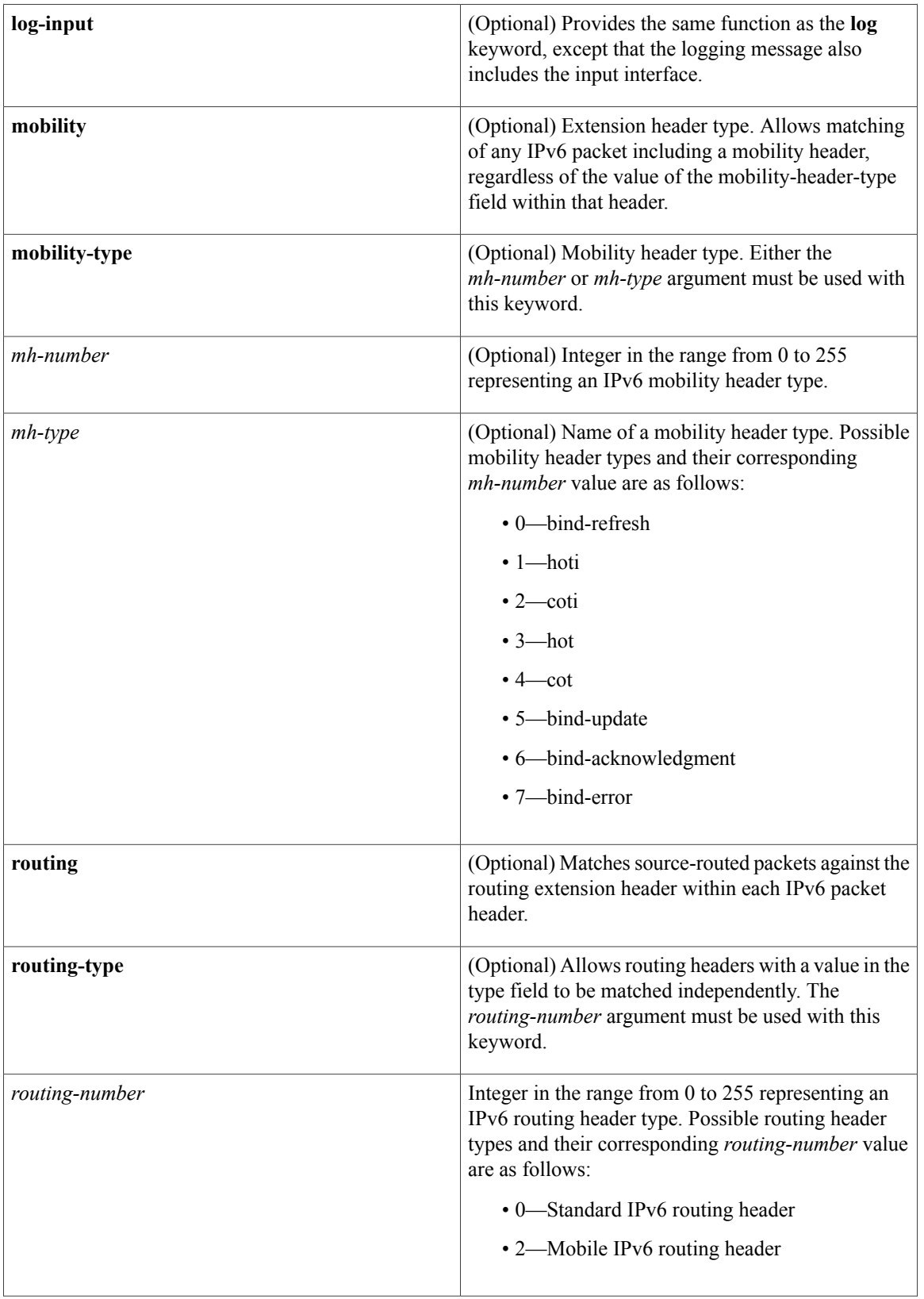

 $\mathbf{I}$ 

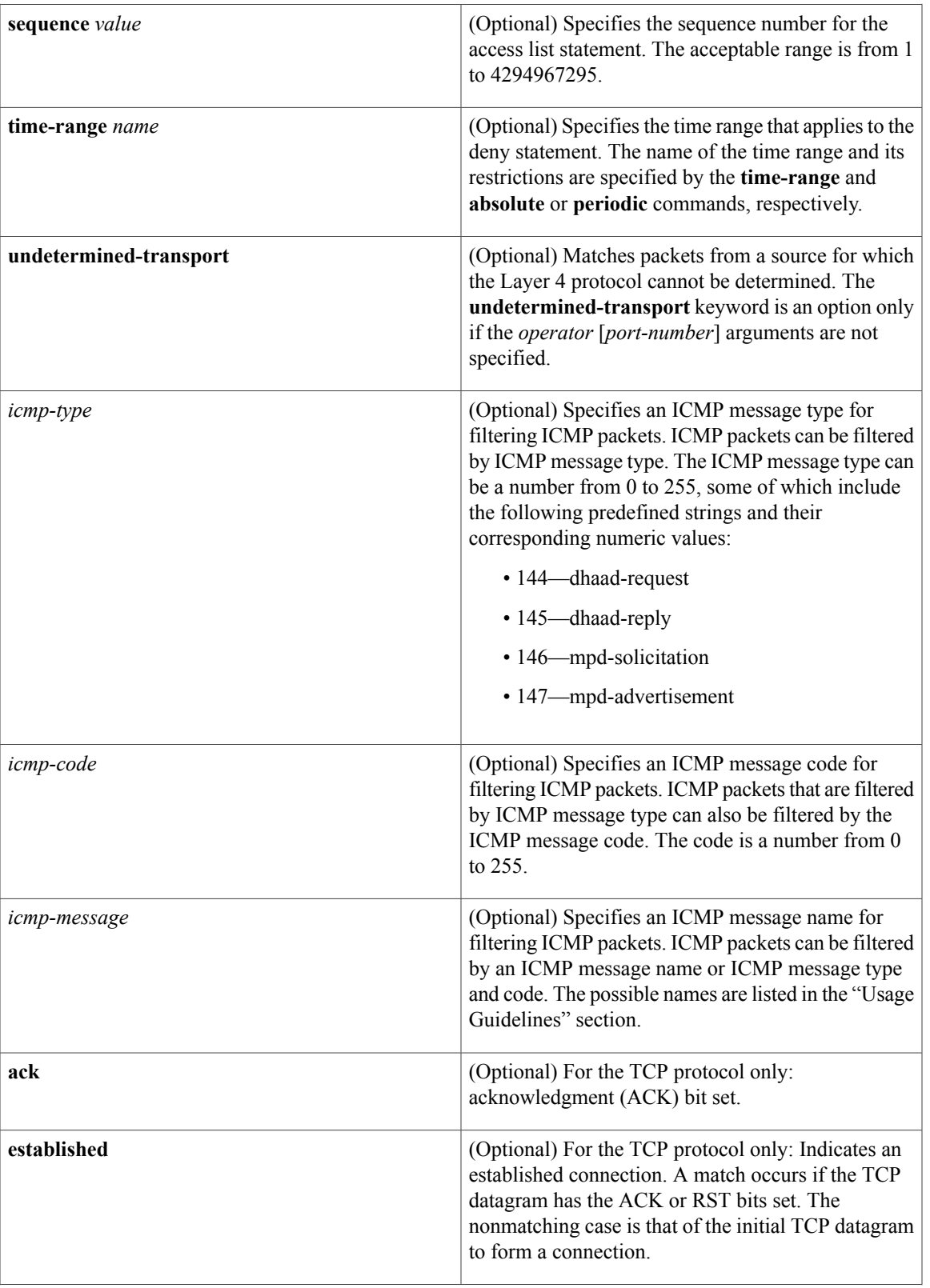

T

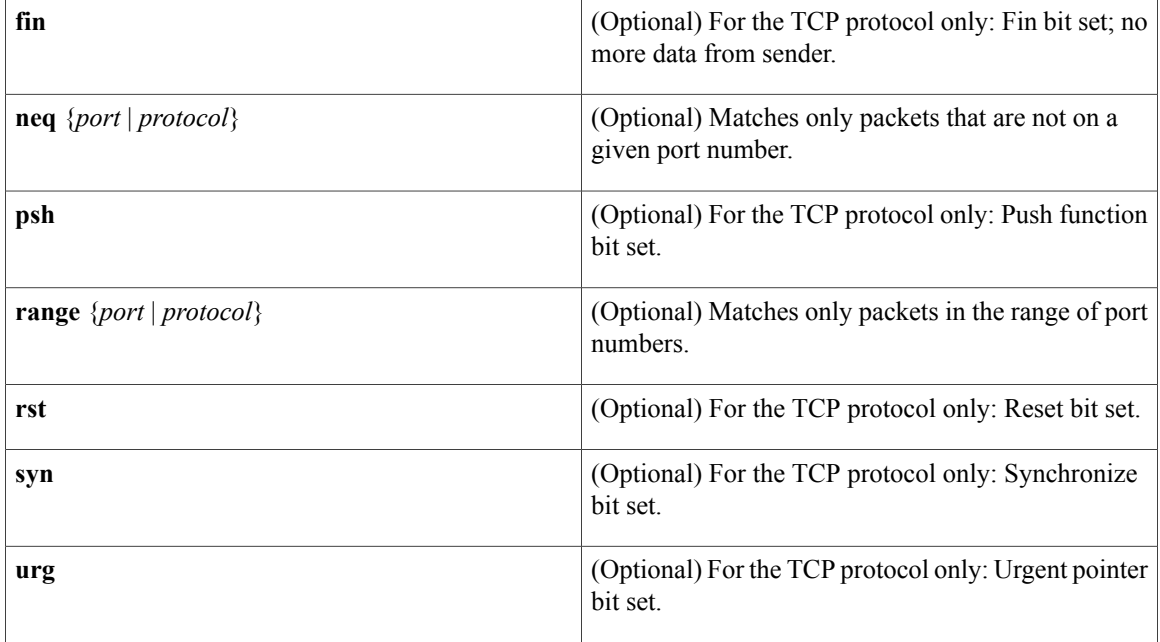

### **Command Default** No IPv6 access list is defined.

## **Command Modes** IPv6 access list configuration (config-ipv6-acl)#

 $$ 

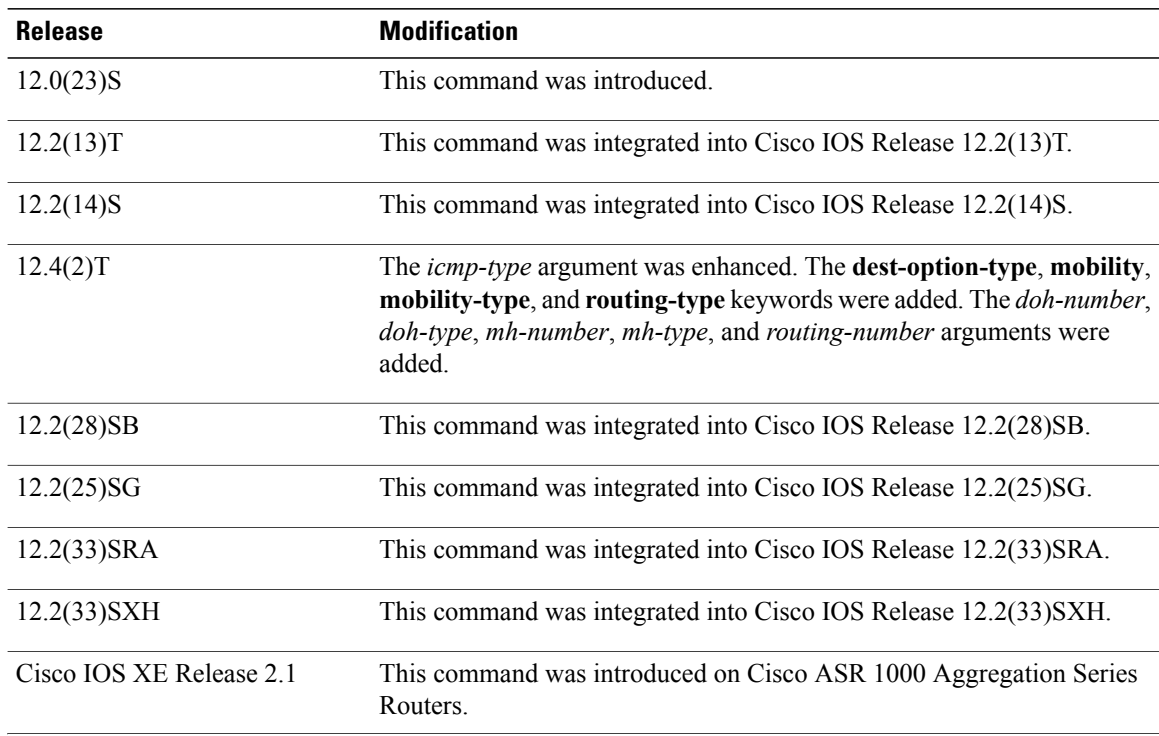

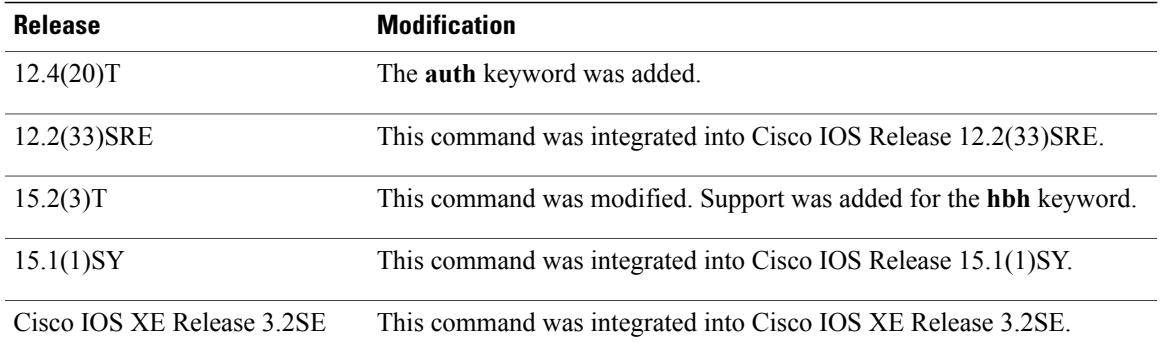

**Usage Guidelines** The **deny** (IPv6) command is similar to the **deny** (IP) command, except that it is IPv6-specific.

Use the **deny** (IPv6) command following the **ipv6 access-list** command to define the conditions under which a packet passes the access list or to define the access list as a reflexive access list.

Specifying IPv6 for the *protocol* argument matches against the IPv6 header of the packet.

By 1default, the first statement in an access list is number 10, and the subsequent statements are numbered in increments of 10.

You can add **permit**, **deny**, **remark**, or **evaluate** statements to an existing access list without retyping the entire list. To add a new statement anywhere other than at the end of the list, create a new statement with an appropriate entry number that falls between two existing entry numbers to indicate where it belongs.

In Cisco IOS Release 12.2(2)T or later releases, 12.0(21)ST, and 12.0(22)S, IPv6 access control lists (ACLs) are defined and their deny and permit conditions are set by using the **ipv6 access-list** command with the **deny** and **permit** keywords in global configuration mode. In Cisco IOS Release 12.0(23)S or later releases, IPv6 ACLs are defined by using the **ipv6 access-list** command in global configuration mode and their permit and deny conditions are set by using the**deny** and**permit** commandsin IPv6 accesslist configuration mode. Refer to the **ipv6 access-list** command for more information on defining IPv6 ACLs.

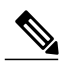

**Note**

In Cisco IOS Release 12.0(23)S or later releases, every IPv6 ACL has implicit **permit icmp any any nd-na**, **permit icmp any any nd-ns**, and **deny ipv6 any any** statements as its last match conditions. (The former two match conditions allow for ICMPv6 neighbor discovery.) An IPv6 ACL must contain at least one entry for the implicit**deny ipv6 any any** statement to take effect. The IPv6 neighbor discovery process makes use of the IPv6 network layer service; therefore, by default, IPv6 ACLs implicitly allow IPv6 neighbor discovery packets to be sent and received on an interface. In IPv4, the Address Resolution Protocol (ARP), which is equivalent to the IPv6 neighbor discovery process, makes use of a separate data link layer protocol; therefore, by default, IPv4 ACLs implicitly allow ARP packets to be sent and received on an interface.

Both the *source-ipv6-prefix***/***prefix-length* and *destination-ipv6-prefix***/***prefix-length* arguments are used for traffic filtering (the source prefix filters traffic based upon the traffic source; the destination prefix filters traffic based upon the traffic destination).

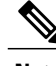

**Note** IPv6 prefix lists, not access lists, should be used for filtering routing protocol prefixes.

The **fragments** keyword is an option only if the *operator* [*port-number*] arguments are not specified.

The **undetermined-transport** keyword is an option only if the *operator* [*port-number*] arguments are not specified.

The following is a list of ICMP message names:

- beyond-scope
- destination-unreachable
- echo-reply
- echo-request
- header
- hop-limit
- mld-query
- mld-reduction
- mld-report
- nd-na
- nd-ns
- next-header
- no-admin
- no-route
- packet-too-big
- parameter-option
- parameter-problem
- port-unreachable
- reassembly-timeout
- renum-command
- renum-result
- renum-seq-number
- router-advertisement
- router-renumbering
- router-solicitation
- time-exceeded
- unreachable

**Examples** The following example configures the IPv6 access list named toCISCO and applies the access list to outbound traffic on Ethernet interface 0.Specifically, the first deny entry in the list keeps all packetsthat have a destination

TCP port number greater than 5000 from exiting out of Ethernet interface 0. The second deny entry in the list keeps all packets that have a source UDP port number less than 5000 from exiting out of Ethernet interface 0. The second deny also logs all matches to the console. The first permit entry in the list permits all ICMP packets to exit out of Ethernet interface 0. The second permit entry in the list permits all other traffic to exit out of Ethernet interface 0. The second permit entry is necessary because an implicit deny all condition is at the end of each IPv6 access list.

ipv6 access-list toCISCO deny tcp any any gt 5000 deny ::/0 lt 5000 ::/0 log permit icmp any any permit any any interface ethernet 0 ipv6 traffic-filter toCISCO out The following example shows how to allow TCP or UDP parsing although an IPsec AH is present:

```
IPv6 access list example1
   deny tcp host 2001::1 any log sequence 5
   permit tcp any any auth sequence 10
   permit udp any any auth sequence 20
```
#### **Related Commands**

П

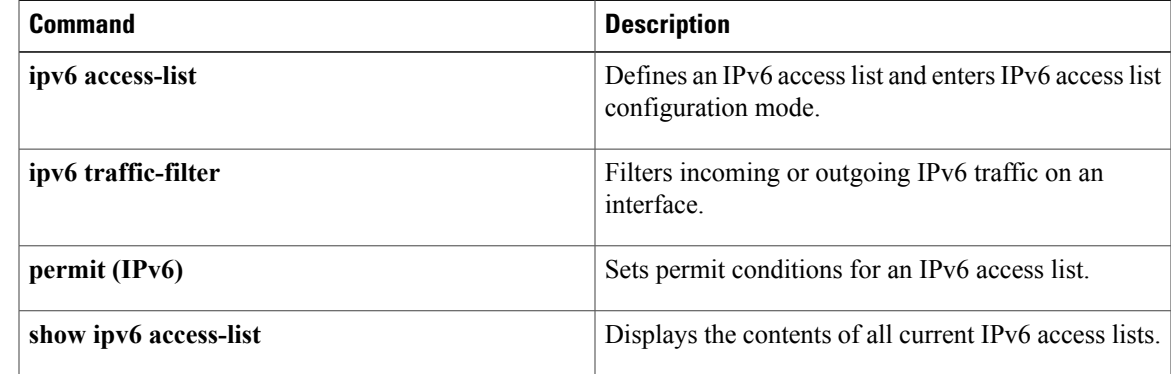

## <span id="page-25-0"></span>**destination-glean**

To enable IPv6 first-hop security binding table recovery using destination address gleaning, or to generate syslog messages about unrecognized binding table entries following a recovery, use the **destination-glean** command in IPv6 snooping configuration mode. To disable binding table recovery, use the **no** form of this command.

**destination-glean** {**recovery** | **log-only**} [**dhcp**]

**no destination-glean**

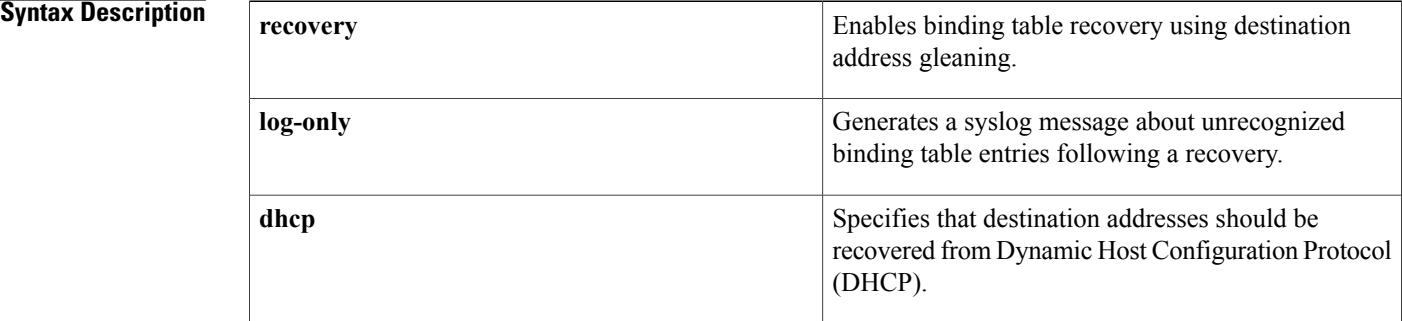

**Command Default** IPv6 first-hop security binding table recovery using destination address gleaning is not enabled.

**Command Modes** IPv6 snooping configuration mode (config-ipv6-snooping)

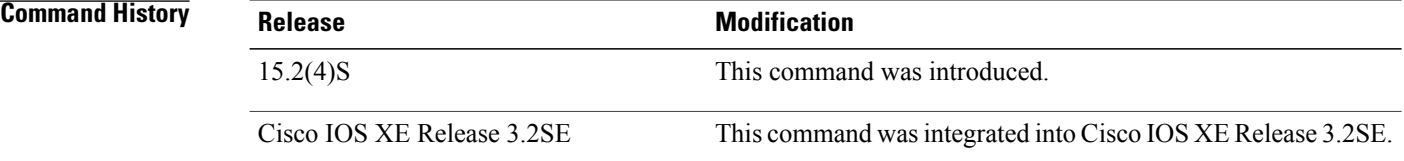

**Usage Guidelines** When you configure IPv6 destination guard using the **ipv6 destination-guard policy** command, you can then also configure IPv6 first-hop security binding table recovery.

> The **ipv6 snooping policy** command allows you to configure a snooping policy. You can configure first-hop security binding table recovery as part of this policy. The snooping policy should then be attached to a port or VLAN using the **ipv6 snooping attach-policy** command.

> If you use the**destination-glean**command with the **log-only** keyword, only a syslog message will be generated and no recovery will be attempted.

### **Examples** The following example shows that destination addresses should be recovered from DHCP:

Device(config-ipv6-snooping)# **destination-glean recovery dhcp** The following example shows that a syslog message will be generated for all missed destination addresses following a binding table recovery:

Device(config-ipv6-snooping)# **destination-glean log-only**

### **Related Commands**

Г

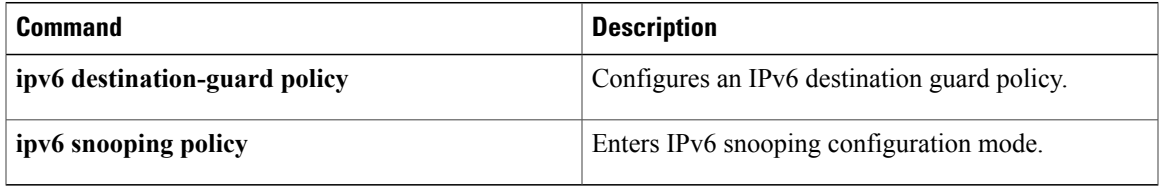

ι

## <span id="page-27-0"></span>**device-role**

To specify the role of the device attached to the port, use the **device-role** command in neighbor discovery (ND) inspection policy configuration mode or router advertisement (RA) guard policy configuration mode.

**device-role** {**host| monitor| router**}

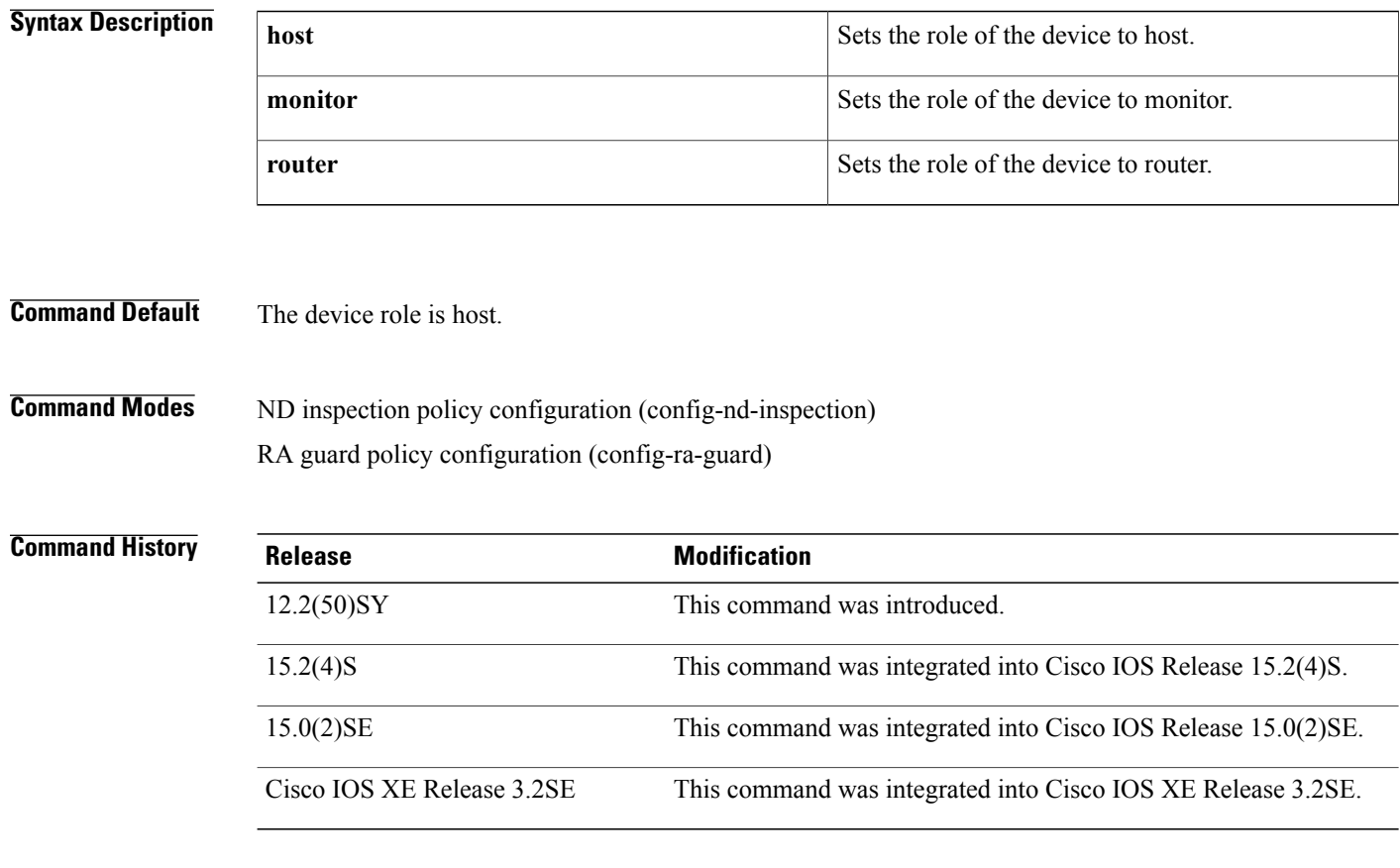

**Usage Guidelines** The **device-role** command specifies the role of the device attached to the port. By default, the device role is host, and therefore all the inbound router advertisement and redirect messages are blocked. If the device role is enabled using the **router** keyword, all messages (router solicitation [RS], router advertisement [RA], or redirect) are allowed on this port.

> When the **router** or **monitor** keyword is used, the multicast RS messages are bridged on the port, regardless of whether limited broadcast is enabled. However, the **monitor** keyword does not allow inbound RA or redirect messages. When the **monitor** keyword is used, devices that need these messages will receive them.

 $\overline{\phantom{a}}$ 

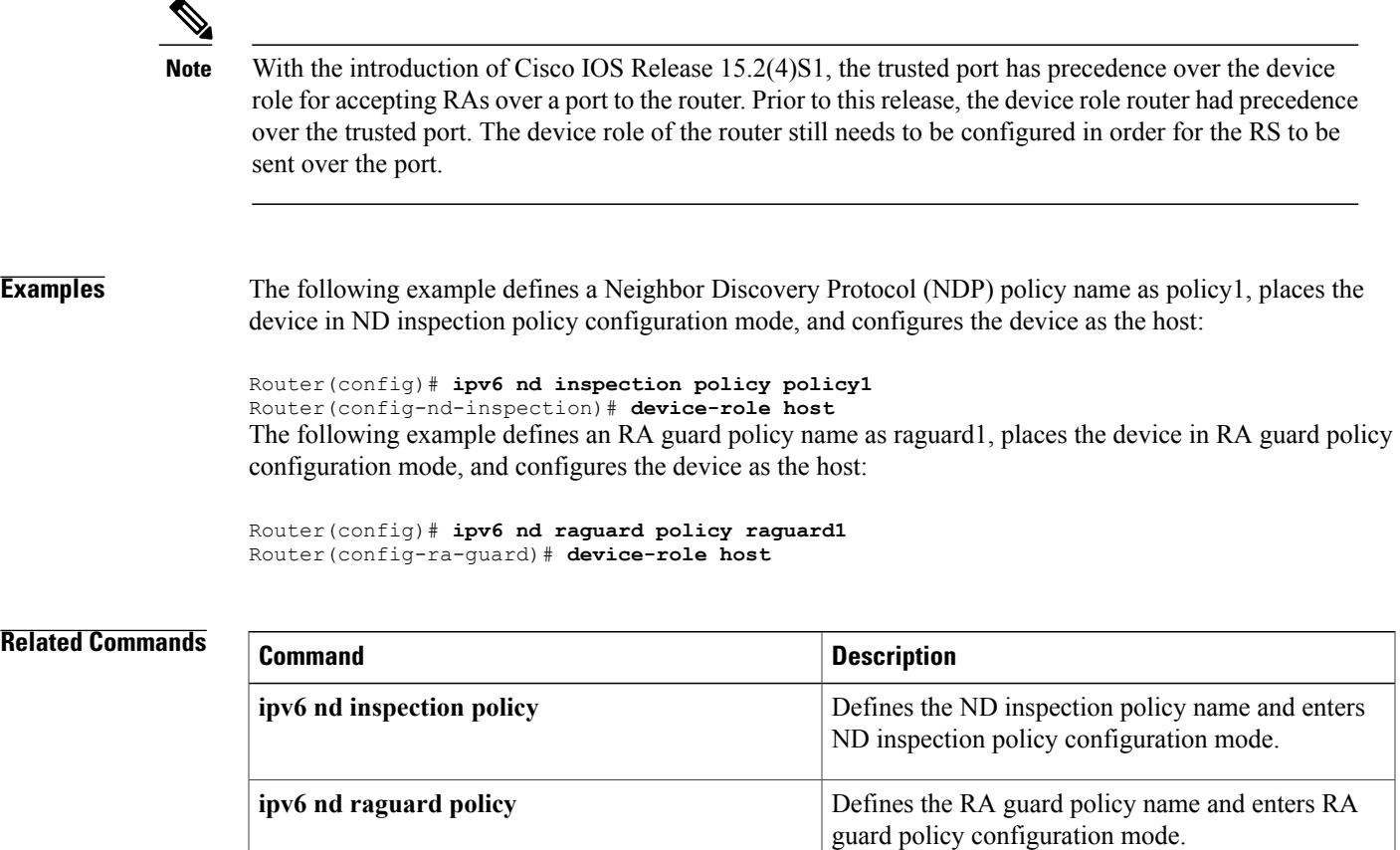

## <span id="page-29-0"></span>**drop-unsecure**

To drop messages with no or invalid options or an invalid signature, use the **drop-unsecure**command in neighbor discovery ( ND) inspection policy configuration mode or or router advertisement (RA) guard policy configuration mode. To disable this function, use the **no** form of this command.

**drop-unsecure no drop-unsecure**

- **Syntax Description** This command has no arguments or keywords.
- **Command Default** No ND inspection policies are configured.

**Command Modes** ND inspection policy configuration (config-nd-inspection) RA guard policy configuration (config-ra-guard)

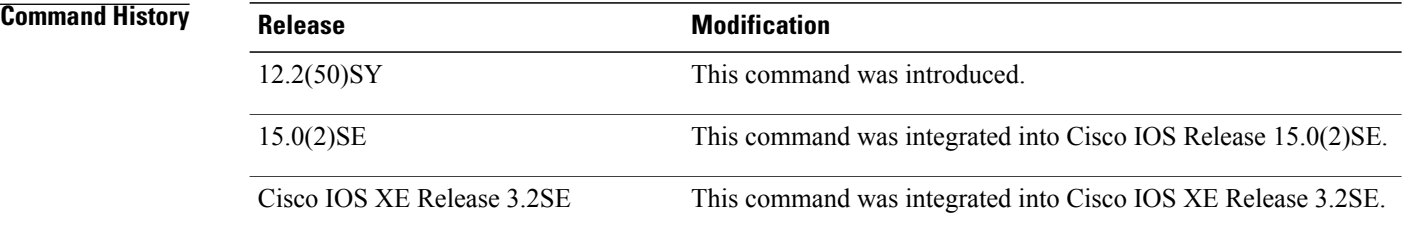

**Usage Guidelines** The**drop-unsecure** command drops messages with no or invalid Cryptographically Generated Address(CGA) options or Rivest,Shamir, and Adleman (RSA)signature as per RFC 3971, *Secure Discovery (SeND)*. However, note that messages with an RSA signature or CGA options that do not conform with or are not verified per RFC 3972, *Cryptographically Generated Addresses (CGA)*, are dropped.

> Use the **drop-unsecure** command after enabling ND inspection policy configuration mode using the **ipv6 nd inspection policy** command.

**Examples** The following example defines an ND policy name as policy1, places the router in ND inspection policy configuration mode, and enables the router to drop messages with invalid CGA options or an invalid RSA signature:

> Router(config)# **ipv6 nd-inspection policy policy1** Router(config-nd-inspection)# **drop-unsecure**

### **Related Commands**

 $\overline{\phantom{a}}$ 

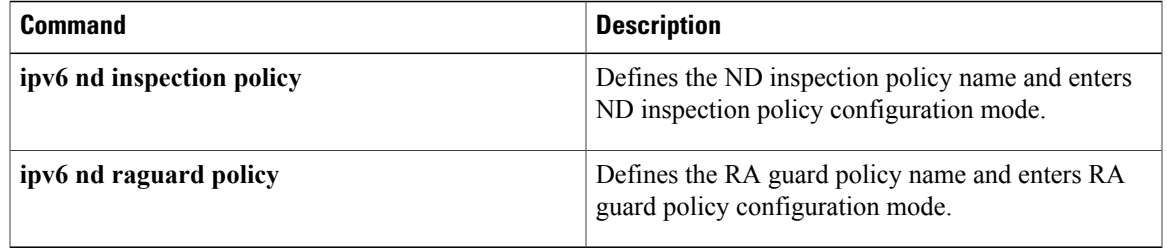

1

# <span id="page-31-0"></span>**enforcement**

To set the enforcement level of a destination guard policy, use the **enforcement** command in destination-guard configuration mode.

**enforcement** {**always| stressed**}

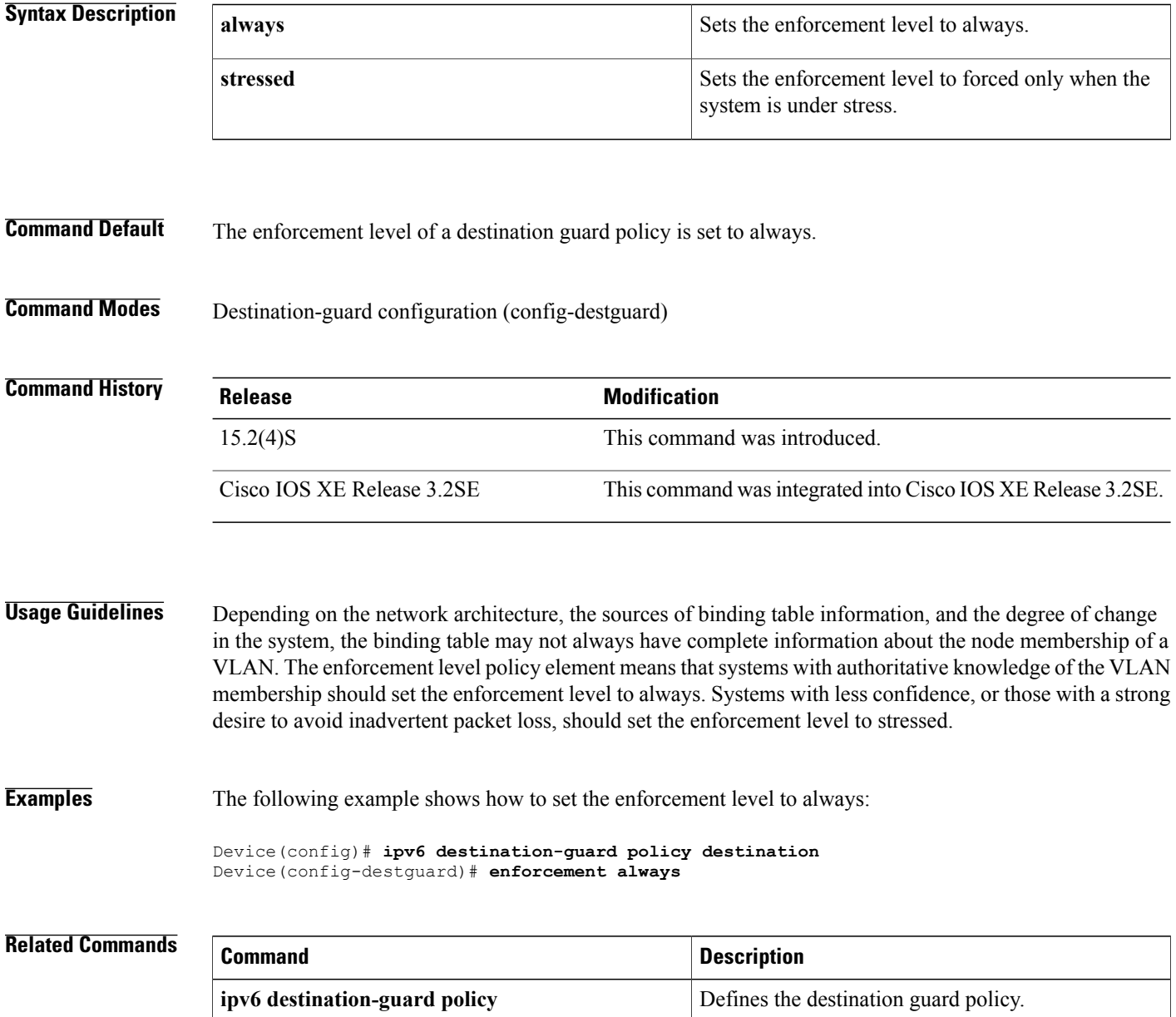

Г

# <span id="page-32-0"></span>**graceful-restart**

To enable the Open Shortest Path First version 3 (OSPFv3) graceful restart feature on a graceful-restart-capable router, use the **graceful-restart**command in OSPF router configuration mode. To disable graceful restart, use the **no** form of this command.

**graceful-restart** [**restart-interval** *interval*]

**no graceful-restart**

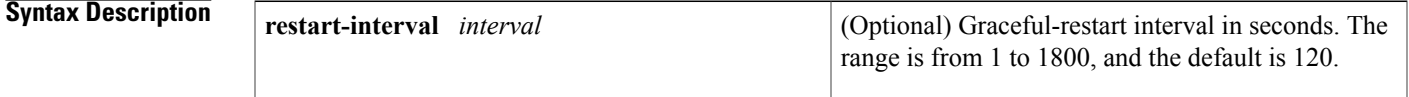

**Command Default** The GR feature is not enabled on GR-capable routers.

**Command Modes OSPFv3** router configuration mode (config-router)

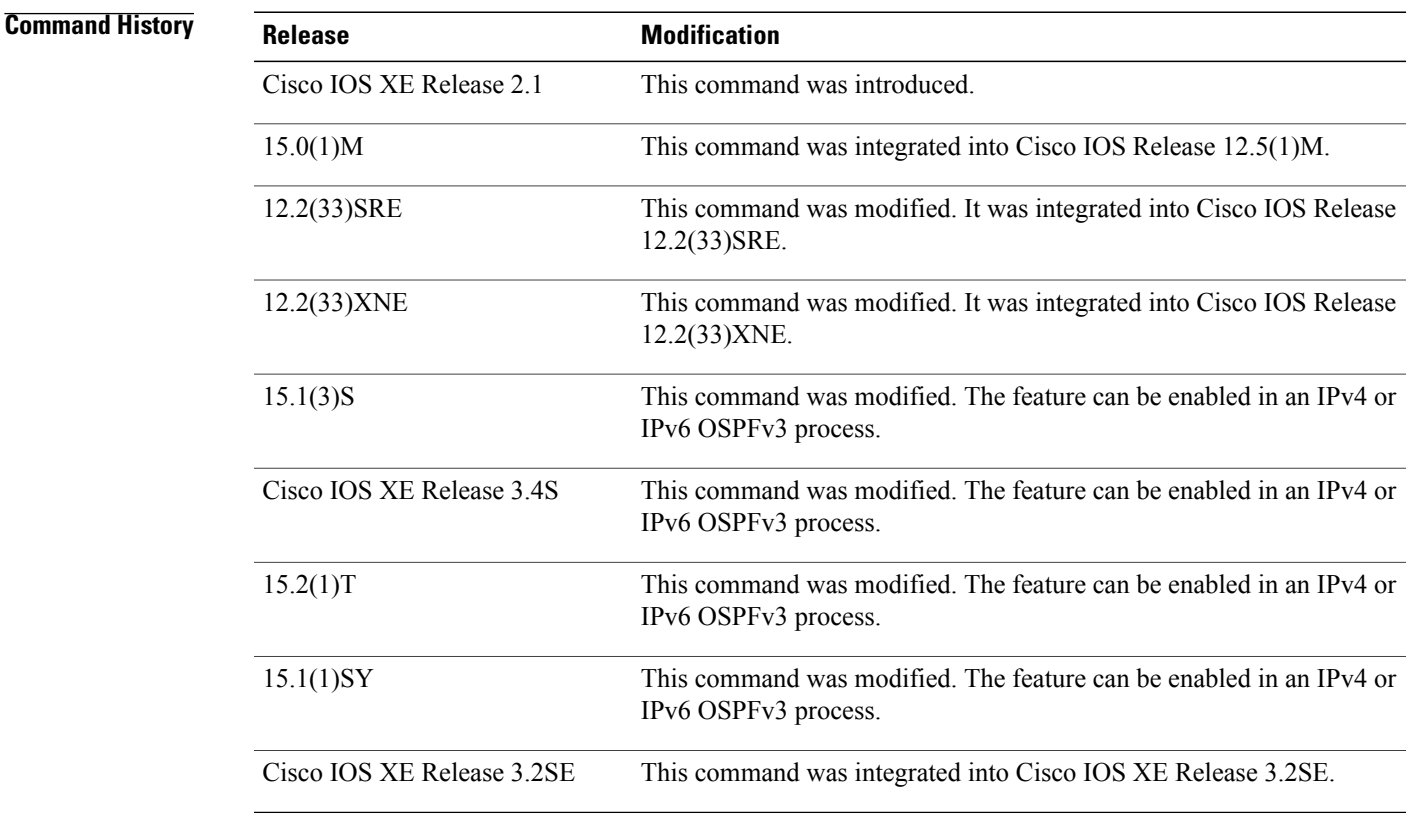

T

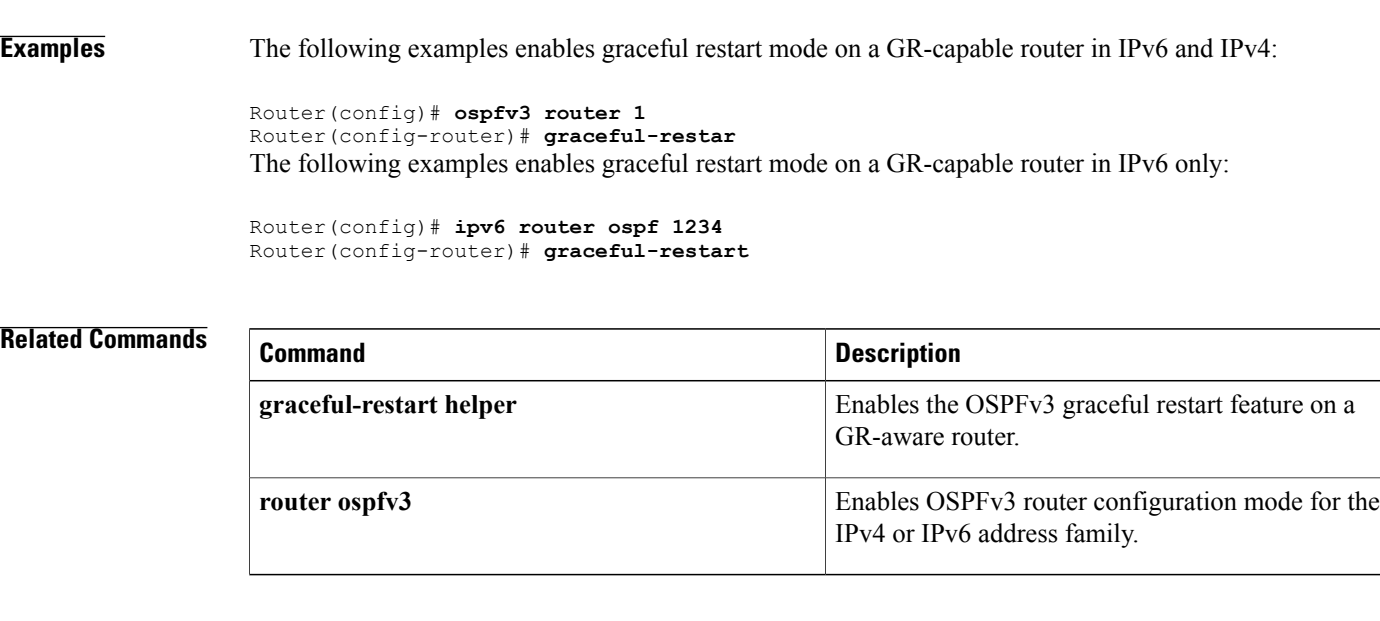

## **Usage Guidelines** The **graceful-restart** command can be enabled only on GR-capable routers.

**IPv6 Command Reference, Cisco IOS XE Release 3SE (Catalyst 3850 Switches)** 

## <span id="page-34-0"></span>**hop-limit**

To verify the advertised hop-count limit, use the**hop-limit** command in RA guard policy configuration mode.

**hop-limit** {**maximum**| **minimum** } *limit*

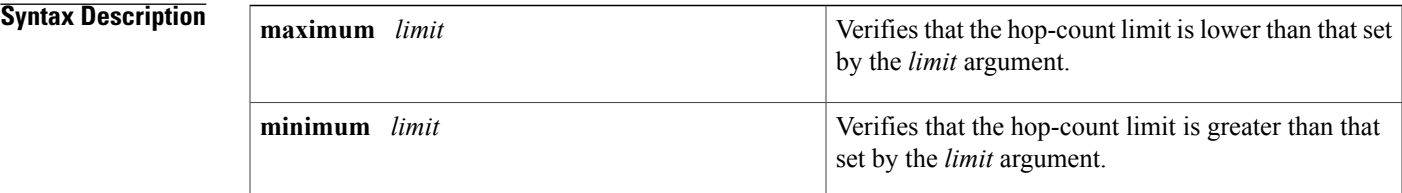

### **Command Default** No hop-count limit is specified.

**Command Modes** RA guard policy configuration (config-ra-guard)

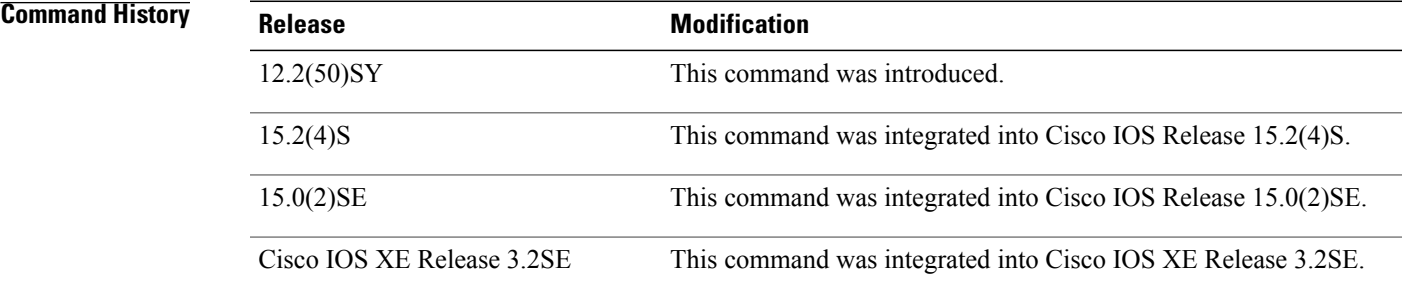

**Usage Guidelines** The **hop-limit** command enables verification that the advertised hop-count limit is greater than or less than the value set by the *limit* argument. Configuring the **minimum** *limit* keyword and argument can prevent an attacker from setting a low hop-count limit value on the hosts to block them from generating traffic to remote destinations; that is, beyond their default router. If the advertised hop-count limit value is unspecified (which is the same as setting a value of 0), the packet is dropped.

> Configuring the **maximum** *limit* keyword and argument enables verification that the advertised hop-count limit is lower than the value set by the *limit* argument. If the advertised hop-count limit value is unspecified (which is the same as setting a value of 0), the packet is dropped.

Τ

**Examples** The following example shows how the command defines a router advertisement (RA) guard policy name as raguard1, places the router in RA guard policy configuration mode, and sets a minimum hop-count limit of 3:

> Router(config)# **ipv6 nd raguard policy raguard1** Router(config-ra-guard)# **hop-limit minimum 3**

### **Related Commands**

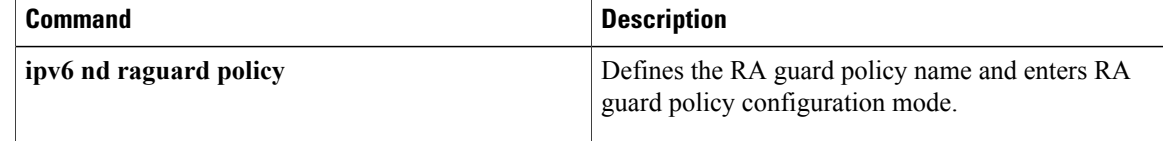
$\mathbf{I}$ 

# **interval-option**

To adjust the IPv6 router advertisement (RA) interval in an RA throttler policy, use the **interval-option** command in IPv6 RA throttle policy configuration mode. To reset the command to its defaults, use the **no** form of this command.

**interval-option** {**ignore| inherit| pass-through| throttle**}

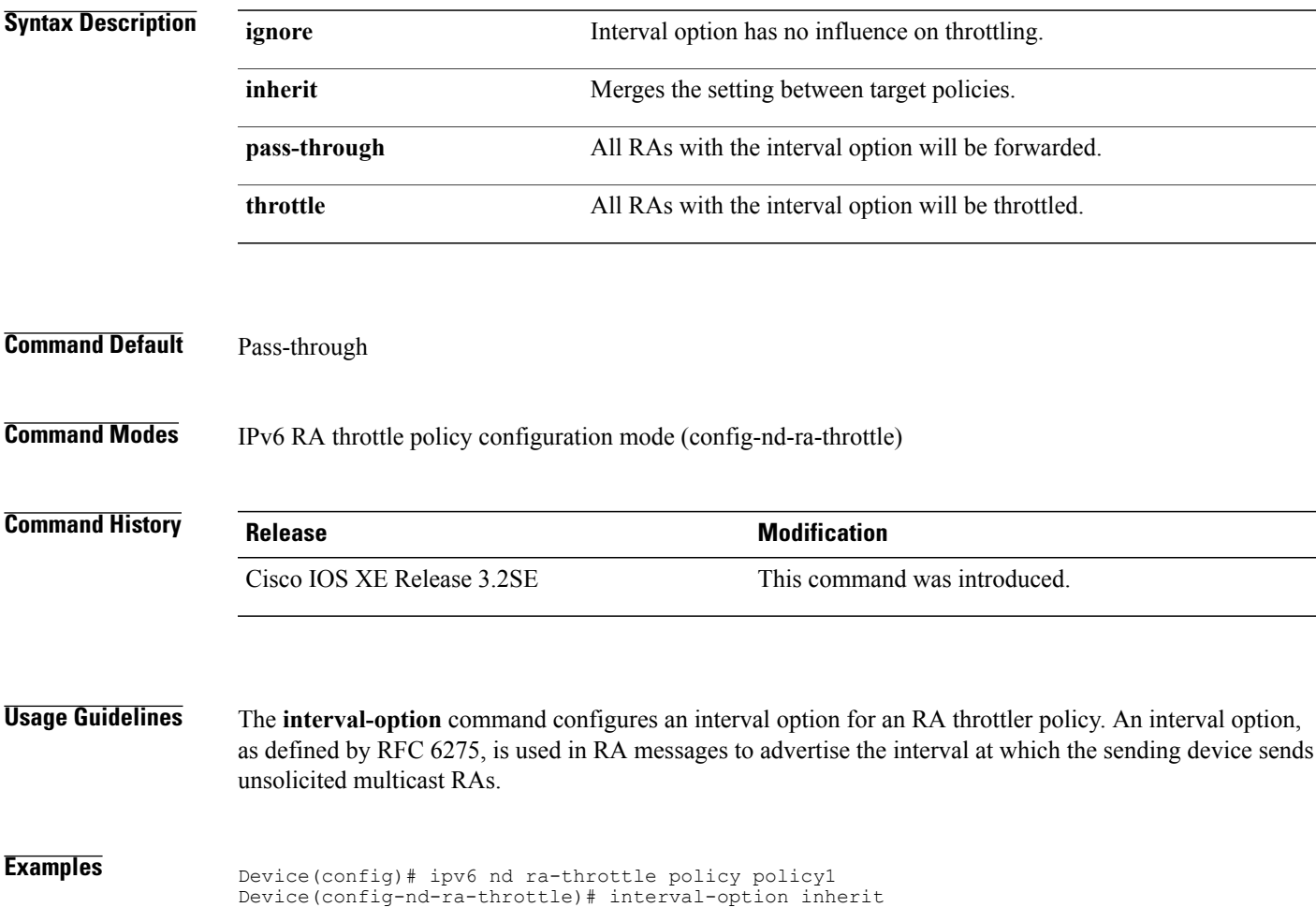

## **ipv6 access-list**

To define an IPv6 access list and to place the device in IPv6 access list configuration mode, use the **ipv6 access-list**command in global configuration mode. To remove the accesslist, use the**no** form of this command.

**ipv6 access-list** *access-list-name*

**no ipv6 access-list** *access-list-name*

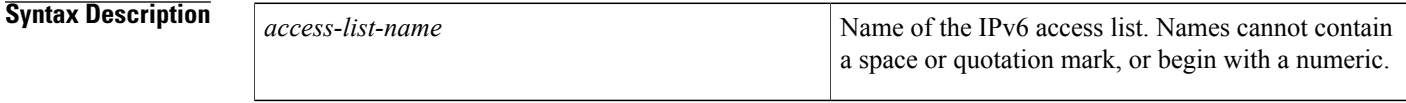

**Command Default** No IPv6 access list is defined.

### **Command Modes** Global configuration

## **Command History Release <b>Modification** 12.2(2)T This command was introduced. 12.0(21)ST This command was integrated into Cisco IOS Release 12.0(21)ST. 12.0(22)S This command was integrated into Cisco IOS Release 12.0(22)S. Support for IPv6 address configuration mode and extended access list functionality (the filtering of traffic based on IPv6 option headers and optional, upper-layer protocol type information) was added. Additionally, the following keywords and arguments were moved from global configuration mode to IPv6 access list configuration mode:**permit**,**deny,** *source-ipv6-prefix* **/** *prefix-length*, **any**, *destination-ipv6-prefix* **/** *prefix-length*,**priority**.See the "Usage Guidelines" section for more details. 12.0(23)S Support for IPv6 address configuration mode and extended access list functionality (the filtering of traffic based on IPv6 option headers and optional, upper-layer protocol type information) was added. Additionally, the following keywords and arguments were moved from global configuration mode to IPv6 access list configuration mode:**permit**,**deny,** *source-ipv6-prefix* **/** *prefix-length*, **any**, *destination-ipv6-prefix* **/** *prefix-length*,**priority**.See the "Usage Guidelines" section for more details. 12.2(13)T 12.2(14)S This command was integrated into Cisco IOS Release 12.2(14)S. 12.2(28)SB This command was integrated into Cisco IOS Release 12.2(28)SB.

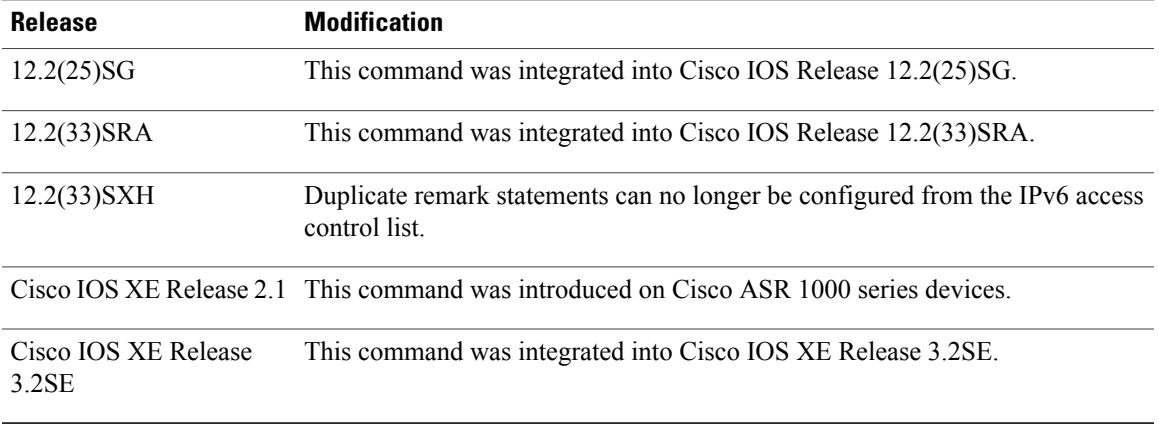

**Usage Guidelines** The **ipv6 access-list**command is similar to the **ip access-list**command, except that it is IPv6-specific.

In Cisco IOS Release 12.2(2)T or later releases, 12.0(21)ST, and 12.0(22)S, standard IPv6 access control list (ACL) functionality is used for basic traffic filtering functions--traffic filtering is based on source and destination addresses, inbound and outbound to a specific interface, and with an implicit deny statement at the end of each access list (functionality similar to standard ACLs in IPv4). IPv6 ACLs are defined and their deny and permit conditions are set by using the **ipv6 access-list**command with the**deny** and**permit** keywords in global configuration mode.

In Cisco IOS Release  $12.0(23)$ S or later releases, the standard IPv6 ACL functionality is extended to support--in addition to traffic filtering based on source and destination addresses--filtering of traffic based on IPv6 option headers and optional, upper-layer protocol type information for finer granularity of control (functionality similar to extended ACLs in IPv4). IPv6 ACLs are defined by using the **ipv6 access-list**command in global configuration mode and their permit and deny conditions are set by using the **deny** and **permit**commands in IPv6 access list configuration mode. Configuring the **ipv6 access-list**command places the device in IPv6 access list configuration mode--the device prompt changes to Device(config-ipv6-acl)#. From IPv6 access list configuration mode, permit and deny conditions can be set for the defined IPv6 ACL.

**Note**

IPv6 ACLs are defined by a unique name (IPv6 does not support numbered ACLs). An IPv4 ACL and an IPv6 ACL cannot share the same name.

In Cisco IOS Release 12.0(23)S or later releases, and 12.2(11)S or later releases, for backward compatibility, the **ipv6 access-list**command with the **deny** and **permit** keywords in global configuration mode is still supported; however, an IPv6 ACL defined with deny and permit conditions in global configuration mode is translated to IPv6 access list configuration mode.

Refer to the deny (IPv6) and permit (IPv6) commands for more information on filtering IPv6 traffic based on IPv6 option headers and optional, upper-layer protocol type information. See the "Examples" section for an example of a translated IPv6 ACL configuration.

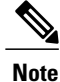

In Cisco IOS Release 12.0(23)S or later releases, every IPv6 ACL has implicit **permit icmp any any nd-na**, **permit icmp any any nd-ns**, and **deny ipv6 any any** statements as its last match conditions. (The former two match conditions allow for ICMPv6 neighbor discovery.) An IPv6 ACL must contain at least one entry for the implicit**deny ipv6 any any** statement to take effect. The IPv6 neighbor discovery process makes use of the IPv6 network layer service; therefore, by default, IPv6 ACLs implicitly allow IPv6 neighbor discovery packets to be sent and received on an interface. In IPv4, the Address Resolution Protocol (ARP), which is equivalent to the IPv6 neighbor discovery process, makes use of a separate data link layer protocol; therefore, by default, IPv4 ACLs implicitly allow ARP packets to be sent and received on an interface.

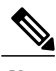

**Note** IPv6 prefix lists, not access lists, should be used for filtering routing protocol prefixes.

Use the **ipv6 traffic-filter** interface configuration command with the *access-list-name* argument to apply an IPv6 ACL to an IPv6 interface. Use the **ipv6 access-class**line configuration command with the *access-list-name* argument to apply an IPv6 ACL to incoming and outgoing IPv6 virtual terminal connections to and from the device.

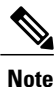

An IPv6 ACL applied to an interface with the **ipv6 traffic-filter** command filters traffic that is forwarded, not originated, by the device.

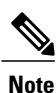

When using this command to modify an ACL that is already associated with a bootstrap router (BSR) candidate rendezvous point (RP) (see the **ipv6 pim bsr candidate rp** command) or a static RP (see the **ipv6 pim rp-address** command), any added address ranges that overlap the PIM SSM group address range (FF3x::/96) are ignored. A warning message is generated and the overlapping address ranges are added to the ACL, but they have no effect on the operation of the configured BSR candidate RP or static RP commands.

In Cisco IOS Release 12.2(33)SXH and subsequent Cisco IOS SX releases, duplicate remark statements can no longer be configured from the IPv6 access control list. Because each remark statement is a separate entity, each one is required to be unique.

**Examples** The following example is from a device running Cisco IOS Release 12.0(23)S or later releases. The example configures the IPv6 ACL list named list1 and places the device in IPv6 access list configuration mode.

```
Device(config)# ipv6 access-list list1
```
Device(config-ipv6-acl)#

The following example is from a device running Cisco IOS Release 12.2(2)T or later releases, 12.0(21)ST, or 12.0(22)S. The example configures the IPv6 ACL named list2 and applies the ACL to outbound traffic on Ethernet interface 0. Specifically, the first ACL entry keeps all packets from the network FEC0:0:0:2::/64 (packets that have the site-local prefix FEC0:0:0:2 as the first 64 bits of their source IPv6 address) from exiting out of Ethernet interface 0. The second entry in the ACL permits all other traffic to exit out of Ethernet interface 0. The second entry is necessary because an implicit deny all condition is at the end of each IPv6 ACL.

Device(config)# **ipv6 access-list list2 deny FEC0:0:0:2::/64 any**

```
Device(config)# ipv6 access-list list2 permit any any
Device(config)# interface ethernet 0
Device(config-if)# ipv6 traffic-filter list2 out
If the same configuration was entered on a device running Cisco IOS Release 12.0(23)S or later releases, the
configuration would be translated into IPv6 access list configuration mode as follows:
```

```
ipv6 access-list list2
 deny FEC0:0:0:2::/64 any
 permit ipv6 any any
interface ethernet 0
ipv6 traffic-filter list2 out
```
**Note**

IPv6 is automatically configured as the protocol type in **permit any any** and **deny any any** statements that are translated from global configuration mode to IPv6 access list configuration mode.

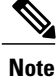

IPv6 ACLs defined on a device running Cisco IOS Release 12.2(2)T or later releases, 12.0(21)ST, or 12.0(22)S that rely on the implicit deny condition or specify a **deny any any** statement to filter traffic should contain **permit** statements for link-local and multicast addresses to avoid the filtering of protocol packets (for example, packets associated with the neighbor discovery protocol). Additionally, IPv6 ACLs that use **deny** statements to filter traffic should use a **permit any any** statement as the last statement in the list.

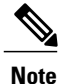

An IPv6 device will not forward to another network an IPv6 packet that has a link-local address as either its source or destination address (and the source interface for the packet is different from the destination interface for the packet).

## **Related Commands**

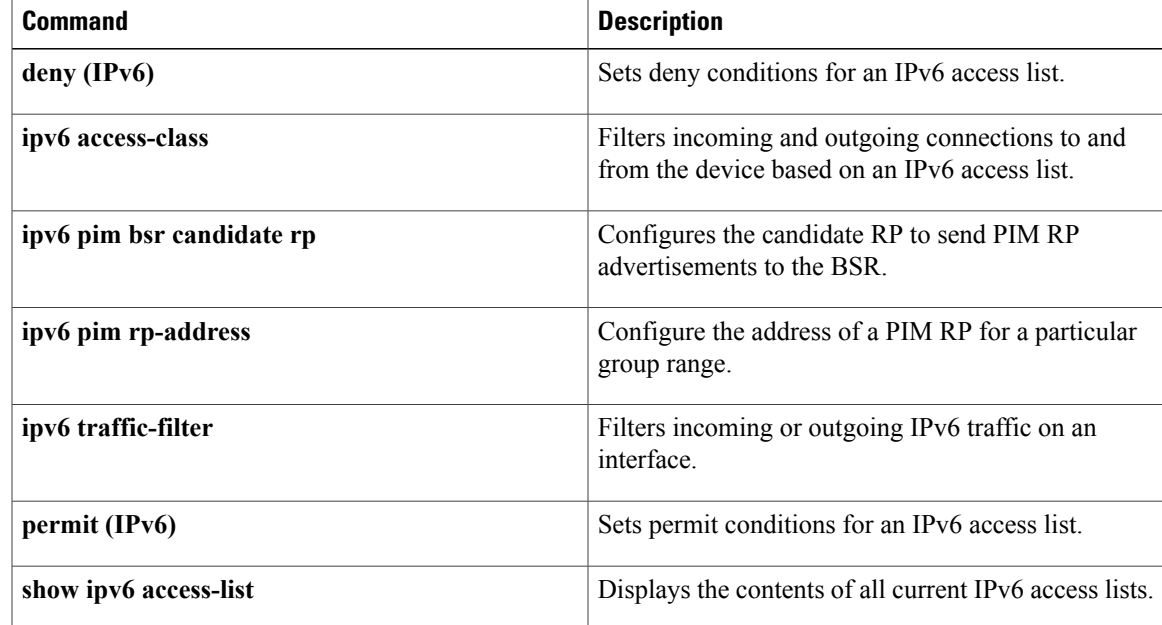

## **ipv6 address**

To configure an IPv6 address based on an IPv6 general prefix and enable IPv6 processing on an interface, use the **ipv6 address**command in interface configuration mode. To remove the address from the interface, use the **no** form of this command.

**ipv6 address** {*ipv6-prefix/prefix-length*| *prefix-name sub-bits/prefix-length*} **no ipv6 address** {*ipv6-address/prefix-length*| *prefix-name sub-bits/prefix-length*}

### **Syntax Description**

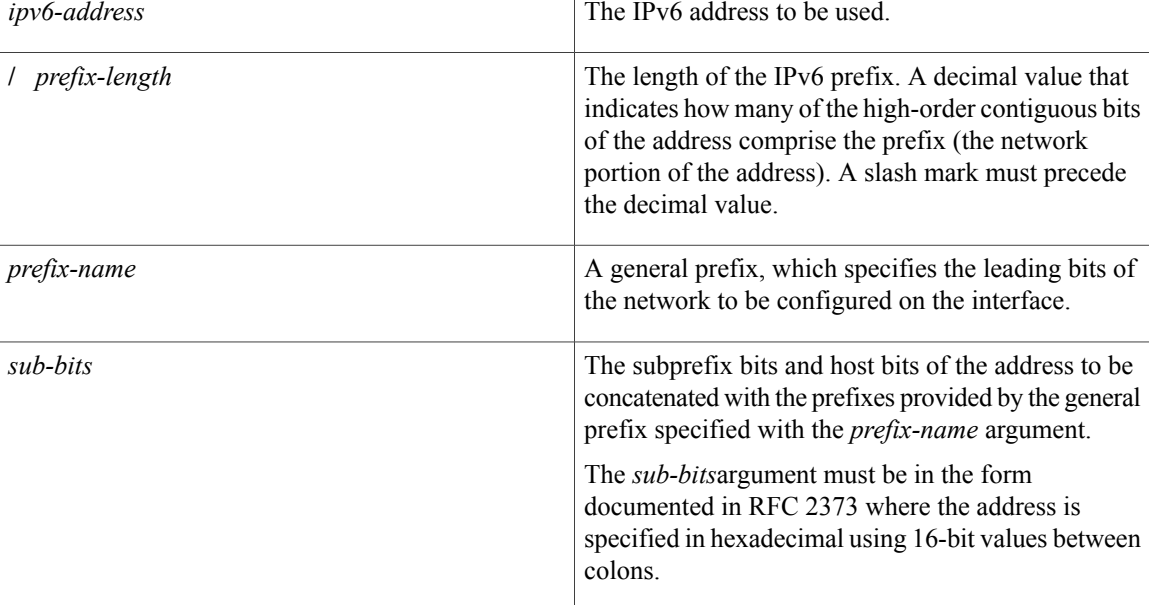

**Command Default** No IPv6 addresses are defined for any interface.

## **Command Modes** Interface configuration

## *Command History*

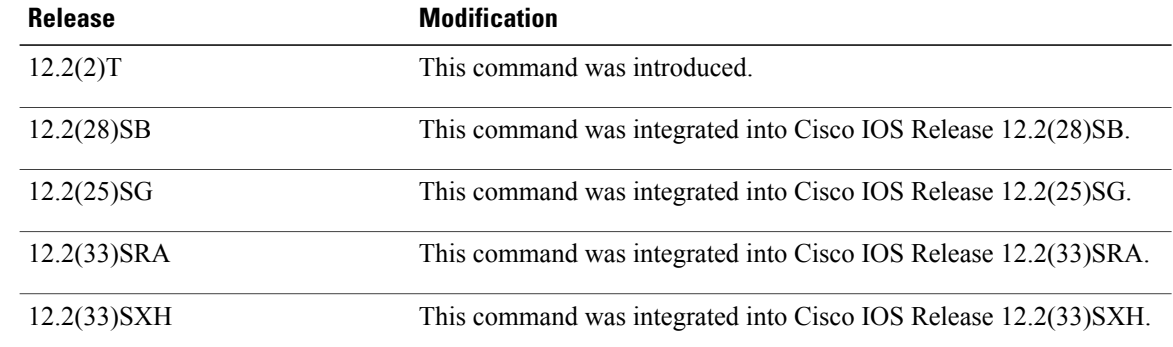

 $\overline{\phantom{a}}$ 

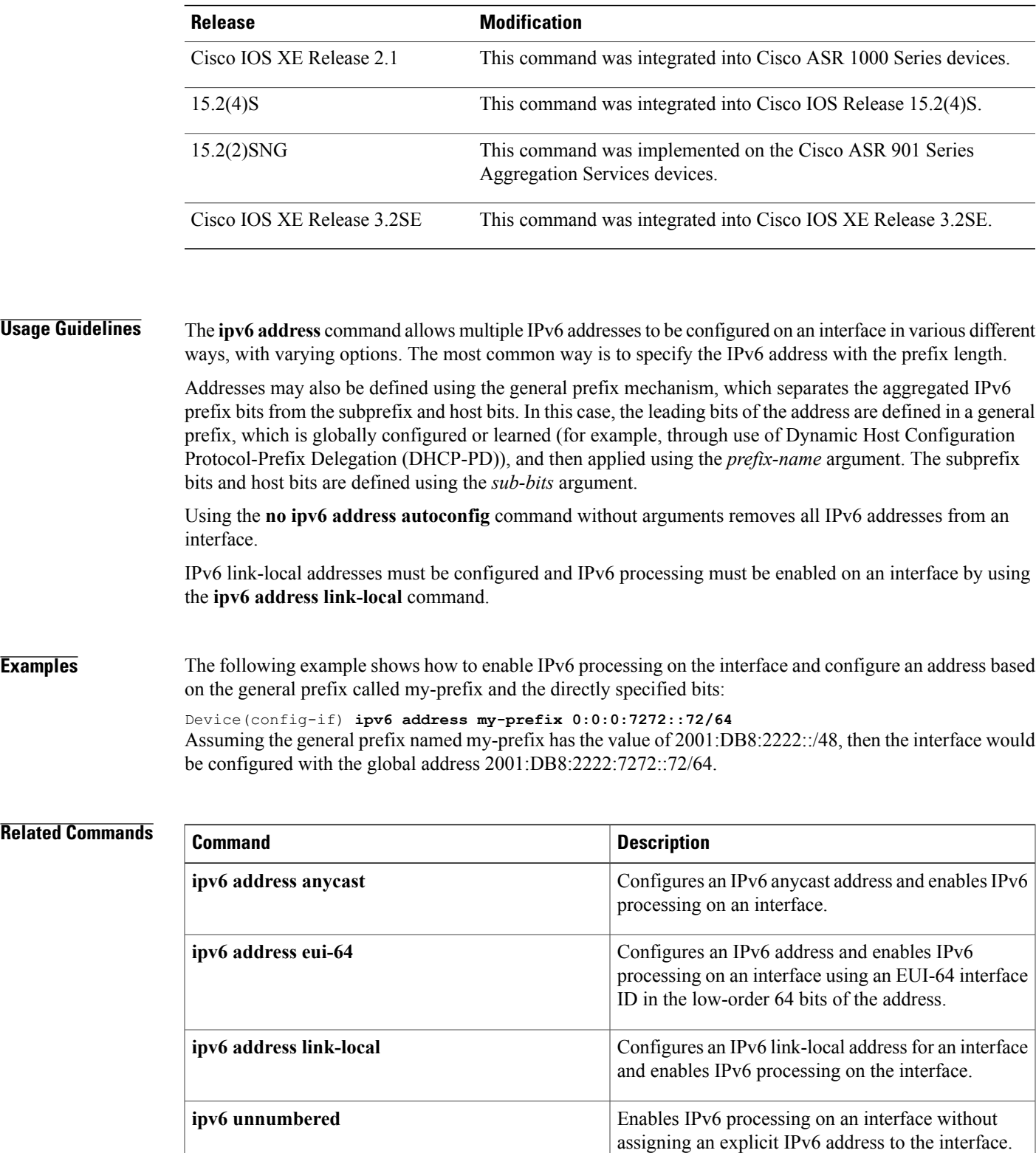

**no ipv6 address autoconfig** Removes all IPv6 addresses from an interface.

 $\mathbf{I}$ 

T

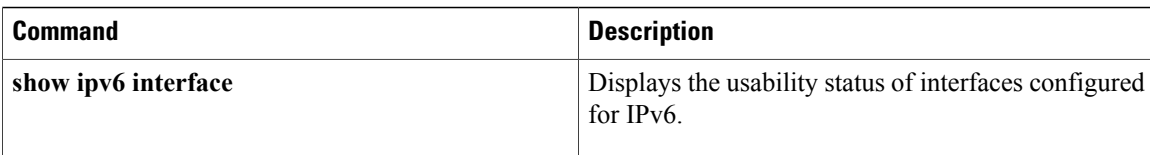

# **ipv6 address anycast**

To configure an IPv6 anycast address and enable IPv6 processing on an interface, use the **ipv6 address anycast**command in interface configuration mode. To remove the address from the interface, use the **no** form of this command.

**ipv6 address** *ipv6-prefix/prefix-length* **anycast**

**no ipv6 address** [*ip6-prefix/prefix-length* **anycast**]

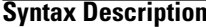

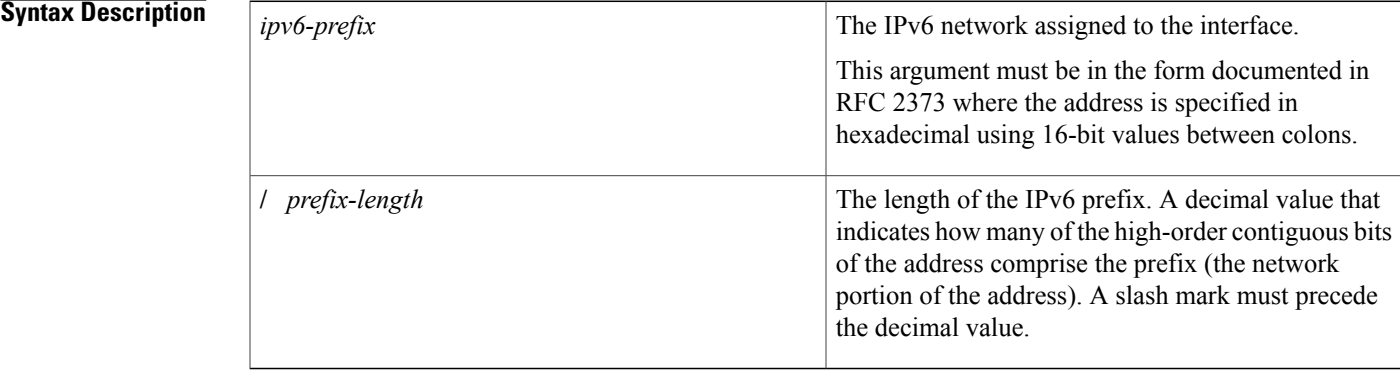

**Command Default** No IPv6 addresses are defined for any interface.

**Command Modes** Interface configuration (config-if)

## $$

П

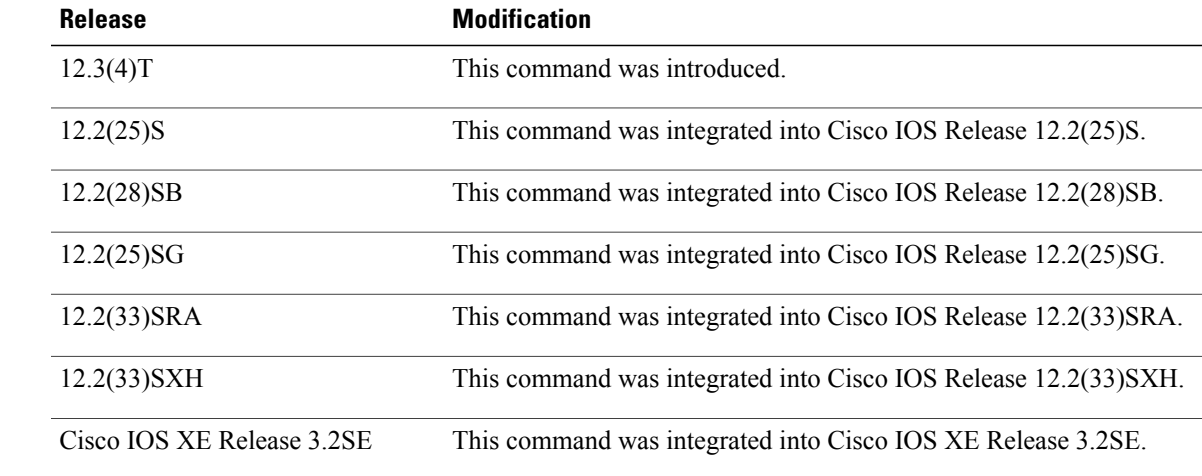

T

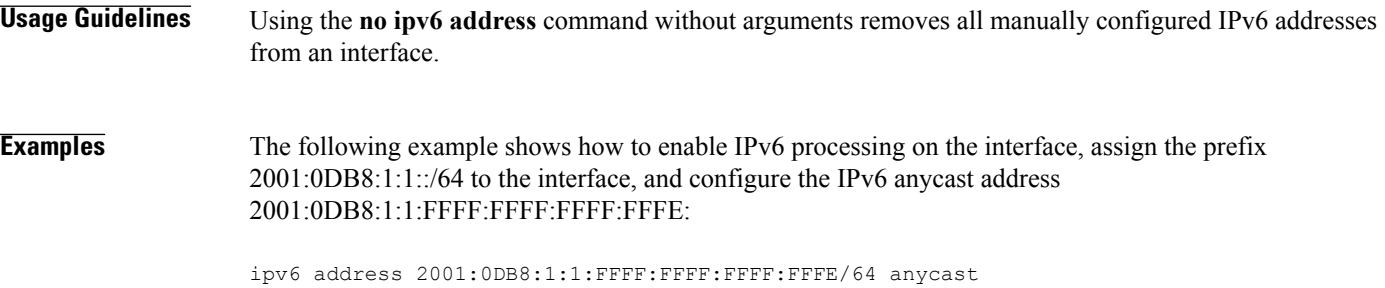

## **Related Commands**

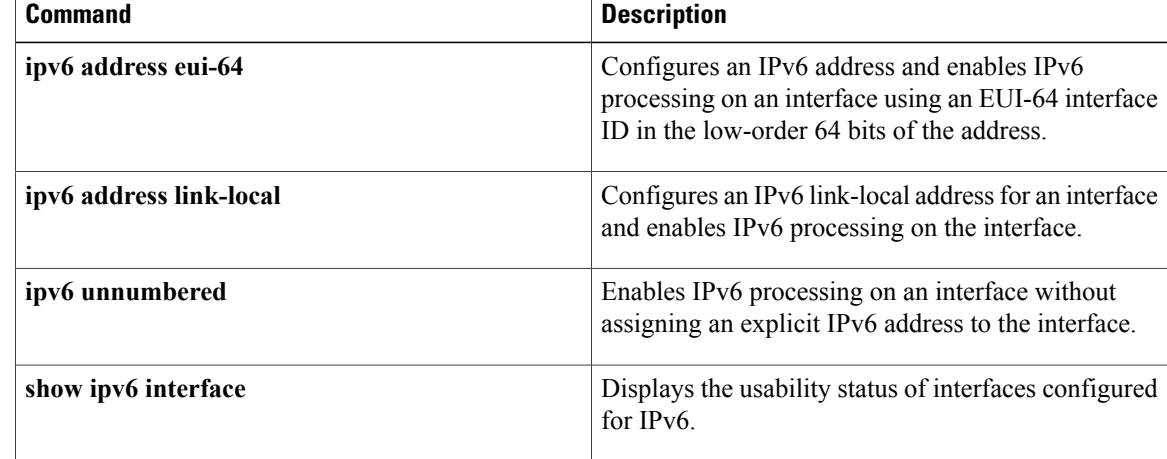

## **ipv6 address autoconfig**

To enable automatic configuration of IPv6 addresses using stateless autoconfiguration on an interface and enable IPv6 processing on the interface, use the **ipv6 address autoconfig** command in interface configuration mode. To remove the address from the interface, use the **no** form of this command.

**ipv6 address autoconfig [default]**

**no ipv6 address autoconfig**

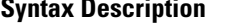

Π

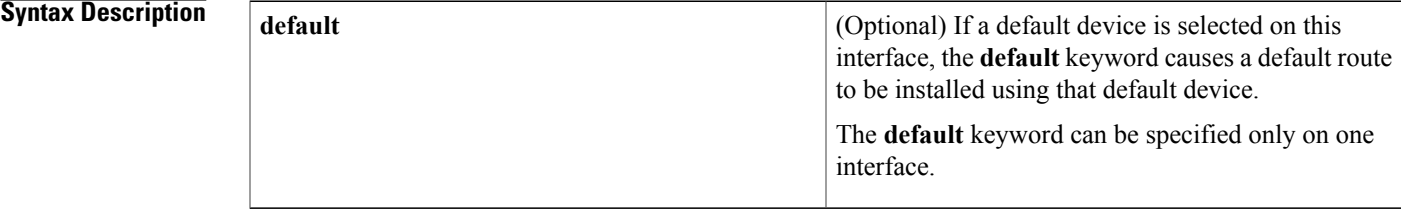

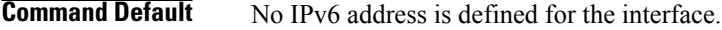

**Command Modes** Interface configuration (config-if)

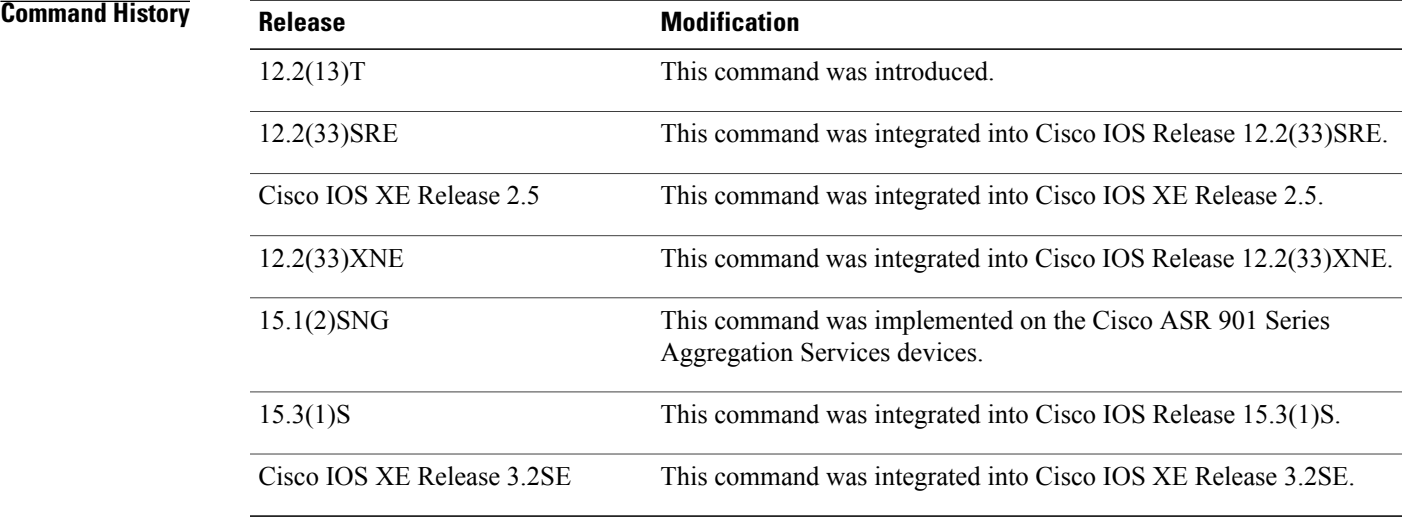

## **Usage Guidelines** The **ipv6 address autoconfig** command causesthe device to perform IPv6 stateless address auto-configuration to discover prefixes on the link and then to add the EUI-64 based addresses to the interface. Addresses are configured depending on the prefixes received in Router Advertisement (RA) messages.

Τ

Using the **no ipv6 address autoconfig** command without arguments removes all IPv6 addresses from an interface.

**Examples** The following example assigns the IPv6 address automatically:

Device(config)# **interface ethernet 0** Device(config-if)# **ipv6 address autoconfig**

### **Related Commands**

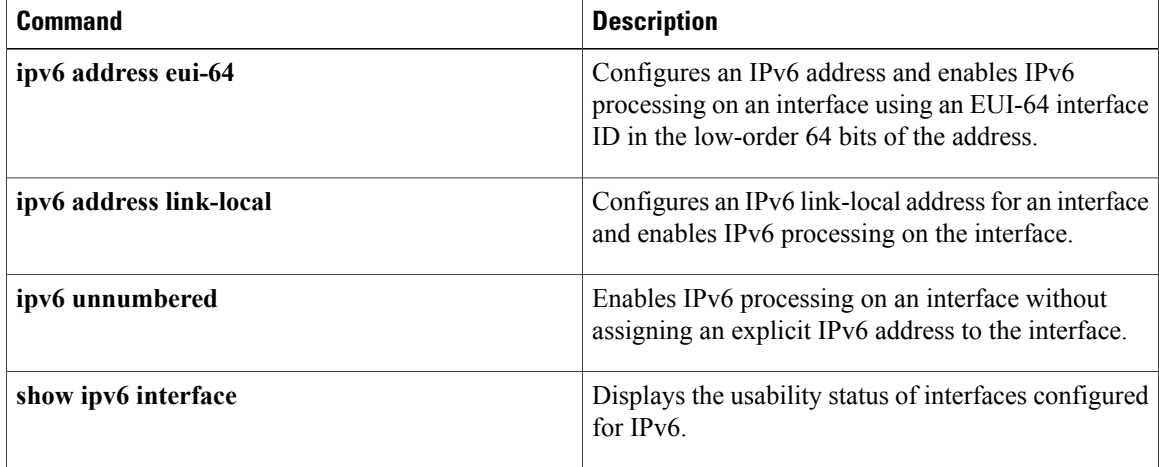

 $\mathsf I$ 

# **ipv6 address dhcp**

To acquire an IPv6 address on an interface from the Dynamic Host Configuration Protocol for IPv6 (DHCPv6) server, use the **ipv6** address dhcp command in the interface configuration mode. To remove the address from the interface, use the **no** form of this command.

**ipv6 address dhcp [rapid-commit]**

**no ipv6 address dhcp**

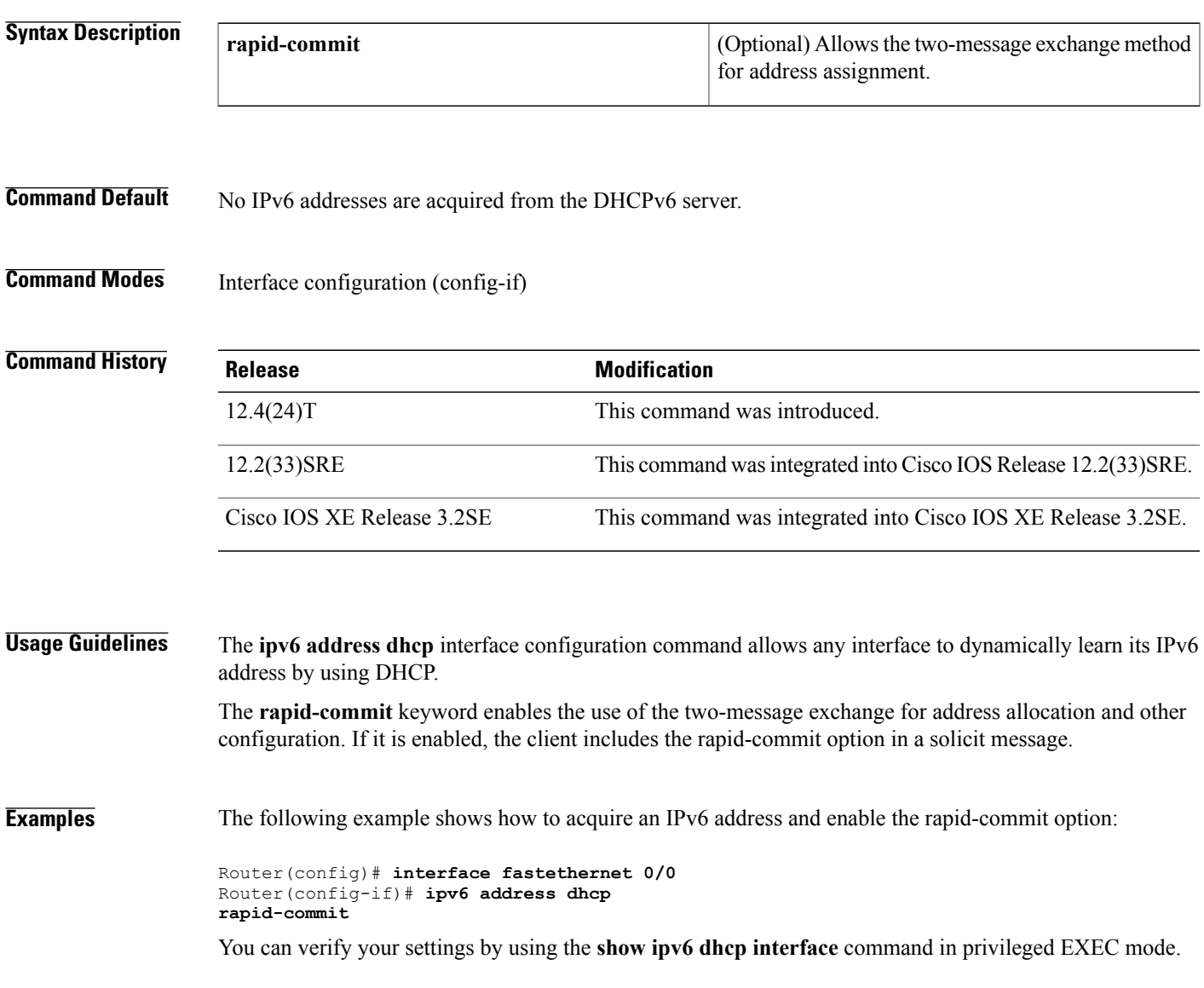

 $\overline{\phantom{a}}$ 

T

## **Related Commands**

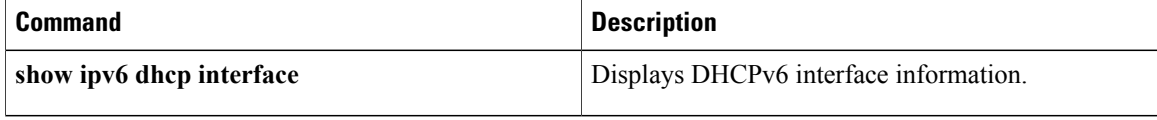

# **ipv6 address eui-64**

To configure an IPv6 address for an interface and enables IPv6 processing on the interface using an EUI-64 interface ID in the low order 64 bits of the address, use the **ipv6 address eui-64**command in interface configuration mode. To remove the address from the interface, use the **no** form of this command.

**ipv6 address** *ipv6-prefix/prefix-length* **eui-64**

**no ipv6 address** [*ip v6-prefix/prefix-length* **eui-64**]

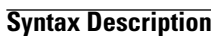

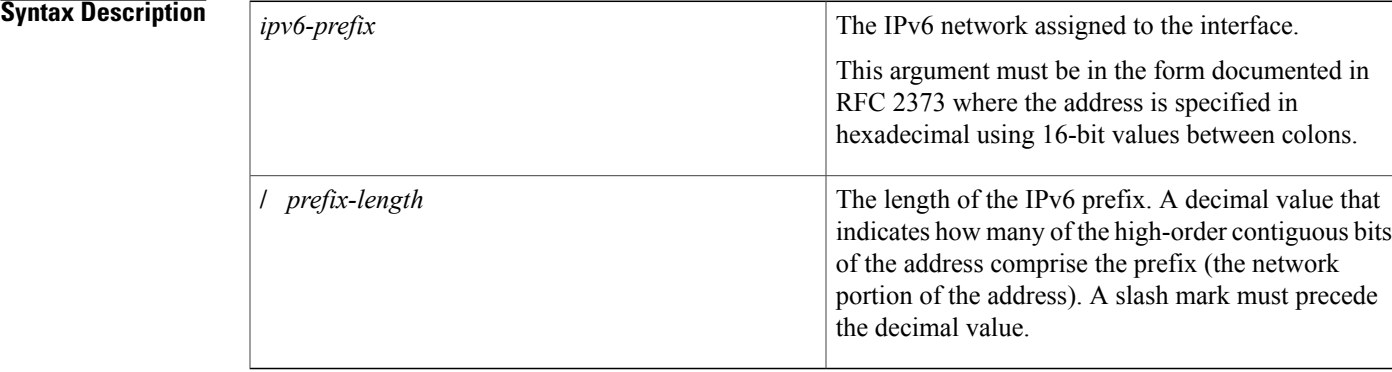

**Command Default** No IPv6 address is defined for the interface.

**Command Modes** Interface configuration (config-if)

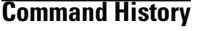

Π

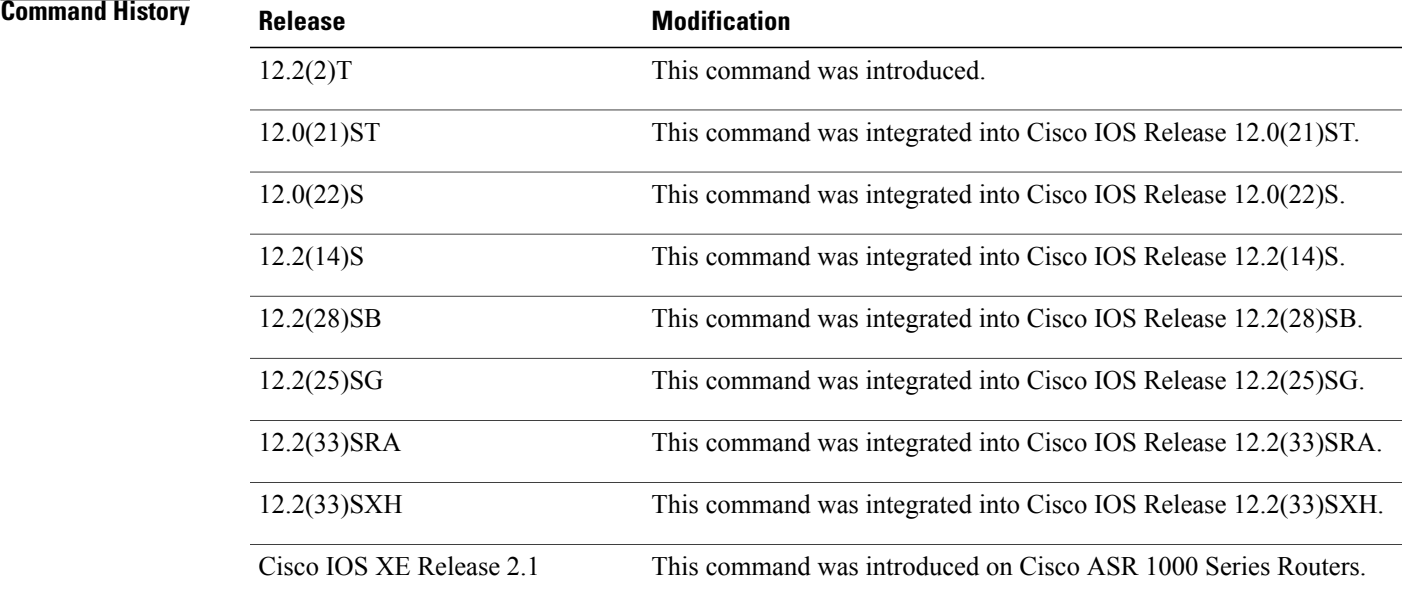

T

Enables IPv6 processing on an interface without assigning an explicit IPv6 address to the interface.

for IPv6.

Displays the usability status of interfaces configured

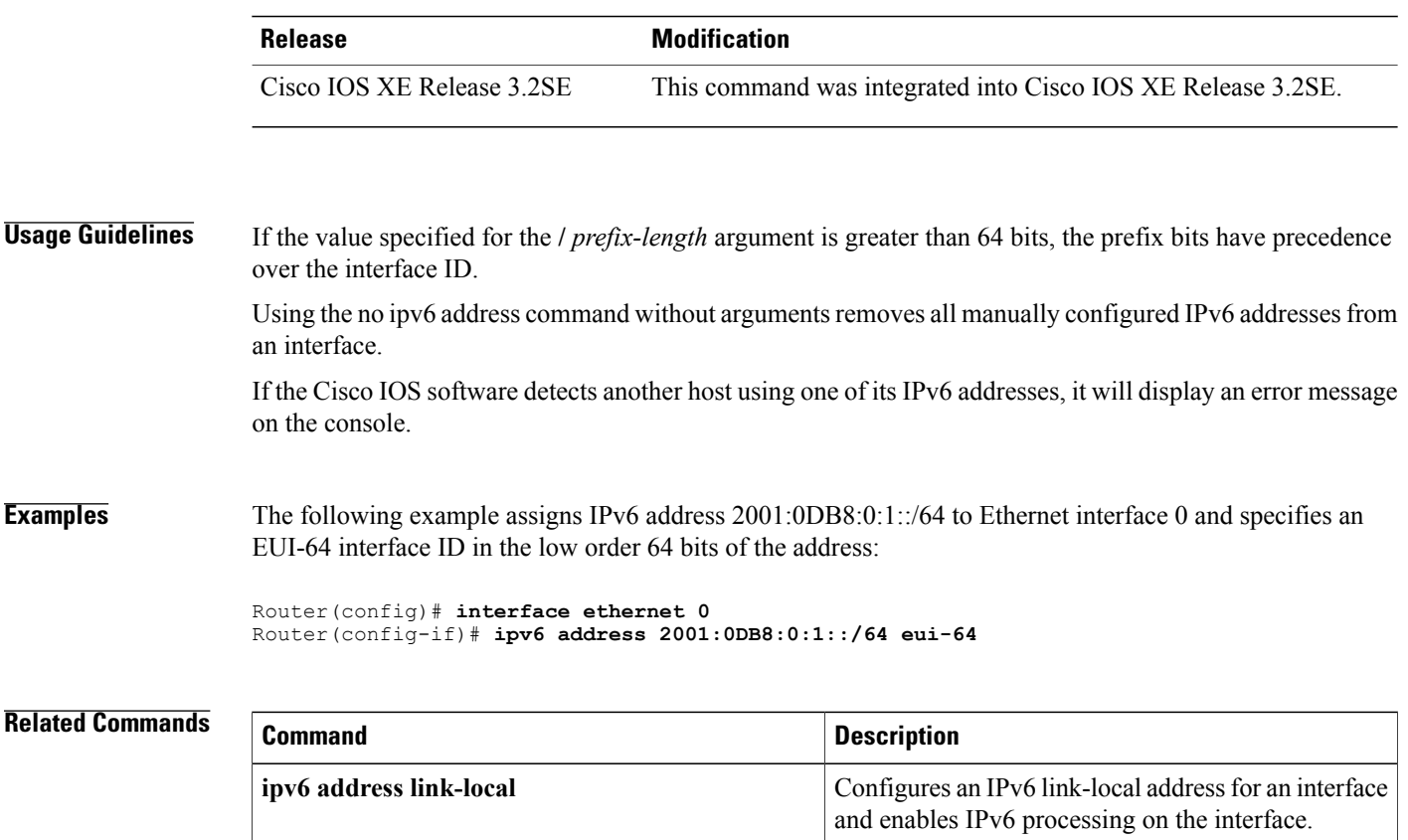

**ipv6 unnumbered**

**show ipv6 interface**

## **ipv6 address link-local**

To configure an IPv6 link-local address for an interface and enable IPv6 processing on the interface, use the **ipv6 address link-local**command in interface configuration mode. To remove the address from the interface, use the **no** form of this command.

**ipv6 address** *ipv6-address/prefix-length* **link-local [cga] no ipv6 address** [*ipv6-address/prefix-length* **link-local**]

### **Syntax Description**

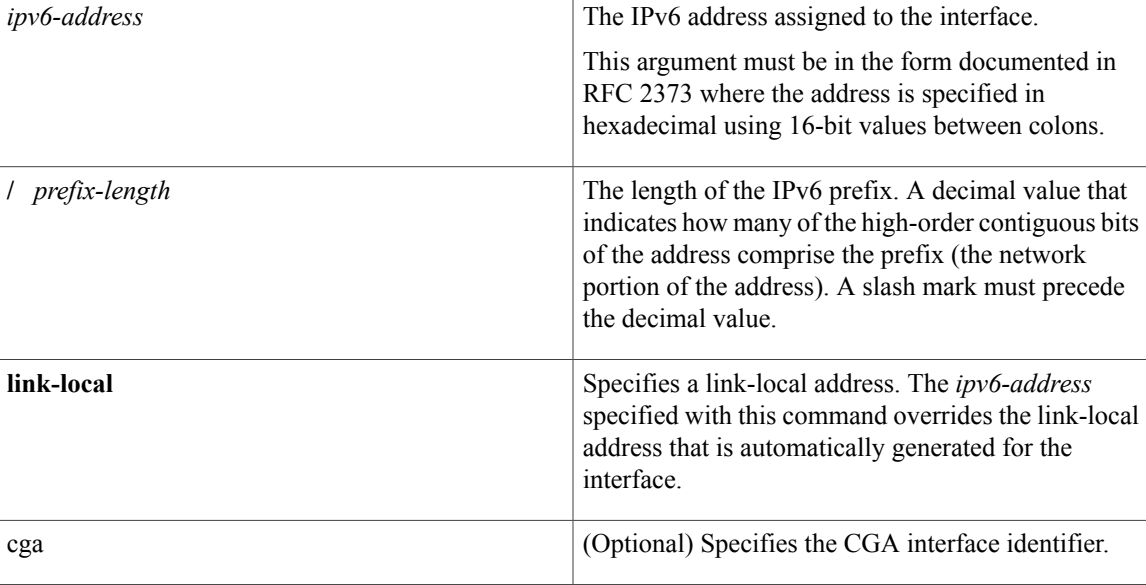

**Command Default** No IPv6 address is defined for the interface.

## **Command Modes** Interface configuration (config-if)

### $$

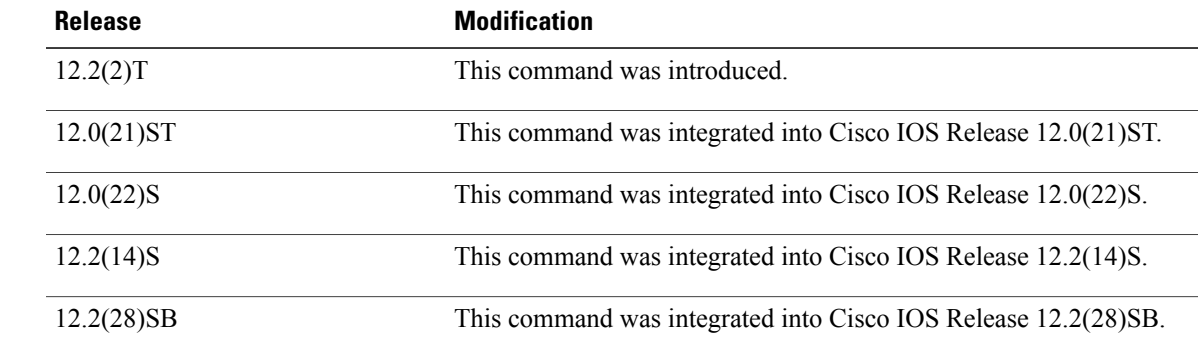

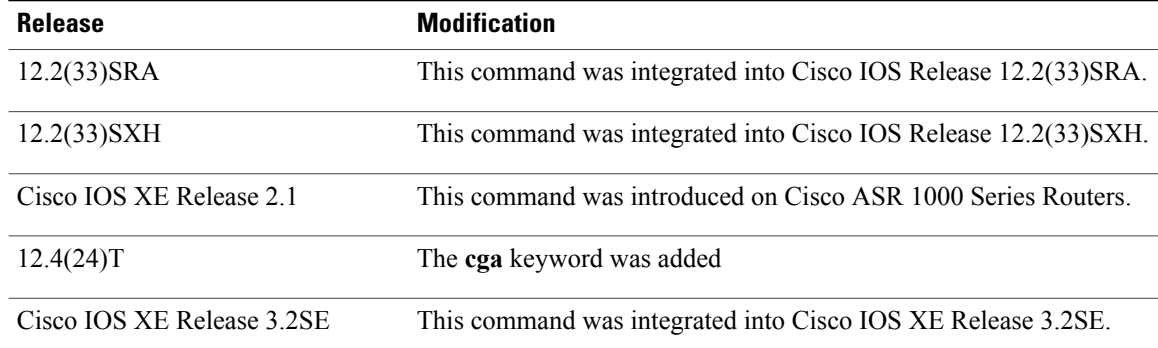

### **Usage Guidelines** Using the **no ipv6 address command** without arguments removes all manually configured IPv6 addresses from an interface.

If the Cisco software detects another host using one of its IPv6 addresses, it will display an error message on the console.

The system automatically generates a link-local address for an interface when IPv6 processing is enabled on the interface, typically when an IPv6 address is configured on the interface. To manually specify a link-local address to be used by an interface, use the ipv6 address link-local command.

A double colon may be used as part of the *ipv6-address* argument when consecutive 16-bit values are denoted as zero. You can configure multiple IPv6 addresses per interfaces, but only one link-local address.

**Examples** The following example assigns FE80::260:3EFF:FE11:6770 as the link-local address for Ethernet interface 0:

> interface ethernet 0 ipv6 address FE80::260:3EFF:FE11:6770 link-local

## **Related Commands**

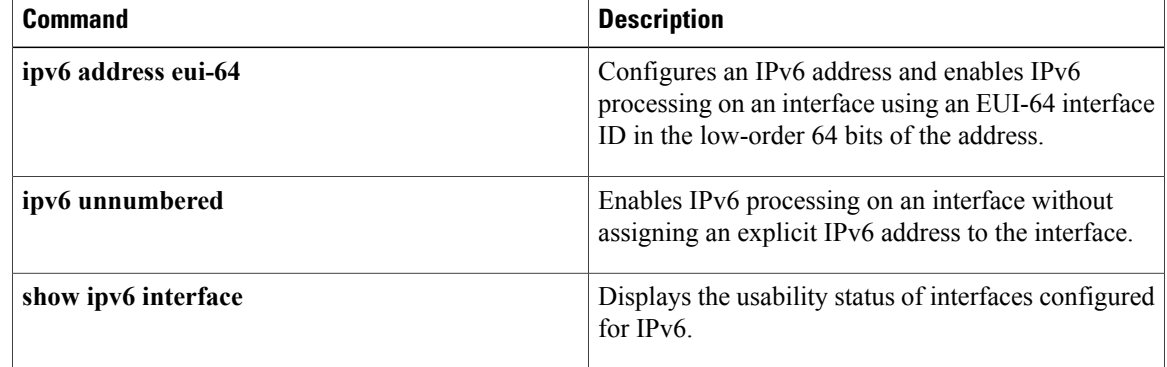

# **ipv6 cef**

To enable Cisco Express Forwarding for IPv6, use the **ipv6 cef** command in global configuration mode. To disable Cisco Express Forwarding for IPv6, use the **no** form of this command.

**ipv6 cef no ipv6 cef**

**Syntax Description** This command has no arguments or keywords.

**Command Default** Cisco Express Forwarding for IPv6 is disabled by default.

**Command Modes** Global configuration (config)

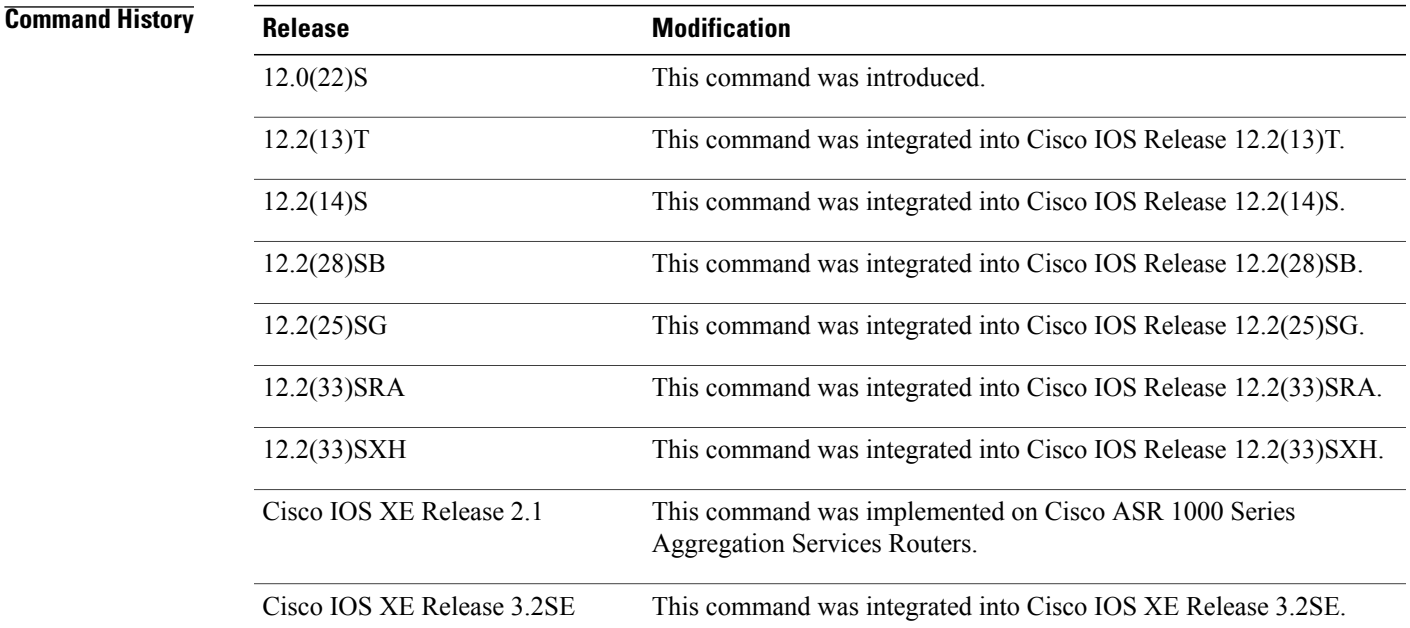

**Usage Guidelines** The **ipv6 cef** command is similar to the **ip cef** command, except that it is IPv6-specific.

The **ipv6 cef** command is not available on the Cisco 12000 series Internet routers because this distributed platform operates only in distributed Cisco Express Forwarding for IPv6 mode.

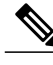

**Note** The **ipv6 cef**command is not supported in interface configuration mode.

 $\blacksquare$ 

 $\mathbf I$ 

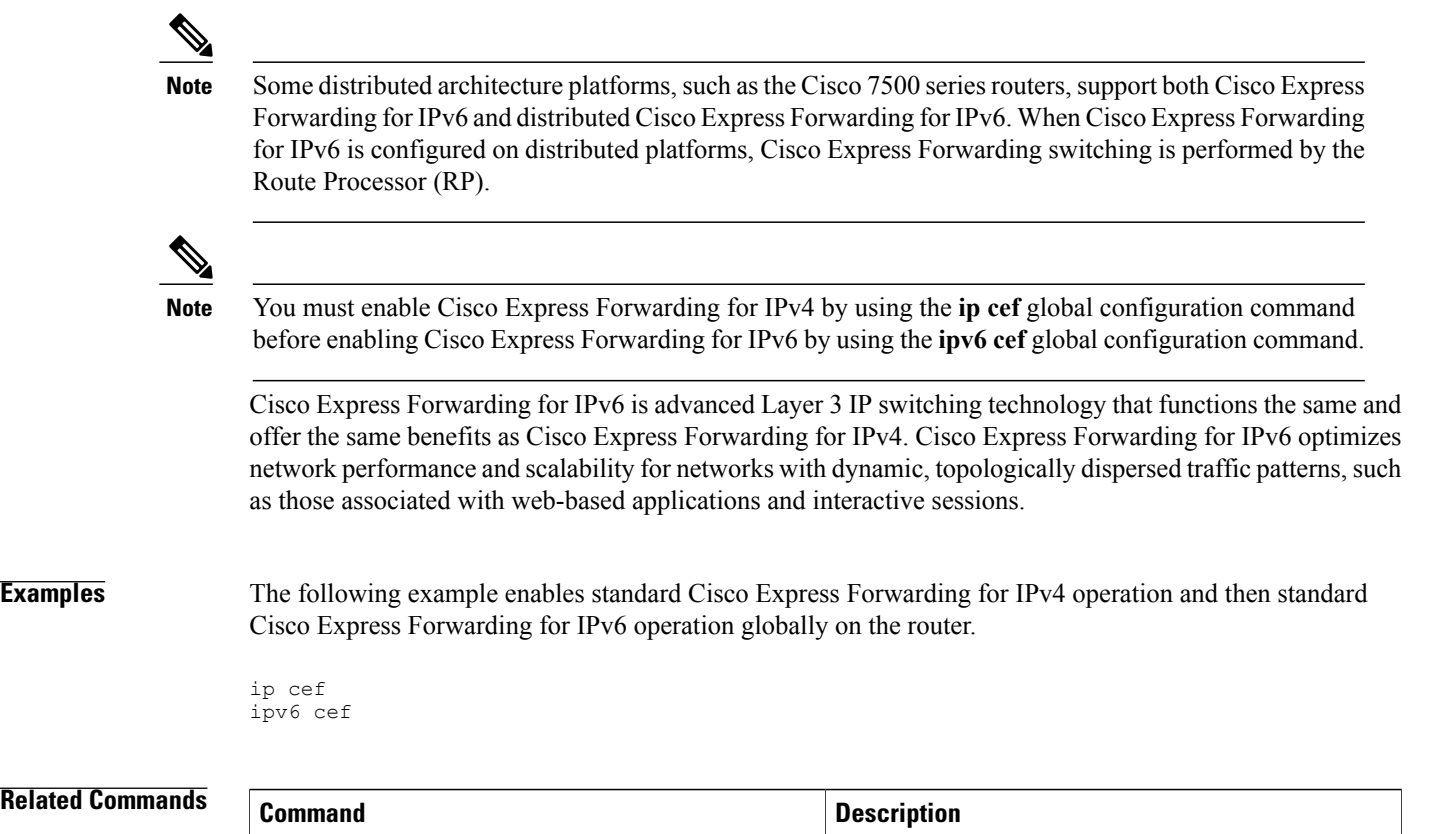

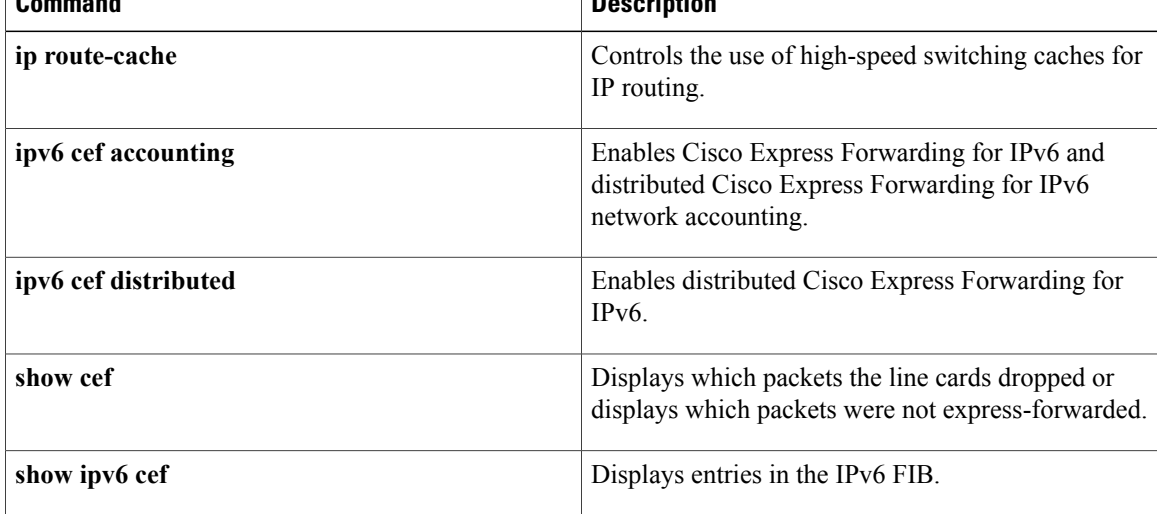

# **ipv6 cef accounting**

To enable Cisco Express Forwarding for IPv6 and distributed Cisco Express Forwarding for IPv6 network accounting, use the **ipv6 cef accounting**command in global configuration mode or interface configuration mode. To disable Cisco Express Forwarding for IPv6 network accounting, use the **no**form of this command.

**ipv6 cef accounting** *accounting-types*

**no ipv6 cef accounting** *accounting-types*

**Specific Cisco Express Forwarding Accounting Information Through Interface Configuration Mode ipv6 cef accounting non-recursive** {**external| internal**} **no ipv6 cef accounting non-recursive** {**external| internal**}

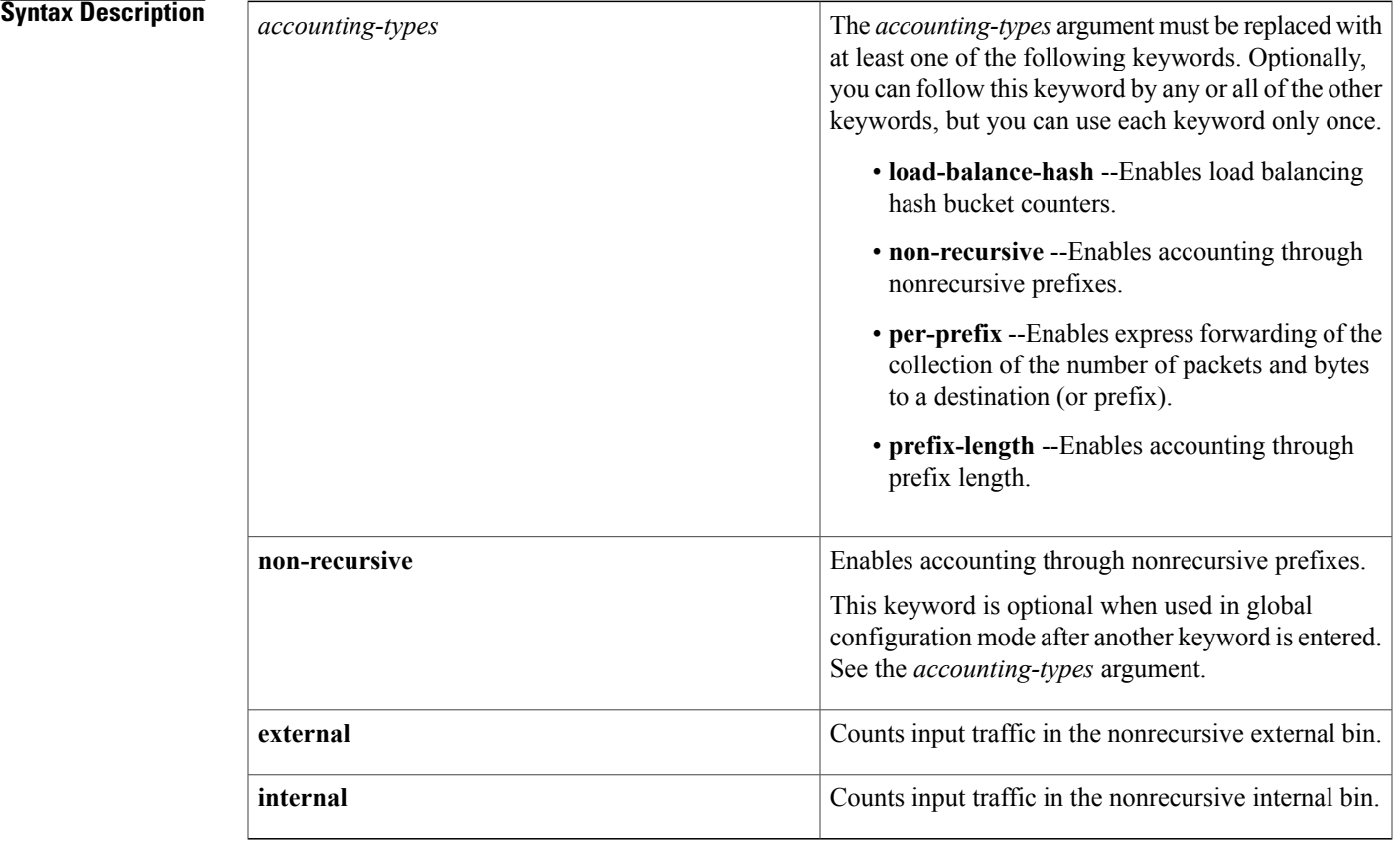

**Command Default** Cisco Express Forwarding for IPv6 network accounting is disabled by default.

**Command Modes** Global configuration (config) Interface configuration (config-if)

### **Command History**

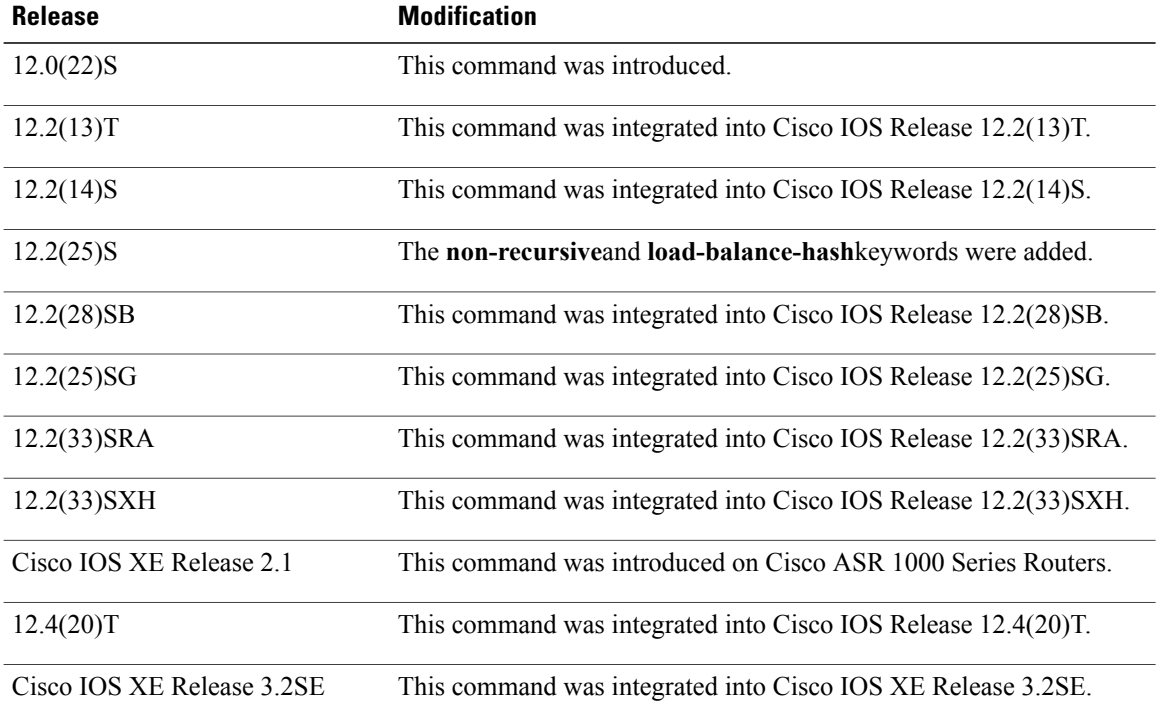

**Usage Guidelines** The **ipv6 cef accounting**command issimilar to the **ipcef accounting**command, except that it isIPv6-specific.

Configuring Cisco Express Forwarding for IPv6 network accounting enables you to collect statistics on Cisco Express Forwarding for IPv6 traffic patterns in your network.

When you enable network accounting for Cisco Express Forwarding for IPv6 by using the **ipv6 cef accounting** command in global configuration mode, accounting information is collected at the Route Processor (RP) when Cisco Express Forwarding for IPv6 mode is enabled and at the line cards when distributed Cisco Express Forwarding for IPv6 mode is enabled. You can then display the collected accounting information using the **show ipv6 cef** EXEC command.

For prefixes with directly connected next hops, the **non-recursive** keyword enables express forwarding of the collection of packets and bytes through a prefix. This keyword is optional when this command is used in global configuration mode after you enter another keyword on the **ipv6 cef accounting**command.

This command in interface configuration mode must be used in conjunction with the global configuration command. The interface configuration command allows a user to specify two different bins (internal or external) for the accumulation of statistics. The internal bin is used by default. The statistics are displayed through the **show ipv6 cef detail**command.

Per-destination load balancing uses a series of 16 hash buckets into which the set of available paths are distributed. A hash function operating on certain properties of the packet is applied to select a bucket that contains a path to use. The source and destination IP addresses are the properties used to select the bucket for per-destination load balancing. Use the **load-balance-hash** keyword with the **ipv6 cef accounting** command to enable per-hash-bucket counters. Enter the **show ipv6 cef** *prefix* **internal** command to display the per-hash-bucket counters.

**Examples** The following example enables the collection of Cisco Express Forwarding for IPv6 accounting information for prefixes with directly connected next hops:

Router(config)# **ipv6 cef accounting non-recursive**

### **Related Commands**

 $\mathbf I$ 

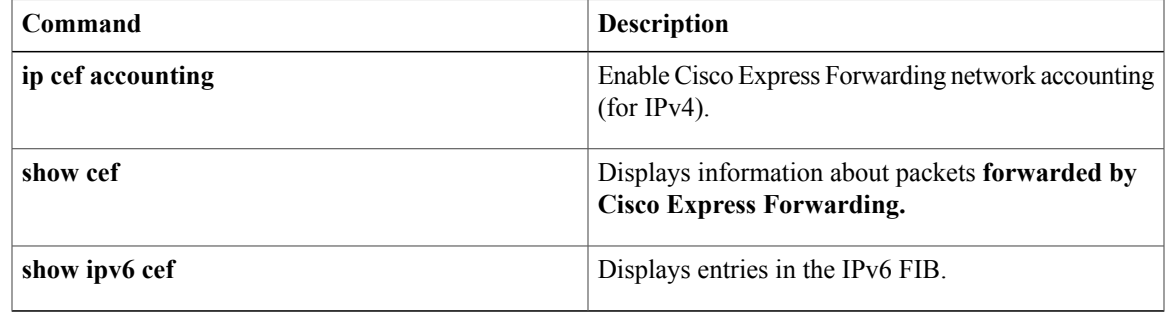

## **ipv6 cef distributed**

To enable distributed Cisco Express Forwarding for IPv6, use the **ipv6 cef distributed**command in global configuration mode. To disable Cisco Express Forwarding for IPv6, use the **no** form of this command.

**ipv6 cef distributed**

**no ipv6 cef distributed**

- **Syntax Description** This command has no arguments or keywords.
- **Command Default** Distributed Cisco Express Forwarding for IPv6 is disabled on the Cisco 7500 series routers and enabled on the Cisco 12000 series Internet routers.
- **Command Modes** Global configuration (config)

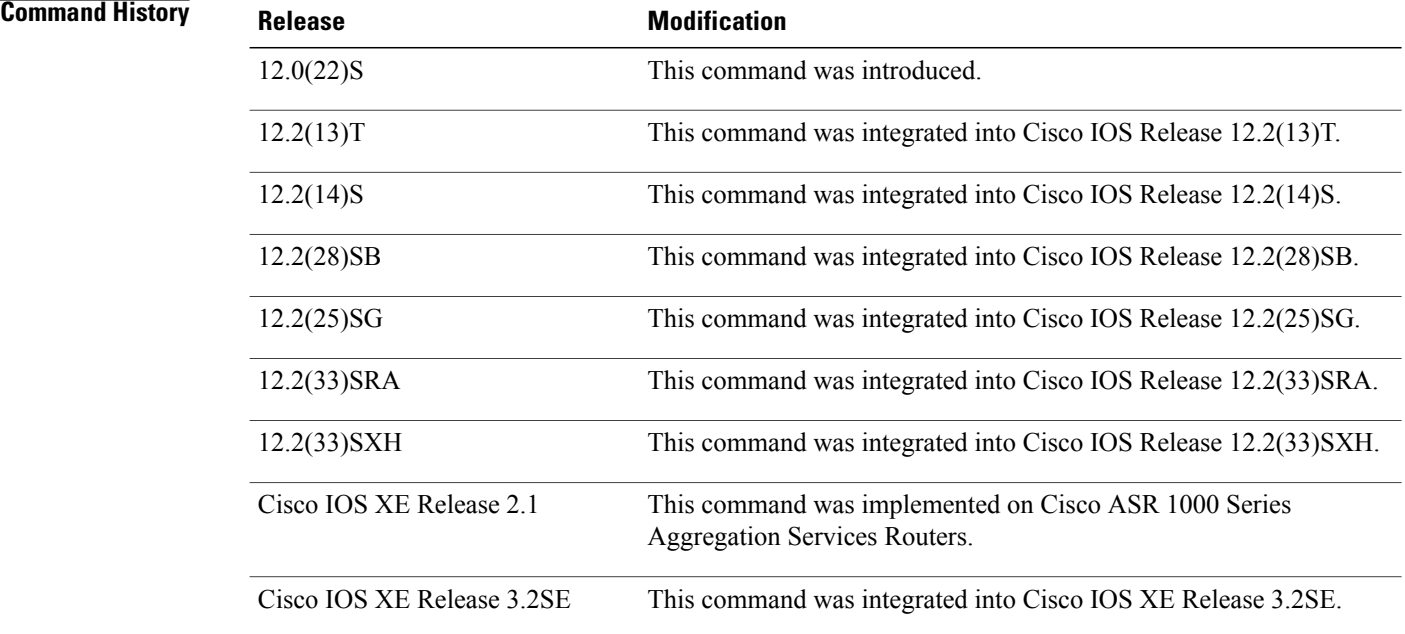

**Usage Guidelines** The **ipv6** cef distributed command is similar to the **ipcef distributed** command, except that it is IPv6-specific.

Enabling distributed Cisco Express Forwarding for IPv6 globally on the router by using the **ipv6 cef distributed** in global configuration mode distributes the Cisco Express Forwarding processing of IPv6 packets from the Route Processor (RP) to the line cards of distributed architecture platforms.

 $\overline{\phantom{a}}$ 

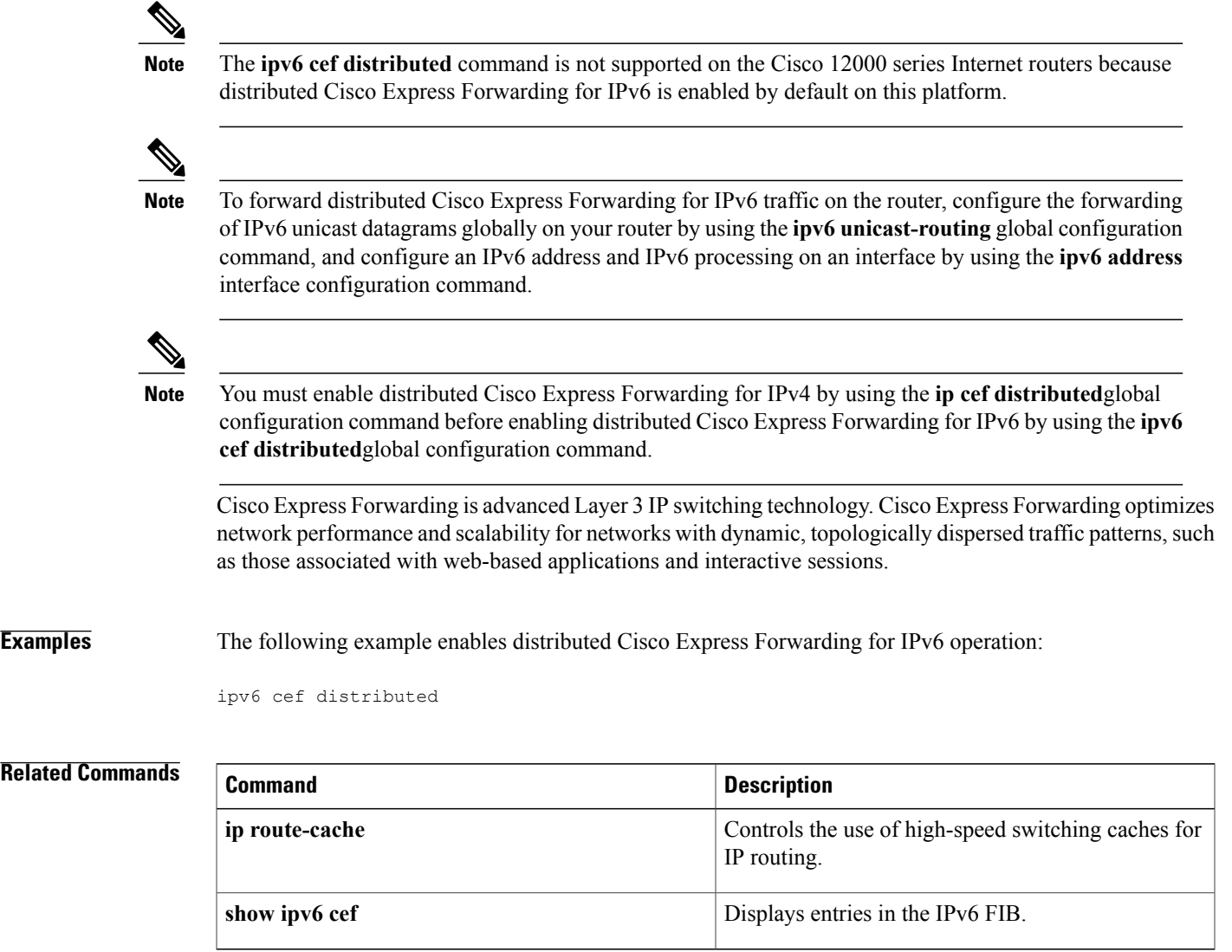

 $\overline{\phantom{a}}$ 

I

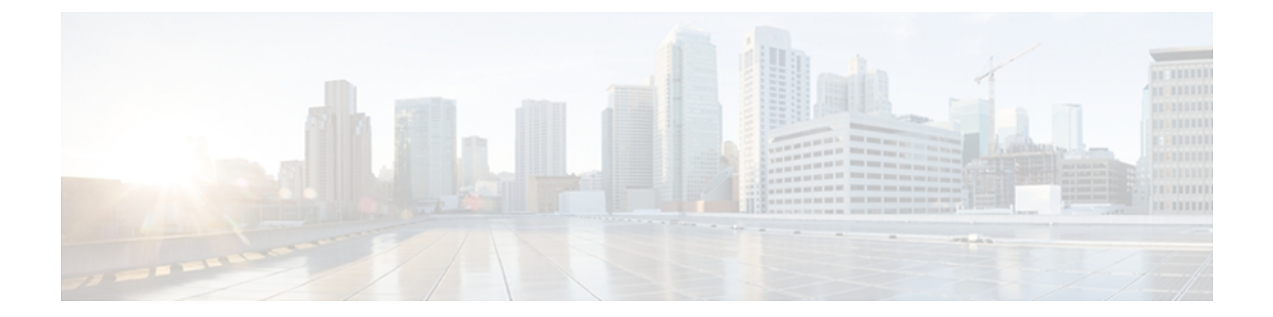

# **ipv6-i1**

- ipv6 dhcp guard [attach-policy,](#page-63-0) page 58
- ipv6 dhcp guard [policy,](#page-65-0) page 60
- ipv6 dhcp ping [packets,](#page-66-0) page 61
- ipv6 dhcp [server,](#page-68-0) page 63
- ipv6 [enable,](#page-71-0) page 66
- ipv6 [host,](#page-73-0) page 68
- ipv6 icmp [error-interval,](#page-75-0) page 70
- ipv6 nd cache [expire,](#page-77-0) page 72
- ipv6 nd [inspection,](#page-78-0) page 73
- ipv6 nd [inspection](#page-80-0) policy, page 75
- ipv6 nd na [glean,](#page-82-0) page 77
- ipv6 nd nud [retry,](#page-83-0) page 78
- ipv6 nd ra-throttle [attach-policy,](#page-85-0) page 80
- ipv6 nd [ra-throttle](#page-87-0) policy, page 82
- ipv6 nd raguard [attach-policy,](#page-88-0) page 83
- ipv6 nd [raguard](#page-90-0) policy, page 85
- ipv6 nd [router-preference,](#page-92-0) page 87
- ipv6 nd suppress [attach-policy,](#page-94-0) page 89
- ipv6 nd [suppress](#page-96-0) policy, page 91
- ipv6 [neighbor](#page-97-0) binding logging, page 92
- ipv6 neighbor binding [max-entries,](#page-99-0) page 94
- ipv6 [neighbor](#page-101-0) binding vlan, page 96
- ipv6 [neighbor](#page-103-0) tracking, page 98
- ipv6 [prefix-list,](#page-105-0) page 100

Г

## <span id="page-63-0"></span>**ipv6 dhcp guard attach-policy**

To attach a Dynamic Host Configuration Protocol for IPv6 (DHCPv6) guard policy, use the **ipv6 dhcp guard attach-policy** command in interface configuration or VLAN configuration mode. To unattach the DHCPv6 guard policy, use the **no** form of this command.

### **Syntax Available In Interface Configuration Mode**

**ipv6 dhcp guard** [**attach-policy** [ *policy-name* ]] [**vlan** {**add| all| except| none| remove**} *vlan-id* [... *vlan-id*] ]

**no ipv6 dhcp guard** [**attach-policy** [ *policy-name* ]] [**vlan** {**add| all| except| none| remove**} *vlan-id* [... *vlan-id*] ]

### **Syntax Available In VLAN Configuration Mode**

**ipv6 dhcp guard attach-policy** [ *policy-name* ] **no ipv6 dhcp guard attach-policy** [ *policy-name* ]

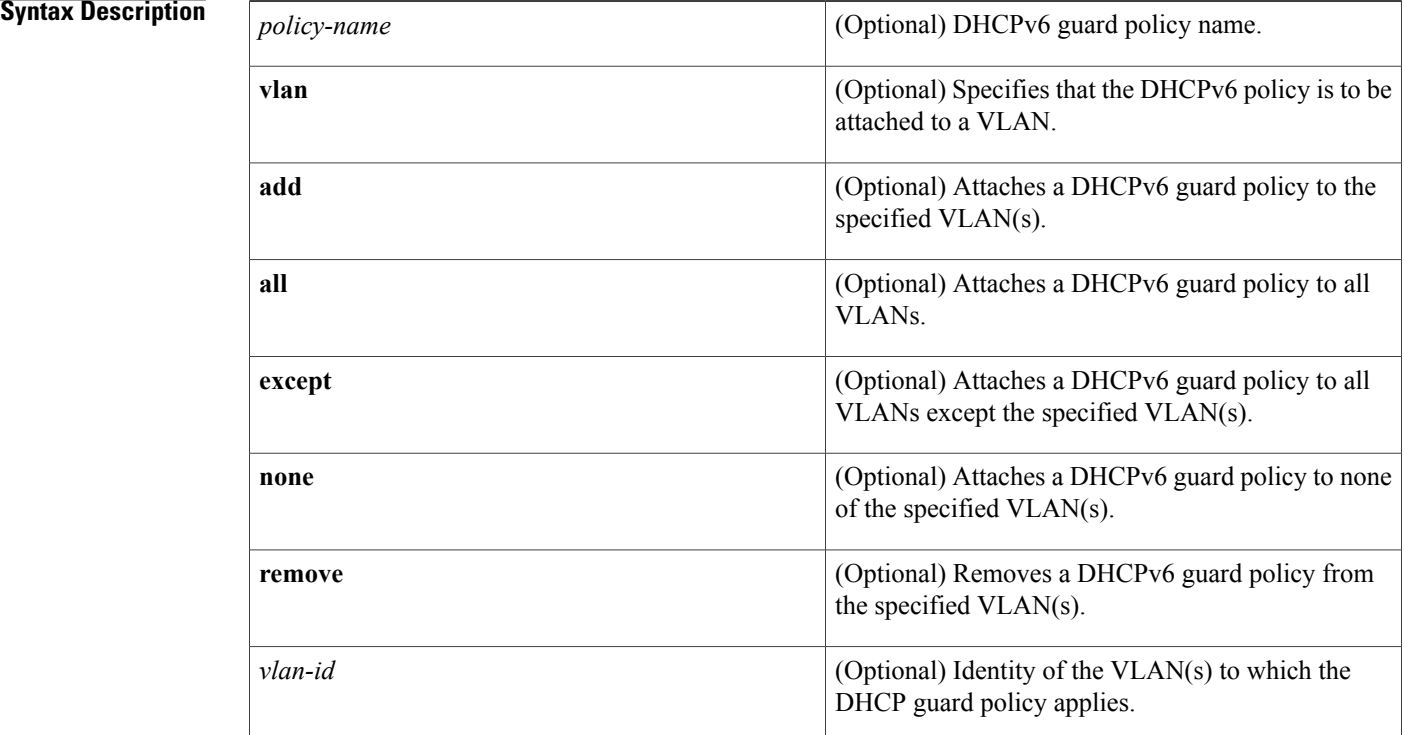

### **Command Default** No DHCPv6 guard policy is attached.

**Command Modes** Interface configuration (config-if)

 $\mathbf I$ 

VLAN configuration (config-vlan)

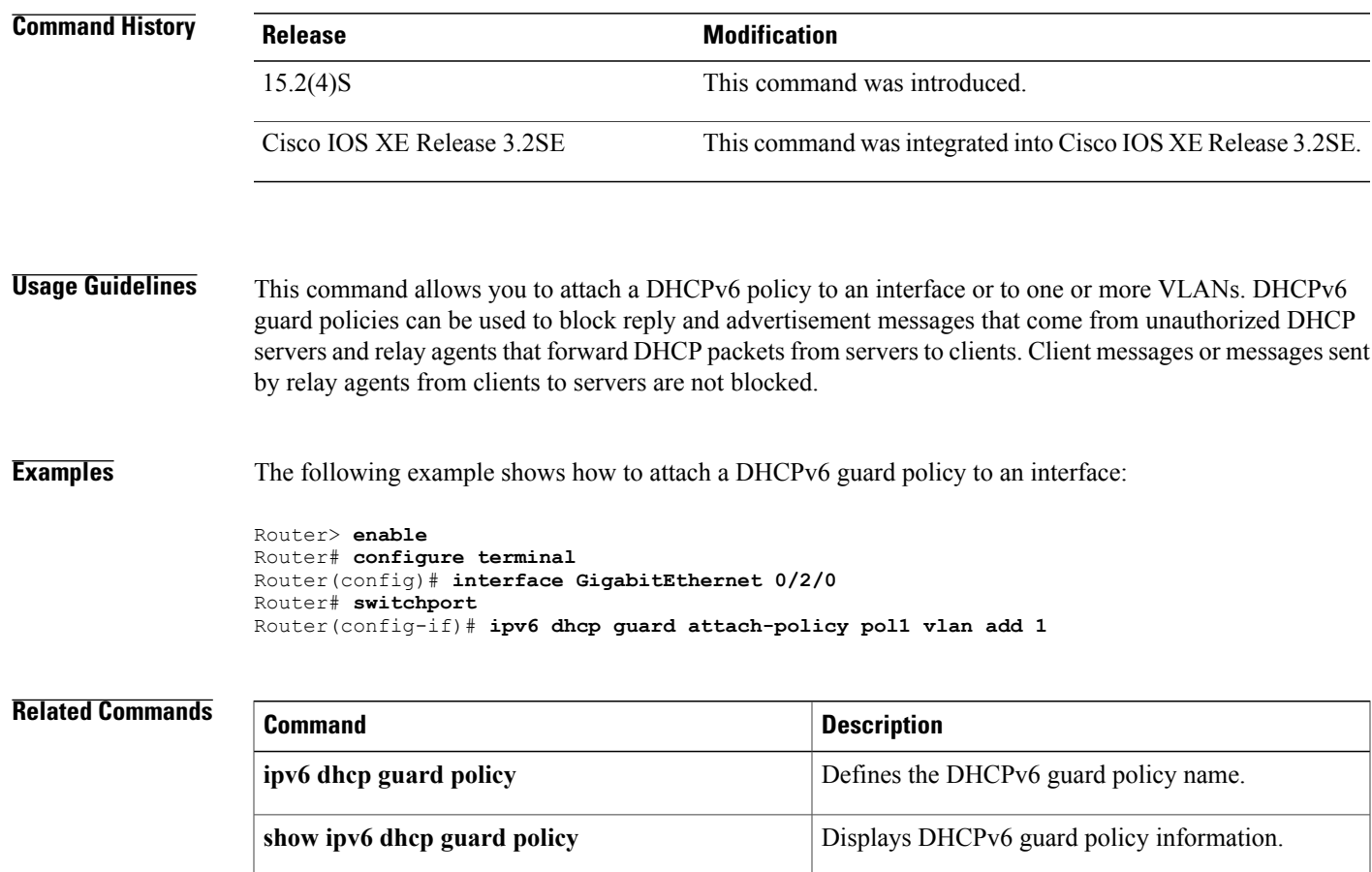

ı

# <span id="page-65-0"></span>**ipv6 dhcp guard policy**

To define a Dynamic Host Configuration Protocol for IPv6 (DHCPv6) guard policy name, use the **ipv6 dhcp guard policy** command in global configuration mode. To remove the DHCPv6 guard policy name, use the **no** form of this command.

**ipv6 dhcp guard policy** [ *policy-name* ]

**no ipv6 dhcp guard policy** [ *policy-name* ]

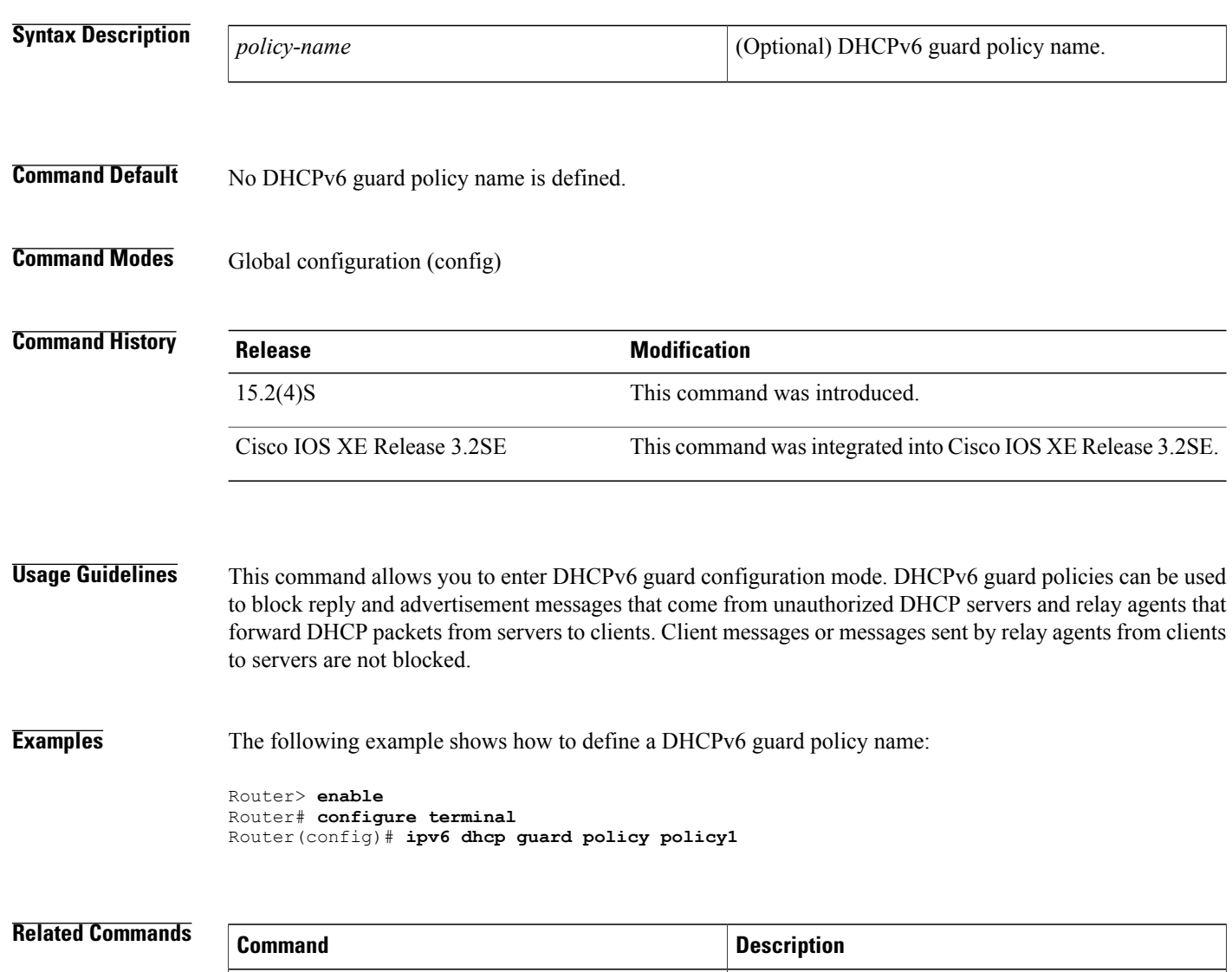

**show ipv6** dhep guard policy Displays DHCPv6 guard policy information.

Г

# <span id="page-66-0"></span>**ipv6 dhcp ping packets**

To specify the number of packets a Dynamic Host Configuration Protocol for IPv6 (DHCPv6) server sends to a pool address as part of a ping operation, use the **ipv6dhcppingpackets** command in global configuration mode. To prevent the server from pinging pool addresses, use the **no** form of this command.

**ipv6 dhcp ping packets** *number*

**ipv6 dhcp ping packets**

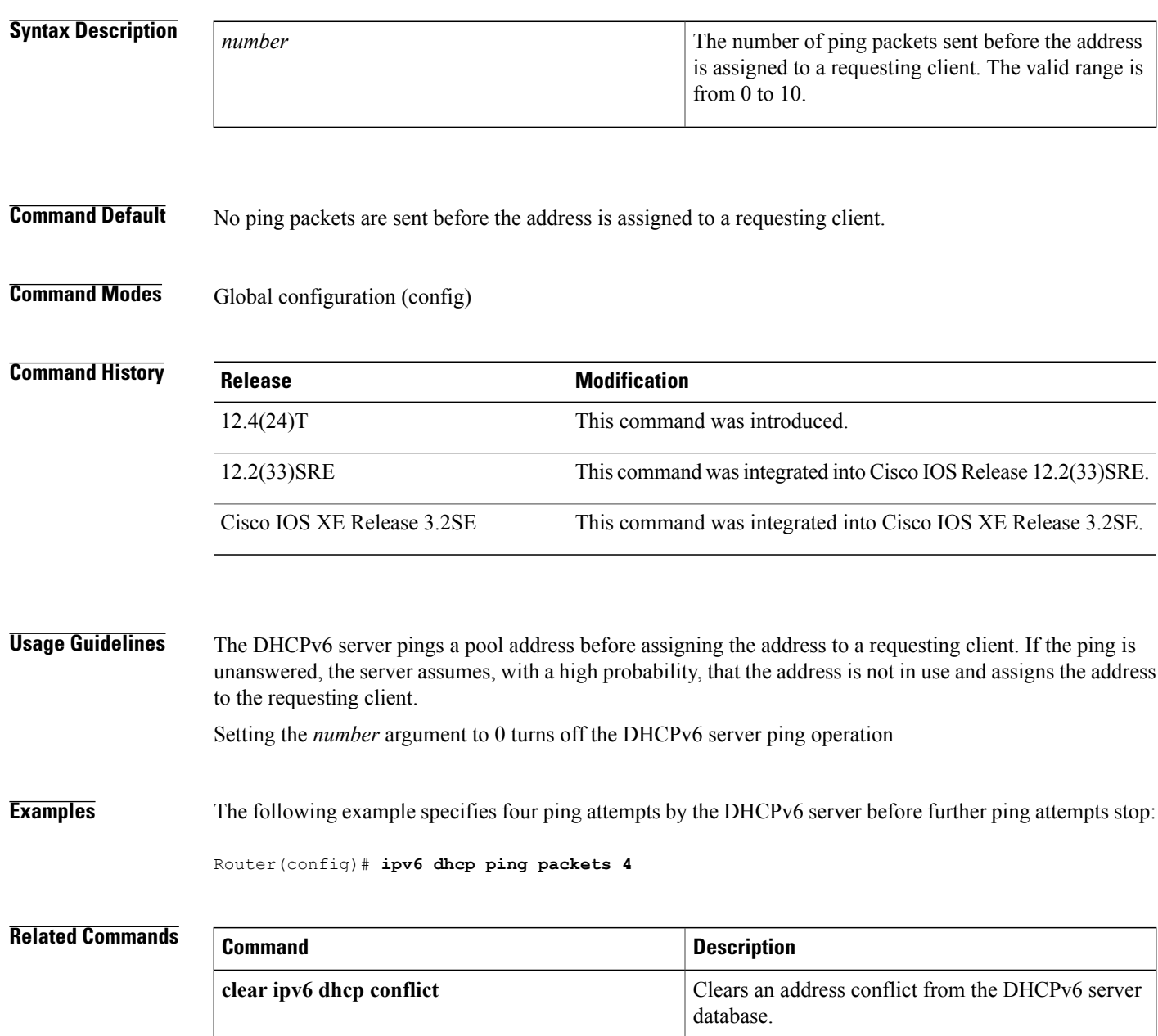

 $\overline{\phantom{a}}$ 

T

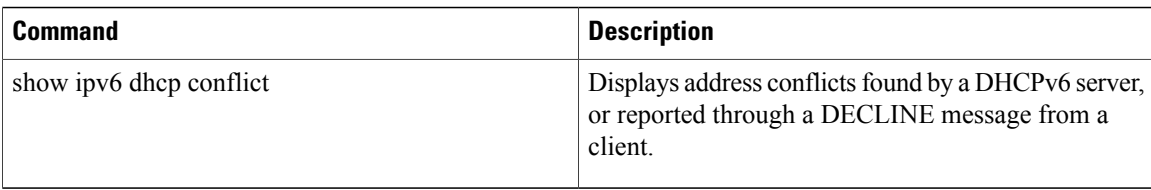

# <span id="page-68-0"></span>**ipv6 dhcp server**

To enable Dynamic Host Configuration Protocol (DHCP) for IPv6 service on an interface, use the **ipv6 dhcp server** in interface configuration mode. To disable DHCP for IPv6 service on an interface, use the **no** form of this command.

**ipv6 dhcp server** [*poolname***| automatic**] **[rapid-commit]** [**preference** *value*] **[allow-hint]**

**no ipv6 dhcp server**

### **Syntax Description**

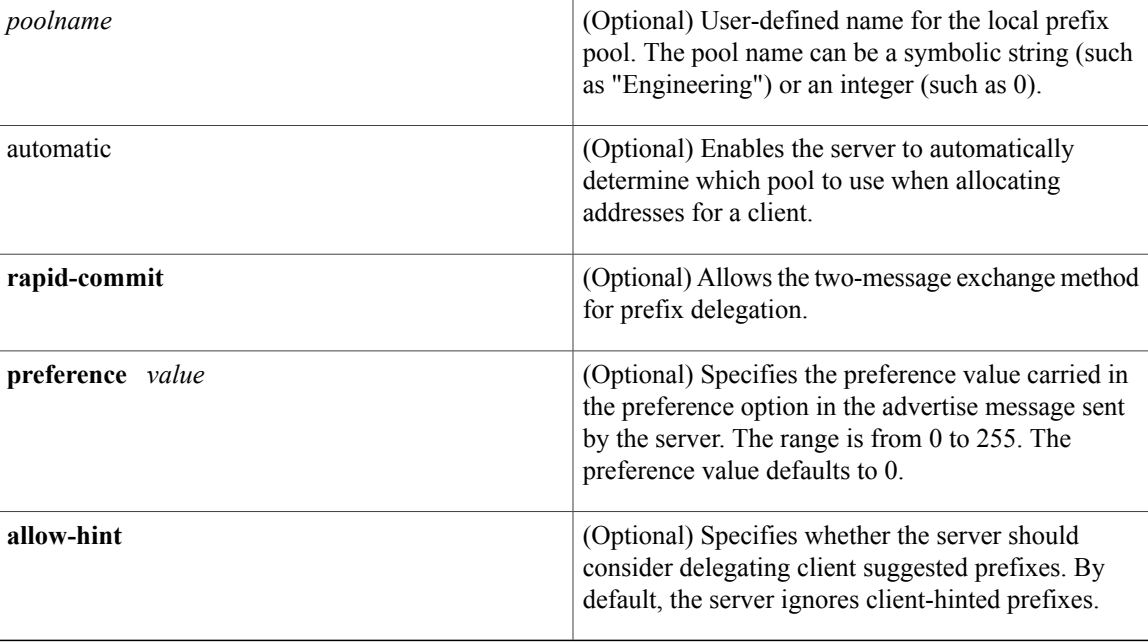

## **Command Default** DHCP for IPv6 service on an interface is disabled.

**Command Modes** Interface configuration (config-if)

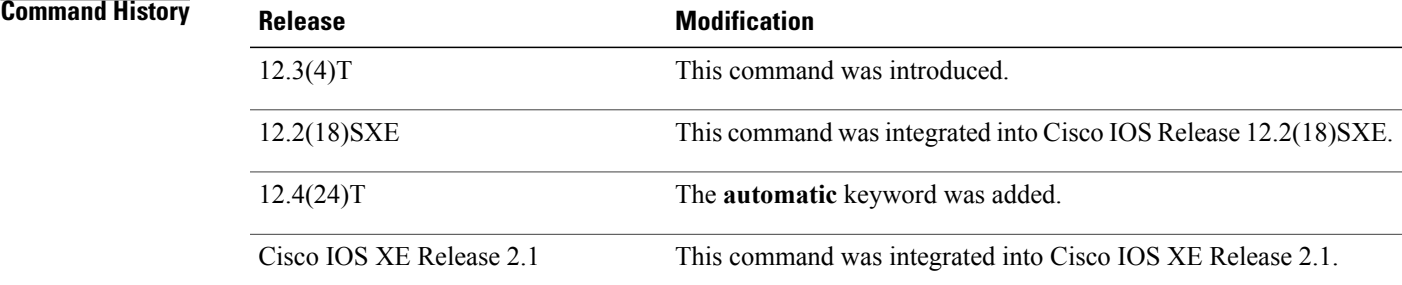

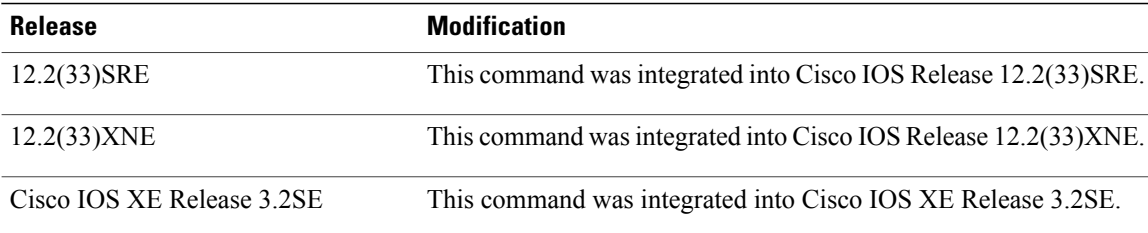

**Usage Guidelines** The **ipv6 dhcp server** command enables DHCP for IPv6 service on a specified interface using the pool for prefix delegation and other configuration through that interface.

> The **automatic** keyword enables the system to automatically determine which pool to use when allocating addresses for a client. When an IPv6 DHCP packet is received by the server, the server determines if it was received from a DHCP relay or if it was directly received from the client. If the packet was received from a relay, the server verifies the link-address field inside the packet associated with the first relay that is closest to the client. The server matches this link address against all address prefix and link-address configurations in IPv6 DHCP pools to find the longest prefix match. The server selects the pool associated with the longest match.

> If the packet was directly received from the client, the server performs this same matching, but it uses all the IPv6 addresses configured on the incoming interface when performing the match. Once again, the server selects the longest prefix match.

The **rapid-commit** keyword enables the use of the two-message exchange for prefix delegation and other configuration. If a client has included a rapid commit option in the solicit message and the **rapid-commit** keyword is enabled for the server, the server responds to the solicit message with a reply message.

If the**preference** keyword is configured with a value other than 0, the server adds a preference option to carry the preference value for the advertise messages. This action affects the selection of a server by the client. Any advertise message that does not include a preference option is considered to have a preference value of 0. If the client receives an advertise message that includes a preference option with a preference value of 255, the client immediately sends a request message to the server from which the advertise message was received.

If the **allow-hint** keyword is specified, the server will delegate a valid client-suggested prefix in the solicit and request messages. The prefix is valid if it is in the associated local prefix pool and it is not assigned to a device. If the **allow-hint** keyword is not specified, a hint is ignored and a prefix is delegated from the free list in the pool.

The DHCP for IPv6 client, server, and relay functions are mutually exclusive on an interface. When one of these functions is already enabled and a user tries to configure a different function on the same interface, one of the following messages is displayed:

Interface is in DHCP client mode Interface is in DHCP server mode Interface is in DHCP relay mode

**Examples** The following example enables DHCP for IPv6 for the local prefix pool named server1:

Router(config-if)# **ipv6 dhcp server server1**

### **Related Commands**

 $\mathbf{I}$ 

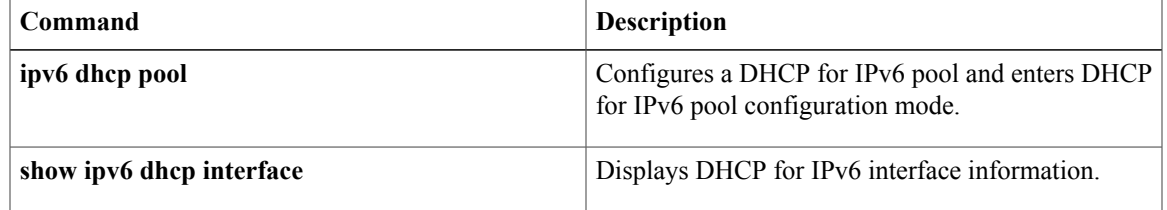

## <span id="page-71-0"></span>**ipv6 enable**

To enable IPv6 processing on an interface that has not been configured with an explicit IPv6 address, use the **ipv6 enable**command in interface configuration mode. To disable IPv6 processing on an interface that has not been configured with an explicit IPv6 address, use the **no** form of this command.

**ipv6 enable no ipv6 enable**

**Syntax Description** This command has no arguments or keywords.

**Command Default** IPv6 is disabled.

**Command Modes** Interface configuration (config-if)

### *<u>Command History</u>*

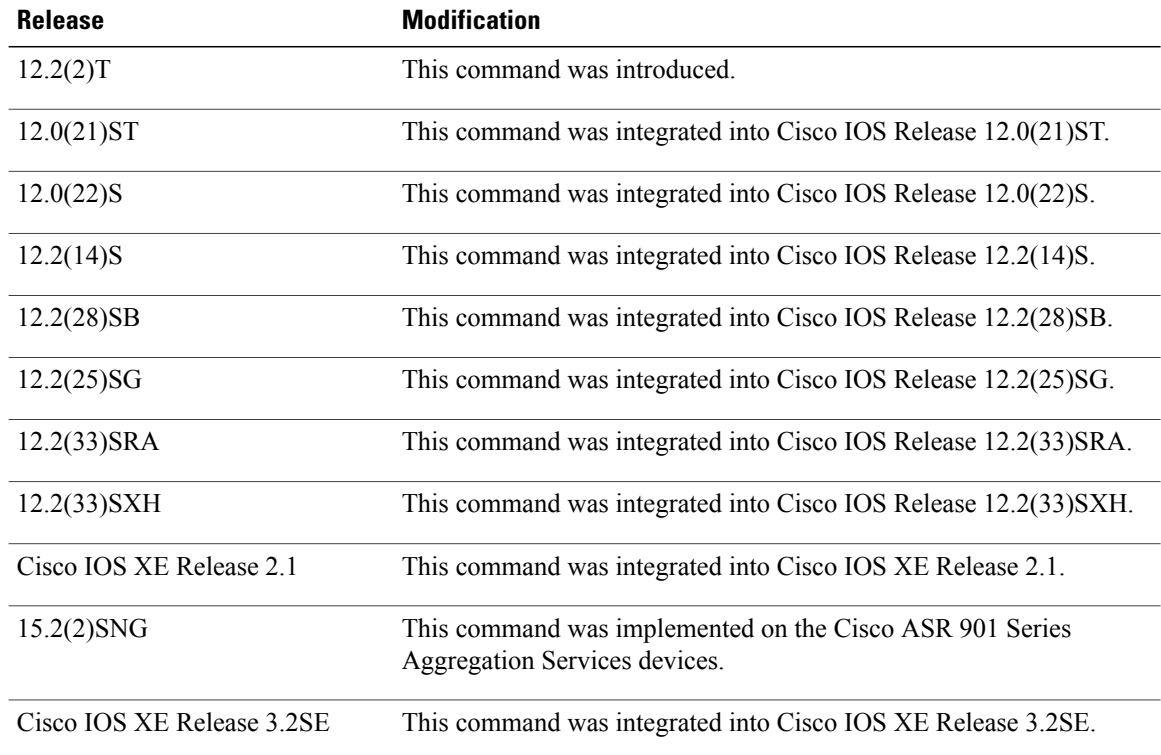

**Usage Guidelines** The **ipv6 enable**command automatically configures an IPv6 link-local unicast address on the interface while also enabling the interface for IPv6 processing. The no **ipv6 enable**command does not disable IPv6 processing on an interface that is configured with an explicit IPv6 address.
$\mathbf I$ 

**Examples** The following example enables IPv6 processing on Ethernet interface 0/0:

```
Device(config)# interface ethernet 0/0
Device(config-if)# ipv6 enable
```
### **Related Commands**

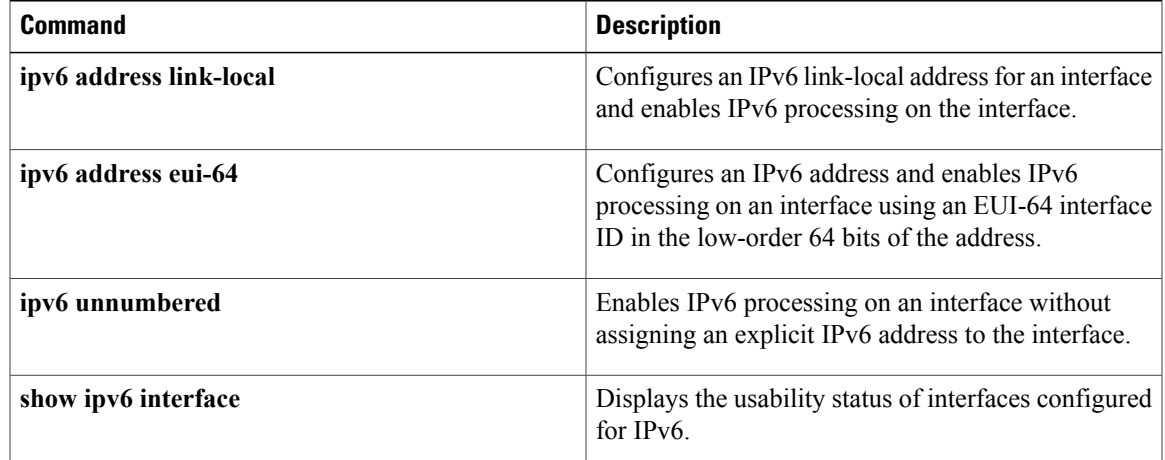

# **ipv6 host**

To define a static host name-to-address mapping in the host name cache, use the **ipv6 host**command in global configuration mode. To remove the host name-to-address mapping, use the no form of this command.

**ipv6 host** *name* [ *port* ] *ipv6-address*

**no ipv6 host** *name*

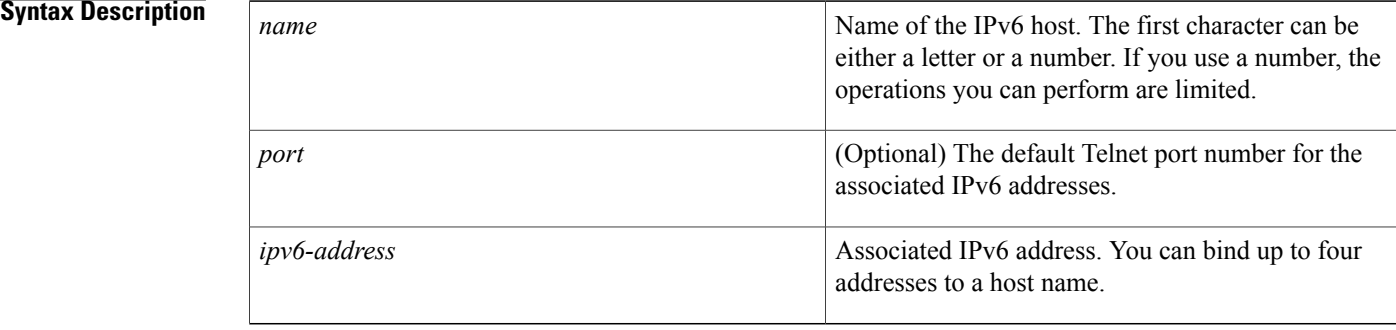

## **Command Default** Static host name-to-address mapping in the host name cache is not defined. The default Telnet port is 23.

## **Command Modes** Global configuration (config)

 $$ 

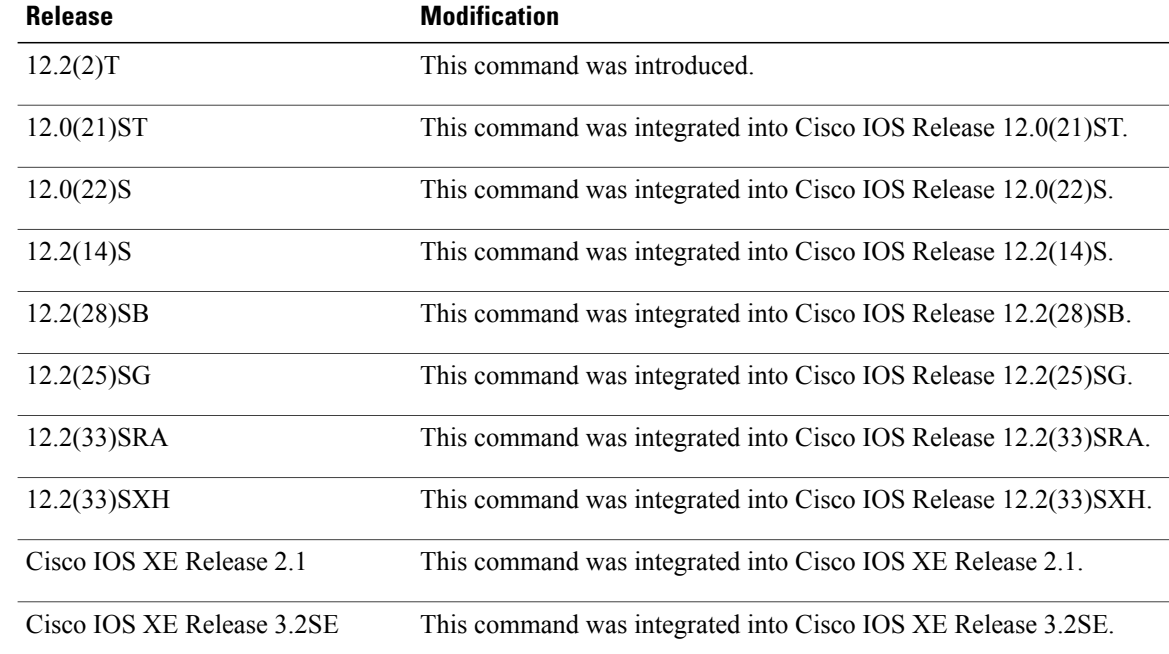

 $\mathbf{I}$ 

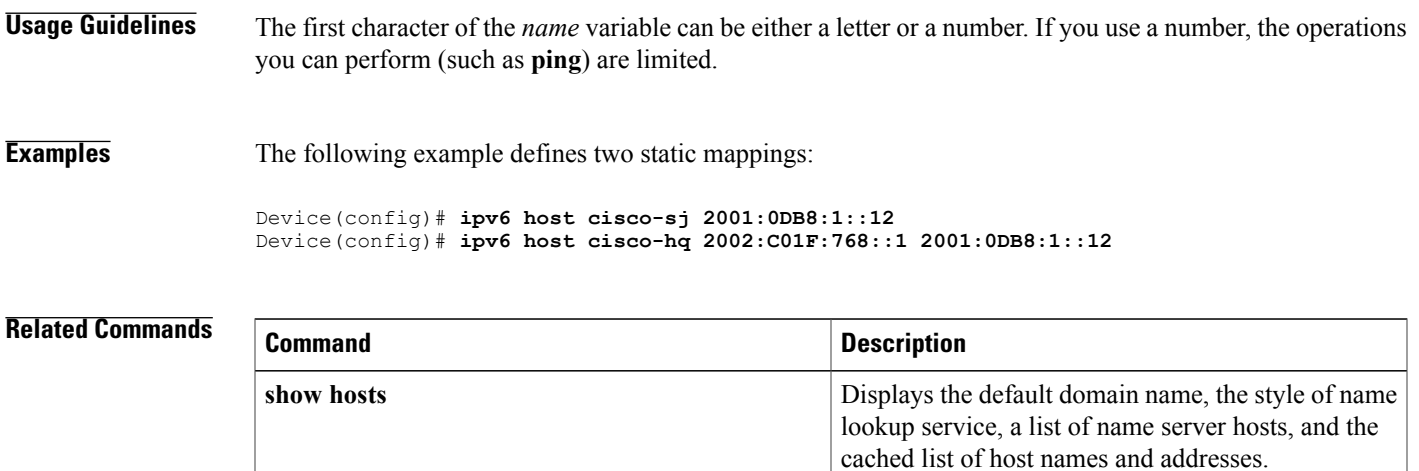

ı

# **ipv6 icmp error-interval**

To configure the interval and bucket size for IPv6 Internet Control Message Protocol (ICMP) error messages, use the **ipv6 icmp error-interval** command in global configuration mode. To return the interval to its default setting, use the **no** form of this command.

**ipv6 icmp error-interval** *milliseconds* [ *bucketsize* ]

**no ipv6 icmp error-interval**

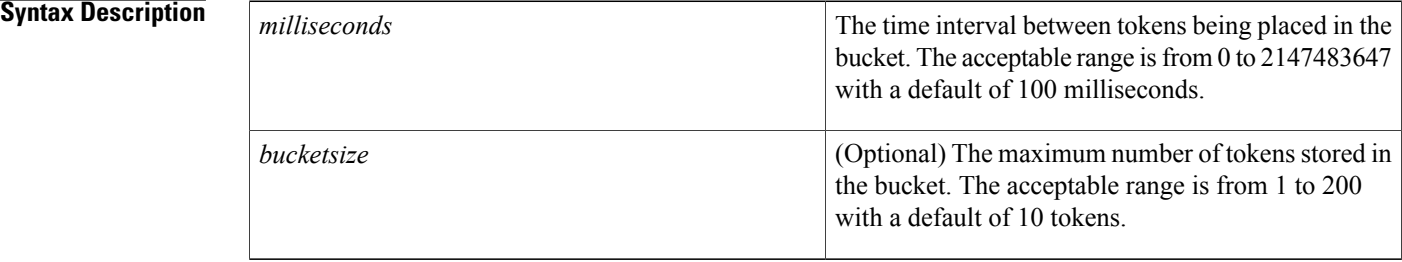

**Command Default** ICMP rate limiting is enabled by default. To disable ICMP rate limiting, set the interval to zero. The time interval between tokens placed in the bucket is 100 milliseconds. The maximum number of tokens stored in the bucket is 10.

## **Command Modes** Global configuration (config)

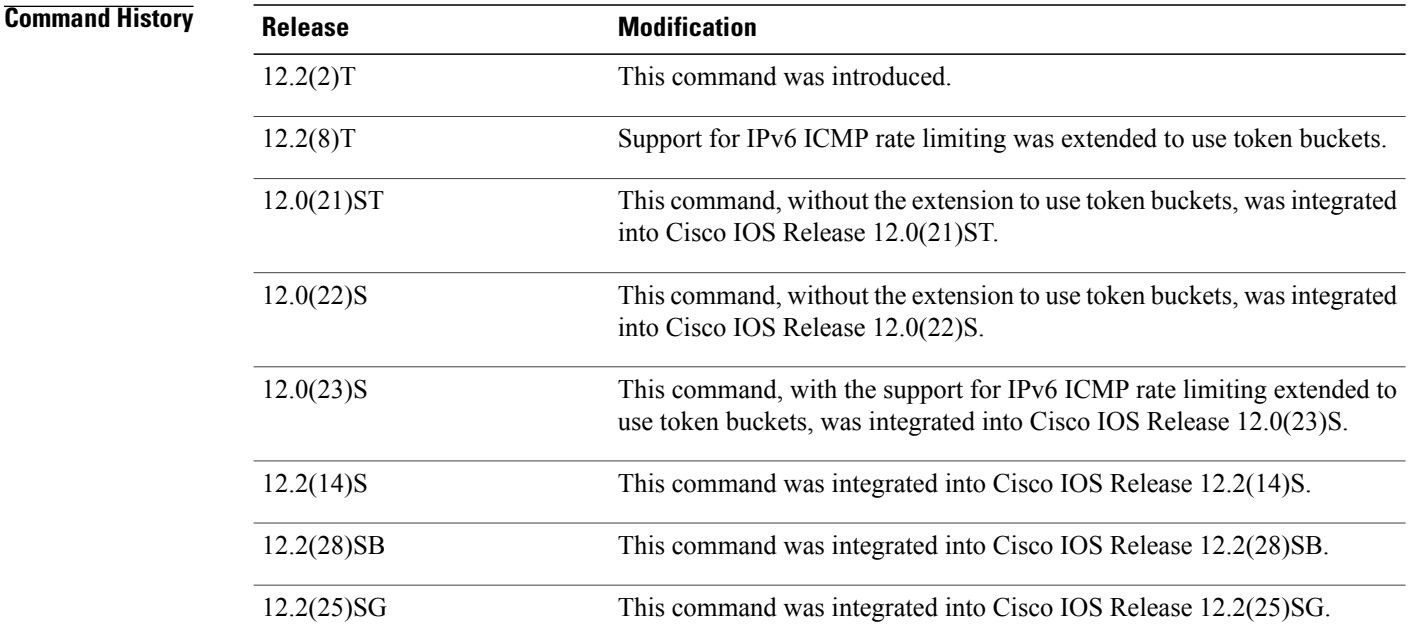

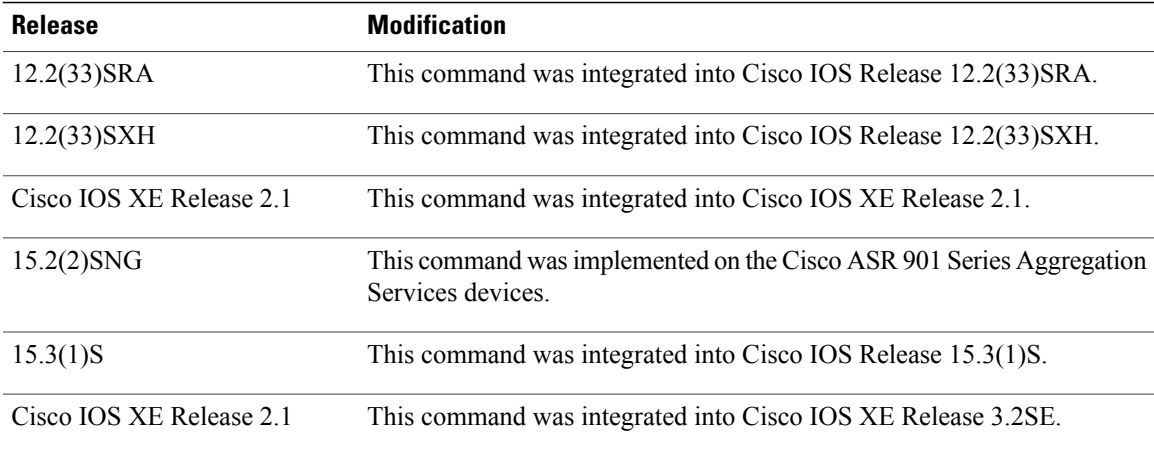

**Usage Guidelines** Use the **ipv6 icmp error-interval** command to limit the rate at which IPv6 ICMP error messages are sent. A token bucket algorithm is used with one token representing one IPv6 ICMP error message. Tokens are placed in the virtual bucket at a specified interval until the maximum number of tokens allowed in the bucket is reached.

> The *milliseconds* argument specifies the time interval between tokens arriving in the bucket. The optional *bucketsize* argument is used to define the maximum number of tokens allowed in the bucket. Tokens are removed from the bucket when IPv6 ICMP error messages are sent, which means that if the *bucketsize* is set to 20, a rapid succession of 20 IPv6 ICMP error messages can be sent. When the bucket is empty of tokens, IPv6 ICMP error messages are not sent until a new token is placed in the bucket.

Use the **show ipv6 traffic** command to display IPv6 ICMP rate-limited counters.

**Examples** The following example shows an interval of 50 milliseconds and a bucket size of 20 tokens being configured for IPv6 ICMP error messages:

ipv6 icmp error-interval 50 20

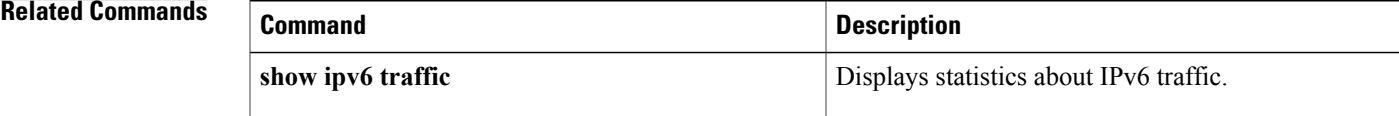

## **ipv6 nd cache expire**

To configure the length of time before an IPv6 neighbor discovery (ND) cache entry expires, use the **ipv6 nd cache expire** command in interface configuration mode. To remove this configuration, use the **no** form of this command.

**ipv6 nd cache expire** *expire-time-in-seconds* **[refresh]**

**no ipv6 nd cache expire** *expire-time-in-seconds* **[refresh]**

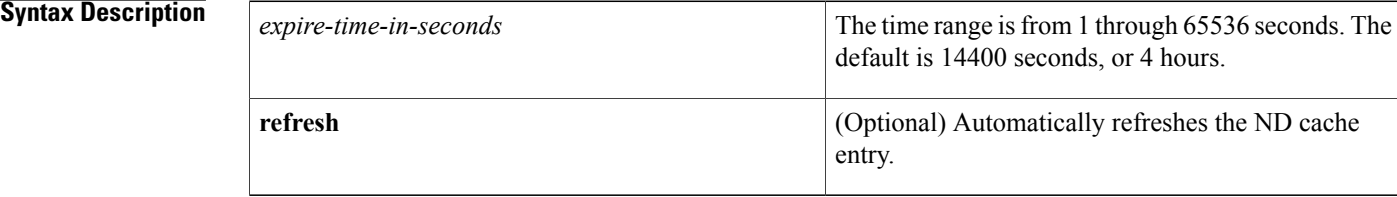

## **Command Default** This expiration time is 14400 seconds (4 hours)

## **Command Modes** Interface configuration (config-if)

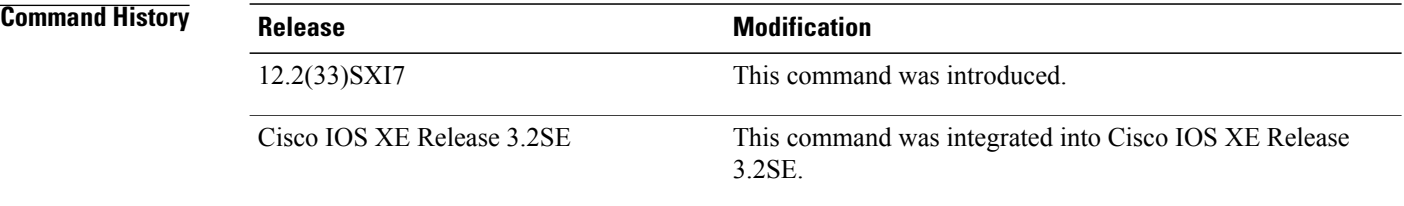

**Usage Guidelines** By default, an ND cache entry is expired and deleted if it remains in the STALE state for 14,400 seconds, or 4 hours. The **ipv6ndcache expire** command allows the user to vary the expiry time and to trigger autorefresh of an expired entry before the entry is deleted.

> When the **refresh** keyword is used, an ND cache entry is autorefreshed. The entry moves into the DELAY state and the neighbor unreachability detection (NUD) process occurs, in which the entry transitions from the DELAY state to the PROBE state after 5 seconds. When the entry reaches the PROBE state, a neighbor solicitation (NS) is sent and then retransmitted as per the configuration.

### **Examples** The following example shows that the ND cache entry is configured to expire in 7200 seconds, or 2 hours:

Router(config-if)# **ipv6 nd cache expire 7200**

# **ipv6 nd inspection**

To apply the Neighbor Discovery Protocol (NDP) Inspection feature, use the **ipv6 nd inspection** command in interface configuration mode. To remove the NDP Inspection feature, use the **no** form of this command.

**ipv6 nd inspection** [**attach-policy** [*policy-name*] | **vlan** {**add** | **except** | **none** | **remove** | **all**} **vlan** *vlan-id* ]]

**no ipv6 nd inspection**

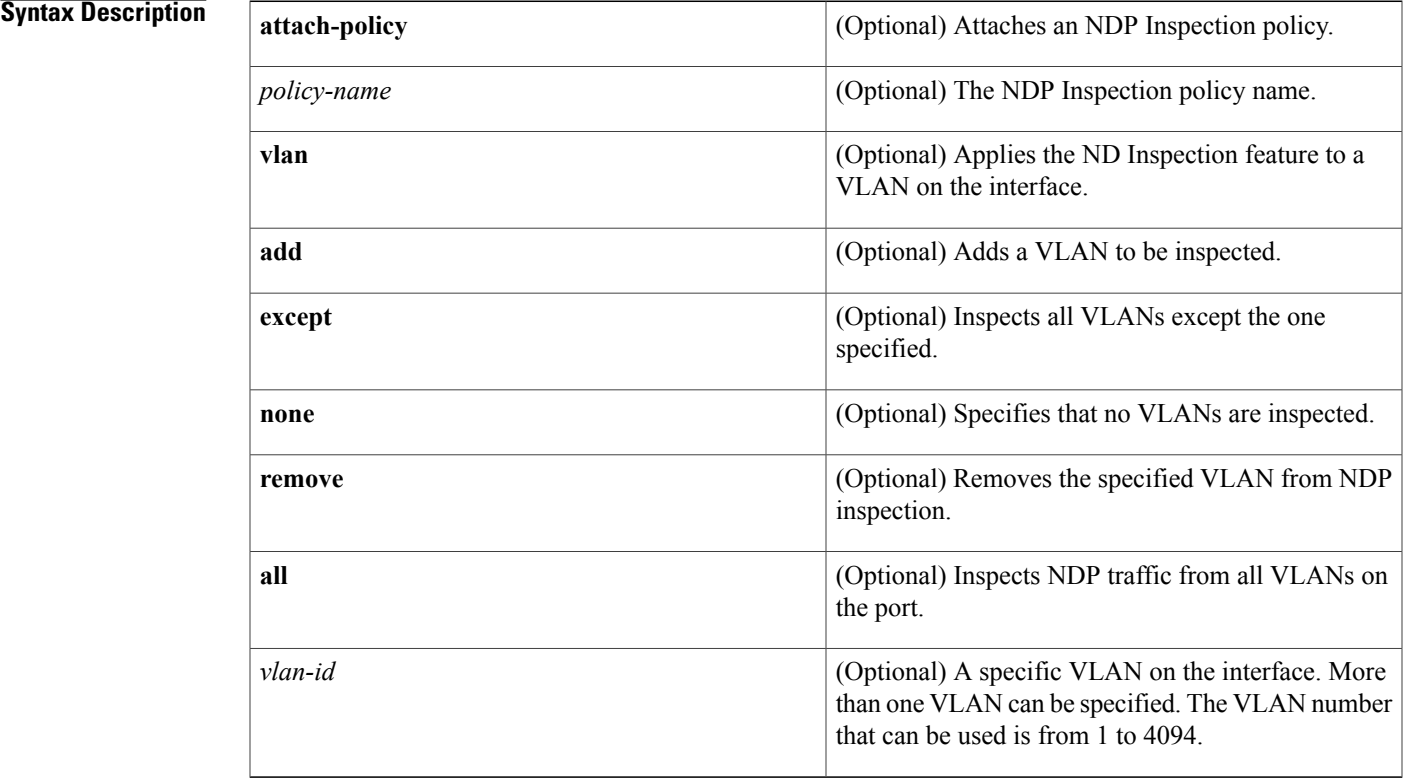

**Command Default** All NDP messages are inspected. Secure Neighbor Discovery (SeND) options are ignored. Neighbors are probed based on the criteria defined in the Neighbor Tracking feature. Per-port IPv6 address limit enforcement is disabled. Layer 2 header source MAC address validations are disabled. Per-port rate limiting of the NDP messages in software is disabled.

**Command Modes** Interface configuration (config-if)

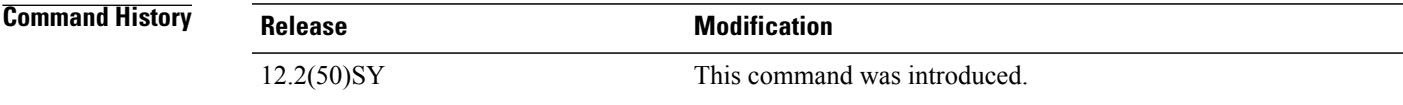

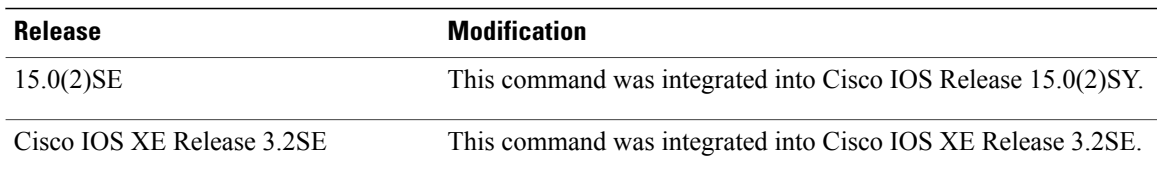

## **Usage Guidelines** The **ipv6 nd inspection** command applies the NDP Inspection feature on a specified interface. If you enable the optional **attach-policy** or **vlan** keywords, NDP traffic is inspected by policy or by VLAN. If no VLANs are specified, NDP traffic from all VLANs on the port is inspected (which is equivalent to using the **vlan all** keywords).

If no policy is specified in this command, the default criteria are as follows:

- All NDP messages are inspected.
- SeND options are ignored.
- Neighbors are probed based on the criteria defined in neighbor tracking feature.
- Per-port IPv6 address limit enforcement is disabled.
- Layer 2 header source MAC address validations are disabled.
- Per-port rate limiting of the NDP messages in software is disabled.

If a VLAN is specified, its parameter is either a single VLAN number from 1 to 4094 or a range of VLANs described by two VLAN numbers, the lesser one first, separated by a dash (for example, **vlan 1-100,200,300-400**). Do not enter any spaces between comma-separated VLAN parameters or in dash-specified ranges.

**Examples** The following example enables NDP inspection on a specified interface:

Router(config-if)# **ipv6 nd inspection**

Г

# **ipv6 nd inspection policy**

To define the neighbor discovery (ND) inspection policy name and enter ND inspection policy configuration mode, use the **ipv6 nd inspection** command in ND inspection configuration mode. To remove the ND inspection policy, use the **no** form of this command.

**ipv6 nd inspection policy** *policy-name*

**no ipv6 nd inspection policy** *policy-name*

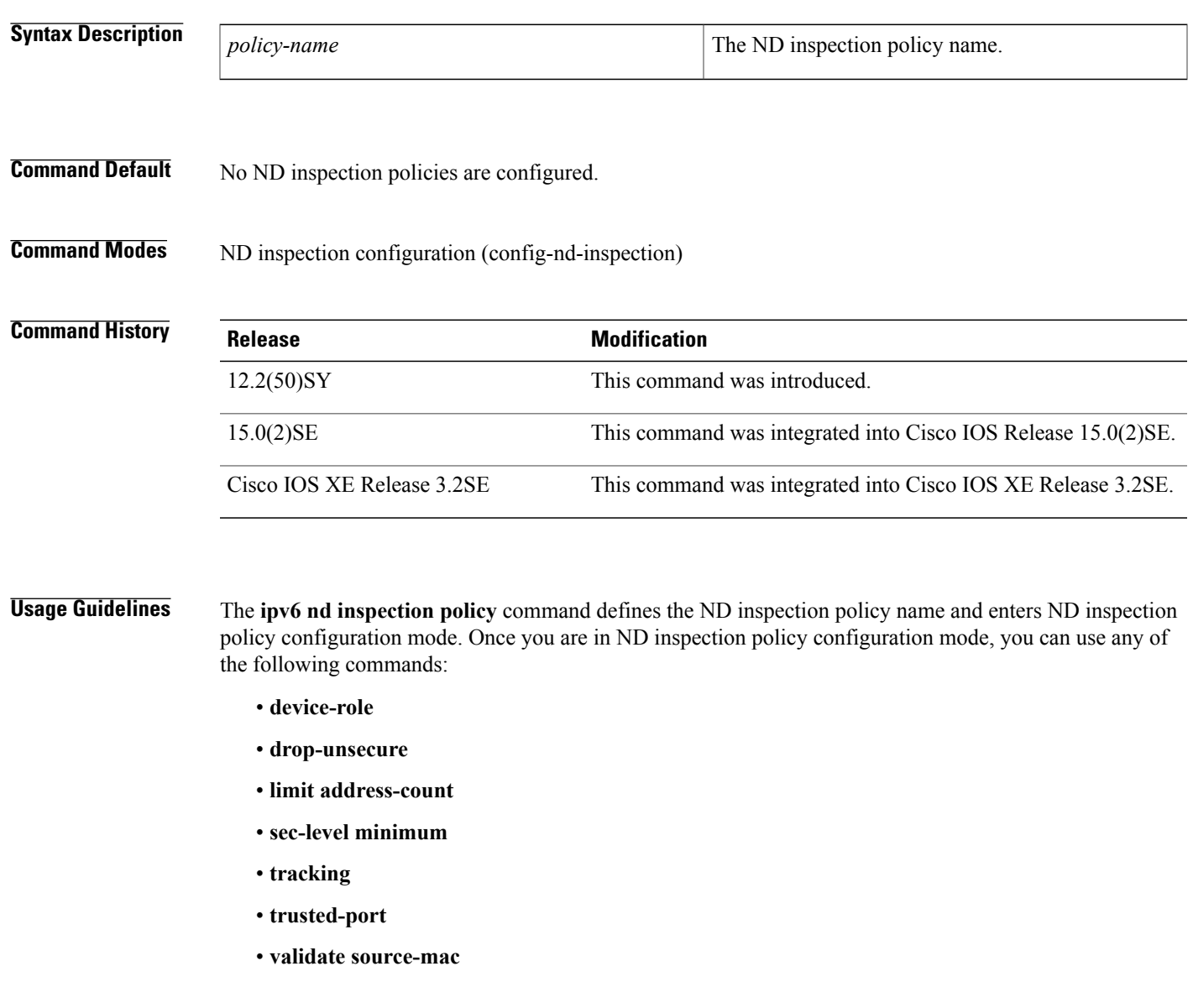

T

**Examples** The following example defines an ND policy name as policy1:

Router(config)# **ipv6 nd inspection policy policy1** Router(config-nd-inspection)#

### **Related Commands**

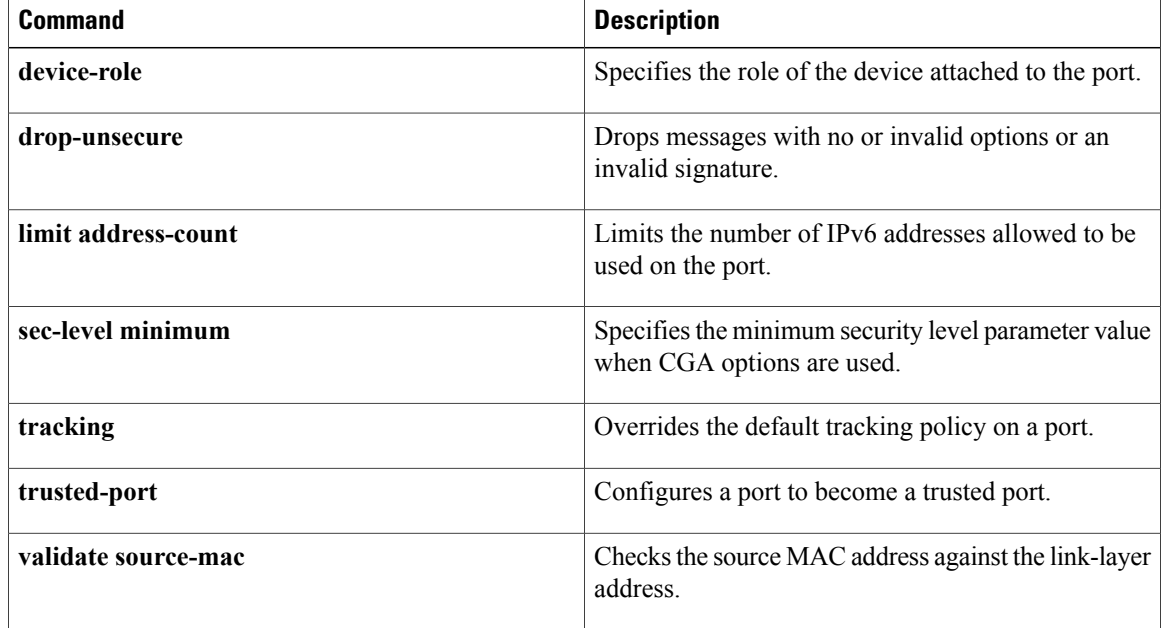

# **ipv6 nd na glean**

To configure neighbor discovery (ND) to glean an entry from an unsolicited neighbor advertisement (NA), use the **ipv6 nd na glean** command in interface configuration mode. To disable this feature, use the **no** form of this command.

**ipv6 nd na glean**

**no ipv6 nd na glean**

- **Syntax Description** This command has no arguments or keywords.
- **Command Default** The router ignores an unsolicited NA.
- **Command Modes** Interface configuration (config-if)

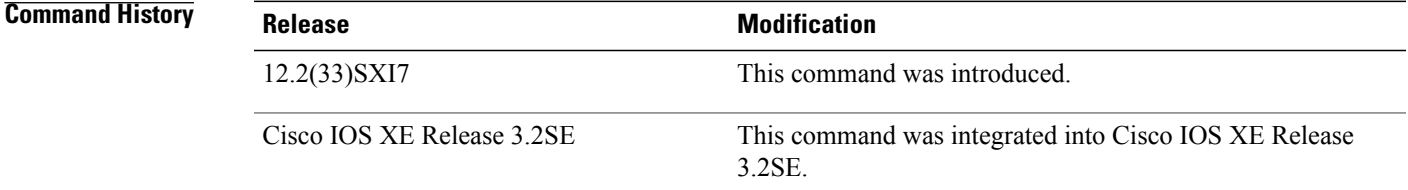

**Usage Guidelines** IPv6 nodes may choose to emit a multicast unsolicited NA packet following the successful completion of duplicate address detection (DAD). By default, these unsolicited NA packets are ignored by other IPv6 nodes. The **ipv6 nd na glean** command configures the router to create an ND entry on receipt of an unsolicited NA packet (assuming no such entry already exists and the NA has the link-layer address option). Use of this command allows a router to populate its ND cache with an entry for a neighbor in advance of any data traffic exchange with the neighbor.

**Examples** The following example configures ND to glean an entry from an unsolicited neighbor advertisement:

Router(config-if)# **ipv6 nd na glean**

# **ipv6 nd nud retry**

To configure the number of times neighbor unreachability detection (NUD) resends neighbor solicitations (NSs), use the **ipv6 nd nud retry** command in interface configuration mode. To disable this feature, use the **no** form of this command.

**ipv6 nd nud retry** *base interval max-attempts*

**no ipv6 nd nud retry** *base interval max-attempts*

### **Syntax Description** *base* The base NUD

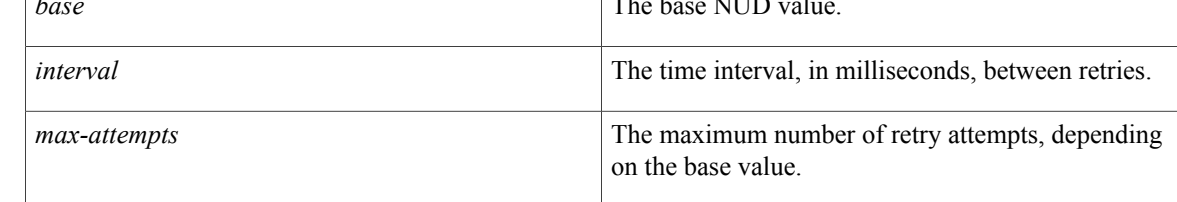

## **Command Default** Three NS packets are sent 1 second apart.

**Command Modes** Interface configuration (config-if)

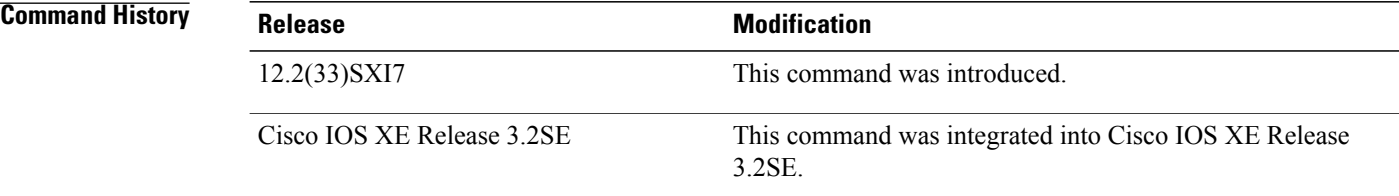

**Usage Guidelines** When a router runs NUD to re-resolve the ND entry for a neighbor, it sends three NS packets 1 second apart. In certain situations (for example, spanning-tree events, high traffic, the end host being reloaded), three NS packets sent at an interval of 1 second may not be sufficient. To help maintain the neighbor cache in such situations, use the **ipv6 nd nud retry** command to configure exponential timers for NS retransmits.

> The maximum number of retry attemptsis configured using the *max-attempts* argument. The retransmit interval is calculated with the following formula:

*tm*

- $\cdot t$  = Time interval
- $m =$  Base (1, 2, or 3)
- $n =$  Current NS number (where the first NS is 0)

Г

The **ipv6 nd nud retry** command affects only the retransmit rate for NUD, not for initial resolution, which uses the default of three NS packets sent 1 second apart.

**Examples** The following example provides a fixed interval of 1 second and three retransmits:

Router(config-if)# **ipv6 nd nud retry 1 1000 3** The following example provides a retransmit interval of 1, 2, 4, and 8:

Router(config-if)# **ipv6 nd nud retry 2 1000 4** The following example provides the retransmit intervals of 1, 3, 9, 27, 81:

Router(config-if)# **ipv6 nd nud retry 3 1000 5**

Τ

# **ipv6 nd ra-throttle attach-policy**

To attach an IPv6 router advertisement (RA) throttler policy to a Layer 2 interface or to a collection of VLANs, use the **ipv6 nd ra-throttle attach-policy** command in interface configuration mode or VLAN configuration mode. To remove the policy, use the **no** form of this command.

**ipv6 nd ra-throttle attach-policy** *policy-name*

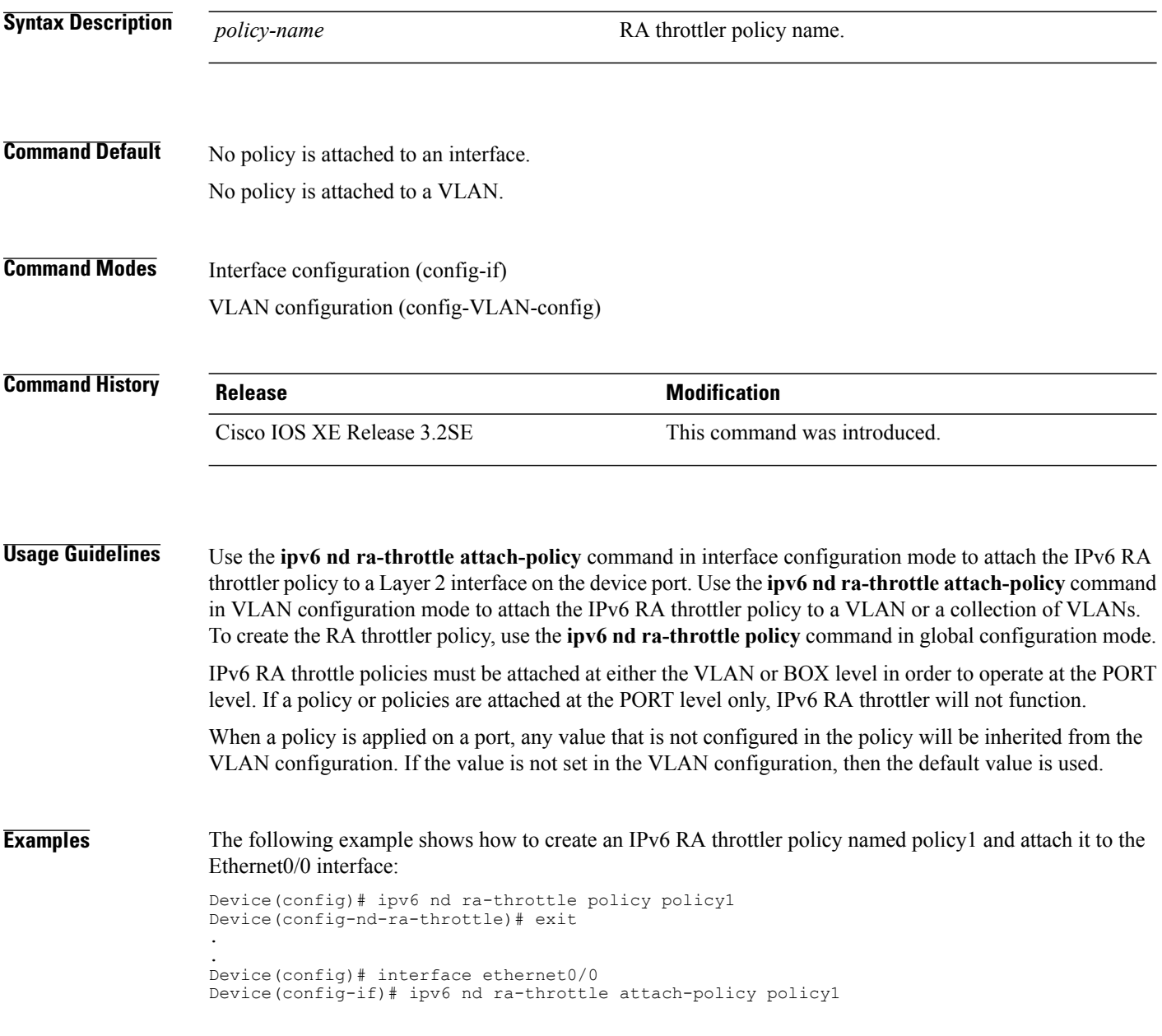

Г

The following example shows how to create an IPv6 RA throttler policy named policy1 and attach it to a collection of VLANs named vlan1:

```
Device(config)# ipv6 nd ra-throttle policy policy1
Device(config-nd-ra-throttle)# exit
.
.
Device(config)# vlan configuration vlan1
Device(config-vlan-config)# ipv6 nd ra-throttle attach-policy policy1
```
Τ

# **ipv6 nd ra-throttle policy**

To define the router advertisement (RA) throttler policy name and enter IPv6 RA throttle policy configuration mode, use the **ipv6 nd ra-throttle policy** command in global configuration mode. To reset the command to its defaults, use the **no** form of this command.

**ipv6 nd ra-throttle policy** *policy-name* **no ipv6 nd ra-throttle policy** *policy-name*

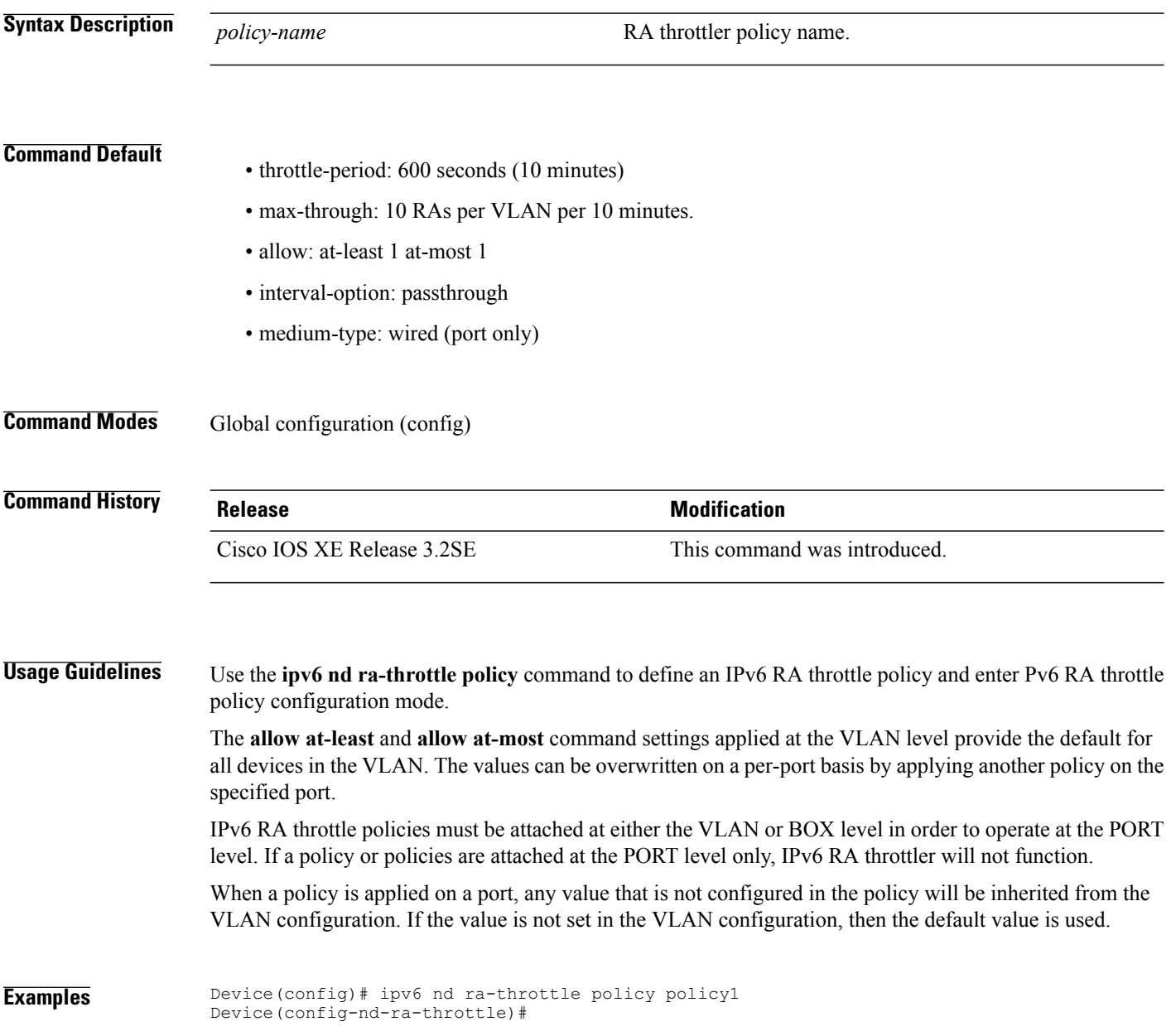

To apply the IPv6 router advertisement (RA) guard feature on a specified interface, use the **ipv6 nd raguard attach-policy** command in interface configuration mode.

**ipv6 nd raguard attach-policy** [*policy-name* [**vlan** {**add| except| none| remove| all**} *vlan* [*vlan1, vlan2, vlan3...*]]]

### **Syntax Description**

I

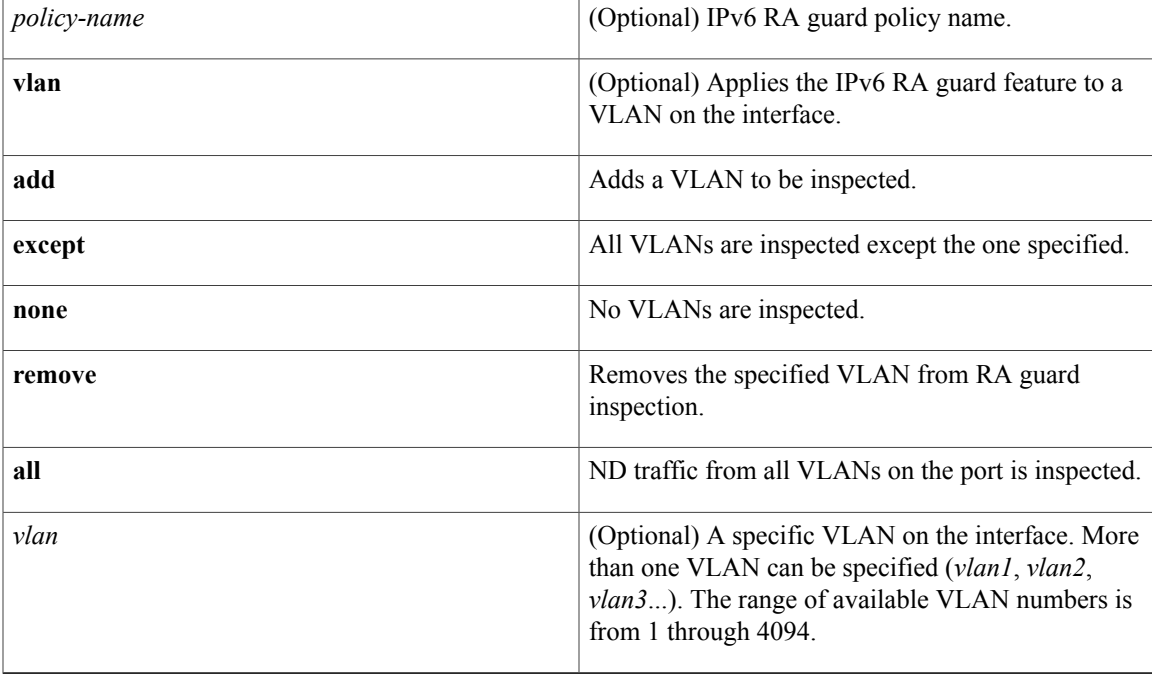

**Command Default** An IPv6 RA guard policy is not configured.

**Command Modes** Interface configuration (config-if)

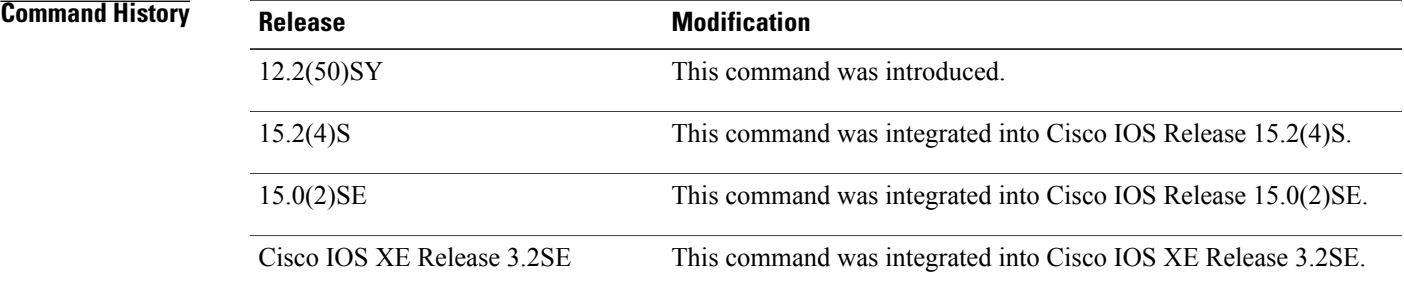

T

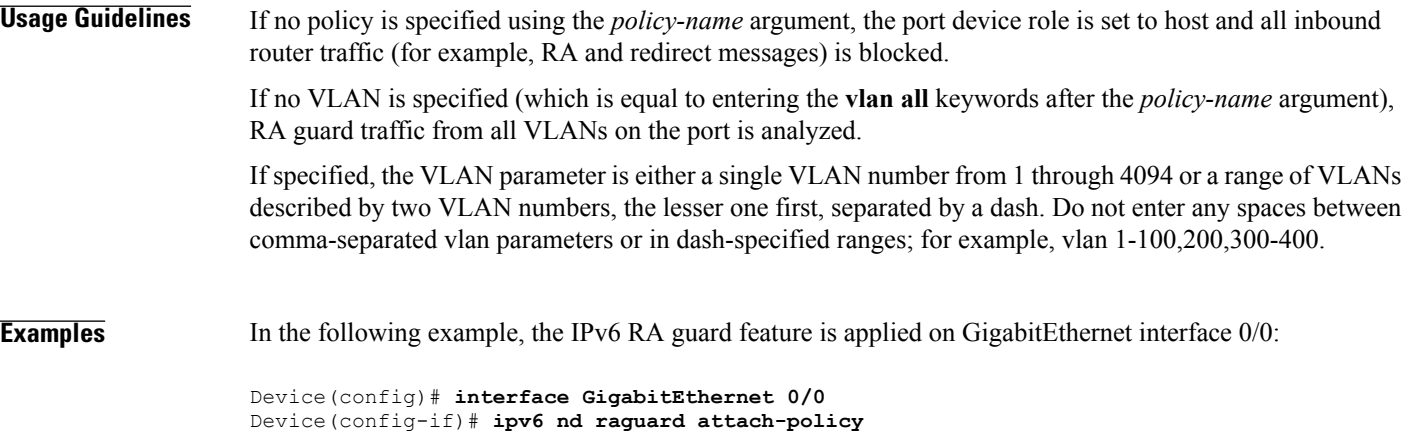

# **ipv6 nd raguard policy**

To define the router advertisement (RA) guard policy name and enter RA guard policy configuration mode, use the **ipv6 nd raguard policy** command in global configuration mode.

**ipv6 nd raguardpolicy** *policy-name*

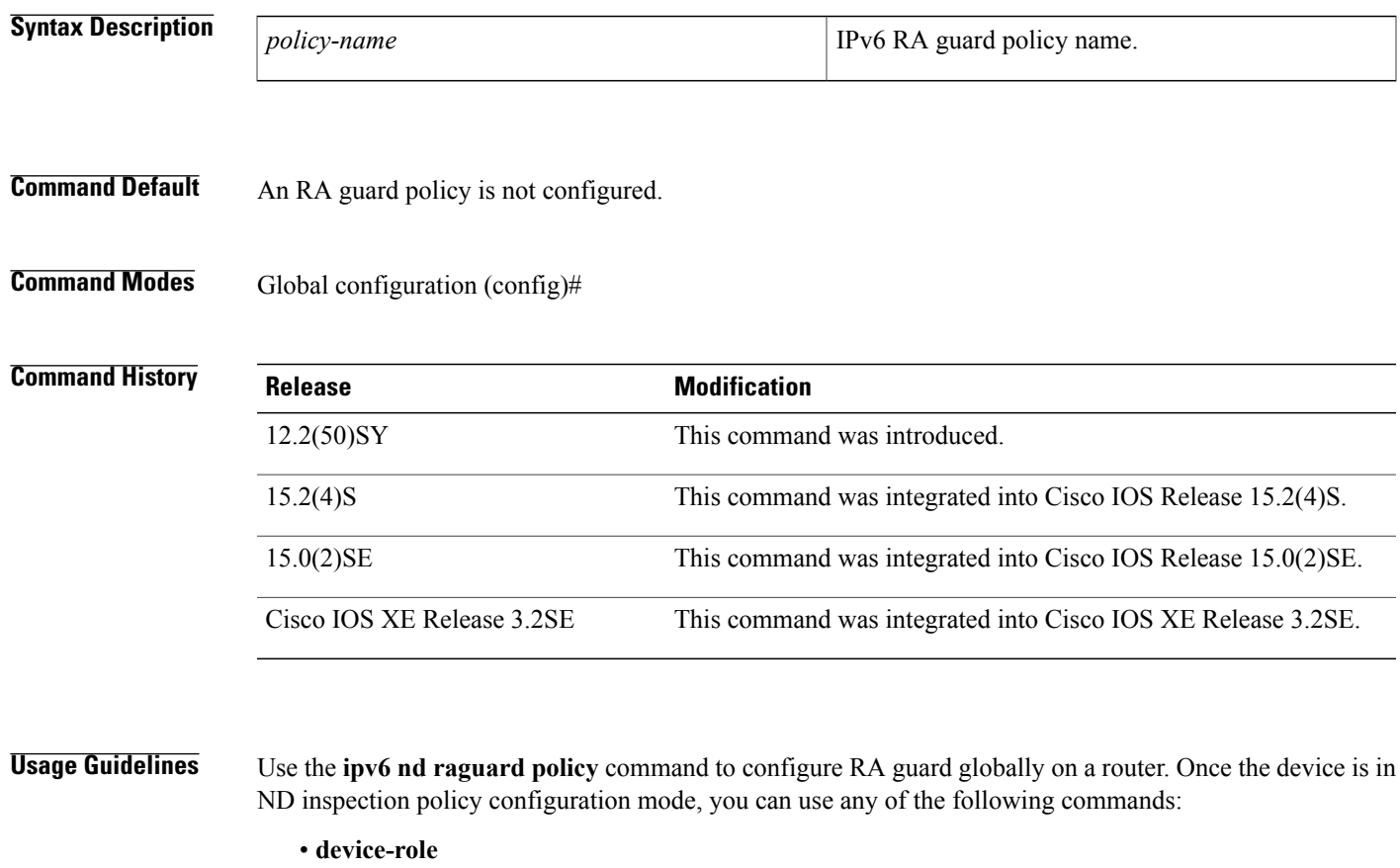

- **drop-unsecure**
- **limit address-count**
- **sec-level minimum**
- **trusted-port**

Г

• **validate source-mac**

After IPv6 RA guard is configured globally, you can use the **ipv6 nd raguard attach-policy** command to enable IPv6 RA guard on a specific interface.

T

**Examples** The following example shows how to define the RA guard policy name as policy1 and place the device in policy configuration mode:

> Device(config)# **ipv6 nd raguard policy policy1** Device(config-ra-guard)#

### **Related Commands**

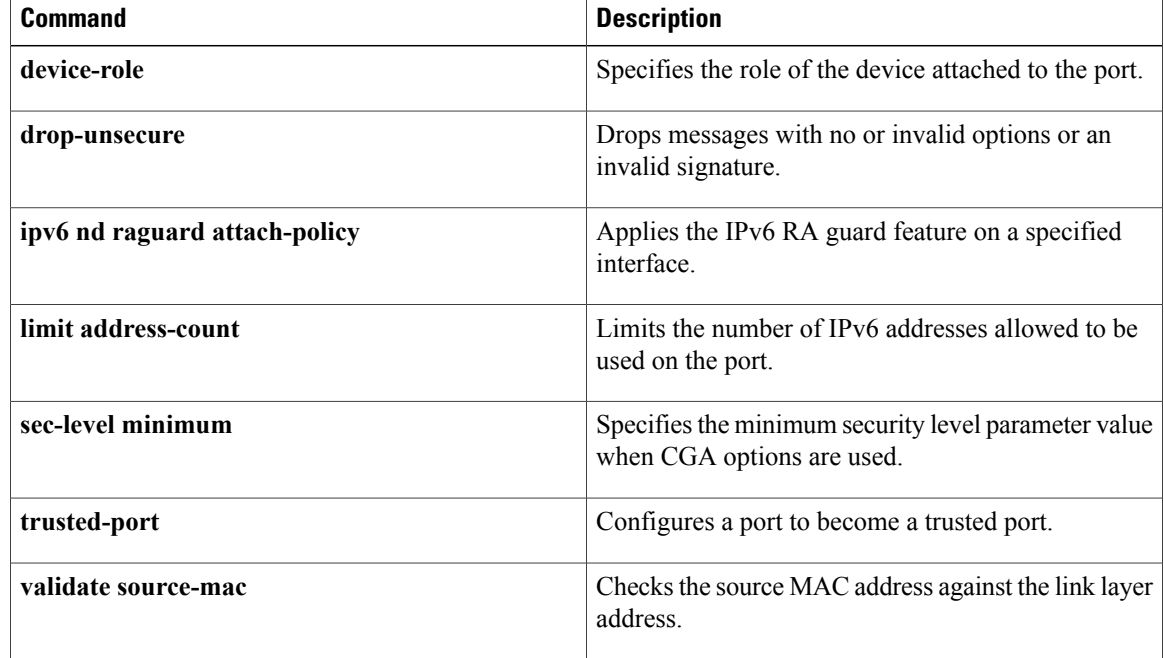

# **ipv6 nd router-preference**

To configure a default router preference (DRP) for the router on a specific interface, use the **ipv6 nd router-preference**command in interface configuration mode. To return to the default DRP, use the **no** form of this command.

**ipv6 nd router-preference** {**high| medium| low**}

**no ipv6 nd router-preference**

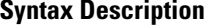

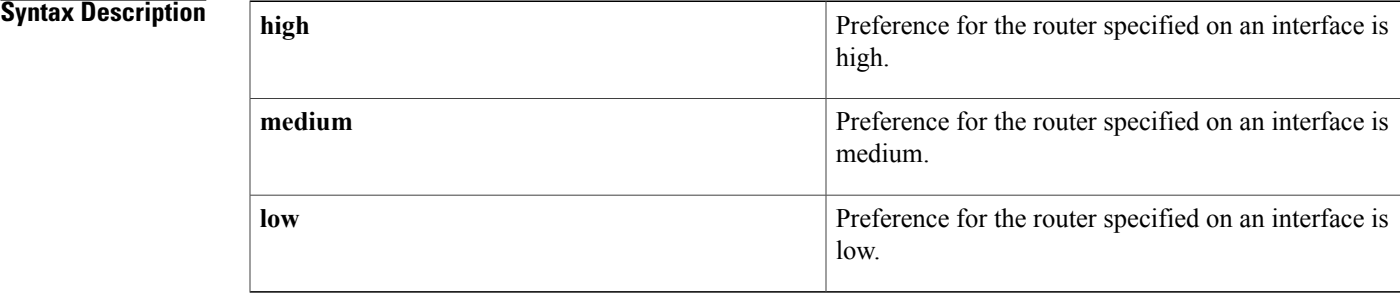

## **Command Default** Router advertisements (RAs) are sent with the **medium** preference.

**Command Modes** Interface configuration

**Command History Release Modification** 12.4(2)T This command was introduced. 12.2(33)SXH This command wasintegrated into Cisco IOS Release 12.2(33)SXH. 12.2(33)SB This command was integrated into Cisco IOS Release 12.2(33)SB. Cisco IOS XE Release 2.1 This command was integrated into Cisco IOS XE Release 2.1. Cisco IOS XE Release 3.2SE This command was integrated into Cisco IOS XE Release 3.2SE.

**Usage Guidelines** RA messages are sent with the DRP configured by the **ipv6 nd router-preference** command. If no DRP is configured, RAs are sent with a medium preference.

> A DRP is useful when, for example, two routers on a link may provide equivalent, but not equal-cost, routing, and policy may dictate that hosts should prefer one of the routers.

T

**Examples** The following example configures a DRP of high for the router on gigabit Ethernet interface 0/1:

Router(config)# **interface Gigabit ethernet 0/1** Router(config-if)# **ipv6 nd router-preference high**

### **Related Commands**

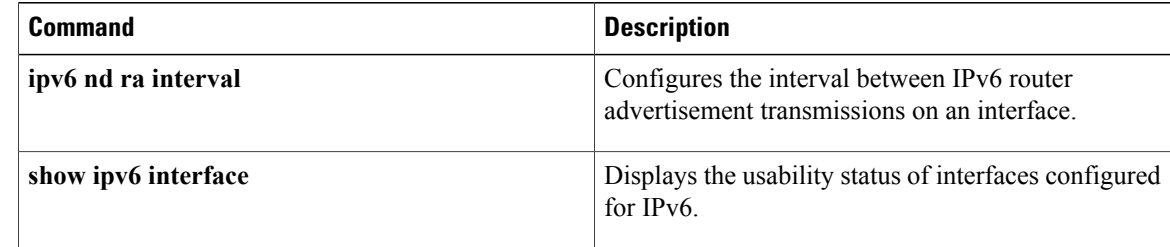

# **ipv6 nd suppress attach-policy**

To apply the IPv6 neighbor discovery (ND) suppress feature on a specified interface, use the **ipv6 nd suppress attach-policy** command in interface configuration mode.

**ipv6 nd suppress attach-policy** [*policy-name* [**vlan** {**add| except| none| remove| all**} *vlan* [*vlan1, vlan2, vlan3...*]]]

I

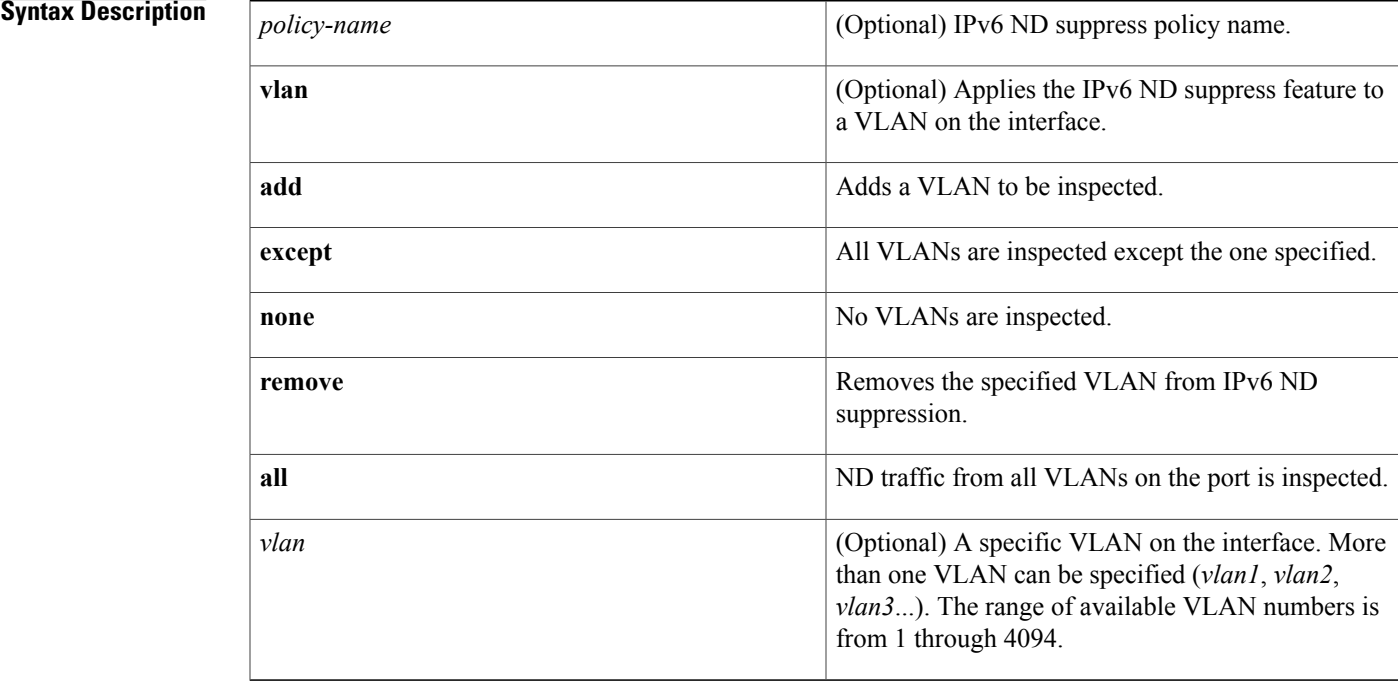

**Command Default** An IPv6 ND suppress policy is not configured.

**Command Modes** Interface configuration (config-if)

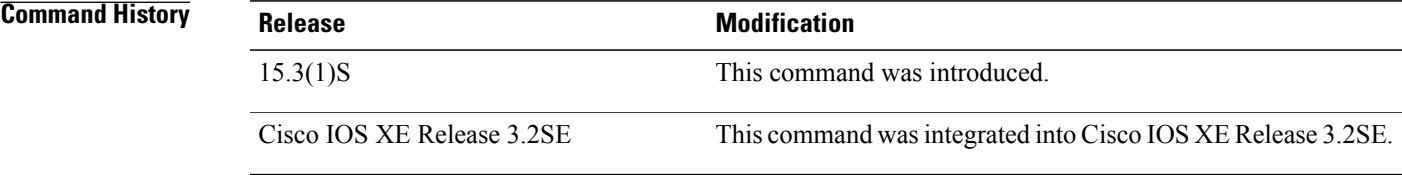

**Usage Guidelines** If no VLAN is specified (which is equal to entering the **vlan all** keywords after the *policy-name* argument), RA guard traffic from all VLANs on the port is analyzed.

### **Examples** In the following example, the IPv6 ND suppress feature is applied on Ethernet interface 0/0:

Device(config)# **interface Ethernet 0/0** Device(config-if)# **ipv6 nd suppress attach-policy**

## **Related Commands**

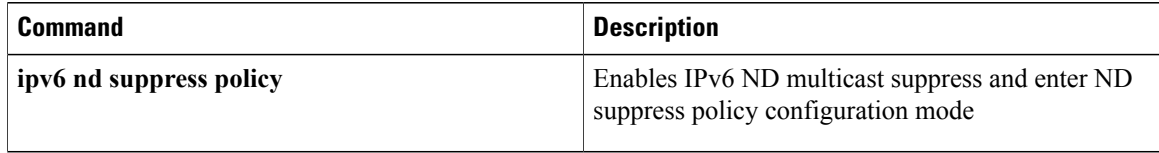

ı

 $\mathbf I$ 

# **ipv6 nd suppress policy**

To enable IPv6 Neighbor Discovery (ND) multicast suppress and enter ND suppress policy configuration mode, use the **ipv6 nd suppress policy** command in global configuration mode.

**ipv6 nd suppress policy** *policy-name*

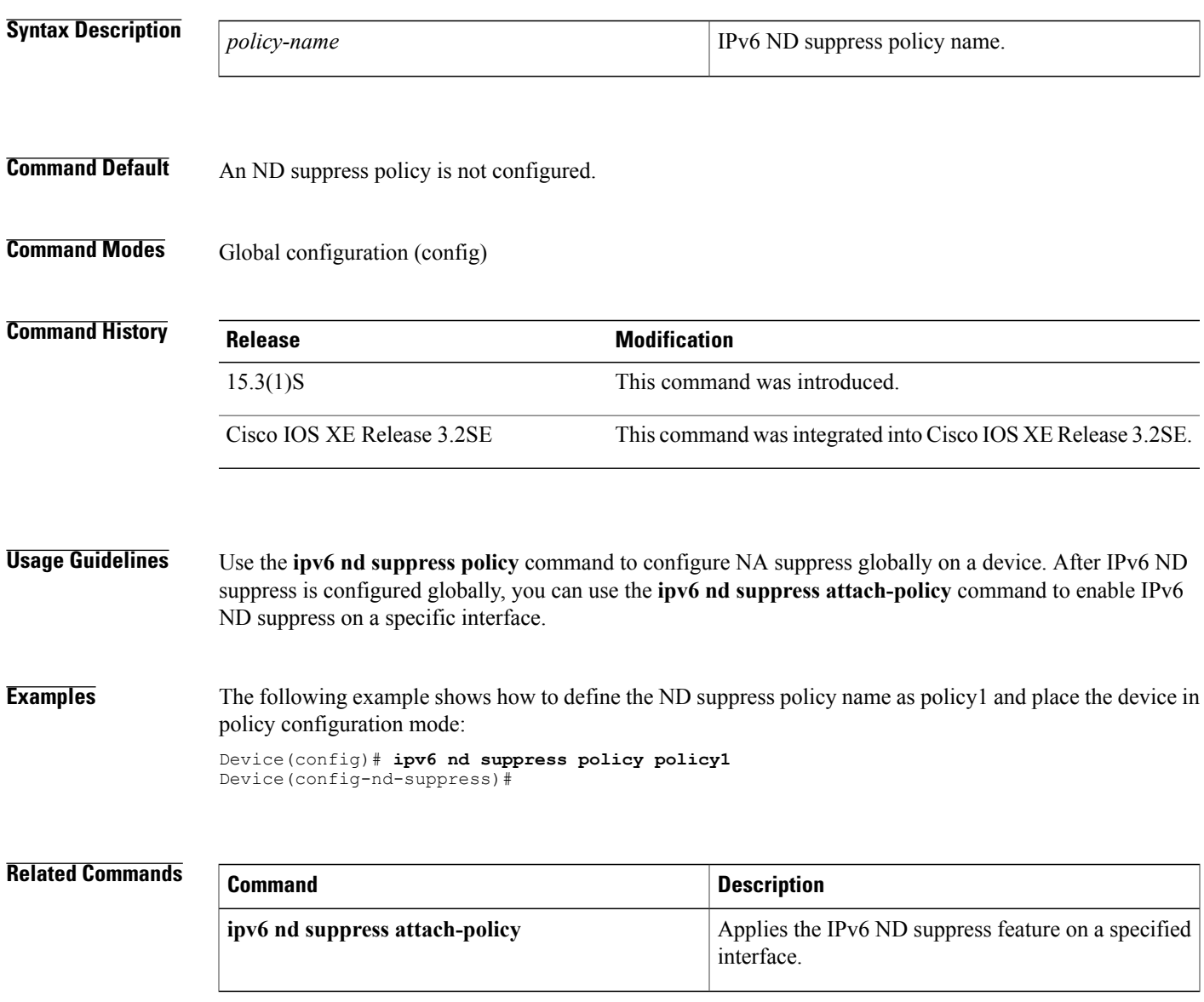

# **ipv6 neighbor binding logging**

To enable the logging of binding table main events, use the **ipv6 neighbor binding logging** command in global configuration mode. To disable this function, use the **no** form of this command.

### **ipv6 neighbor binding logging**

**no ipv6 neighbor binding logging**

- **Syntax Description** This command has no arguments or keywords.
- **Command Default** Binding table events are not logged.
- **Command Modes** Global configuration (config)

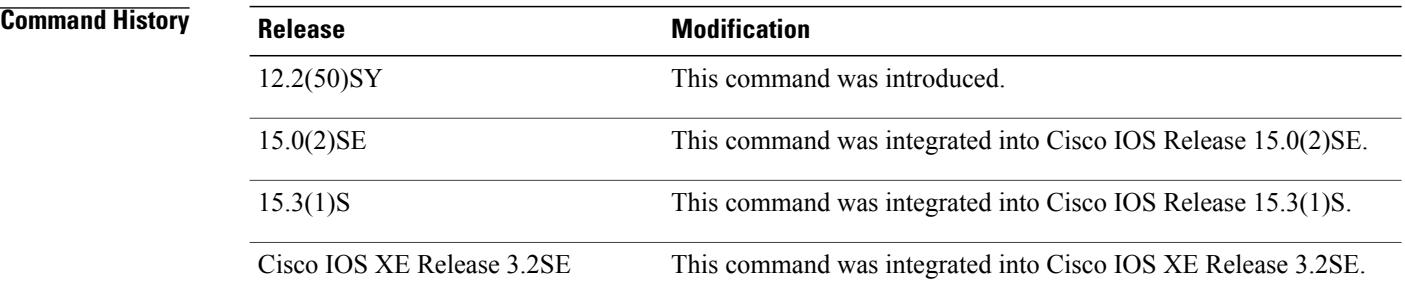

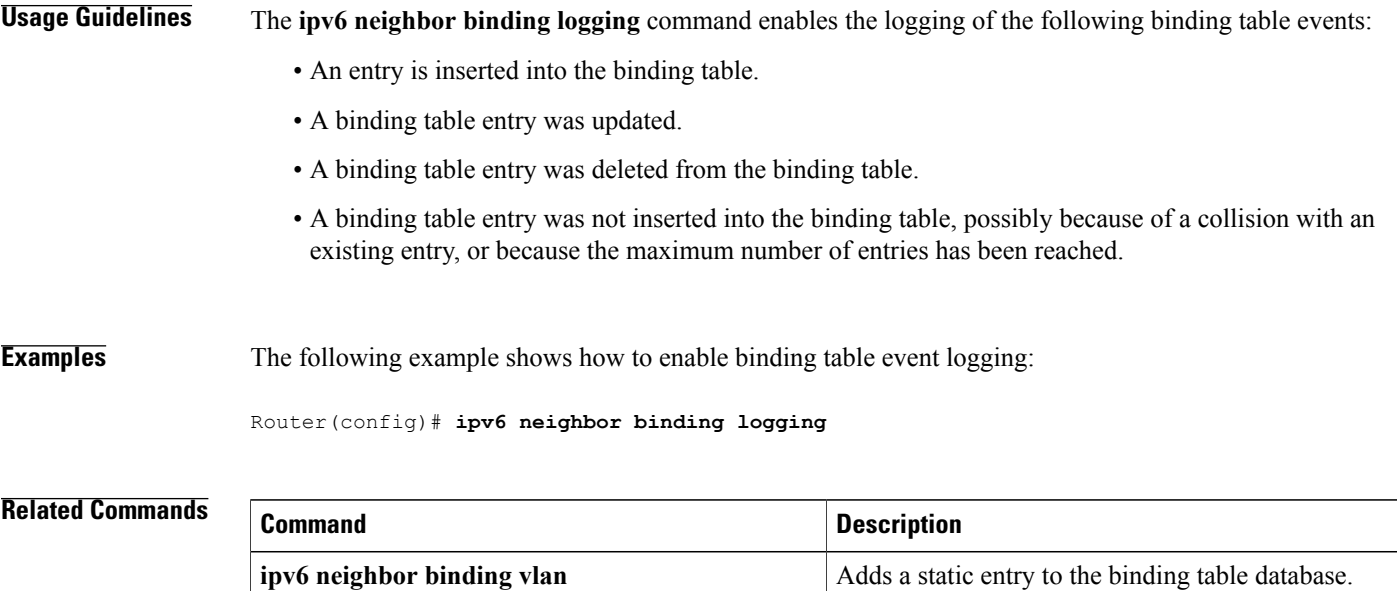

 $\overline{\phantom{a}}$ 

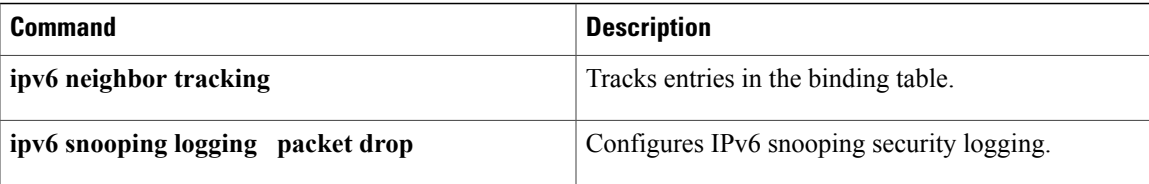

# **ipv6 neighbor binding max-entries**

To specify the maximum number of entries that are allowed to be inserted in the binding table cache, use the **ipv6 neighbor binding max-entries** command in global configuration mode. To return to the default, use the **no** form of this command.

**ipv6neighborbinding max-entries** *entries*[**vlan-limit** *number*| **interface-limit** *number*| **mac-limit** *number*] **no ipv6 neighbor binding max-entries** *entries* [**vlan-limit| mac-limit**]

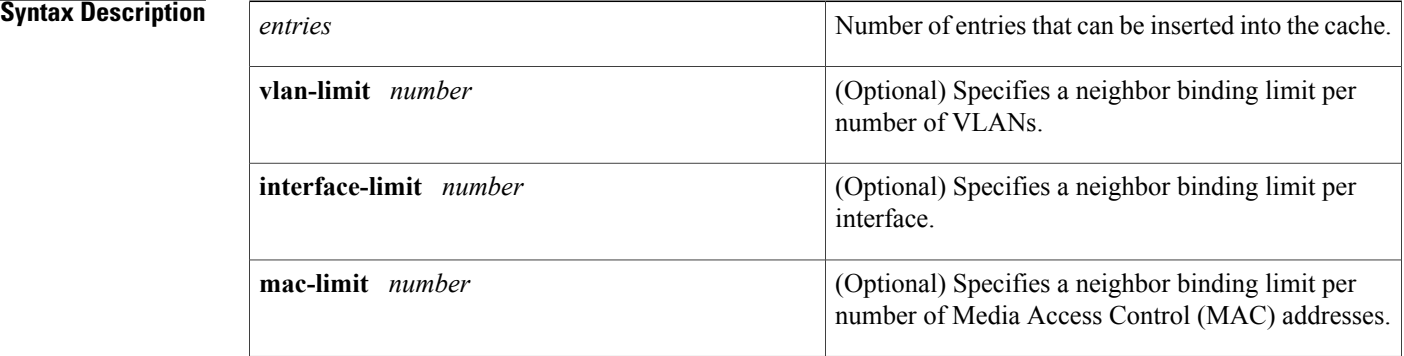

## **Command Default** This command is disabled.

**Command Modes** Global configuration (config)

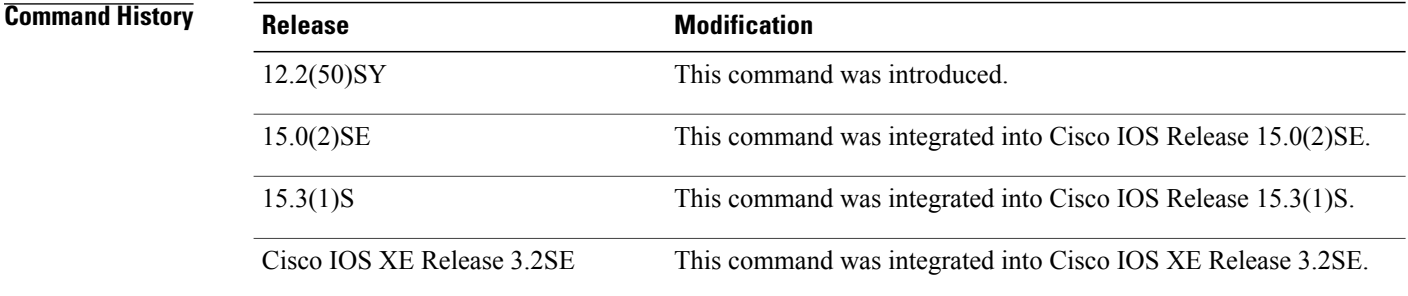

**Usage Guidelines** The **ipv6 neighbor binding max-entries** command is used to control the content of the binding table. This command specifies the maximum number of entries that are allowed to be inserted in the binding table cache. Once this limit is reached, new entries are refused, and the Neighbor Discovery Protocol (NDP) traffic source with the new entry is dropped.

> If the maximum number of entries specified is lower than the current number of entries in the database, no entries are cleared, and the new threshold is reached after normal cache attrition.

The maximum number of entries can be set globally by number of VLANs or by number of MAC addresses.

**Examples** The following example shows how to specify globally the maximum number of entries inserted into the cache: Router(config)# **ipv6 neighbor binding max-entries 100**

## **Related Commands**

Г

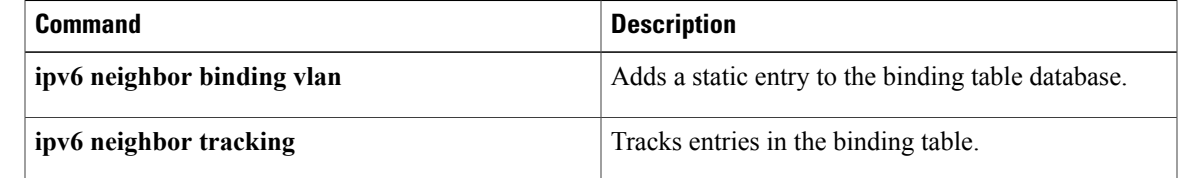

I

# **ipv6 neighbor binding vlan**

To add a static entry to the binding table database, use the **ipv6 neighbor binding vlan** command in global configuration mode. To remove the static entry, use the **no** form of this command.

**ipv6neighborbinding vlan***vlan-id* {**interface** *type number*| *ipv6-address*| *mac-address*} [**tracking** [**disable| enable**| **retry-interval** *value*]| **reachable-lifetime** *value*]

**no ipv6 neighbor binding vlan** *vlan-id*

### **Syntax Description**

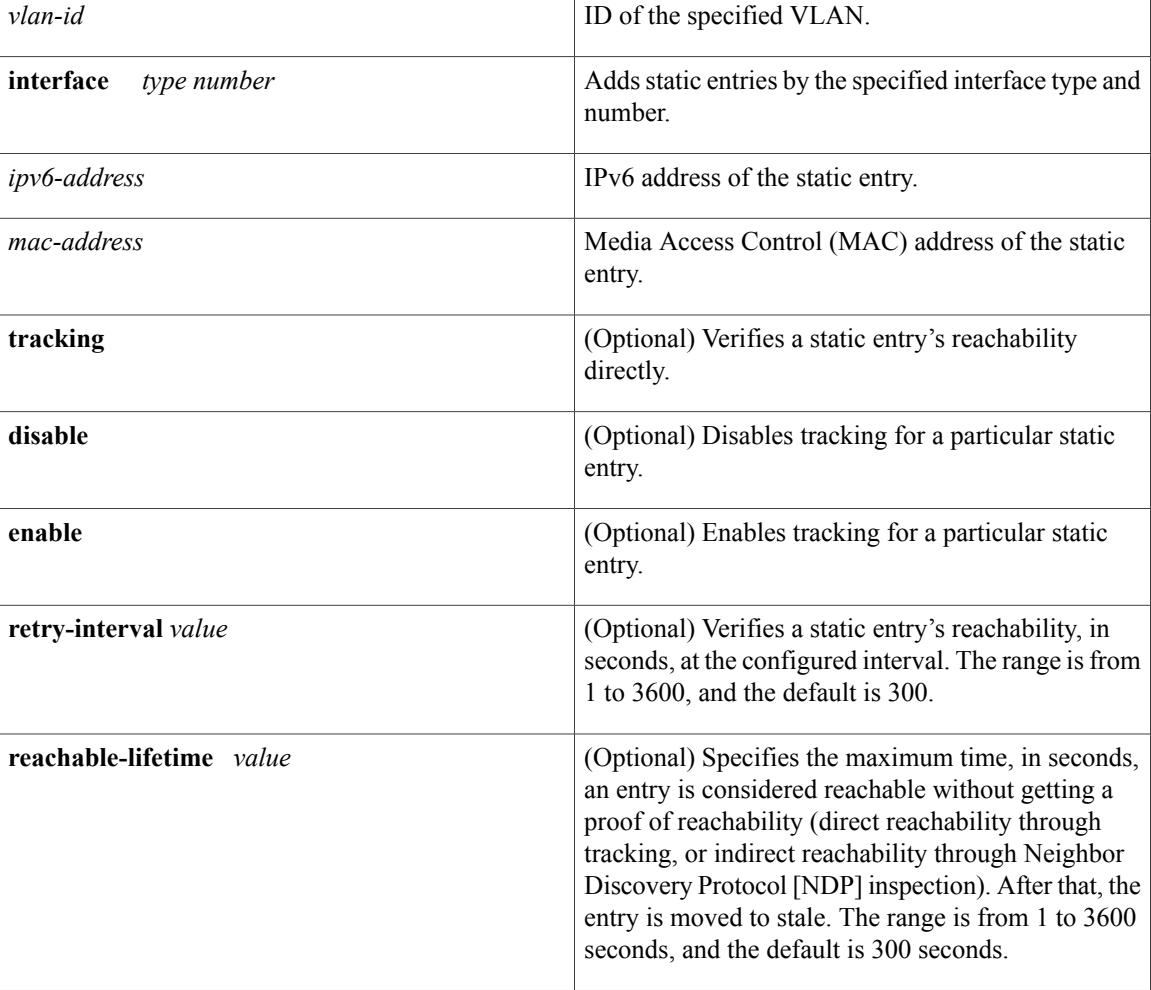

**Command Default** Retry interval: 300 seconds Reachable lifetime: 300 seconds

## **Command Modes** Global configuration (config)

## **Command History**

Π

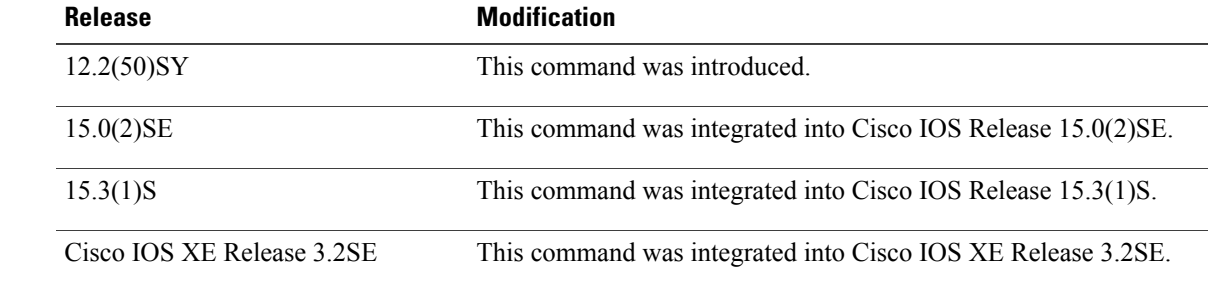

**Usage Guidelines** The **ipv6 neighbor binding vlan** command is used to control the content of the binding table. Use this command to add a static entry in the binding table database. The binding table manager is responsible for aging out entries and verifying their reachability directly by probing them (if the **tracking** keyword is enabled). Use of the **tracking** keyword overrides any general behavior provided globally by the **ipv6neighbor tracking** command for this static entry. The **disable** keyword disables tracking for this static entry. The **stale-lifetime** keyword defines the maximum time the entry will be kept once it is determined to be not reachable (or stale).

**Examples** The following example shows how to change the reachable lifetime for binding entries to 100 seconds:

Router(config)# **ipv6 neighbor binding vlan reachable-lifetime 100**

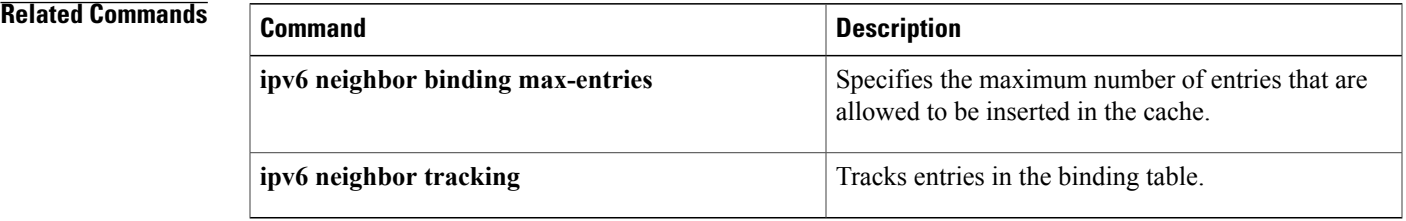

# **ipv6 neighbor tracking**

To track entries in the binding table, use the **ipv6 neighbor tracking** command in global configuration mode. To disable entry tracking, use the **no** form of this command.

### **ipv6 neighbor tracking** [**retry-interval** *value*]

**no ipv6 neighbor tracking** [**retry-interval** *value*]

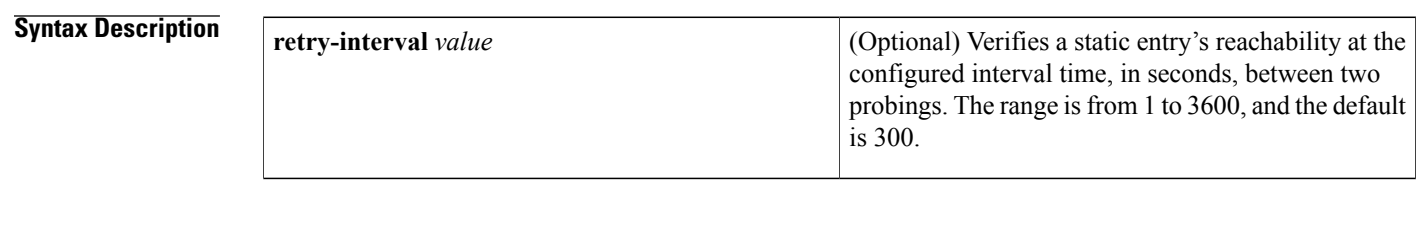

## **Command Default** Retry interval: 300 seconds

Reachable lifetime: 300 seconds Stale lifetime: 1440 minutes Down lifetime: 1440 minutes

## **Command Modes** Global configuration (config)

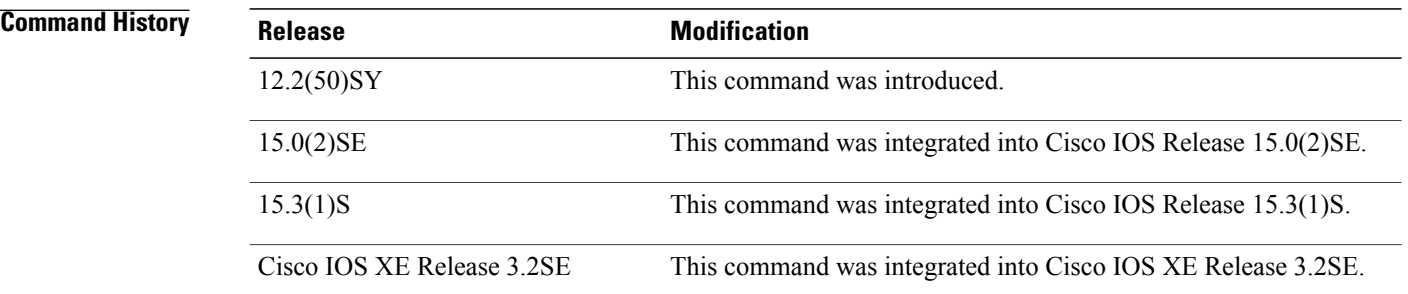

## **Usage Guidelines** The **ipv6 neighbor tracking** command enables the tracking of entries in the binding table. Entry reachability is tested at every interval configured by the optional **retry-interval** keyword (or every 300 seconds, which is the default retry interval) using the neighbor unreachability detection (NUD) mechanism used for directly tracking neighbor reachability.

Reachability can also be established indirectly by using Neighbor Discovery Protocol (NDP) inspection up to the VERIFY\_MAX\_RETRIES value (the default is 10 seconds). When there is no response, entries are considered stale and are deleted after the stale lifetime value is reached (the default is 1440 minutes).

When the **ipv6 neighbor tracking** command is disabled, entries are considered stale after the reachable lifetime value is met (the default is 300 seconds) and deleted after the stale lifetime value is met.

To change the default values of neighbor binding entries in a binding table, use the **ipv6 neighbor binding** command.

**Examples** The following example shows how to track entries in a binding table:

Router(config)# **ipv6 neighbor tracking**

## **Related Commands**

Г

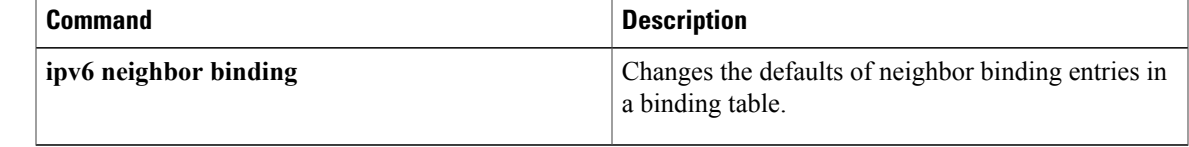

ı

# **ipv6 prefix-list**

To create an entry in an IPv6 prefix list, use the **ipv6 prefix-list** command in global configuration mode. To delete the entry, use the **no** form of this command.

**ipv6prefix-list** *list-name* [**seq***seq-number*] {**deny** *ipv6-prefix*/*prefix-length*|**permit** *ipv6-prefix*/*prefix-length*| **description** *text*} [**ge** *ge-value*] [**le** *le-value*]

**no ipv6 prefix-list** *list-name*

### **Syntax Description**

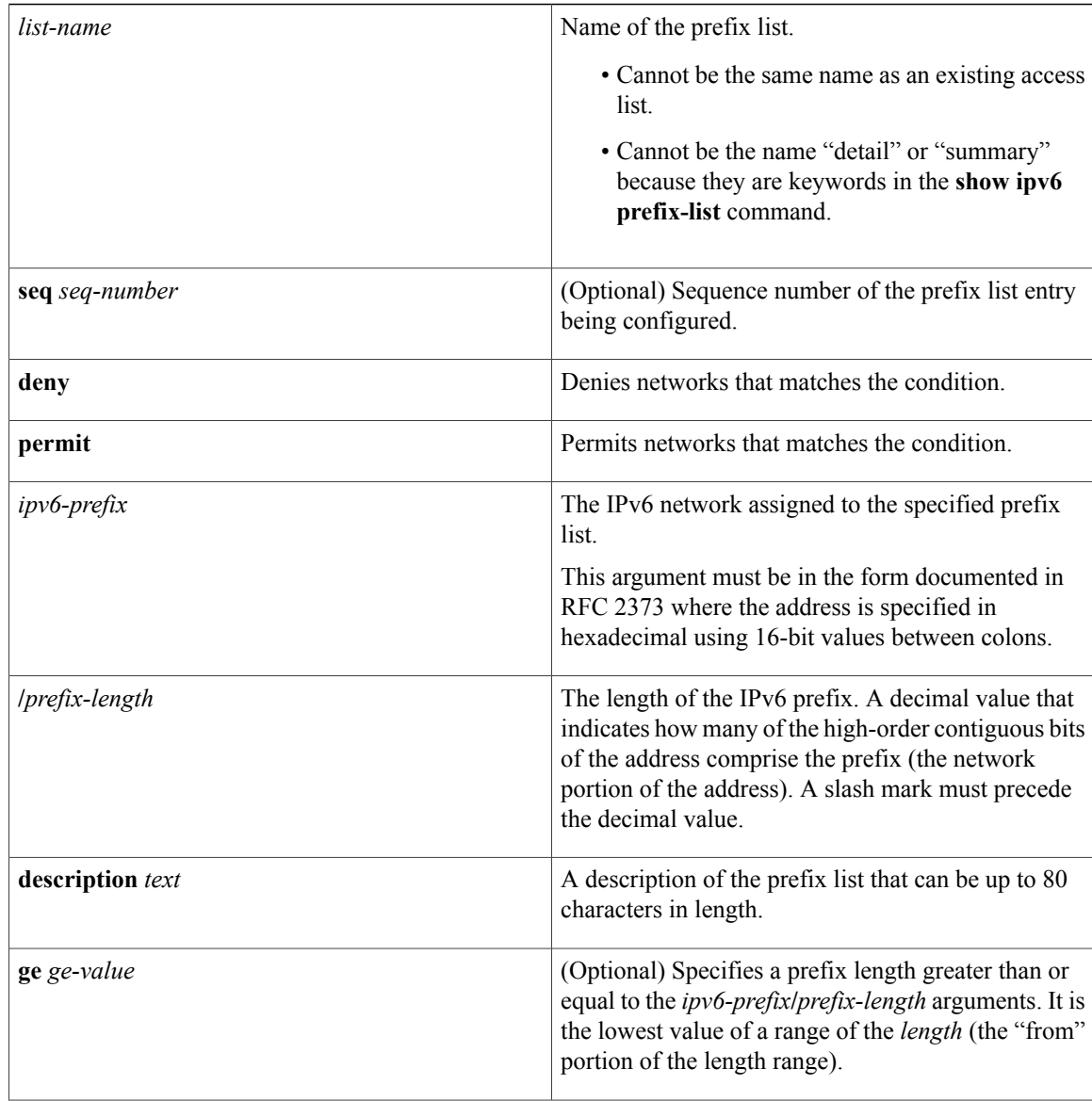

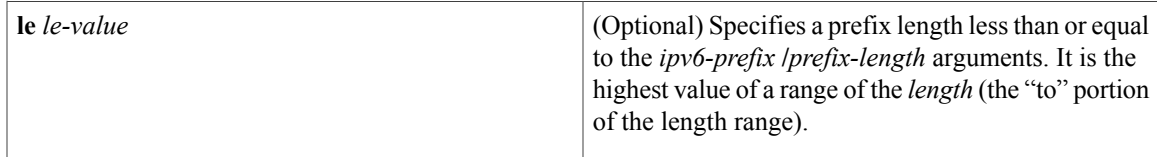

**Command Default** No prefix list is created.

**Command Modes** Global configuration (config)

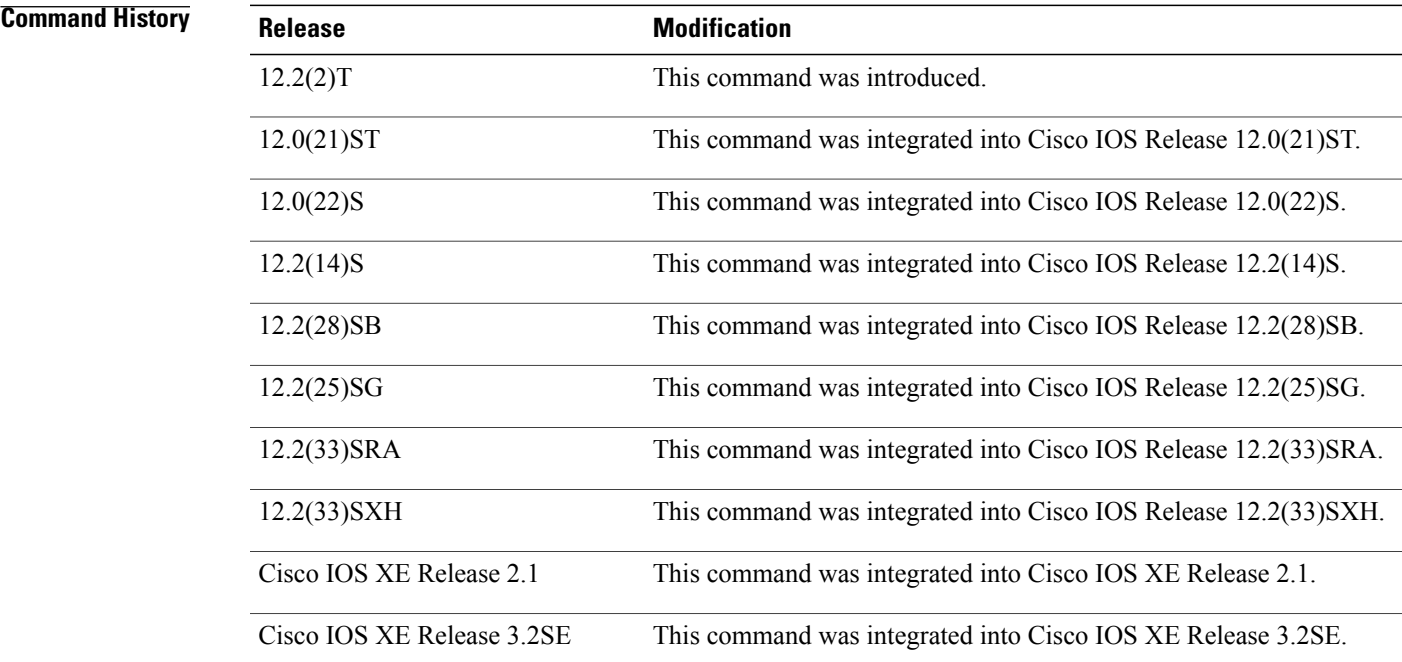

**Usage Guidelines** The **ipv6 prefix-list** command is similar to the **ip prefix-list** command, except that it is IPv6-specific.

To suppress networks from being advertised in updates, use the **distribute-list out** command.

The sequence number of a prefix list entry determines the order of the entries in the list. The router compares network addresses to the prefix list entries. The router begins the comparison at the top of the prefix list, with the entry having the lowest sequence number.

If multiple entries of a prefix list match a prefix, the entry with the lowest sequence number is considered the real match. Once a match or deny occurs, the router does not go through the rest of the prefix list. For efficiency, you may want to put the most common permits or denies near the top of the list, using the *seq-number* argument.

The **show ipv6 prefix-list** command displays the sequence numbers of entries.

IPv6 prefix lists are used to specify certain prefixes or a range of prefixesthat must be matched before a permit or deny statement can be applied. Two operand keywords can be used to designate a range of prefix lengths

to be matched. A prefix length of less than, or equal to, a value is configured with the **le** keyword. A prefix length greater than, or equal to, a value is specified using the **ge** keyword. The **ge** and **le** keywords can be used to specify the range of the prefix length to be matched in more detail than the usual *ipv6-prefix***/***prefix-length* argument. For a candidate prefix to match against a prefix list entry three conditions can exist:

- The candidate prefix must match the specified prefix list and prefix length entry.
- The value of the optional **le** keyword specifies the range of allowed prefix lengths from the *prefix-length* argument up to, and including, the value of the **le** keyword.
- The value of the optional **ge** keyword specifies the range of allowed prefix lengths from the value of the **ge** keyword up to, and including, 128.

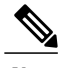

**Note** The first condition must match before the other conditions take effect.

An exact match is assumed when the **ge** or **le** keywords are not specified. If only one keyword operand is specified then the condition for that keyword is applied, and the other condition is not applied. The *prefix-length* value must be less than the **ge** value. The **ge** value must be less than, or equal to, the **le** value. The **le** value must be less than or equal to 128.

Every IPv6 prefix list, including prefix lists that do not have any permit and deny condition statements, has an implicit deny any any statement as its last match condition.

### **Examples** The following example denies all routes with a prefix of ::/0.

Router(config)# **ipv6 prefix-list abc deny ::/0** The following example permits the prefix 2002::/16:

Router(config)# **ipv6 prefix-list abc permit 2002::/16** The following example shows how to specify a group of prefixes to accept any prefixes from prefix 5F00::/48 up to and including prefix 5F00::/64.

Router(config)# **ipv6 prefix-list abc permit 5F00::/48 le 64** The following example denies prefix lengths greater than 64 bits in routes that have the prefix 2001:0DB8::/64.

Router(config)# **ipv6 prefix-list abc permit 2001:0DB8::/64 le 128** The following example permits mask lengths from 32 to 64 bits in all address space.

Router(config)# **ipv6 prefix-list abc permit ::/0 ge 32 le 64** The following example denies mask lengths greater than 32 bits in all address space.

Router(config)# **ipv6 prefix-list abc deny ::/0 ge 32** The following example denies all routes with a prefix of 2002::/128.

Router(config)# **ipv6 prefix-list abc deny 2002::/128** The following example permits all routes with a prefix of ::/0.

```
Router(config)# ipv6 prefix-list abc permit ::/0
```
### **Related Commands**

 $\mathbf I$ 

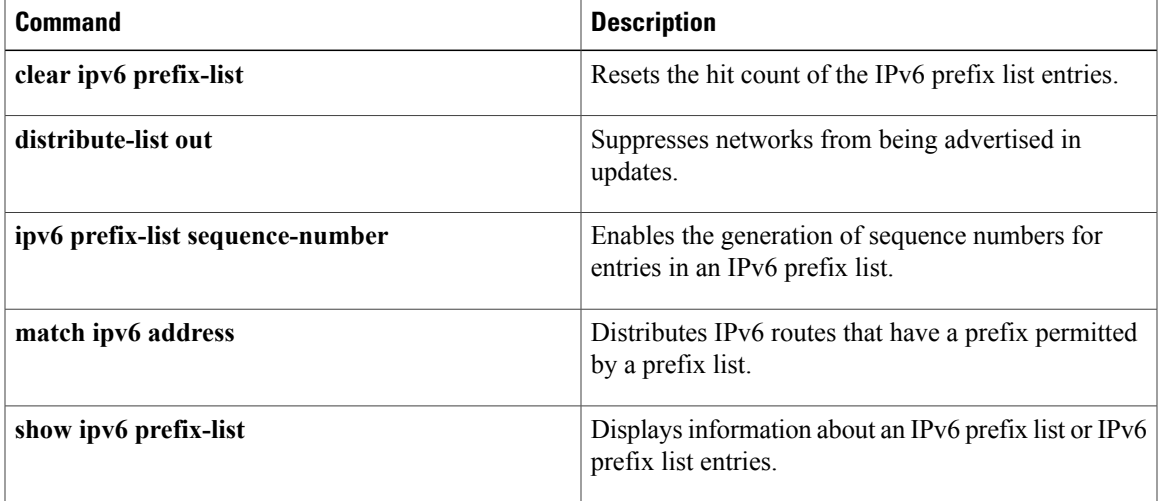

 $\overline{\phantom{a}}$ 

 $\mathbf I$ 

**104**

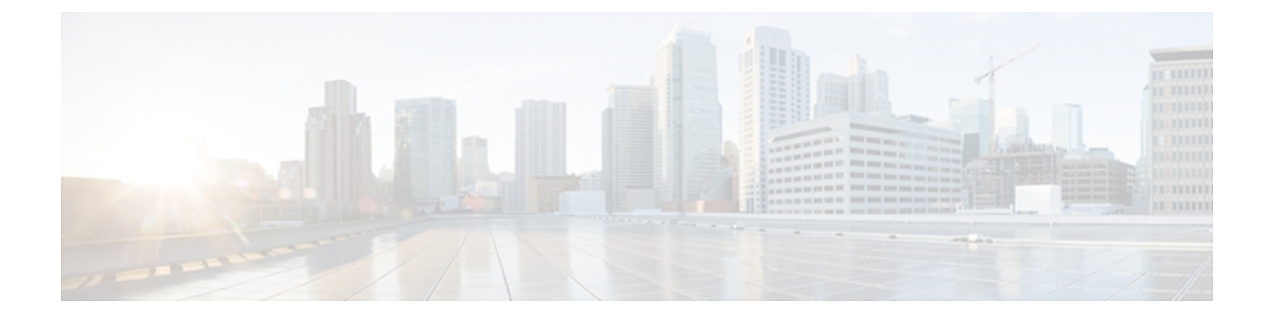

# **ipv6-i4**

- ipv6 snooping [attach-policy,](#page-111-0) page 106
- ipv6 [snooping](#page-112-0) policy, page 107
- ipv6 [traffic-filter,](#page-114-0) page 109
- ipv6 verify unicast source [reachable-via,](#page-116-0) page 111
- [managed-config-flag,](#page-118-0) page 113
- [match](#page-120-0) ipv6, page 115
- match ipv6 [access-list,](#page-123-0) page 118
- match ipv6 [address,](#page-125-0) page 120
- match ipv6 [destination,](#page-128-0) page 123
- match ipv6 [hop-limit,](#page-130-0) page 125
- match ra [prefix-list,](#page-132-0) page 127
- [max-through,](#page-134-0) page 129
- [medium-type,](#page-135-0) page 130
- mode [dad-proxy,](#page-136-0) page 131
- [network](#page-137-0) (IPv6), page 132
- [other-config-flag,](#page-139-0) page 134
- [passive-interface](#page-141-0) (IPv6), page 136
- [passive-interface](#page-143-0) (OSPFv3), page 138
- permit [\(IPv6\),](#page-145-0) page 140
- [prefix-glean,](#page-156-0) page 151

Г

- [protocol](#page-157-0) (IPv6), page 152
- [redistribute](#page-159-0) (IPv6), page 154
- [router-preference](#page-164-0) maximum, page 159

T

# <span id="page-111-0"></span>**ipv6 snooping attach-policy**

To apply an IPv6 snooping policy to a target, use the **ipv6 snooping attach-policy** command in IPv6 snooping configuration mode. To remove a policy from a target, use the **no** form of this command.

**ipv6 snooping policy attach-policy** *snooping-policy*

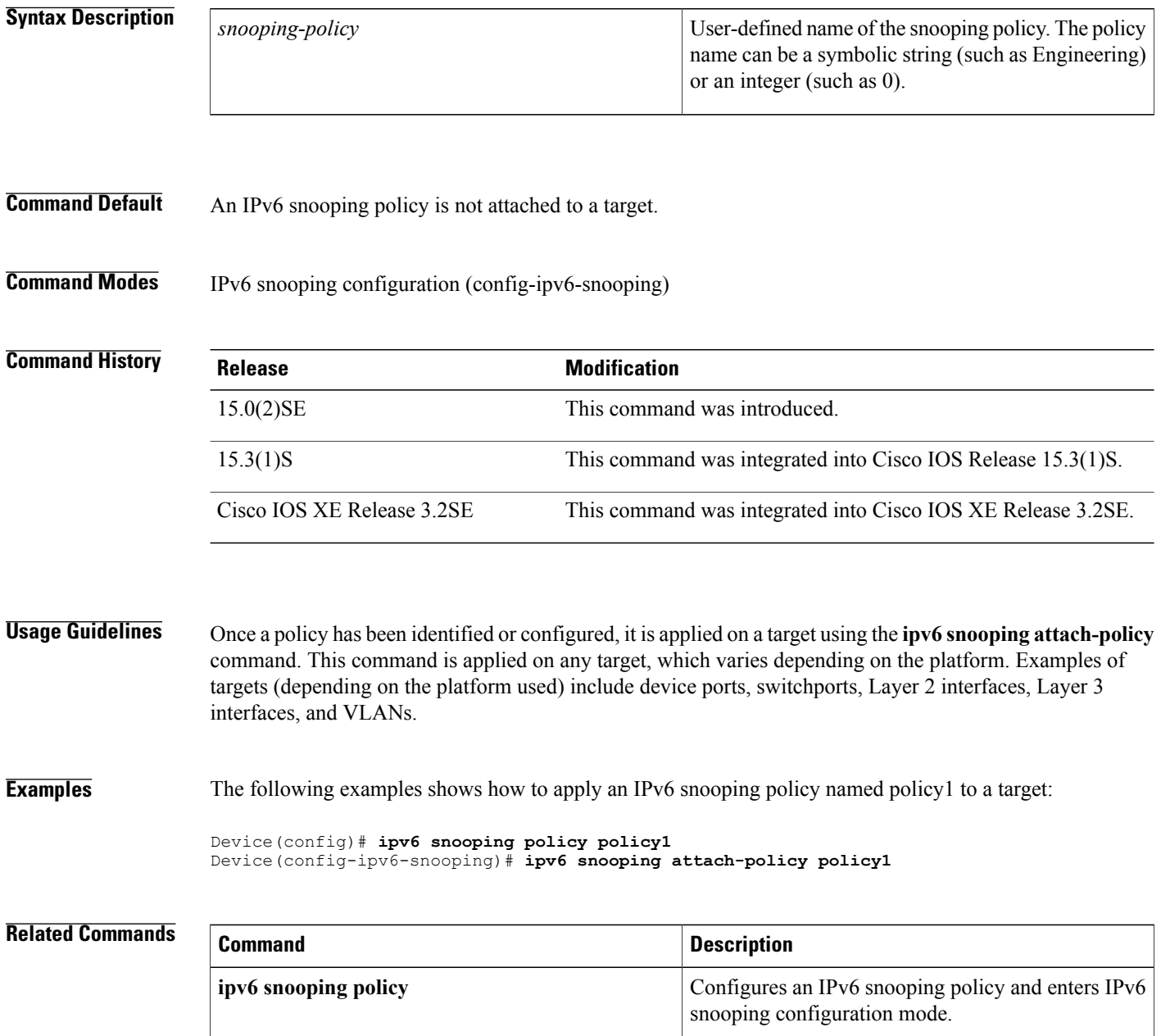

 $\mathbf I$ 

# <span id="page-112-0"></span>**ipv6 snooping policy**

To configure an IPv6 snooping policy and enter IPv6 snooping configuration mode, use the **ipv6 snooping policy** command in global configuration mode. To delete an IPv6 snooping policy, use the **no** form of this command.

**ipv6 snooping policy** *snooping-policy*

**no ipv6 snooping policy** *snooping-policy*

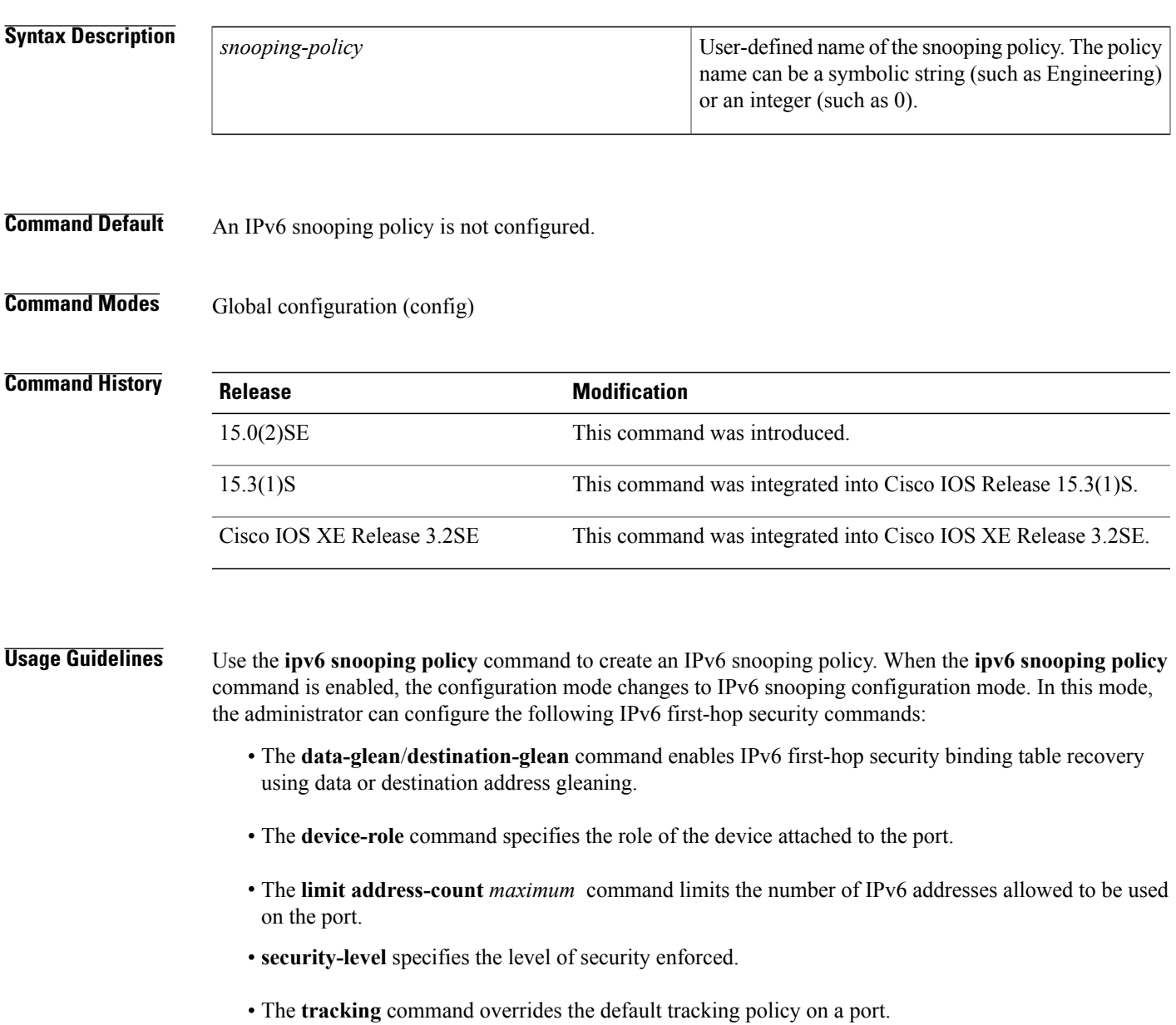

I

• The **trusted-port** command configures a port to become a trusted port; that is, limited or no verification is performed when messages are received.

Once a policy has been identified or configured, it is applied on a device using the **ipv6 snooping attach-policy** command.

#### **Examples** The following examples show hows to configure an IPv6 snooping policy:

Device(config)# **ipv6 snooping policy policy1**

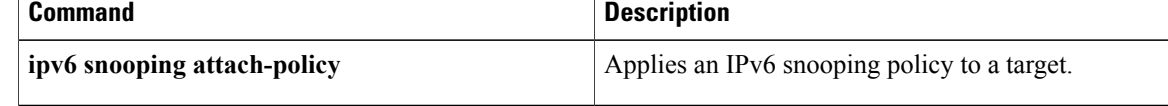

# <span id="page-114-0"></span>**ipv6 traffic-filter**

To filter incoming or outgoing IPv6 traffic on an interface, use the **ipv6 traffic-filter**command in interface configuration mode. To disable the filtering of IPv6 traffic on an interface, use the **no** form of this command.

**ipv6 traffic-filter** *access-list-name* {**in| out**}

**no ipv6 traffic-filter** *access-list-name*

#### **Syntax Description**

Г

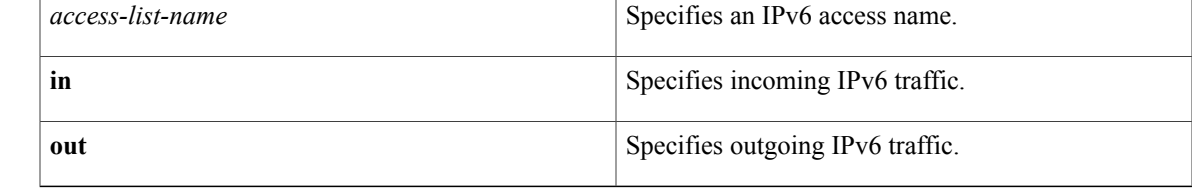

**Command Default** Filtering of IPv6 traffic on an interface is not configured.

**Command Modes** Interface configuration (config-if)

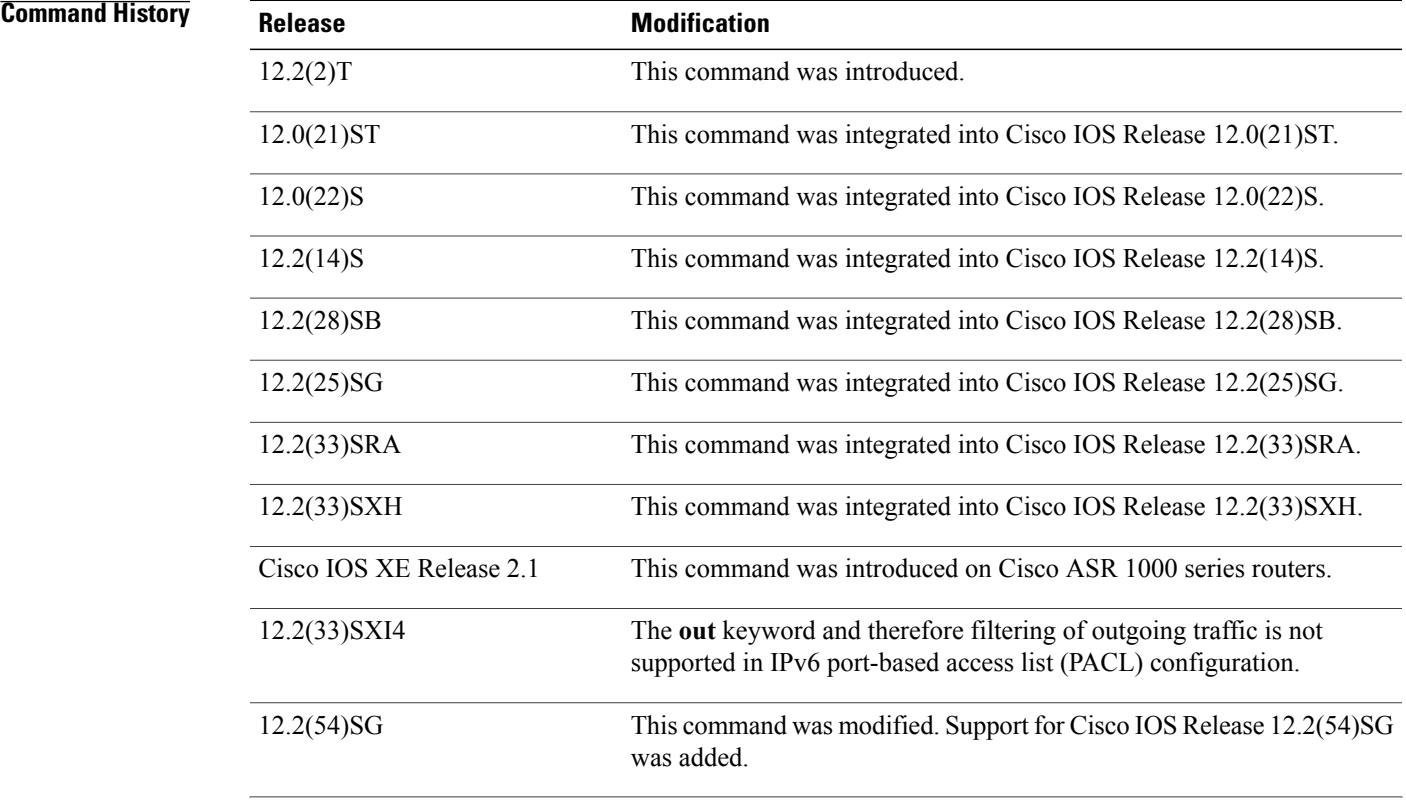

T

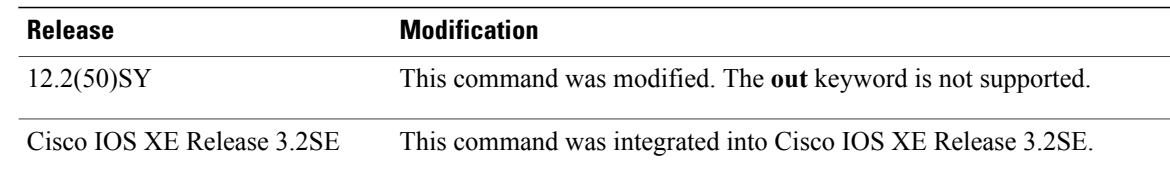

**Examples** The following example filters inbound IPv6 traffic on Ethernet interface 0/0 as defined by the access list named cisco:

> Router(config)# **interface ethernet 0/0** Router(config-if)# **ipv6 traffic-filter cisco in**

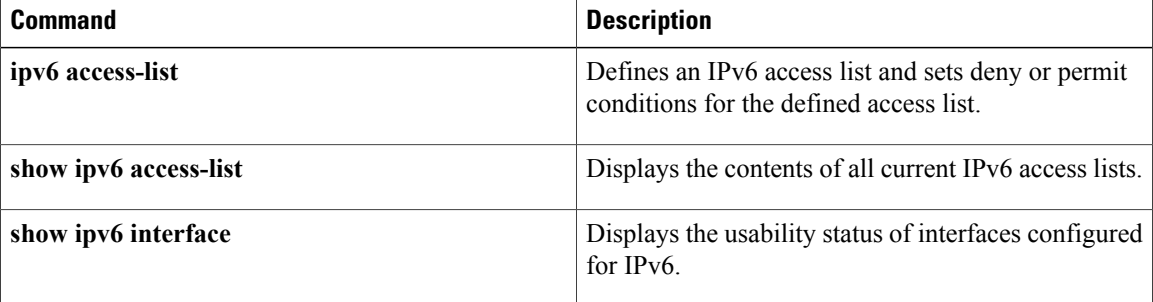

# <span id="page-116-0"></span>**ipv6 verify unicast source reachable-via**

To verify that a source address exists in the FIB table and enable Unicast Reverse Path Forwarding (Unicast RPF), use the **ipv6 verifyunicastsource reachable-via** command in interface configuration mode. To disable URPF, use the **no** form of this command.

**ipv6 verify unicast source reachable-via** {**rx| any**} **[allow-default] [allow-self-ping]** [ *access-list-name* ] **no ipv6 verify unicast**

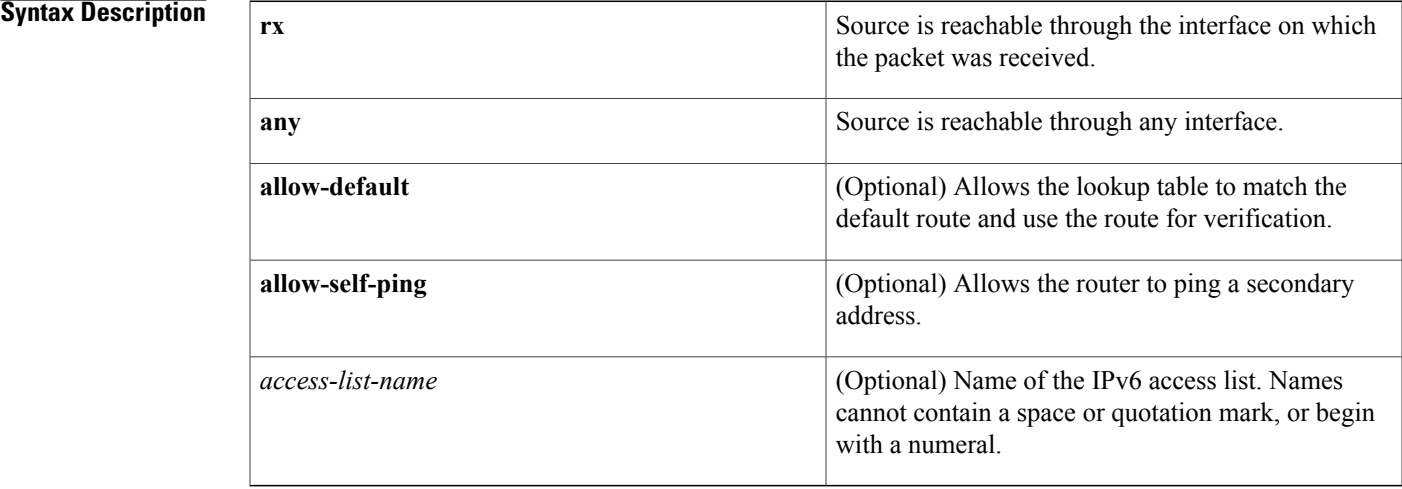

### **Command Default** Unicast RPF is disabled.

## **Command Modes** Interface configuration (config-if)

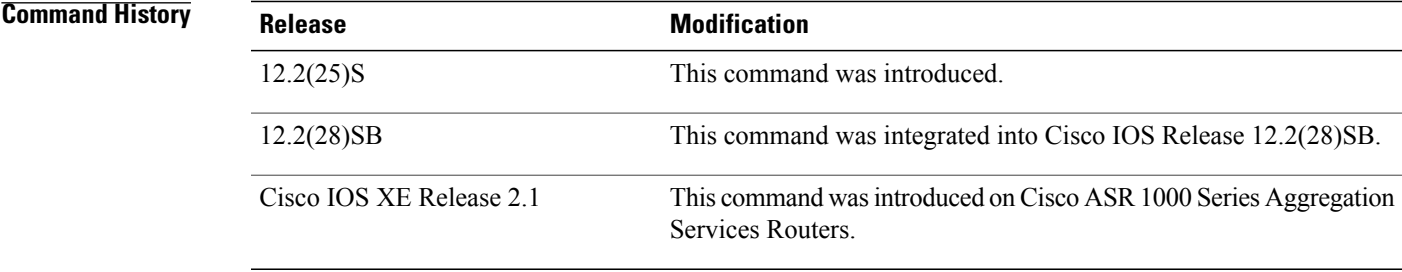

**Usage Guidelines** The **ipv6 verify unicast reverse-path** command is used to enable Unicast RPF for IPv6 in loose checking mode.

Use the **ipv6 verify unicast source reachable-via**command to mitigate problems caused by malformed or forged (spoofed) IP source addresses that pass through an IPv6 router. Malformed or forged source addresses can indicate denial-of-service (DoS) attacks based on source IPv6 address spoofing.

The URPF feature checks to see if any packet received at a router interface arrives on one of the best return paths to the source of the packet. The feature does this by doing a reverse lookup in the CEF table. If URPF does not find a reverse path for the packet, U RPF can drop or forward the packet, depending on whether an access control list (ACL) is specified in the **ipv6 verify unicast source reachable-via** command. If an ACL is specified in the command, then when (and only when) a packet fails the URPF check, the ACL is checked to see if the packet should be dropped (using a deny statement in the ACL) or forwarded (using a permit statement in the ACL). Whether a packet is dropped or forwarded, the packet is counted in the global IP traffic statistics for U RPF drops and in the interface statistics for Unicast RPF.

If no ACL is specified in the **ipv6 verify unicast source reachable-via** command, the router drops the forged or malformed packet immediately and no ACL logging occurs. The router and interface Unicast RPFcounters are updated.

U RPF events can be logged by specifying the logging option for the ACL entries used by the **ipv6 verify unicast source reachable-via** command. Log information can be used to gather information about the attack, such as source address, time, and so on.

**Examples** The following example enables Unicast RPF on any interface:

ipv6 verify unicast source reachable-via any

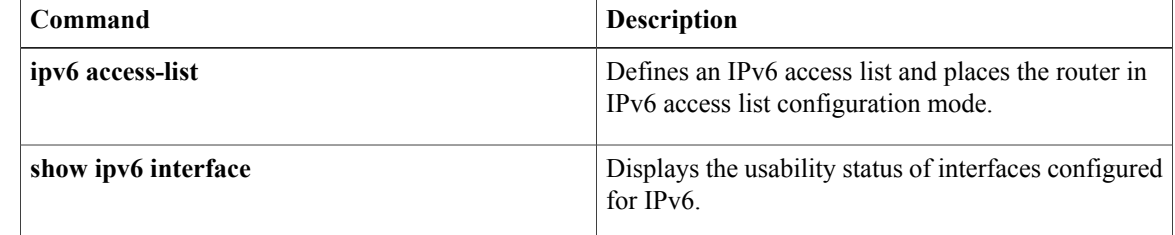

 $\mathbf I$ 

# <span id="page-118-0"></span>**managed-config-flag**

To verify the advertised managed address configuration parameter, use the **managed-config-flag** command in RA guard policy configuration mode.

**managed-config-flag** {**on| off**}

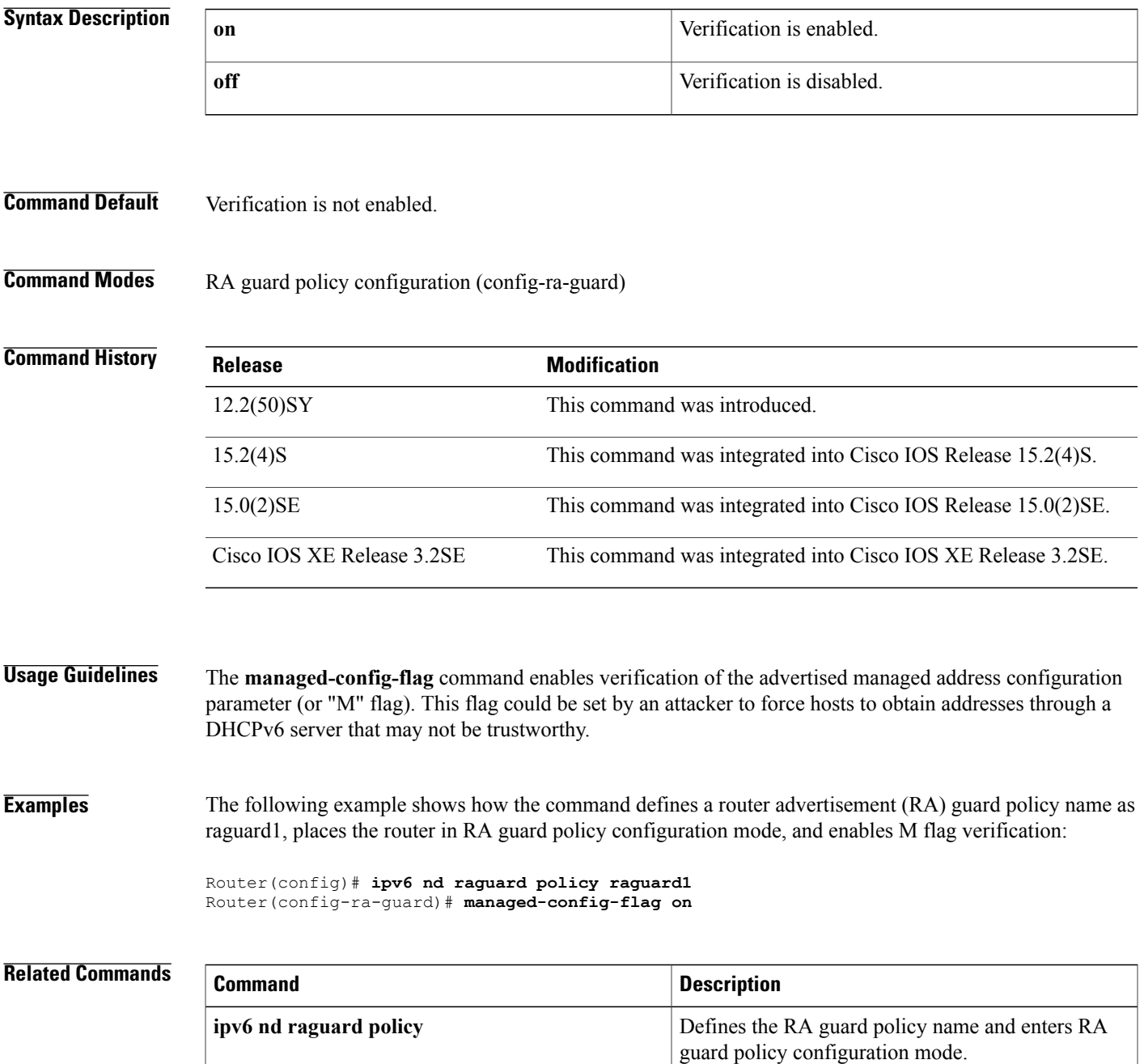

 $\overline{\phantom{a}}$ 

I

**114**

## <span id="page-120-0"></span>**match ipv6**

To configure one or more of the IPv6 fields as a key field for a flow record, use the **match ipv6** command in Flexible NetFlow flow record configuration mode. To disable the use of one or more of the IPv6 fields as a key field for a flow record, use the **no** form of this command.

**match ipv6** {**dscp| flow-label| next-header| payload-length| precedence| protocol| traffic-class| version**} **no matchipv6** {**dscp| flow-label|next-header|payload-length|precedence|protocol| traffic-class| version**}

**Cisco Catalyst 6500 Switches in Cisco IOS Release 12.2(50)SY**

**match ipv6** {**dscp| precedence| protocol| tos**} **no match ipv6** {**dscp| precedence| protocol| tos**}

**Cisco IOS XE Release 3.2SE**

**match ipv6** {**protocol| traffic-class| version**} **no match ipv6** {**protocol| traffic-class| version**}

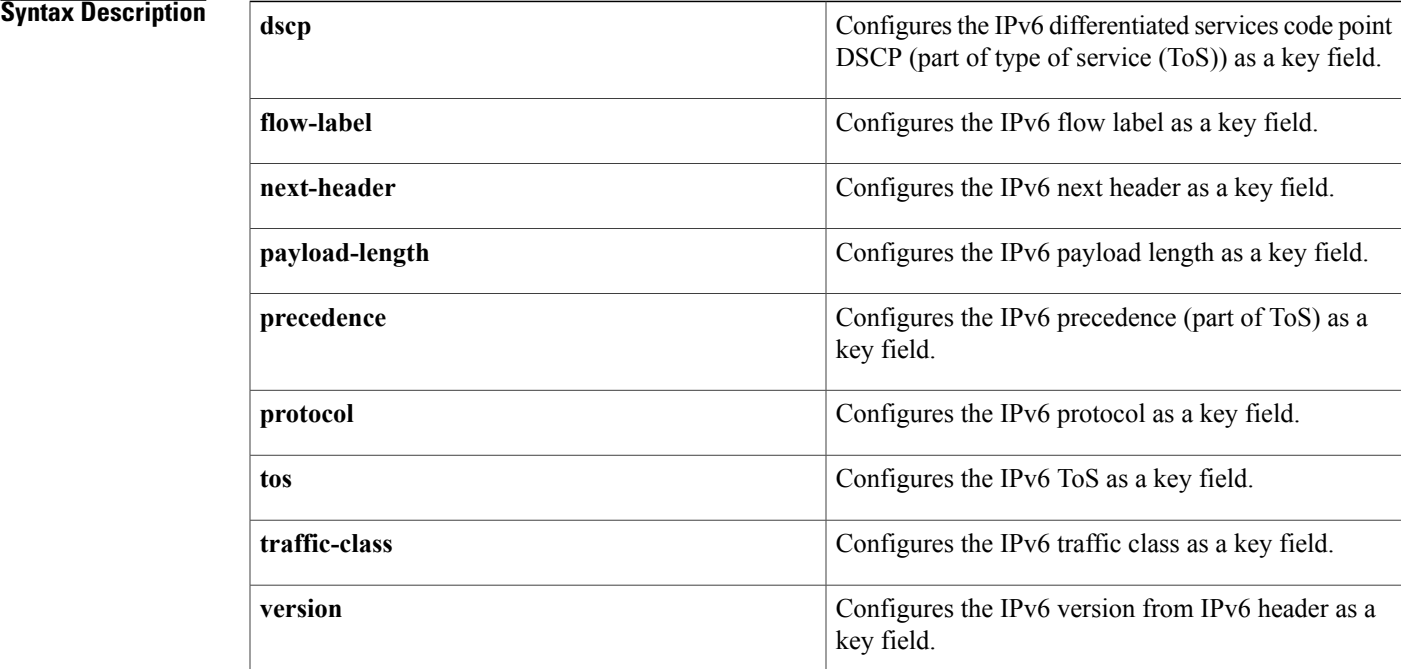

### **Command Default** The IPv6 fields are not configured as a key field.

**Command Modes** Flexible Netflow flow record configuration (config-flow-record)

#### **Command History**

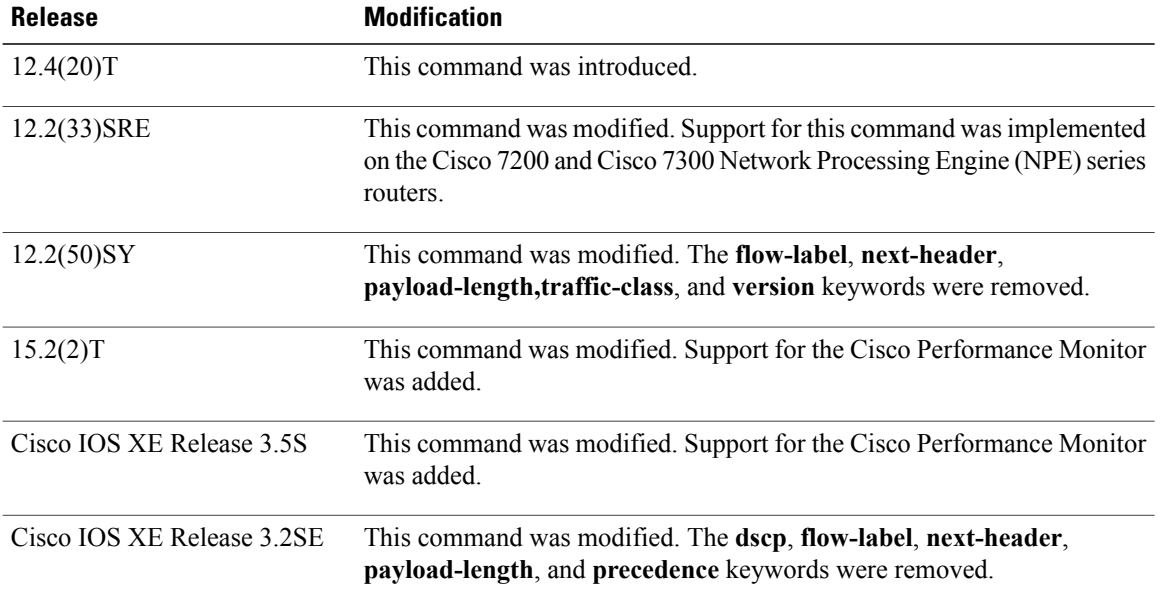

**Usage Guidelines** This command can be used with both Flexible NetFlow and Performance Monitor. These products use different commands to enter the configuration mode in which you issue this command, however the mode prompt is the same for both products. For Performance Monitor, you must first enter the **flow record type performance-monitor** command before you can use this command.

> Because the mode prompt is the same for both products, here we refer to the command mode for both products as flow record configuration mode. However, for Flexible NetFlow, the mode is also known as Flexible NetFlow flow record configuration mode; and for Performance Monitor, the mode is also known as Performance Monitor flow record configuration mode.

> A flow record requires at least one key field before it can be used in a flow monitor. The key fields differentiate flows, with each flow having a unique set of values for the key fields. The key fields are defined using the **match** command.

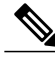

**Note**

Some of the keywords of the **match ipv6** command are documented as separate commands. All of the keywords for the **match ipv6** command that are documented separately start with **match ipv6**. For example, for information about configuring the IPv6 hop limit as a key field for a flow record, refer to the **match ipv6 hop-limit** command.

**Examples** The following example configures the IPv6 DSCP field as a key field:

Router(config)# **flow record FLOW-RECORD-1** Router(config-flow-record)# **match ipv6 dscp** The following example configures the IPv6 DSCP field as a key field:

Router(config)# **flow record type performance-monitor RECORD-1** Router(config-flow-record)# **match ipv6 dscp**

### **Related Commands**

 $\mathbf I$ 

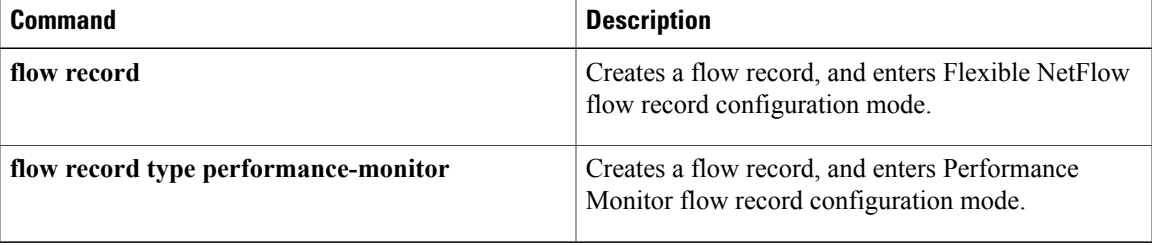

## <span id="page-123-0"></span>**match ipv6 access-list**

To verify the sender's IPv6 address in inspected messages from the authorized prefix list, use the **match ipv6 access-list** command in RA guard policy configuration mode.

**match ipv6 access-list** *ipv6-access-list-name*

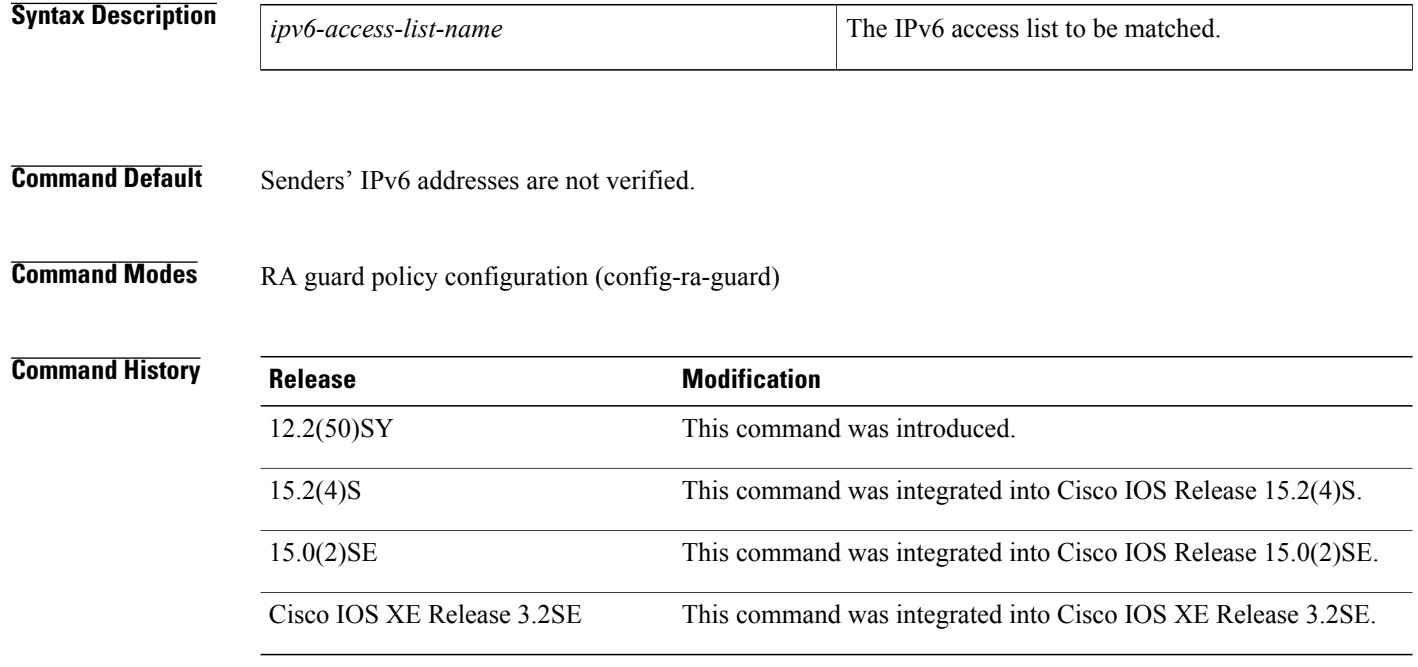

**Usage Guidelines** The **matchipv6 access-list** command enables verification of the sender's IPv6 address in inspected messages from the configured authorized router source access list. If the **match ipv6 access-list** command is not configured, this authorization is bypassed.

> An access list is configured using the **ipv6 access-list** command. For instance, to authorize the router with link-local address FE80::A8BB:CCFF:FE01:F700 only, define the following IPv6 access list:

```
Router(config)# ipv6 access-list list1
Router(config-ipv6-acl)# permit host FE80::A8BB:CCFF:FE01:F700 any
```

```
Note
```
The access list is used here as a convenient way to define several explicit router sources, but it should not be considered to be a port-based access list (PACL). The **match ipv6 access-list** command verifies the IPv6 source address of the router messages, so specifying a destination in the access list is meaningless and the destination of the access control list (ACL) entry should always be "any." If a destination is specified in the access list, then matching will fail.

Г

**Examples** The following example shows how the command defines a router advertisement (RA) guard policy name as raguard1, places the router in RA guard policy configuration mode, and matches the IPv6 addresses in the access list named list1:

```
Router(config)# ipv6 nd raguard policy raguard1
Router(config-ra-guard)# match ipv6 access-list list1
```
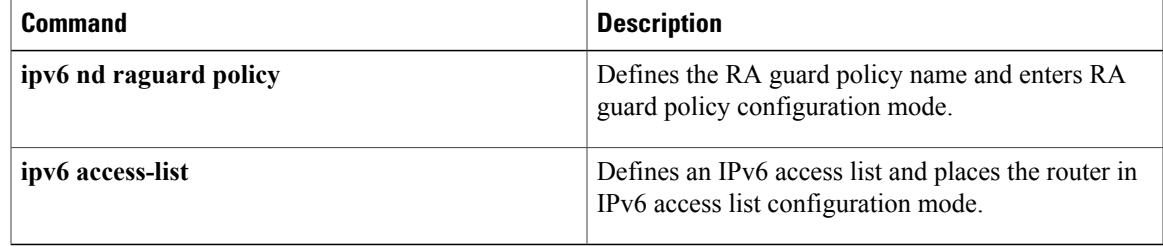

# <span id="page-125-0"></span>**match ipv6 address**

To distribute IPv6 routes that have a prefix permitted by a prefix list or to specify an IPv6 access list to be used to match packets for policy-based routing (PBR) for IPv6, use the **match ipv6 address** command in route-map configuration mode. To remove the **match ipv6 address** entry, use the **no** form of this command.

**match ipv6 address** {**prefix-list** *prefix-list-name*| *access-list-name*}

**no match ipv6 address**

#### **Syntax Description**

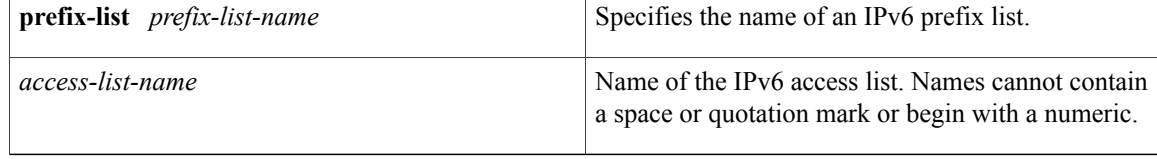

**Command Default** No routes are distributed based on the destination network number or an access list.

**Command Modes** Route-map configuration (config-route-map)

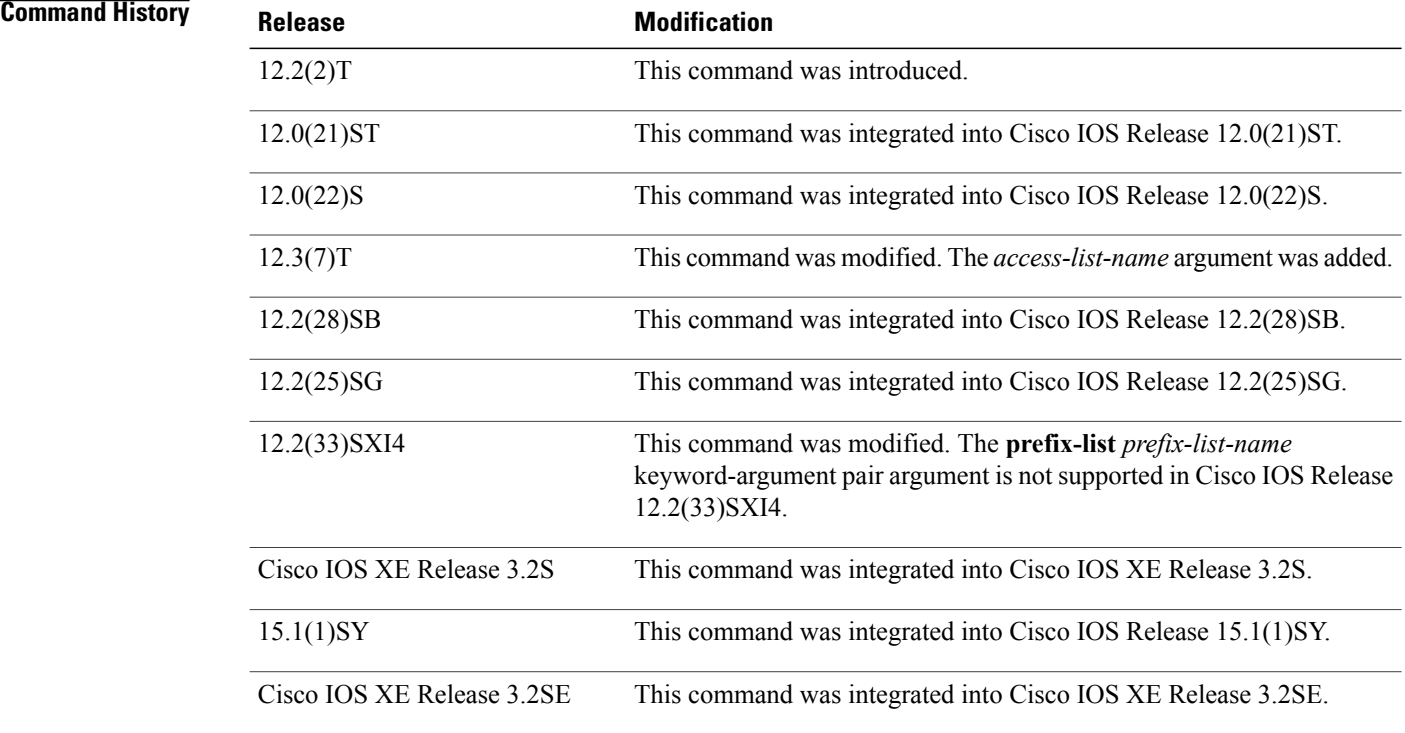

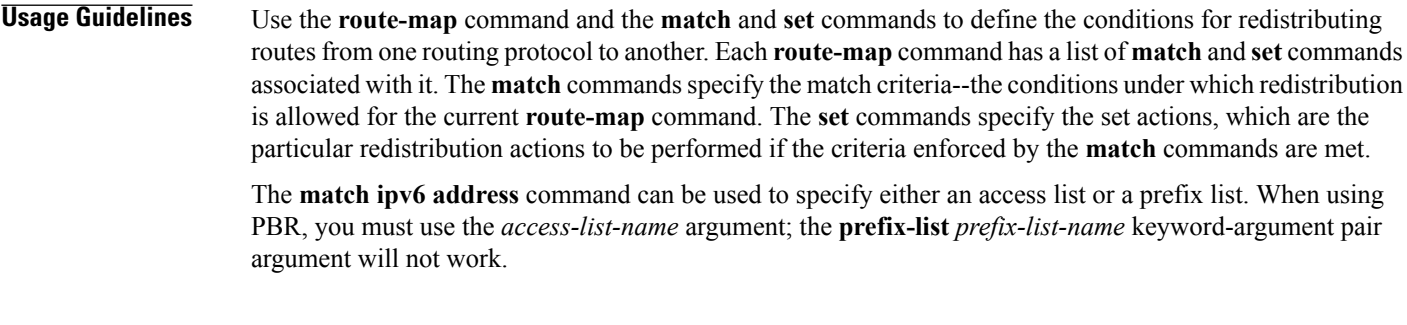

**Examples** In the following example, IPv6 routes that have addresses specified by the prefix list named marketing are matched:

> Device(config)# **route-map name** Device(config-route-map)# **match ipv6 address prefix-list marketing** In the following example, IPv6 routes that have addresses specified by an access list named marketing are matched:

Device(config)# **route-map** Device(config-route-map)# **match ipv6 address marketing**

## **Related Commands**

П

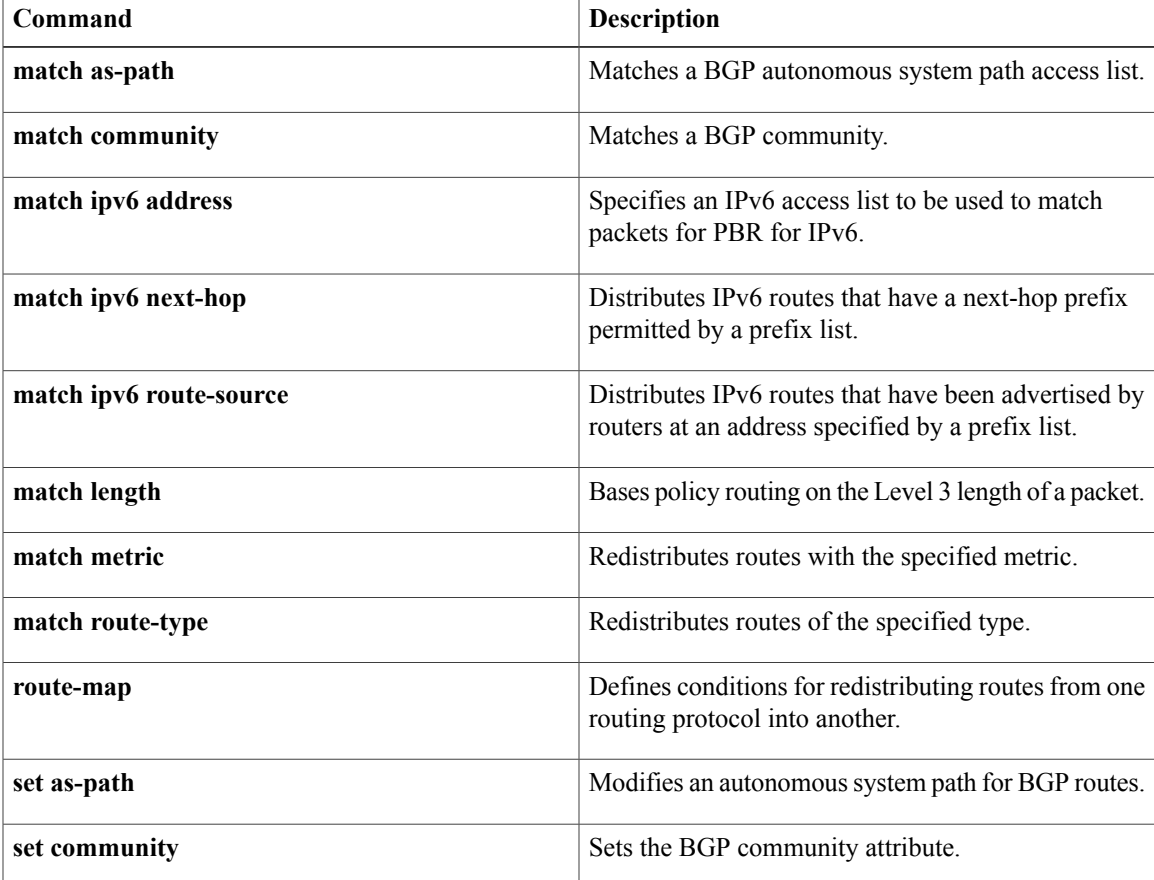

 $\overline{\phantom{a}}$ 

I

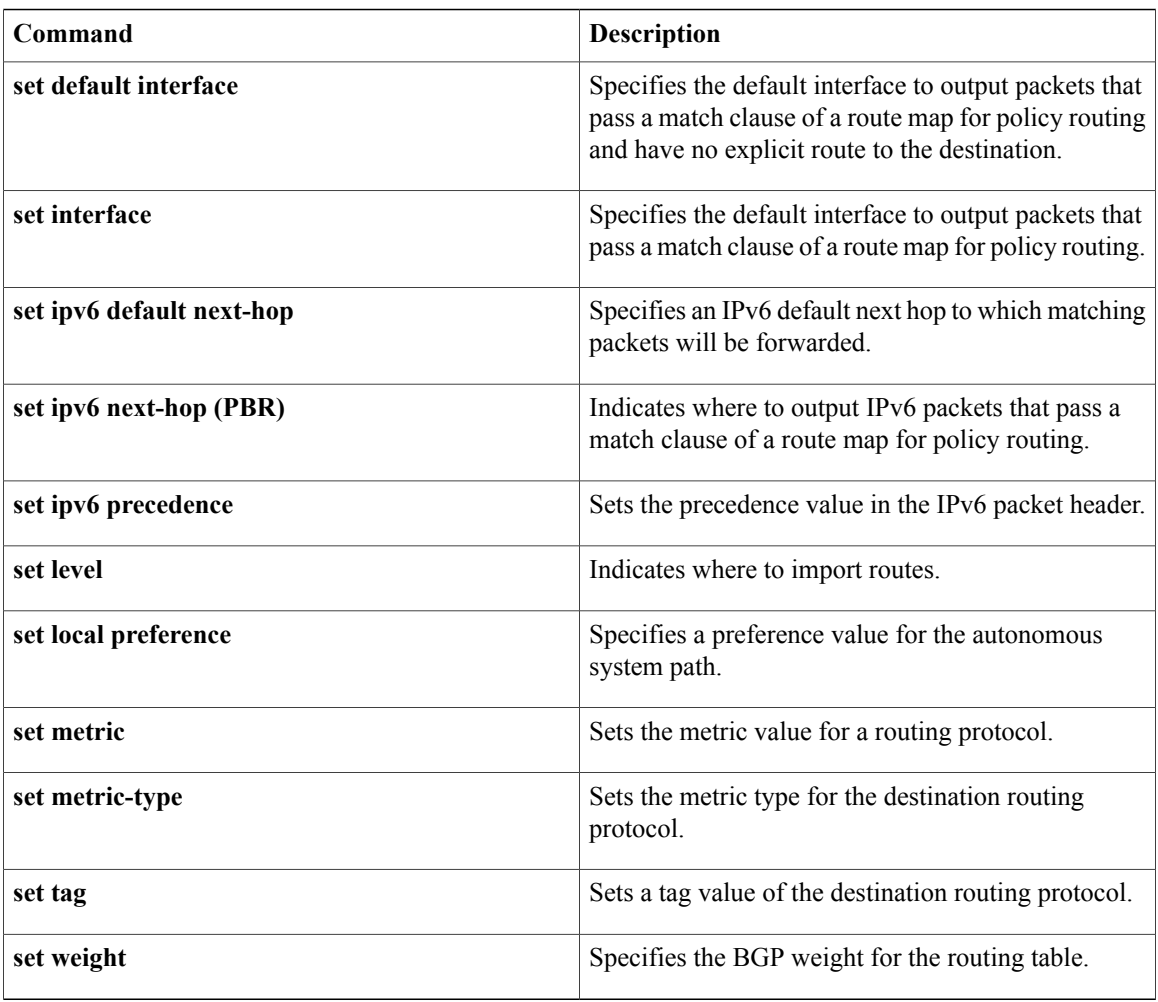

*Command History* 

## <span id="page-128-0"></span>**match ipv6 destination**

To configure the IPv6 destination address as a key field for a flow record, use the **match ipv6 destination** command in Flexible Netflow flow record configuration mode. To disable the IPv6 destination address as a key field for a flow record, use the **no** form of this command.

**match ipv6 destination** {**address**| {**mask| prefix**} [**minimum-mask** *mask*]}

**no match ipv6 destination** {**address**| {**mask| prefix**} [**minimum-mask** *mask*]}

**Cisco Catalyst 6500 Switches in Cisco IOS Release 12.2(50)SY**

**match ipv6 destination address**

**no match ipv6 destination address**

**Cisco IOS XE Release 3.2SE match ipv6 destination address no match ipv6 destination address**

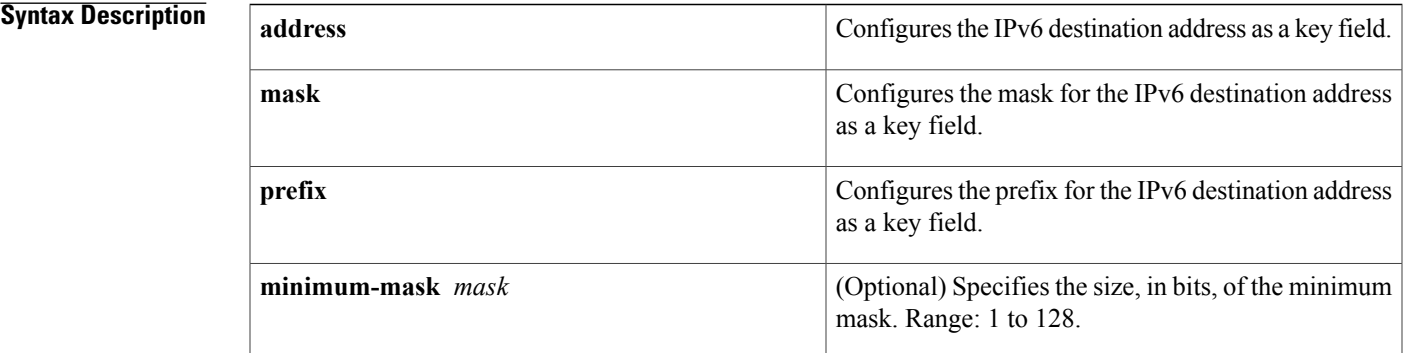

**Command Default** The IPv6 destination address is not configured as a key field.

**Command Modes** Flexible NetFlow flow record configuration (config-flow-record)

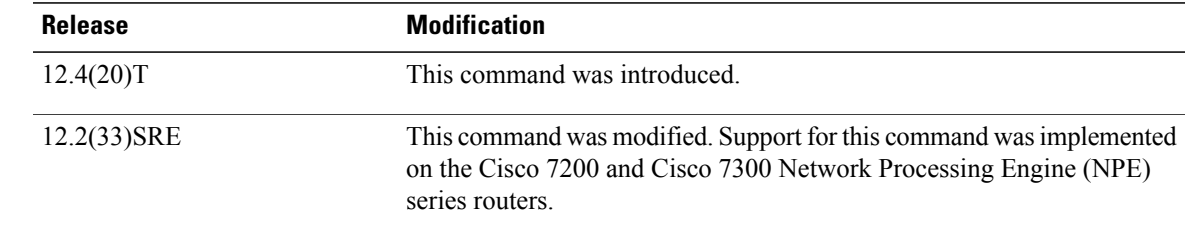

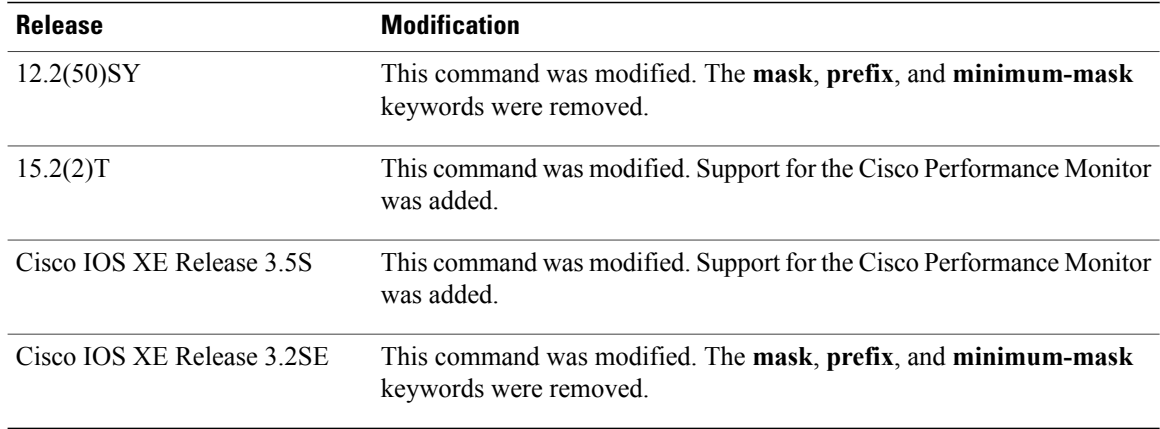

**Usage Guidelines** This command can be used with both Flexible NetFlow and Performance Monitor. These products use different commands to enter the configuration mode in which you issue this command, however the mode prompt is the same for both products. For Performance Monitor, you must first enter the **flow record type performance-monitor** command before you can use this command.

> Because the mode prompt is the same for both products, here we refer to the command mode for both products as flow record configuration mode. However, for Flexible NetFlow, the mode is also known as Flexible NetFlow flow record configuration mode; and for Performance Monitor, the mode is also known as Performance Monitor flow record configuration mode.

> A flow record requires at least one key field before it can be used in a flow monitor. The key fields differentiate flows, with each flow having a unique set of values for the key fields. The key fields are defined using the **match** command.

#### **Examples** The following example configures a 16-bit IPv6 destination address prefix as a key field:

Router(config)# **flow record FLOW-RECORD-1** Router(config-flow-record)# **match ipv6 destination prefix minimum-mask 16** The following example specifies a 16-bit IPv6 destination address mask as a key field:

Router(config)# **flow record FLOW-RECORD-1** Router(config-flow-record)# **match ipv6 destination mask minimum-mask 16** The following example configures a 16-bit IPv6 destination address mask as a key field:

Router(config)# **flow record type performance-monitor RECORD-1** Router(config-flow-record)# **match ipv6 destination mask minimum-mask 16**

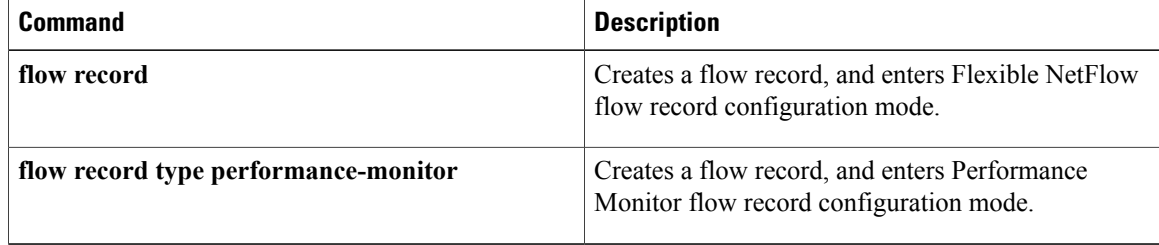

## <span id="page-130-0"></span>**match ipv6 hop-limit**

To configure the IPv6 hop limit as a key field for a flow record, use the **match ipv6 hop-limit** command in Flexible NetFlow flow record configuration mode. To disable the use of a section of an IPv6 packet as a key field for a flow record, use the **no** form of this command.

#### **match ipv6 hop-limit**

**no match ipv6 hop-limit**

**Syntax Description** This command has no arguments or keywords.

**Command Default** The use of the IPv6 hop limit as a key field for a user-defined flow record is not enabled by default.

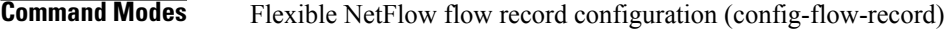

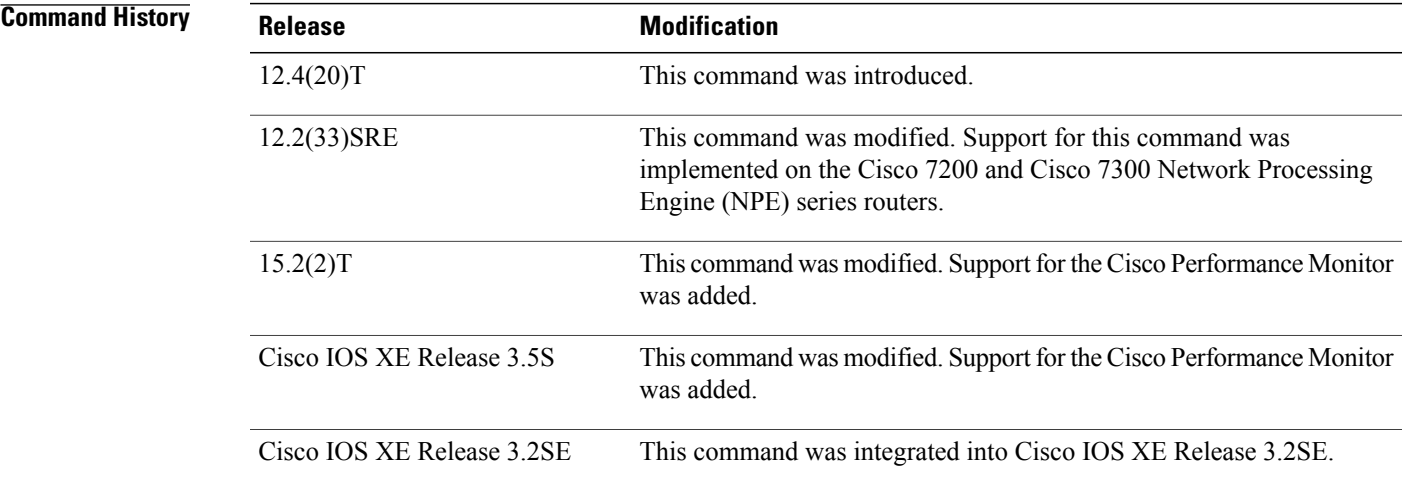

**Usage Guidelines** This command can be used with both Flexible NetFlow and Performance Monitor. These products use different commands to enter the configuration mode in which you issue this command, however the mode prompt is the same for both products. For Performance Monitor, you must first enter the **flow record type performance-monitor** command before you can use this command.

> Because the mode prompt isthe same for both products, here we refer to the command mode for both products as flow record configuration mode. However, for Flexible NetFlow, the mode is also known as Flexible NetFlow flow record configuration mode; and for Performance Monitor, the mode is also known as Performance Monitor flow record configuration mode.

> A flow record requires at least one key field before it can be used in a flow monitor. The key fields differentiate flows, with each flow having a unique set of values for the key fields. The key fields are defined using the **match** command.

**Examples** The following example configures the hop limit of the packets in the flow as a key field:

Router(config)# **flow record FLOW-RECORD-1** Router(config-flow-record)# **match ipv6 hop-limit** The following example configures the hop limit of the packets in the flow as a key field:

```
Router(config)# flow record type performance-monitor RECORD-1
Router(config-flow-record)# match ipv6 hop-limit
```
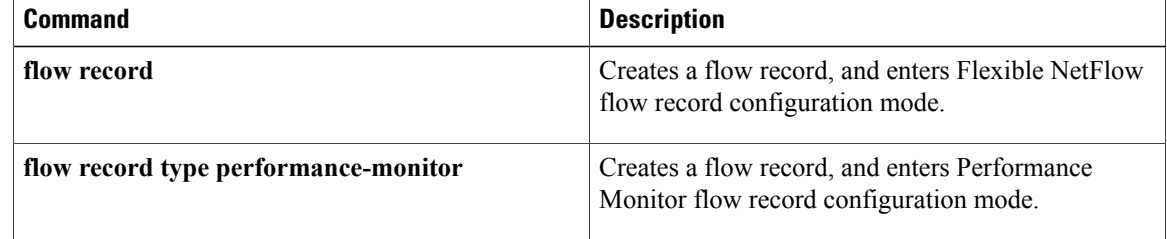

 $\mathbf{I}$ 

# <span id="page-132-0"></span>**match ra prefix-list**

To verify the advertised prefixes in inspected messages from the authorized prefix list, use the **match ra prefix-list** command in RA guard policy configuration mode.

**match ra prefix-list** *ipv6-prefix-list-name*

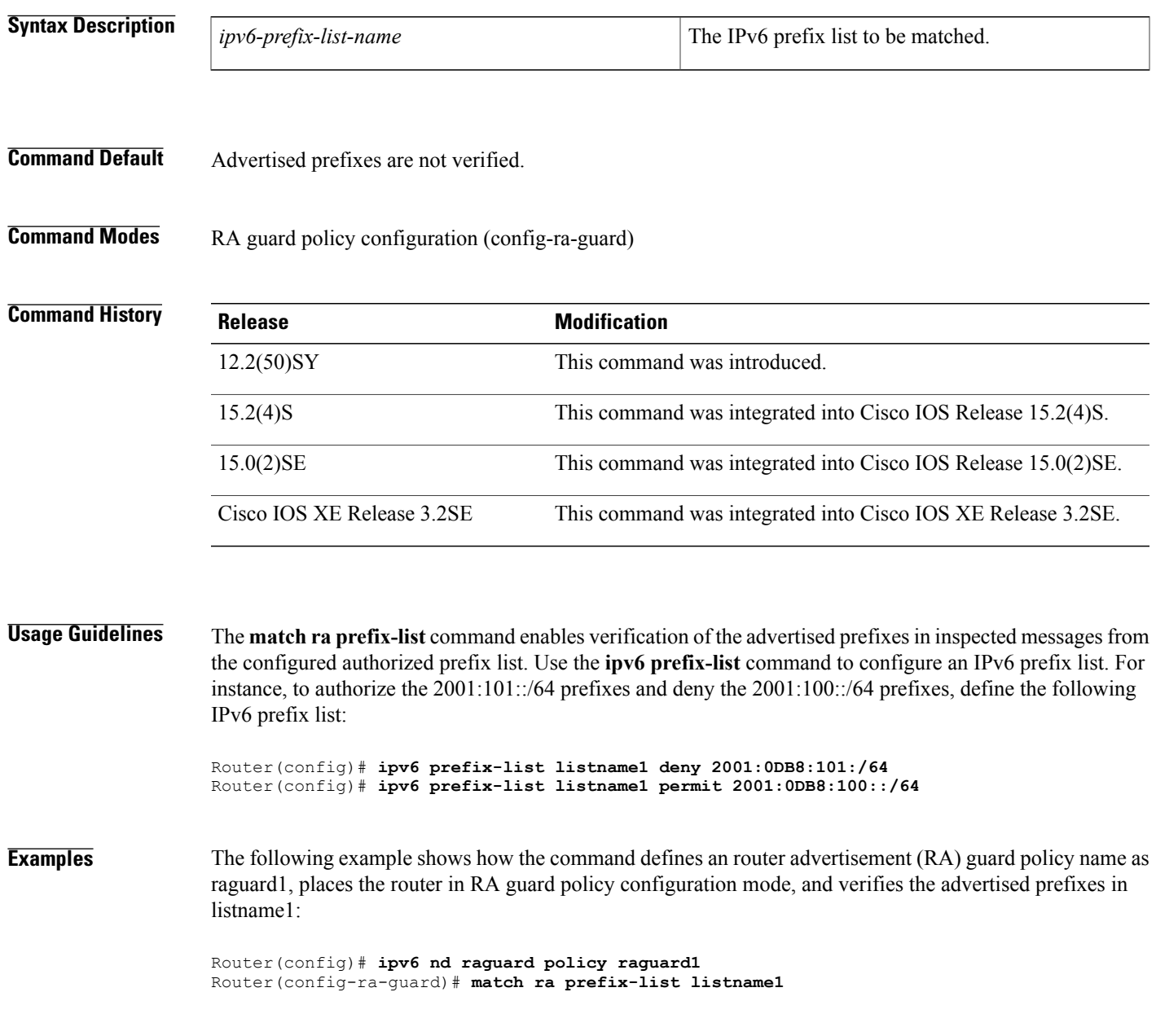

 $\mathbf l$ 

I

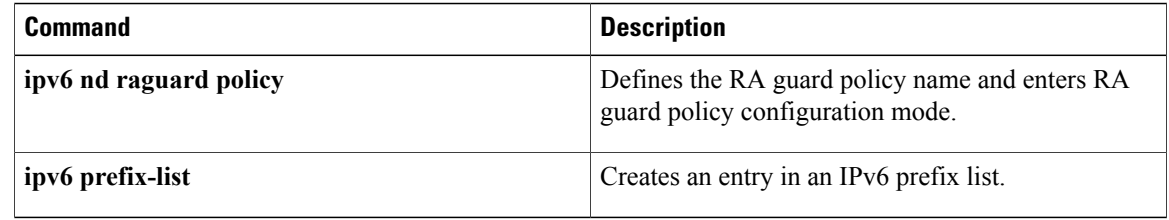

 $\mathbf{I}$ 

# <span id="page-134-0"></span>**max-through**

To limit multicast router advertisements(RAs) per VLAN per throttle period, use the **max-through**command in IPv6 RA throttle policy configuration mode. To reset the command to its defaults, use the **no** form of this command.

**max-through** {*mt-value***| inherit| no-limit**}

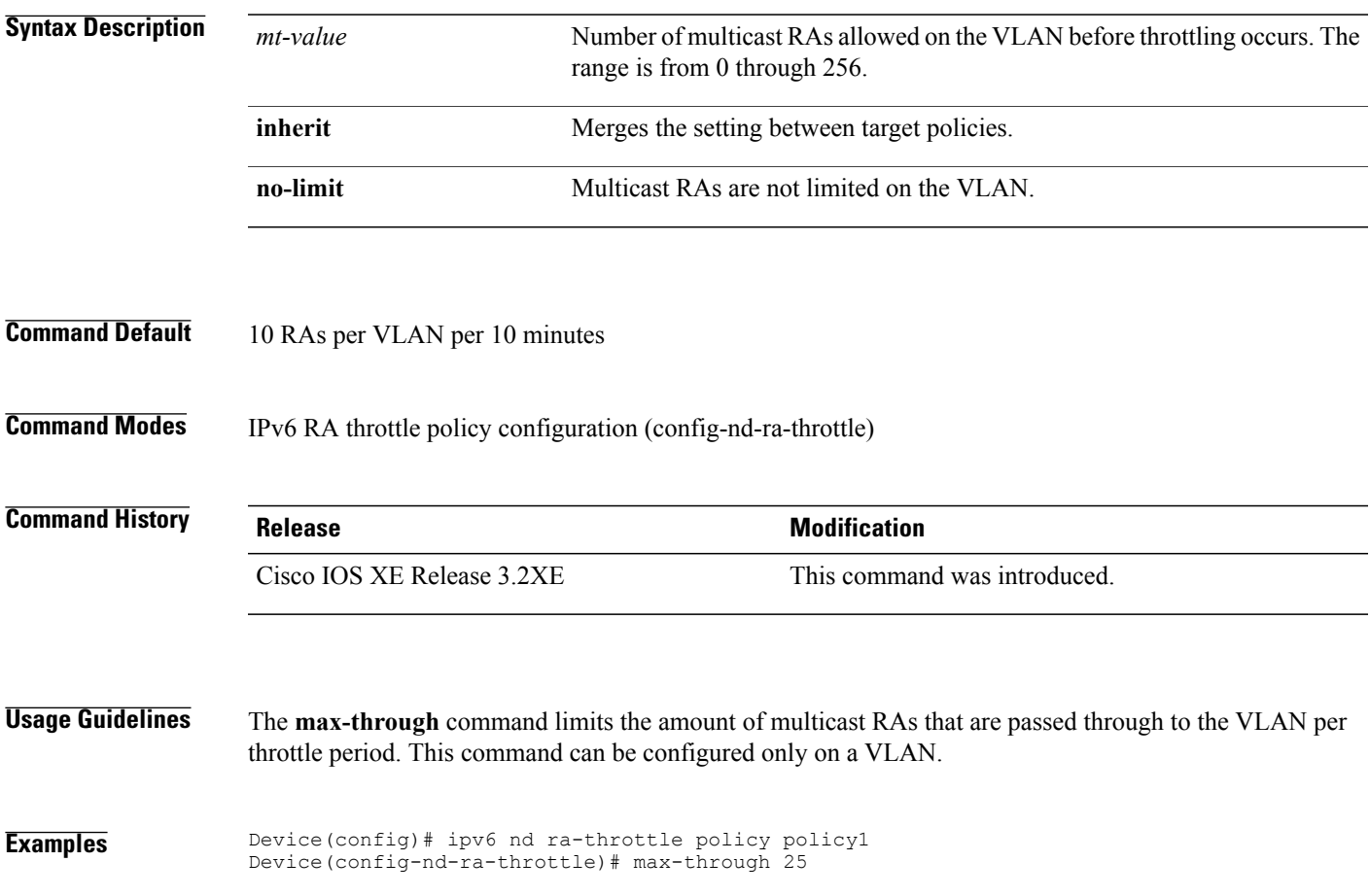

T

# <span id="page-135-0"></span>**medium-type**

To indicate whether a device is wired or wireless, use the **medium-type** command in IPv6 RA throttle policy configuration mode. To reset the command to its defaults, use the **no** form of this command.

**medium-type** {**access-point| wired**}

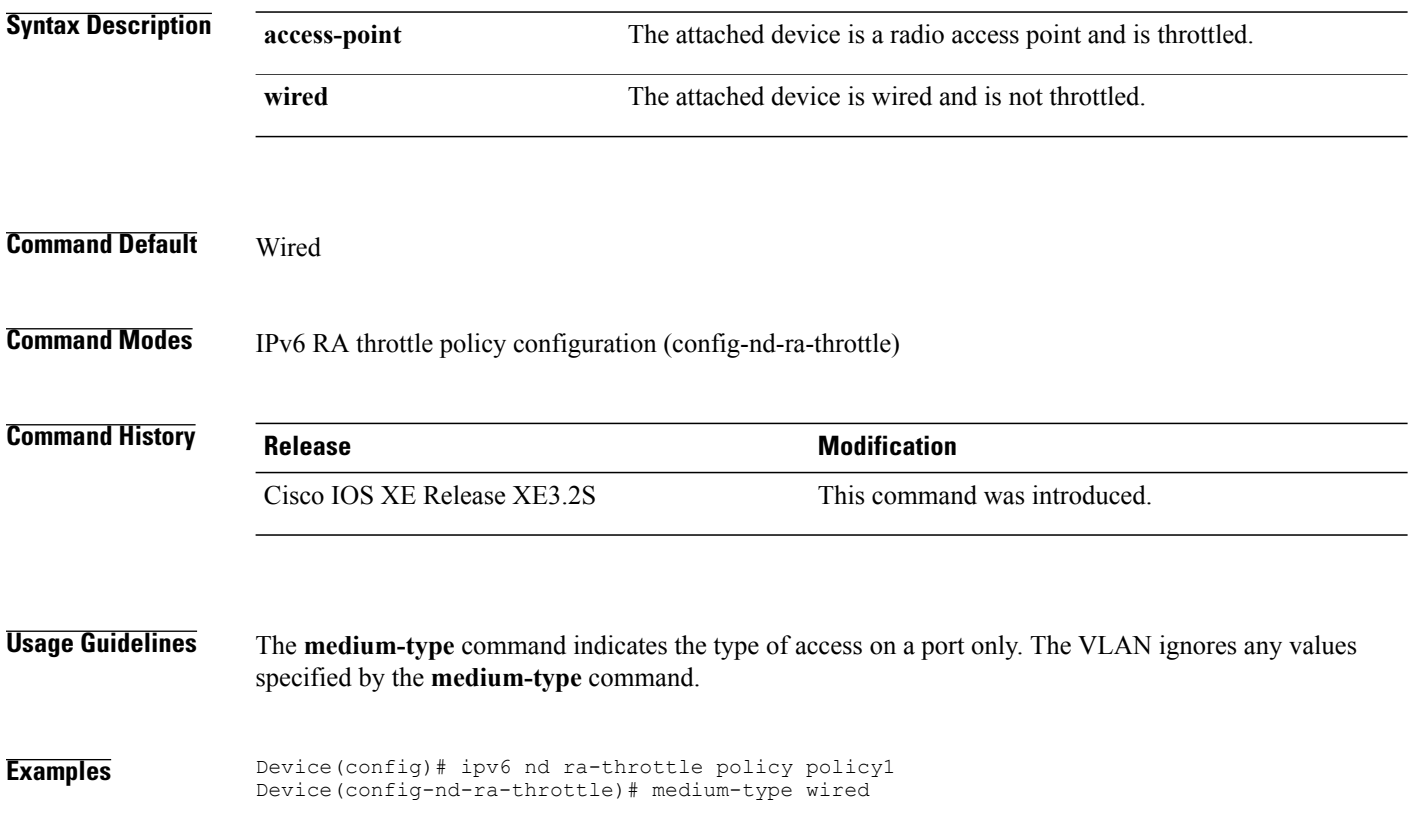

## <span id="page-136-0"></span>**mode dad-proxy**

To enable duplicate address detection (DAD) proxy mode for IPv6 Neighbor Discovery (ND) suppress, use the **mode dad-proxy** command in ND suppress policy configuration mode. To disable this feature, use the **no** form of this command.

**mode dad-proxy**

- **Syntax Description** This command has no arguments or keywords.
- **Command Default** All multicast neighbor solicitation (NS) messages are suppressed.

**Command Modes** ND suppress policy configuration mode (config-nd-suppress)

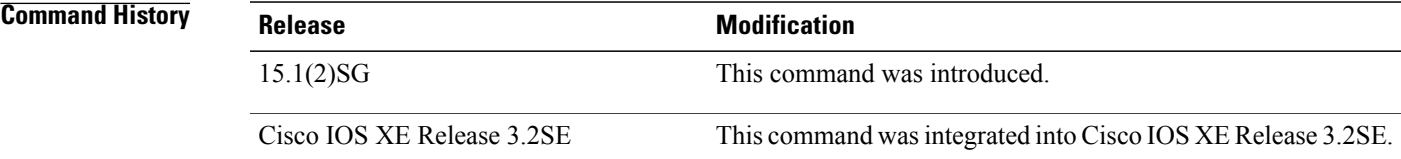

**Usage Guidelines** The IPv6 Dad proxy feature responds on behalf of the address's owner when an address is already in use. Use the **mode dad-proxy** command to enable IPv6 DAD proxy when using IPv6 ND suppress. If your device does not support IPv6 multicast suppress, you can enable IPv6 DAD proxy by entering the **ipv6 nd dad-proxy** command in global configuration mode.

#### **Examples**

Device(config)# **ipv6 nd suppress policy policy1** Device(config-nd-suppress)# **mode dad-proxy**

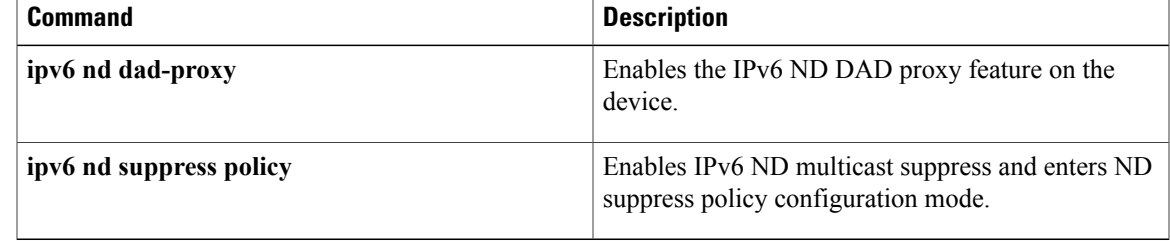

## <span id="page-137-0"></span>**network (IPv6)**

To configure the network source of the next hop to be used by the PE VPN, use the network command in router configuration mode. To disable the source, use the **no** form of this command.

**network** *ipv6-address/prefix-length*

**no network** *ipv6-address/prefix-length*

#### **Syntax Description**

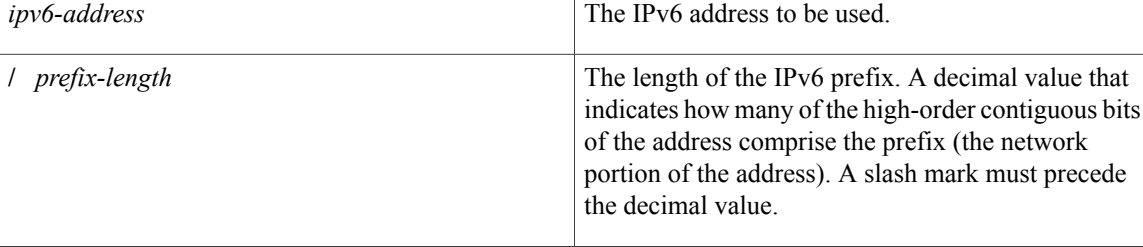

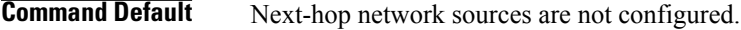

## **Command Modes** Address family configuration Router configuration

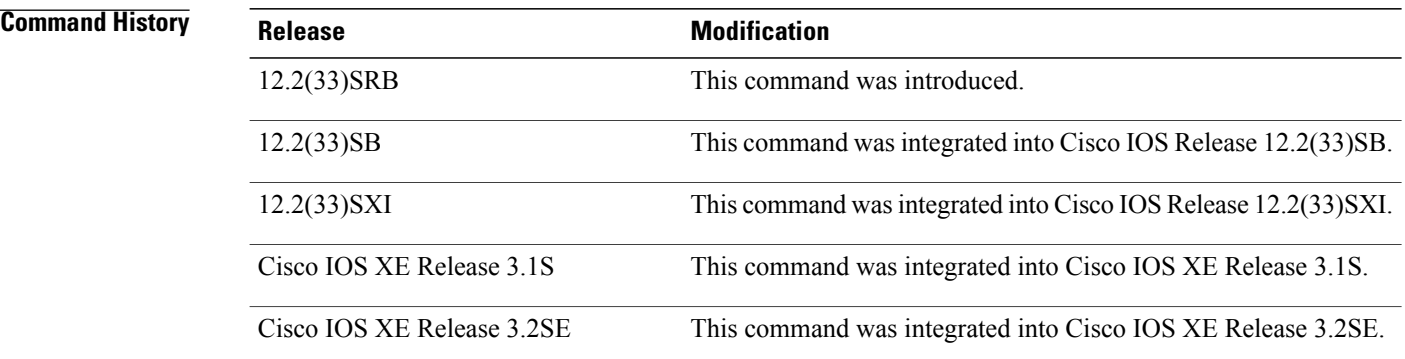

**Usage Guidelines** The *ipv6-address* argument in this command configures the IPv6 network number.

**Examples** The following example places the router in address family configuration mode and configures the network source to be used as the next hop:

> Router(config)# **router bgp 100** Router(config-router)# **network 2001:DB8:100::1/128**

### **Related Commands**

 $\overline{\phantom{a}}$ 

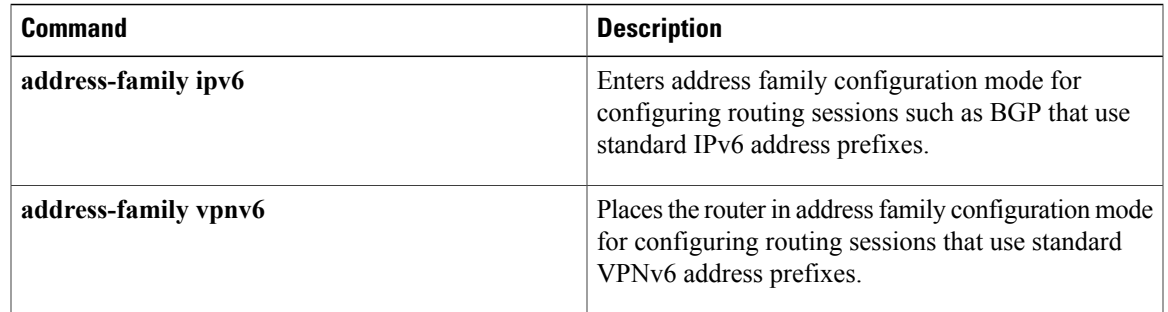

T

# <span id="page-139-0"></span>**other-config-flag**

To verify the advertised "other" configuration parameter, use the **other-config-flag** command in RA guard policy configuration mode.

**other-config-flag** {**on| off**}

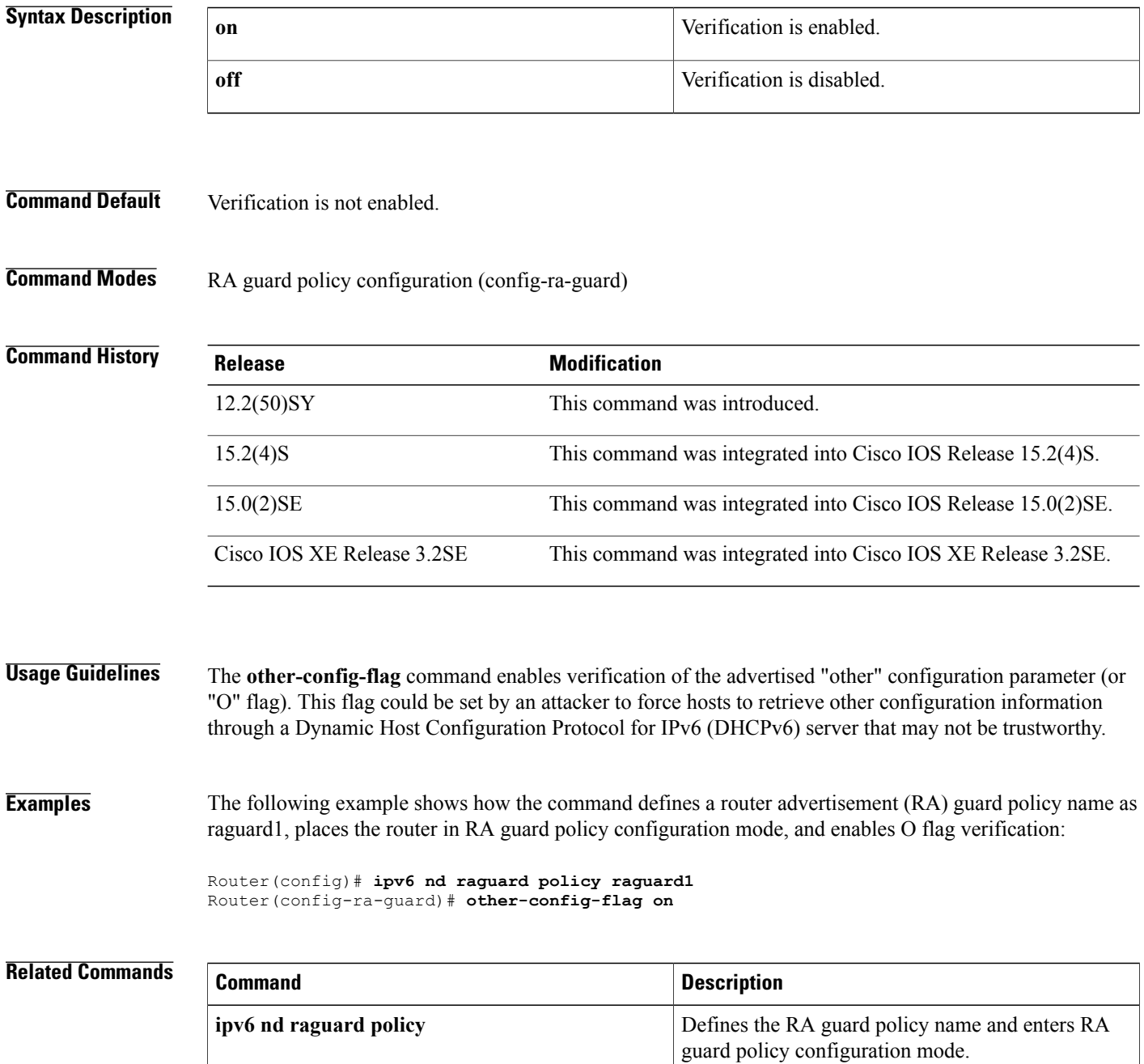

 $\overline{\phantom{a}}$ 

## <span id="page-141-0"></span>**passive-interface (IPv6)**

To disable sending routing updates on an interface, use the**passive-interface** command in router configuration mode. To reenable the sending of routing updates, use the **no** form of this command.

**passive-interface** [**default**| *interface-type interface-number*]

**no passive-interface** [**default**| *interface-type interface-number*]

#### **Syntax Description**

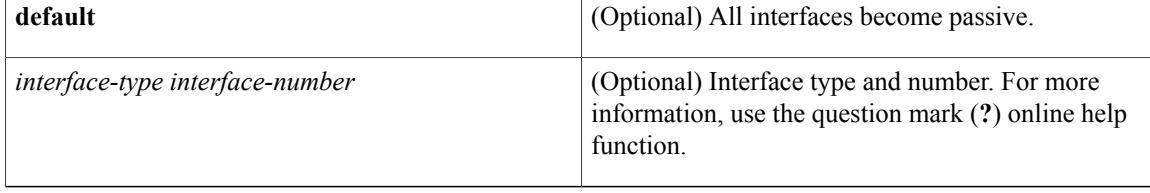

**Command Default** No interfaces are passive. Routing updates are sent to all interfaces on which the routing protocol is enabled.

## **Command Modes** Router configuration

#### *<u>Command History</u>*

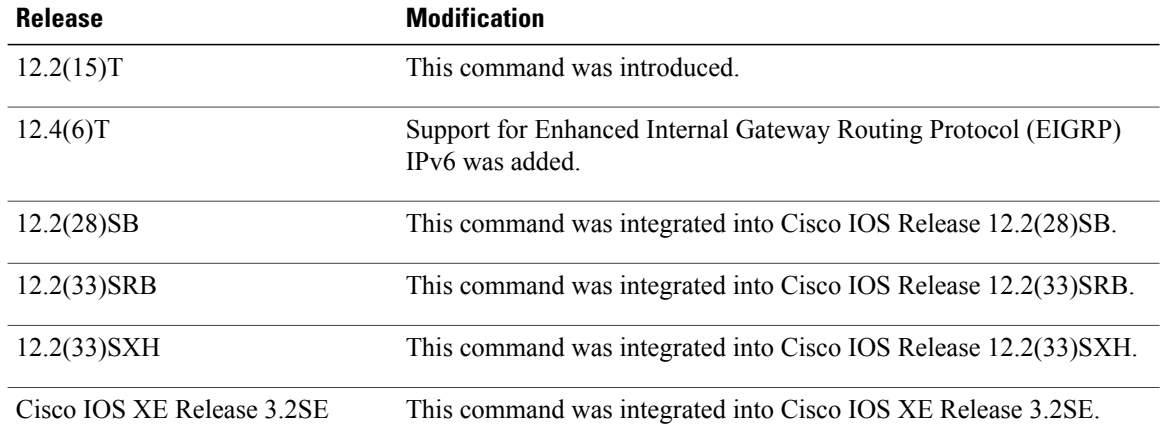

**Usage Guidelines** If you disable the sending of routing updates on an interface, the particular address prefix will continue to be advertised to other interfaces, and updates from other routers on that interface continue to be received and processed.

> The **default** keyword sets all interfaces as passive by default. You can then configure individual interfaces where adjacencies are desired using the **no passive-interface** command. The **default** keyword is useful in Internet service provider (ISP) and large enterprise networks where many of the distribution routers have more than 200 interfaces.

Г

OSPF for IPv6 routing information is neither sent nor received through the specified router interface. The specified interface address appears as a stub network in the OSPF for IPv6 domain.

For the Intermediate System-to-Intermediate System (IS-IS) protocol, this command instructs IS-IS to advertise the IP addresses for the specified interface without actually running IS-IS on that interface. The **no** form of this command for IS-IS disables advertising IP addresses for the specified address.

**Examples** The following example sets all interfaces as passive, then activates Ethernet interface 0:

Router(config-router)# **passive-interface default** Router(config-router)# **no passive-interface ethernet0/0**

## <span id="page-143-0"></span>**passive-interface (OSPFv3)**

To suppress sending routing updates on an interface when using an IPv4 Open Shortest Path First version 3 (OSPFv3) process, use the**passive-interface** command in router configuration mode. To reenable the sending of routing updates, use the **no** form of this command.

**passive-interface** [**default**| *interface-type interface-number*] **no passive-interface** [**default**| *interface-type interface-number*]

#### **Syntax Description default default** (Optional) All interfaces become particular and **all interfaces** become particular and **all interfaces** become particular and **all interfaces** become particular and **all interfaces**

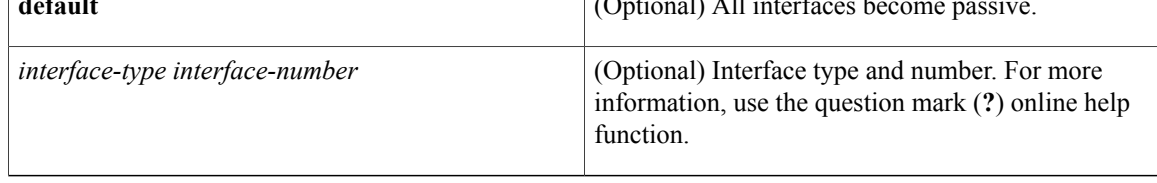

**Command Default** No interfaces are passive. Routing updates are sent to all interfaces on which the routing protocol is enabled.

## **Command Modes OSPFv3** router configuration mode (config-router)

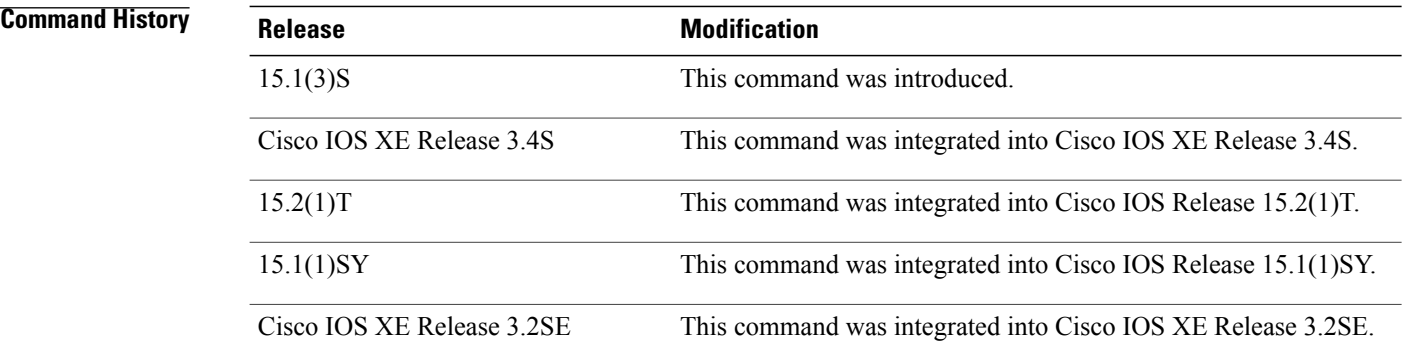

**Usage Guidelines** If you suppress the sending of routing updates on an interface, the particular address prefix will continue to be advertised to other interfaces, and updates from other routers on that interface continue to be received and processed.

> The **default** keyword sets all interfaces as passive by default. You can then configure individual interfaces where adjacencies are desired using the **no passive-interface** command. The **default** keyword is useful in Internet service provider (ISP) and large enterprise networks where many of the distribution routers have more than 200 interfaces.
**Examples** The following example sets all interfaces as passive, then activates Ethernet interface 0/0:

Router(config-router)# **passive-interface default** Router(config-router)# **no passive-interface ethernet0/0**

#### **Related Commands**

 $\mathbf I$ 

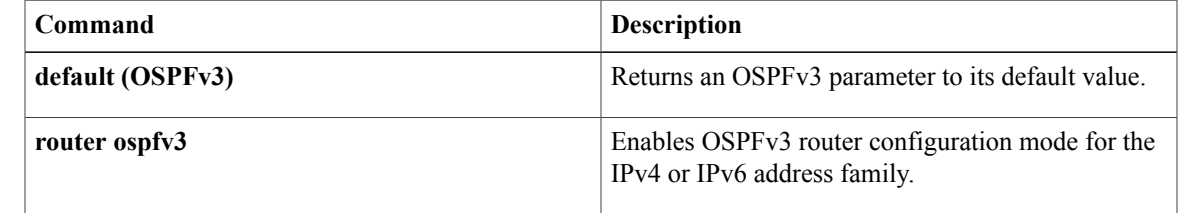

# **permit (IPv6)**

To set permit conditions for an IPv6 access list, use the **permit** command in IPv6 access list configuration mode. To remove the permit conditions, use the **no** form of this command.

**permit** *protocol* {*source-ipv6-prefix***/***prefix-length***| any**| **host** *source-ipv6-address***| auth**} [*operator* [ *port-number* ]] {*destination-ipv6-prefix***/***prefix-length***| any**| **host** *destination-ipv6-address***| auth**} [*operator* [ *port-number* ]] [**dest-option-type** [*doh-number*| *doh-type*]] [**dscp** *value*] [**flow-label** *value*] **[fragments] [hbh] [log] [log-input] [mobility]** [**mobility-type** [*mh-number*| *mh-type*]] [**reflect** *name* [**timeout** *value*]] **[routing]** [**routing-type** *routing-number*] [**sequence** *value*] [**time-range** *name*]

**no permit** *protocol* {*source-ipv6-prefix***/***prefix-length***| any**| **host** *source-ipv6-address***| auth**} [*operator* [ *port-number* ]] {*destination-ipv6-prefix***/***prefix-length***| any**| **host** *destination-ipv6-address***| auth**} [*operator* [ *port-number* ]] [**dest-option-type** [*doh-number*| *doh-type*]] [**dscp** *value*] [**flow-label** *value*] **[fragments] [hbh] [log] [log-input] [mobility]** [**mobility-type** [*mh-number*| *mh-type*]] [**reflect** *name* [**timeout** *value*]] **[routing]** [**routing-type** *routing-number*] [**sequence** *value*] [**time-range** *name*]

#### **Internet Control Message Protocol**

**permit icmp**{*source-ipv6-prefix***/***prefix-length***| any**|**host***source-ipv6-address***| auth**} [*operator*[ *port-number*]] {*destination-ipv6-prefix***/***prefix-length***| any**| **host** *destination-ipv6-address***| auth**} [*operator* [ *port-number* ]] [*icmp-type* [ *icmp-code* ]| *icmp-message*] [**dest-option-type** [*doh-number*| *doh-type*]] [**dscp***value*] [**flow-label** *value*] **[fragments] [hbh] [log] [log-input] [mobility]** [**mobility-type** [*mh-number*| *mh-type*]] **[routing]** [**routing-type** *routing-number*] [**sequence** *value*] [**time-range** *name*]

#### **Transmission Control Protocol**

**permit tcp**{*source-ipv6-prefix***/***prefix-length***| any**|**host***source-ipv6-address***| auth**} [*operator*[ *port-number*]] {*destination-ipv6-prefix***/***prefix-length***| any**| **host** *destination-ipv6-address***| auth**} [*operator* [ *port-number* ]] **[ack]** [**dest-option-type** [*doh-number*| *doh-type*]] [**dscp** *value*] **[established] [fin]** [**flow-label** *value*] **[fragments] [hbh] [log] [log-input] [mobility]** [**mobility-type** [*mh-number*| *mh-type*]] [**neq**{*port*| *protocol*}] **[psh]** [**range** {*port*| *protocol*}] [**reflect** *name* [**timeout** *value*]] **[routing]** [**routing-type** *routing-number*] **[rst]** [**sequence** *value*] **[syn]** [**time-range** *name*] **[urg]**

#### **User Datagram Protocol**

**permitudp**{*source-ipv6-prefix***/***prefix-length***| any**|**host***source-ipv6-address***| auth**} [*operator*[ *port-number*]] {*destination-ipv6-prefix***/***prefix-length***| any**| **host** *destination-ipv6-address***| auth**} [*operator* [ *port-number* ]] [**dest-option-type** [*doh-number*| *doh-type*]] [**dscp***value*] [**flow-label** *value*] **[fragments] [hbh] [log] [log-input] [mobility]** [**mobility-type** [*mh-number*| *mh-type*]] [**neq** {*port*| *protocol*}] [**range** {*port*| *protocol*}] [**reflect** *name* [**timeout** *value*]] **[routing]** [**routing-type** *routing-number*] [**sequence** *value*] [**time-range** *name*]

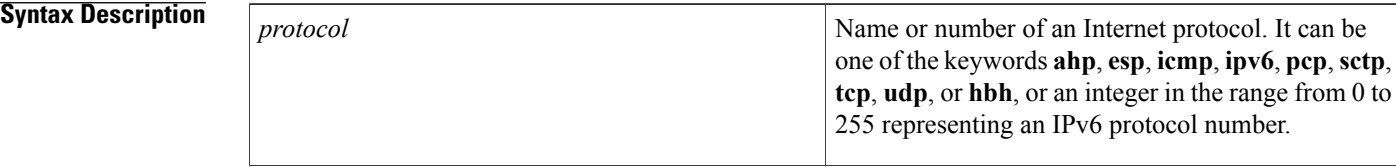

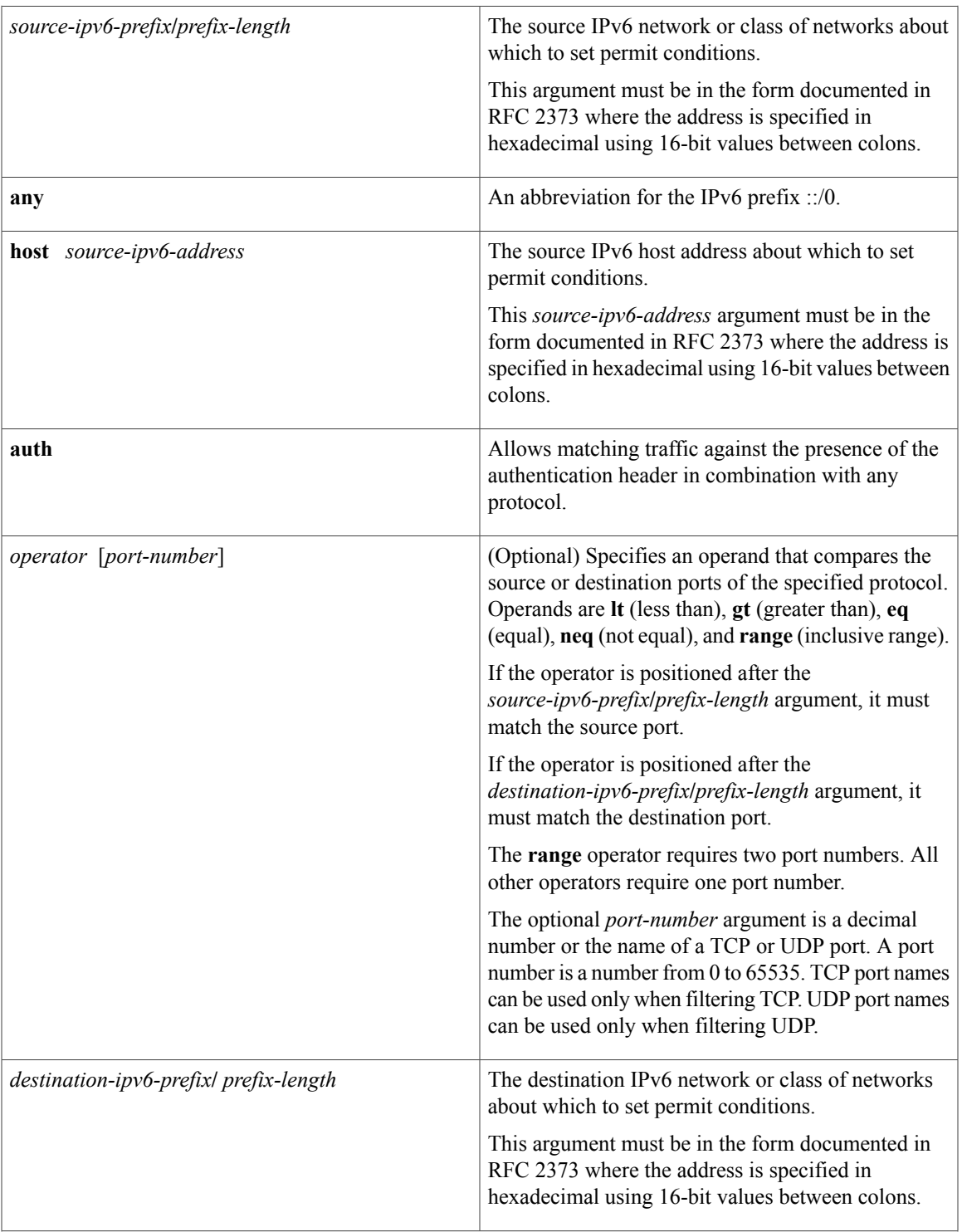

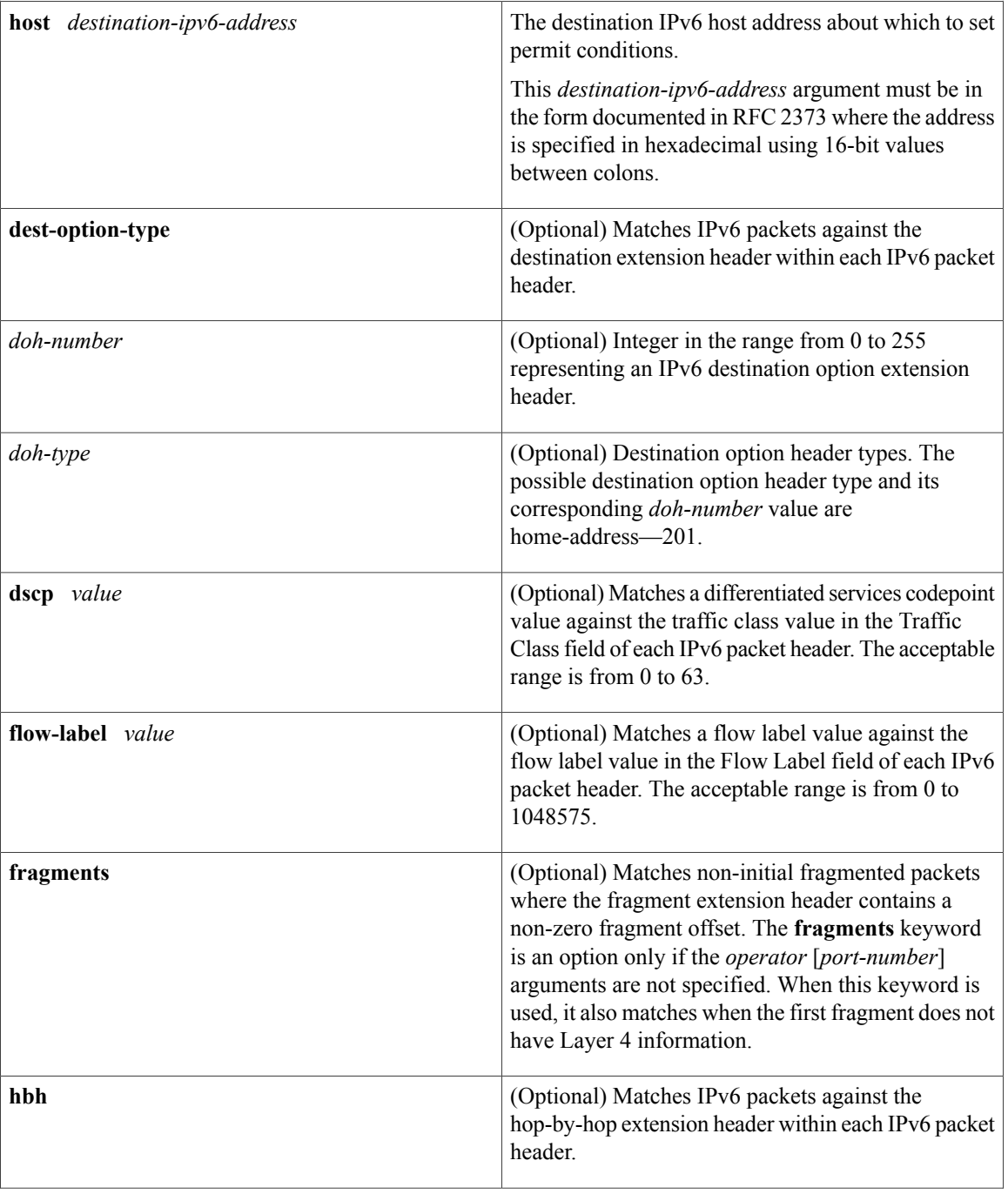

 $\mathbf I$ 

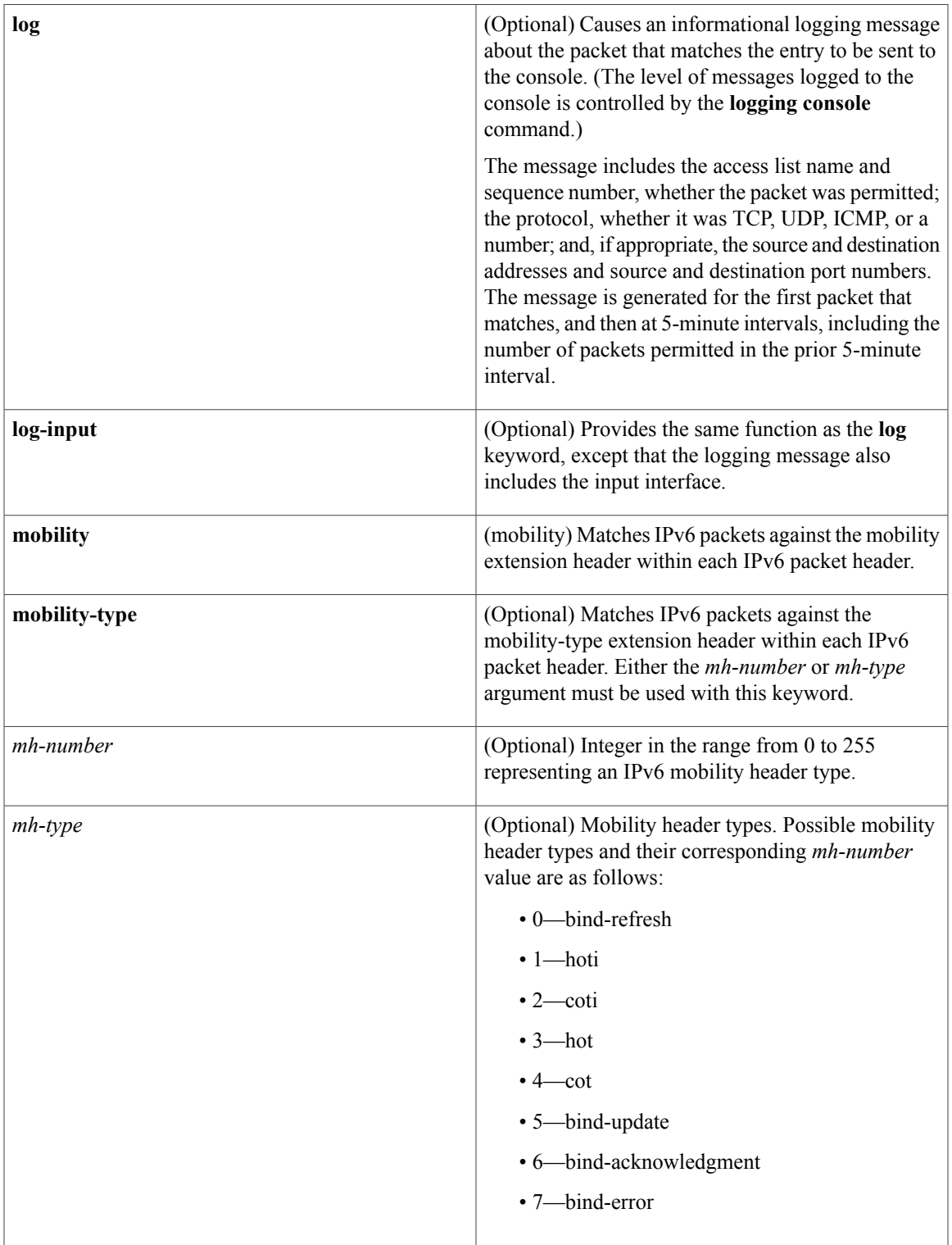

 $\mathbf I$ 

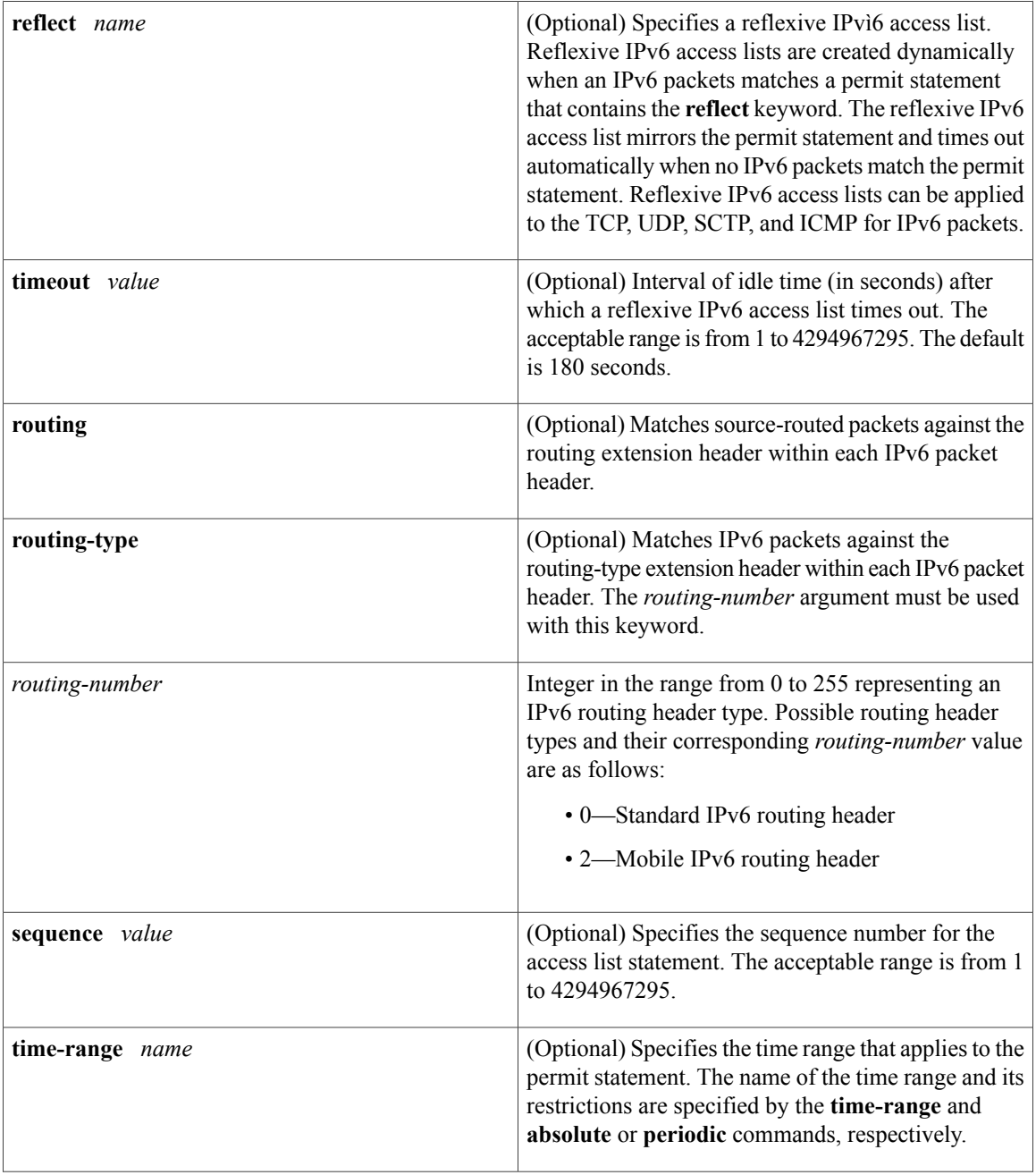

 $\mathbf{I}$ 

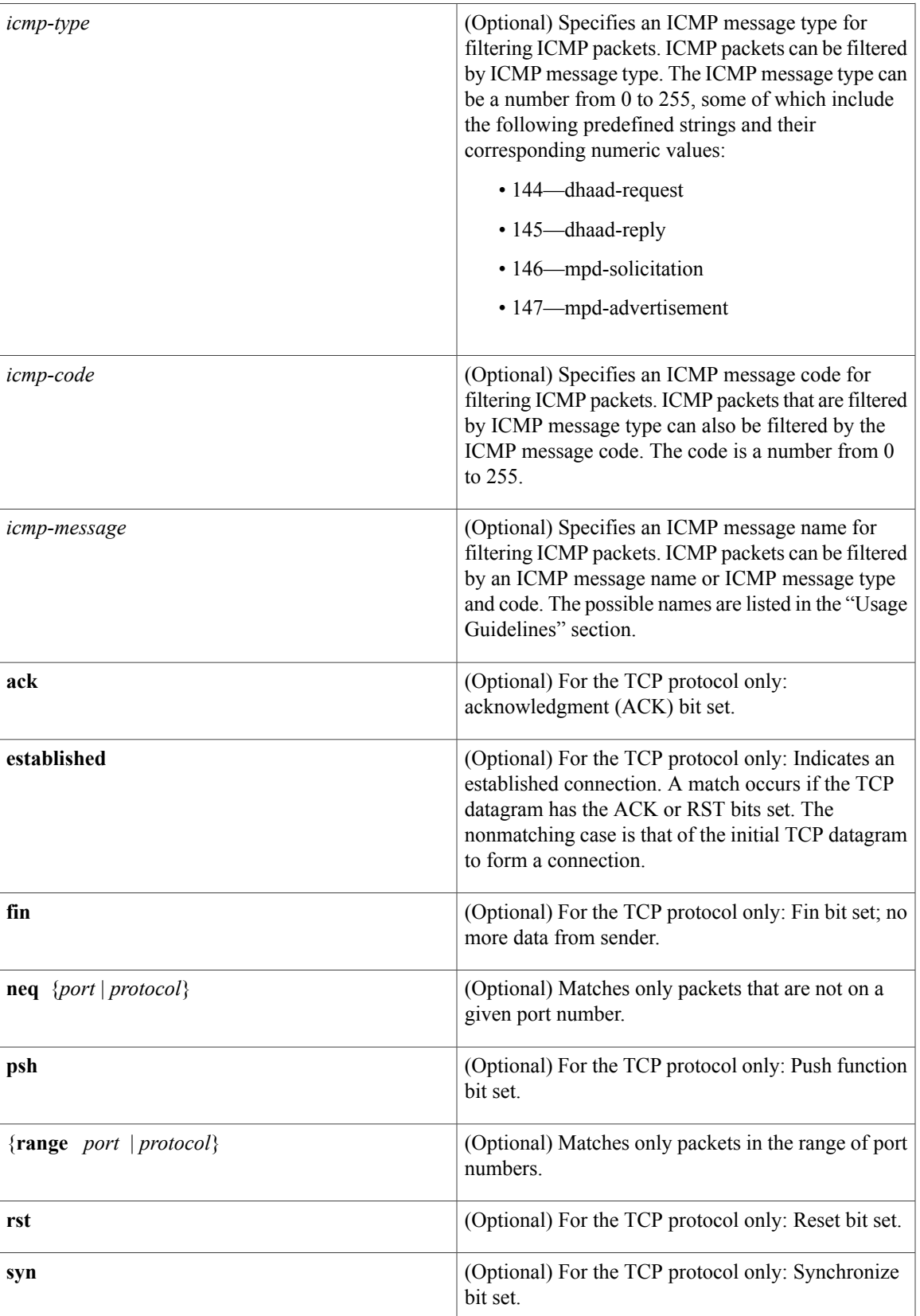

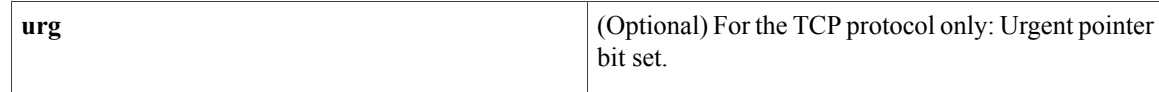

## **Command Default** No IPv6 access list is defined.

## **Command Modes** IPv6 access list configuration (config-ipv6-acl)#

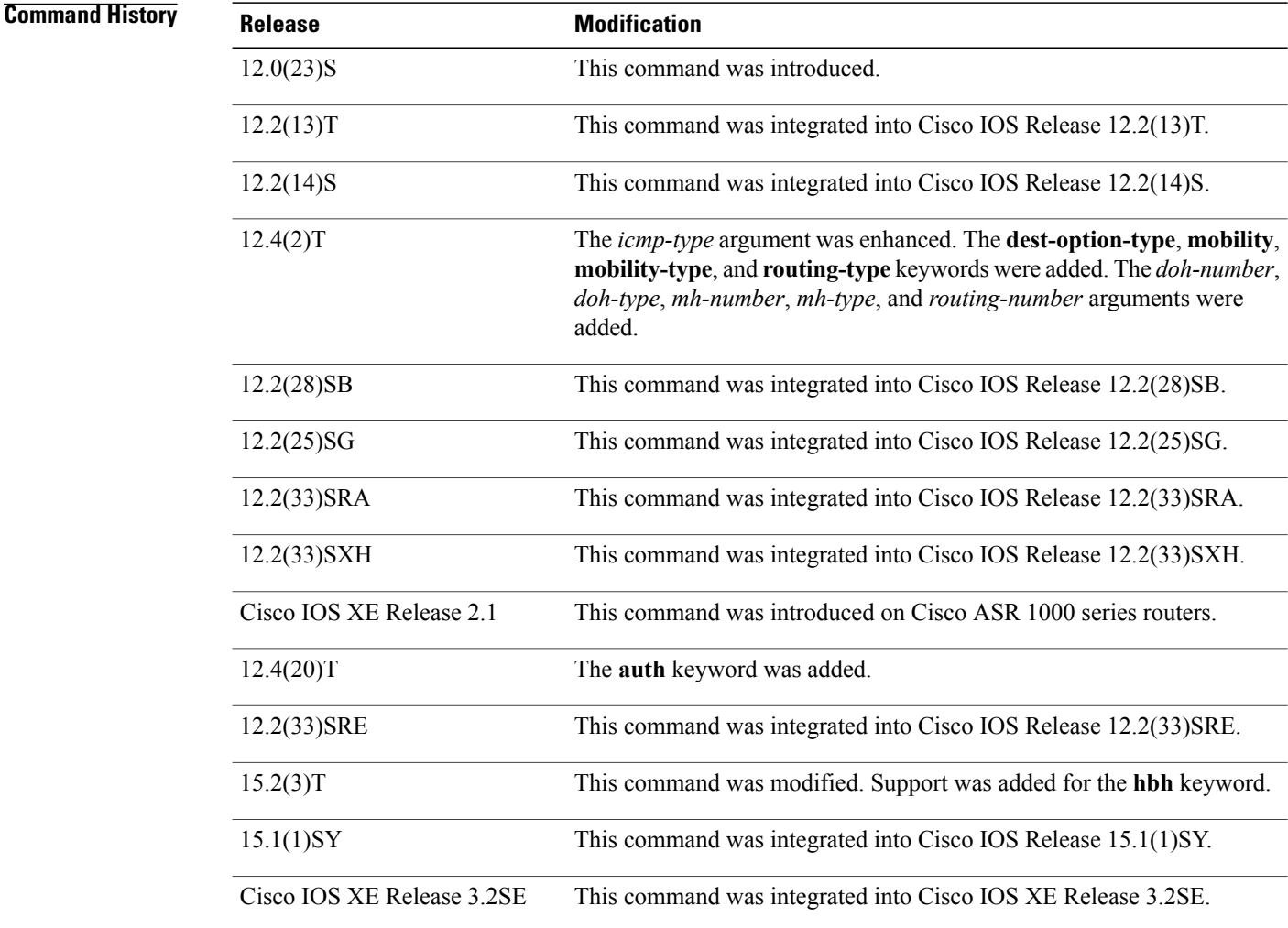

**Usage Guidelines** The **permit** (IPv6) command is similar to the **permit** (IP) command, except that it is IPv6-specific. Use the**permit** (IPv6) command following the **ipv6 access-list** command to define the conditions under which a packet passes the access list or to define the access list as a reflexive access list.

Specifying IPv6 for the *protocol* argument matches against the IPv6 header of the packet.

By default, the first statement in an access list is number 10, and the subsequent statements are incremented by 10.

You can add **permit**, **deny**, **remark**, or **evaluate** statements to an existing access list without retyping the entire list. To add a new statement anywhere other than at the end of the list, create a new statement with an appropriate entry number that falls between two existing entry numbers to indicate where it belongs.

In Cisco IOS Release 12.2(2)T or later releases, 12.0(21)ST, and 12.0(22)S, IPv6 access control lists (ACLs) are defined and their deny and permit conditions are set by using the **ipv6 access-list** command with the **deny** and **permit** keywords in global configuration mode. In Cisco IOS Release 12.0(23)S or later releases, IPv6 ACLs are defined by using the **ipv6 access-list** command in global configuration mode and their permit and deny conditions are set by using the **deny** and **permit** commands in IPv6 access list configuration mode. Refer to the **ipv6 access-list** command for more information on defining IPv6 ACLs.

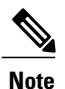

In Cisco IOS Release 12.0(23)S or later releases, every IPv6 ACL has implicit **permit icmp any any nd-na**, **permit icmp any any nd-ns**, and **deny ipv6 any any** statements as its last match conditions. (The former two match conditions allow for ICMPv6 neighbor discovery.) An IPv6 ACL must contain at least one entry for the implicit**deny ipv6 any any** statement to take effect. The IPv6 neighbor discovery process makes use of the IPv6 network layer service; therefore, by default, IPv6 ACLs implicitly allow IPv6 neighbor discovery packets to be sent and received on an interface. In IPv4, the Address Resolution Protocol (ARP), which is equivalent to the IPv6 neighbor discovery process, makes use of a separate data link layer protocol; therefore, by default, IPv4 ACLs implicitly allow ARP packets to be sent and received on an interface.

Both the *source-ipv6-prefix***/***prefix-length* and *destination-ipv6-prefix***/***prefix-length* arguments are used for traffic filtering (the source prefix filters traffic based upon the traffic source; the destination prefix filters traffic based upon the traffic destination).

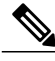

**Note** IPv6 prefix lists, not access lists, should be used for filtering routing protocol prefixes.

The **fragments** keyword is an option only if the *operator* [*port-number*] arguments are not specified.

The following is a list of ICMP message names:

- beyond-scope
- destination-unreachable
- echo-reply
- echo-request
- header
- hop-limit
- mld-query
- mld-reduction
- mld-report
- nd-na
- nd-ns
- next-header
- no-admin
- no-route
- packet-too-big
- parameter-option
- parameter-problem
- port-unreachable
- reassembly-timeout
- renum-command
- renum-result
- renum-seq-number
- router-advertisement
- router-renumbering
- router-solicitation
- time-exceeded
- unreachable

#### **Defining Reflexive Access Lists**

To define an IPv6 reflexive list, a form of session filtering, use the **reflect** keyword in the **permit** (IPv6) command. The **reflect** keyword creates an IPv6 reflexive access list and triggers the creation of entries in the reflexive access list. The **reflect** keyword must be an entry (condition statement) in an IPv6 access list.

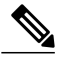

Note For IPv6 reflexive access lists to work, you must nest the reflexive access list using the **evaluate** command.

If you are configuring IPv6 reflexive access lists for an external interface, the IPv6 access list should be one that is applied to outbound traffic.

If you are configuring an IPv6 reflexive access list for an internal interface, the IPv6 access list should be one that is applied to inbound traffic.

IPv6 sessions that originate from within your network are initiated with a packet exiting your network. When such a packet is evaluated against the statements in the IPv6 access list, the packet is also evaluated against the IPv6 reflexive permit entry.

As with all IPv6 access list entries, the order of entries is important, because they are evaluated in sequential order. When an IPv6 packet reaches the interface, it will be evaluated sequentially by each entry in the access list until a match occurs.

If the packet matches an entry prior to the reflexive permit entry, the packet will not be evaluated by the reflexive permit entry, and no temporary entry will be created for the reflexive access list (session filtering will not be triggered).

The packet will be evaluated by the reflexive permit entry if no other match occurs first. Then, if the packet matches the protocol specified in the reflexive permit entry, the packet is forwarded and a corresponding

temporary entry is created in the reflexive accesslist (unlessthe corresponding entry already exists, indicating that the packet belongs to a session in progress). The temporary entry specifies criteria that permit traffic into your network only for the same session.

#### **Characteristics of Reflexive Access List Entries**

The **permit** (IPv6) command with the **reflect** keyword enables the creation of temporary entries in the same IPv6 reflexive access list that was defined by the **permit** (IPv6) command. The temporary entries are created when an IPv6 packet exiting your network matches the protocol specified in the **permit** (IPv6) command. (The packet "triggers" the creation of a temporary entry.) These entries have the following characteristics:

- The entry is a permit entry.
- The entry specifies the same IP upper-layer protocol as the original triggering packet.
- The entry specifies the same source and destination addresses as the original triggering packet, except that the addresses are swapped.
- If the original triggering packet is TCP or UDP, the entry specifies the same source and destination port numbers as the original packet, except that the port numbers are swapped.
- If the original triggering packet is a protocol other than TCP or UDP, port numbers do not apply, and other criteria are specified.For example, for ICMP, type numbers are used: The temporary entry specifies the same type number as the original packet (with only one exception: if the original ICMP packet is type 8, the returning ICMP packet must be type 0 to be matched).
- The entry inherits all the values of the original triggering packet, with exceptions only as noted in the previous four bullets.
- IPv6 traffic entering your internal network will be evaluated against the entry, until the entry expires. If an IPv6 packet matches the entry, the packet will be forwarded into your network.
- The entry will expire (be removed) after the last packet of the session is matched.
- If no packets belonging to the session are detected for a configured length of time (the timeout period), the entry will expire.

### **Examples** The following example configures two IPv6 access lists named OUTBOUND and INBOUND and applies both access lists to outbound and inbound traffic on Ethernet interface 0. The first and second permit entries in the OUTBOUND list permit all TCP and UDP packets from network 2001:ODB8:0300:0201::/64 to exit out of Ethernet interface 0. The entries also configure the temporary IPv6 reflexive access list named REFLECTOUT to filter returning (incoming) TCP and UDP packets on Ethernet interface 0. The first deny entry in the OUTBOUND list keeps all packets from the network FEC0:0:0:0201::/64 (packets that have the site-local prefix FEC0:0:0:0201 as the first 64 bits of their source IPv6 address) from exiting out of Ethernet interface 0. The third permit entry in the OUTBOUND list permits all ICMP packets to exit out of Ethernet interface 0.

The permit entry in the INBOUND list permits all ICMP packets to enter Ethernet interface 0. The **evaluate** command in the list applies the temporary IPv6 reflexive access list named REFLECTOUT to inbound TCP and UDP packets on Ethernet interface 0. When outgoing TCP or UDP packets are permitted on Ethernet interface 0 by the OUTBOUND list, the INBOUND list uses the REFLECTOUT list to match (evaluate) the returning (incoming) TCP and UDP packets. Refer to the **evaluate** command for more information on nesting IPv6 reflexive access lists within IPv6 ACLs.

```
ipv6 access-list OUTBOUND
permit tcp 2001:0DB8:0300:0201::/64 any reflect REFLECTOUT
permit udp 2001:0DB8:0300:0201::/64 any reflect REFLECTOUT
```

```
deny FEC0:0:0:0201::/64 any
permit icmp any any
ipv6 access-list INBOUND
permit icmp any any
evaluate REFLECTOUT
interface ethernet 0
ipv6 traffic-filter OUTBOUND out
ipv6 traffic-filter INBOUND in
```

```
Note
```
Given that a**permit any any** statement is not included as the last entry in the OUTBOUND or INBOUND access list, only TCP, UDP, and ICMP packets will be permitted out of and in to Ethernet interface 0 (the implicit deny all condition at the end of the access list denies all other packet types on the interface).

The following example shows how to allow the matching of any UDP traffic. The authentication header may be present.

permit udp any any sequence 10 The following example shows how to allow the matching of only TCP traffic if the authentication header is also present.

permit tcp any any auth sequence 20 The following example shows how to allow the matching of any IPv6 traffic where the authentication header is present.

permit ahp any any sequence 30

#### $Related$  **Commands**

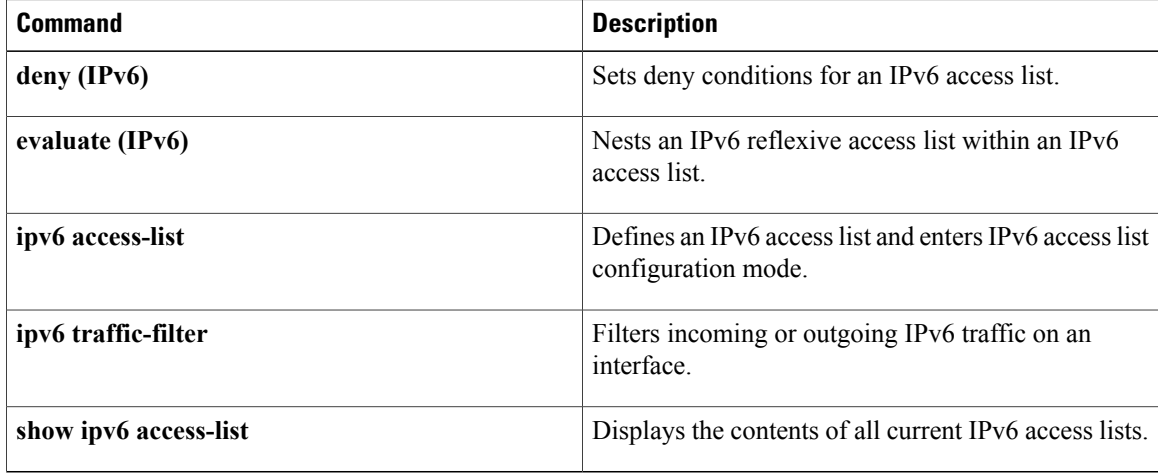

 $\mathbf I$ 

# **prefix-glean**

To enable the device to glean prefixes from IPv6 router advertisements (RAs) or Dynamic Host Configuration Protocol (DHCP), use the **prefix-glean** command in IPv6 snooping configuration mode. To learn only prefixes gleaned in one of these protocols and exclude the other, use the **no** form of this command.

**prefix-glean** [**only**]

**no prefix-glean** [**only**]

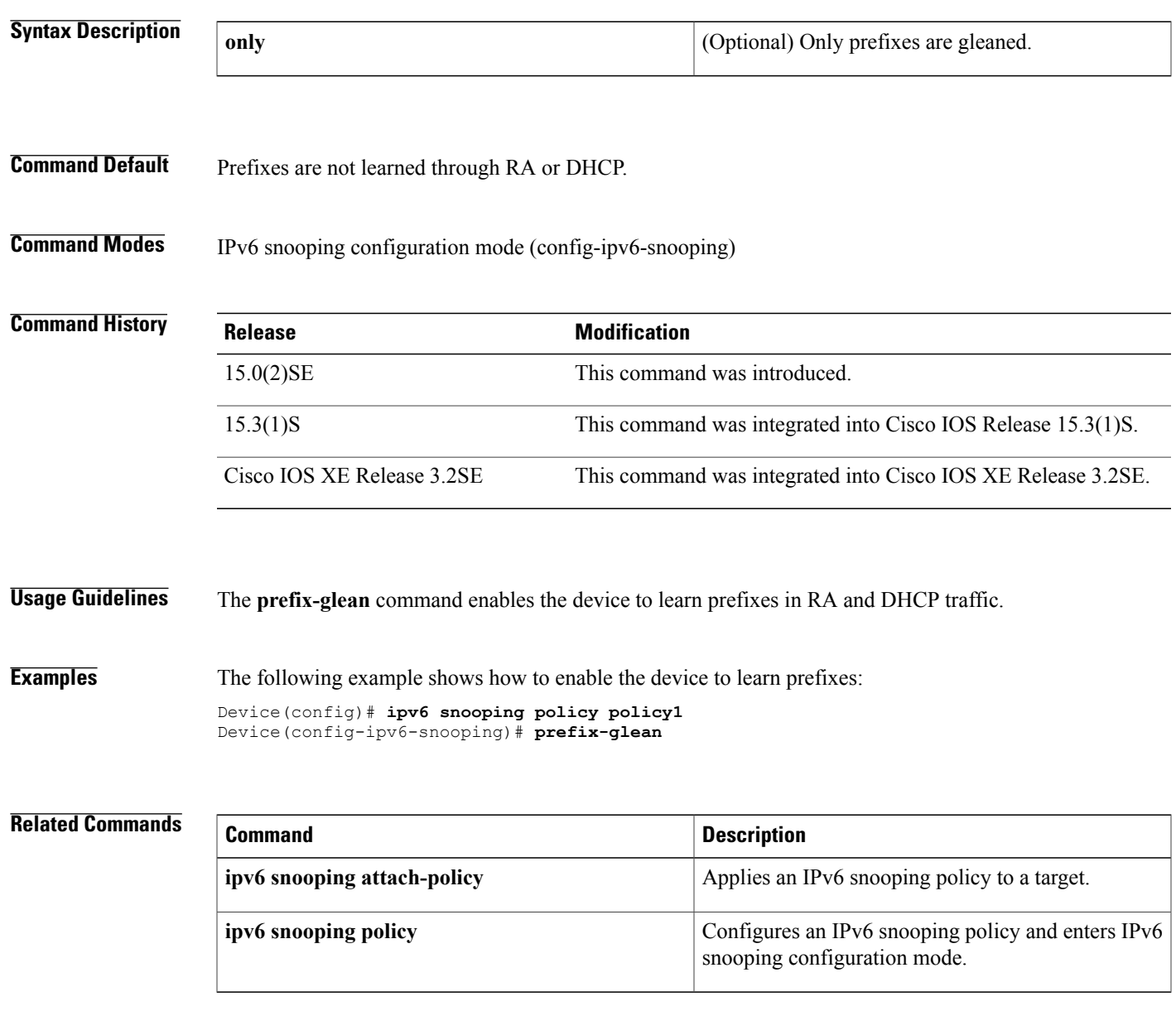

# **protocol (IPv6)**

To specify that addresses should be gleaned with Dynamic Host Configuration Protocol (DHCP) or Neighbor Discovery Protocol (NDP) or to associate the protocol with an IPv6 prefix list, use the **protocol** command. To disable address gleaning with DHCP or NDP, use the **no** form of the command.

**protocol** {**dhcp** | **ndp**} [**prefix-list** *prefix-list-name*]

**no protocol** {**dhcp** | **ndp**}

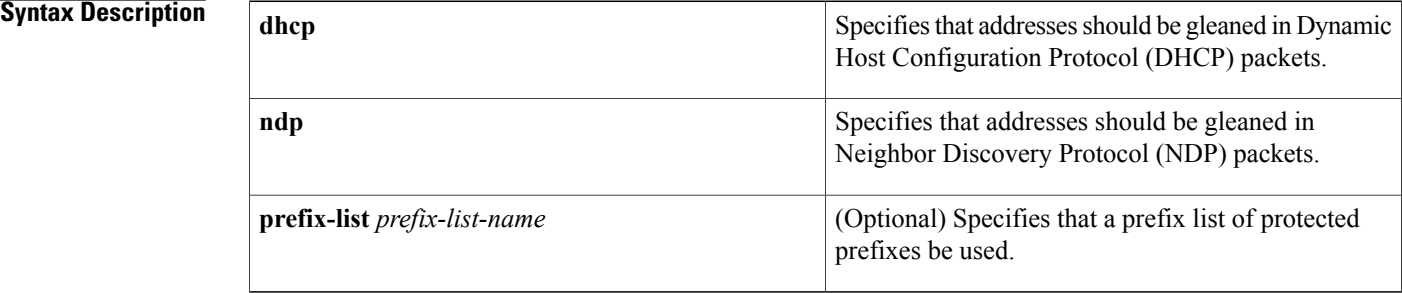

### **Command Default** Snooping and recovery are attempted using both DHCP and NDP. No prefix list is used, all address ranges are accepted.

#### **Command Modes** IPv6 snooping configuration mode (config-ipv6-snooping)

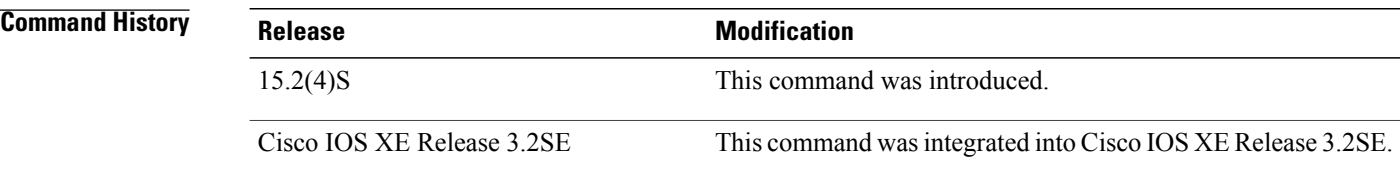

#### **Usage Guidelines** If an address does not match the prefix list associated with DHCP or NDP, then control packets will be dropped and recovery of the binding table entry will not be attempted with that protocol.

- If there is no prefix list specified, all protocols are supported by default. There is no check and all addresses are accepted.
- Using the **no protocol** {**dhcp** | **ndp**} command indicates that a protocol will not to be used for snooping or gleaning.
- However, if the **no protocol dhcp** command is used, DHCP can still be used for binding table recovery.
- The NDP prefix list should be a superset of the DHCP prefix list, as addresses obtained by DHCP must be confirmed by NDP later.
- When a prefix list is given and a protocol packet indicates an address that does not match the prefix list for that protocol, the packet is dropped (unless the security level is "glean").
- Data glean can recover with DHCP and NDP, though destination guard will only recovery through DHCP.

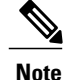

Before you configure the **protocol** command, it is essential that you provide a value for the **ge** *ge-value* option when configuring a prefix list using the **ipv6 prefix-list** command.

**Examples** The following example shows a valid configuration for an IPv6 prefix list ("abc") and shows that DHCP will be used to recover addresses that match the prefix list abc:

> Device(config)# **ipv6 prefix-list abc seq 5 permit 2001:DB8::/64 ge 128** ! Device(config-ipv6-snooping)# **protocol dhcp prefix-list abc**

#### $\overline{\text{Related Commands}}$

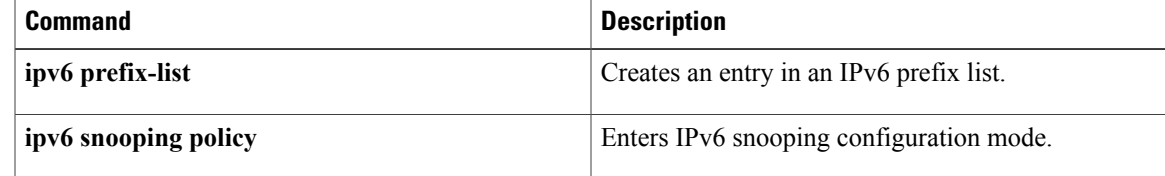

Π

# **redistribute (IPv6)**

To redistribute IPv6 routes from one routing domain into another routing domain, use the **redistribute** command in address family configuration or router configuration mode. To disable redistribution, use the **no** form of this command.

**redistribute source-protocol** [ *process-id* ] [**include-connected** {**level-1| level-1-2| level-2**}] [ *as-number* ] [**metric** {*metric-value***| transparent**}] [**metric-type** *type-value*] [**match**{**external** [**1| 2**]**| internal**|**nssa-external** [**1| 2**]}] [**tag** *tag-value*] [**route-map** *map-tag*]

**no redistribute source-protocol** [ *process-id* ] **[include-connected]** {**level-1| level-1-2| level-2**} [ *as-number*] [**metric** {*metric-value***| transparent**}] [**metric-type** *type-value*] [**match**{**external** [**1| 2**]**| internal**|**nssa-external** [**1| 2**]}] [**tag** *tag-value*] [**route-map** *map-tag*]

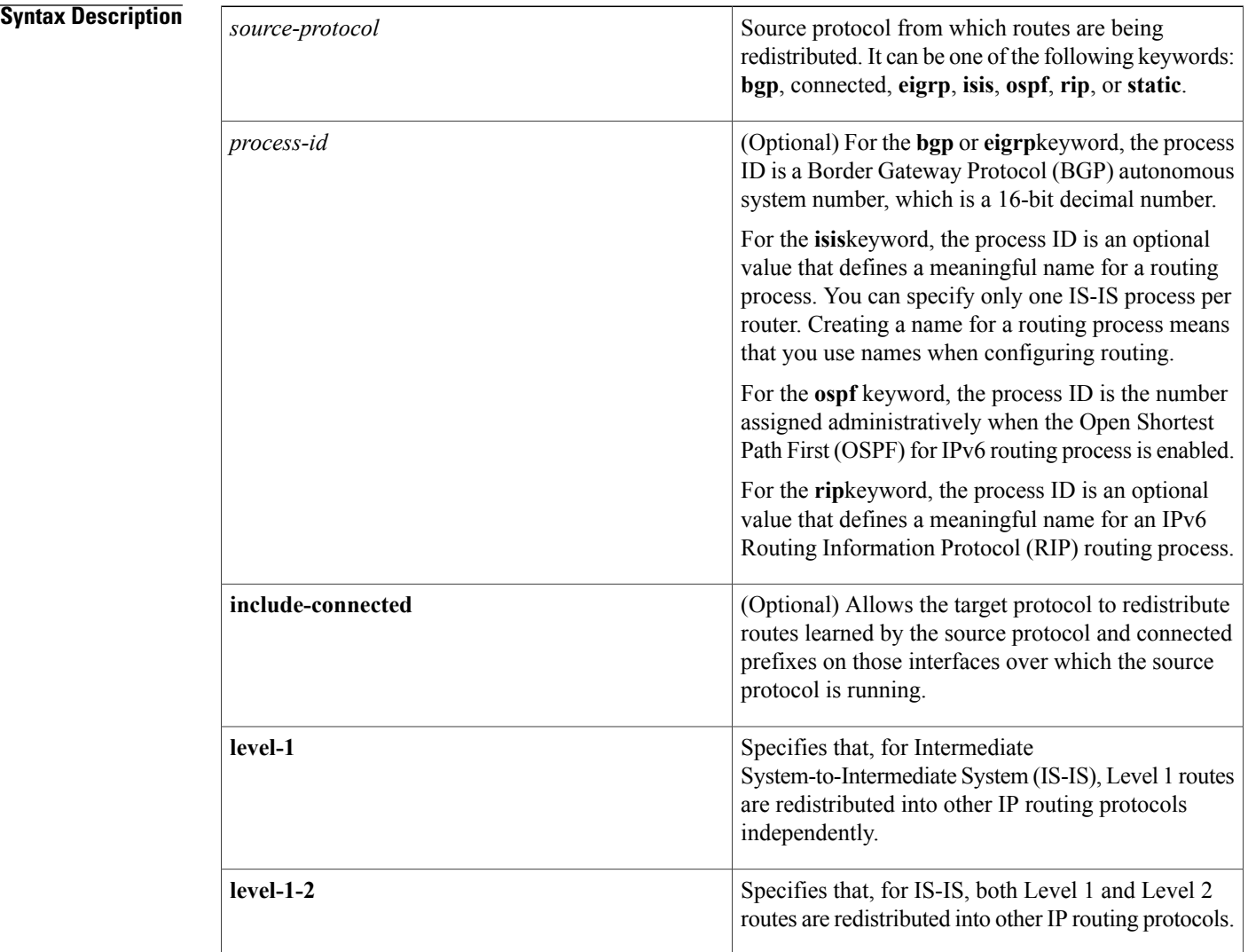

#### **IPv6 Command Reference, Cisco IOS XE Release 3SE (Catalyst 3850 Switches)**

 $\mathbf{I}$ 

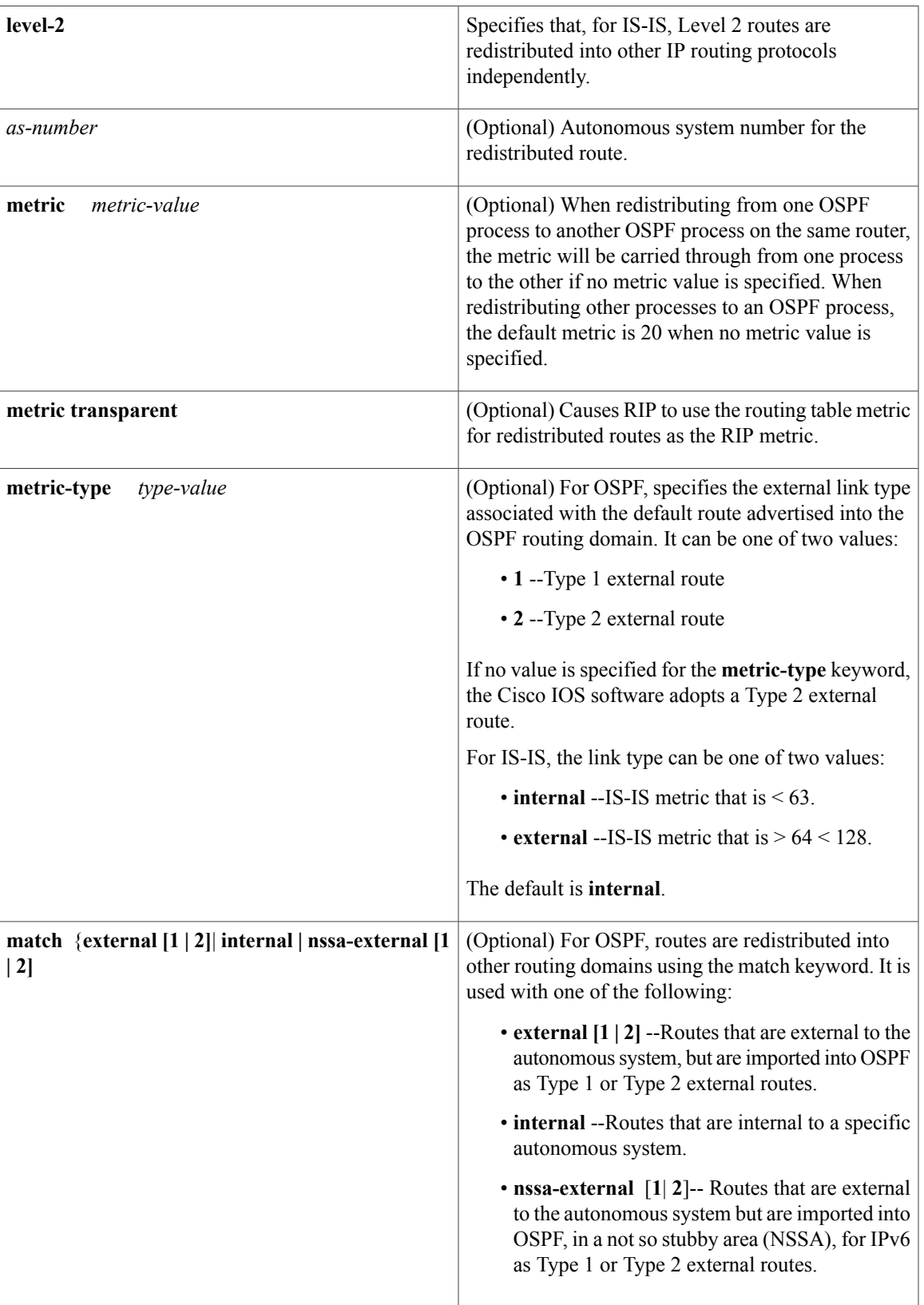

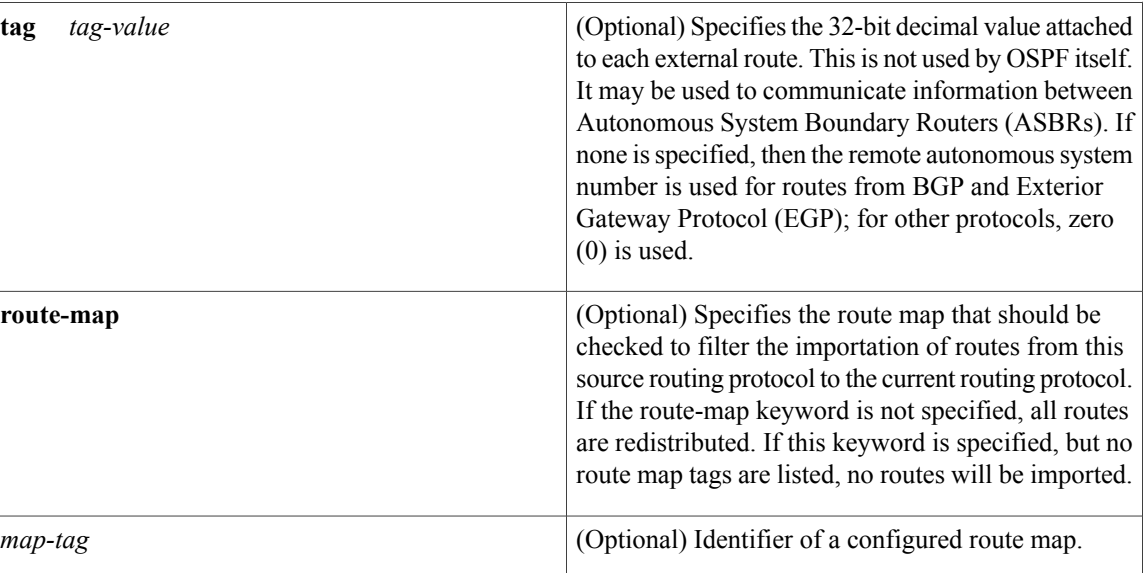

**Command Default** Route redistribution is disabled.

**Command Modes** Address family configuration Router configuration

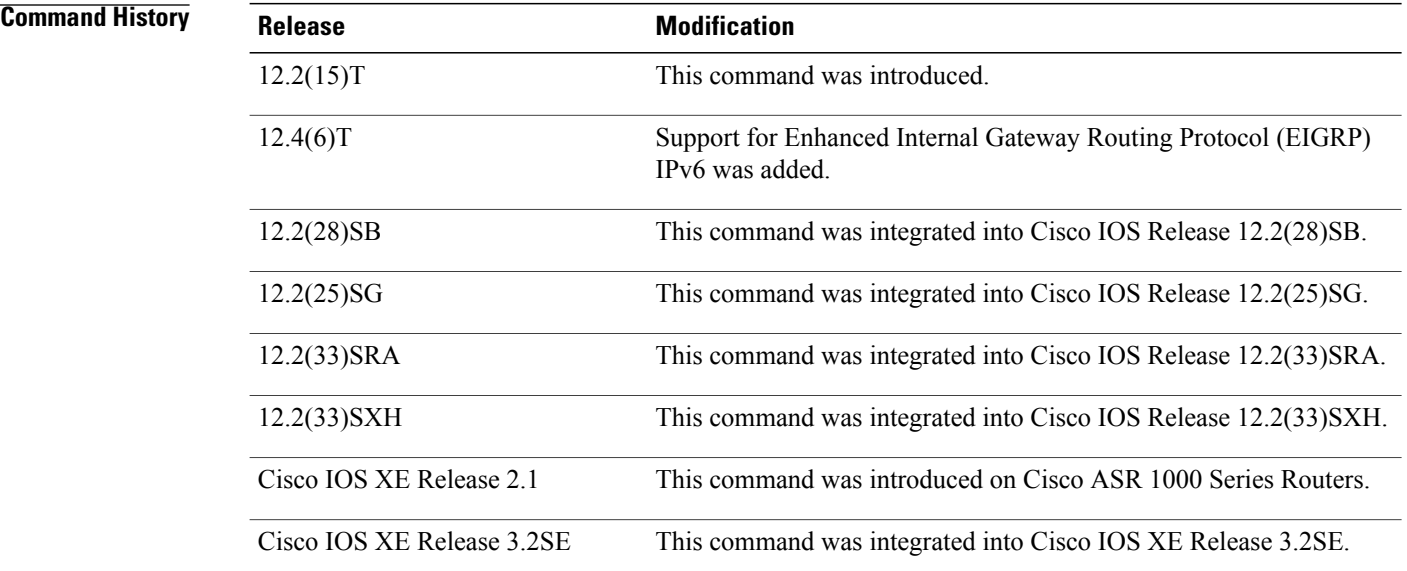

## **Usage Guidelines** Changing or disabling any keyword will not affect the state of other keywords.

Τ

A router receiving an IPv6 IS-IS route with an internal metric will consider the cost of the route from itself to the redistributing router plus the advertised cost to reach the destination. An external metric considers only the advertised metric to reach the destination.

IS-IS will ignore any configured redistribution of routes configured with the include-connected keyword. IS-IS will advertise a prefix on an interface if either IS-IS is running over the interface or the interface is configured as passive.

Routes learned from IPv6 routing protocols can be redistributed into IPv6 IS-IS at Level 1 into an attached area or at Level 2. The **level-1-2** keyword allows both Level 1 and Level 2 routes in a single command.

For IPv6 RIP, use the **redistribute**command to advertise static routes as if they were directly connected routes.

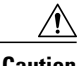

**Caution** Advertising static routes as directly connected routes can cause routing loops if improperly configured.

Redistributed IPv6 RIP routing information should always be filtered by the **distribute-list prefix-list**router configuration command. Use of the **distribute-list prefix-list**command ensures that only those routes intended by the administrator are passed along to the receiving routing protocol.

**Note**

The **metric** value specified in the **redistribute** command for IPv6 RIP supersedes the **metric** value specified using the **default-metric** command.

**Note**

In IPv4, if you redistribute a protocol, by default you also redistribute the subnet on the interfaces over which the protocol is running. In IPv6 this is not the default behavior. To redistribute the subnet on the interfaces over which the protocol is running in IPv6, use the include-connected keyword. In IPv6 this functionality is not supported when the source protocol is BGP.

When the no redistribute command is configured, the parameter settings are ignored when the client protocol is IS-IS or EIGRP.

IS-IS redistribution will be removed completely when IS-IS level 1 and level 2 are removed by the user. IS-IS level settings can be configured using the redistribute command only.

The default redistribute type will be restored to OSPF when all route type values are removed by the user.

**Examples** The following example configures IPv6 IS-IS to redistribute IPv6 BGP routes. The metric is specified as 5, and the metric type will be set to external, indicating that it has lower priority than internal metrics.

```
Router(config)# router isis
Router(config-router)# address-family ipv6
Router(config-router-af)# redistribute bgp 64500 metric 5 metric-type external
The following example redistributes IPv6 BGP routes into the IPv6 RIP routing process named cisco:
```
Router(config)# **ipv6 router rip cisco** Router(config-router)# **redistribute bgp 42** The following example redistributes IS-IS for IPv6 routes into the OSPF for IPv6 routing process 1:

Router(config)# **ipv6 router ospf 1** Router(config-router)# **redistribute isis 1 metric 32 metric-type 1 tag 85** In the following example, ospf 1 redistributes the prefixes 2001:1:1::/64 and 2001:99:1::/64 and any prefixes learned through rip 1:

```
interface ethernet0/0
ipv6 address 2001:1:1::90/64
 ipv6 rip 1 enable
interface ethernet1/1
ipv6 address 2001:99:1::90/64
 ipv6 rip 1 enable
interface ethernet2/0
ipv6 address 2001:1:2::90/64
ipv6 ospf 1 area 1
ipv6 router ospf 1
 redistribute rip 1 include-connected
```
The following configuration example and output show the no redistribute command parameters when the last route type value is removed:

```
Router(config-router)# redistribute rip process1 metric 7
Router(config-router)# do show run | include redistribute
redistribute rip process1 metric 7
Router(config-router)# no redistribute rip process1 metric 7
Router(config-router)# do show run | include redistribute
redistribute rip process1
Router(config-router)#
```
#### **Related Commands**

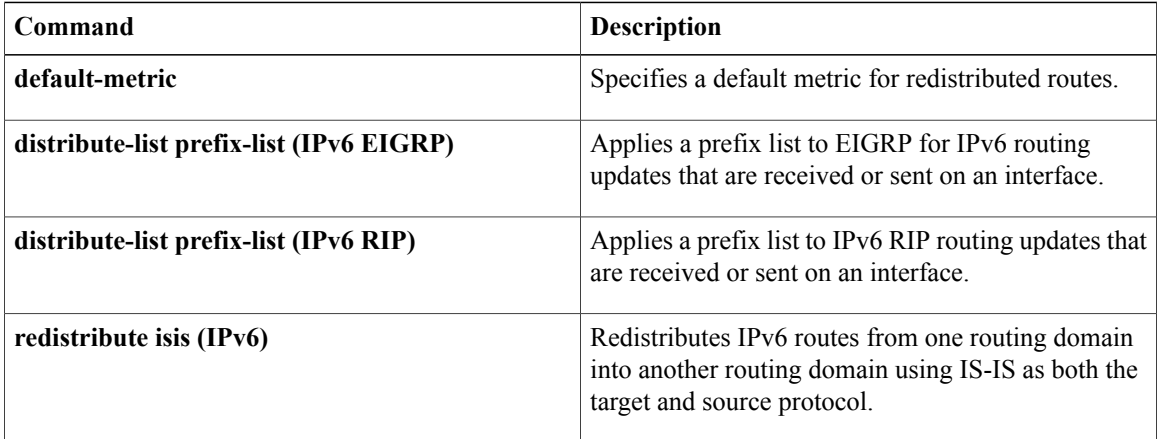

# **router-preference maximum**

To verify the advertised default router preference parameter value, use the **router-preference maximum** command in RA guard policy configuration mode.

**router-preference maximum** {**high| low| medium**}

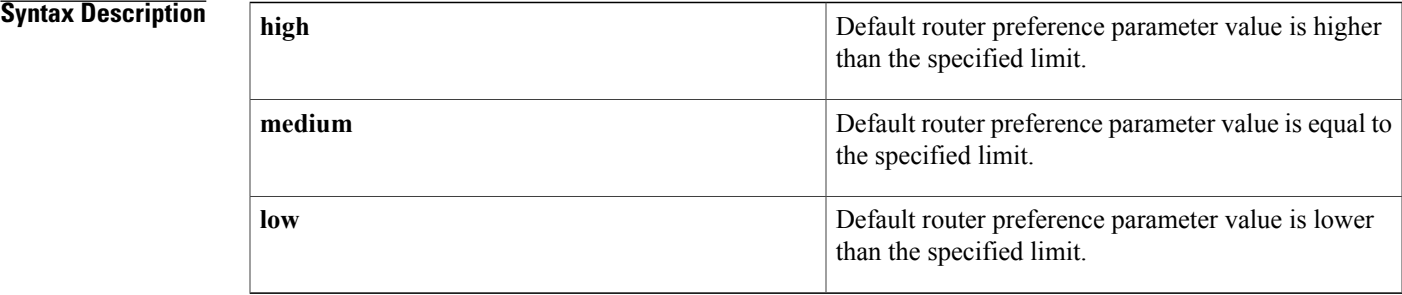

### **Command Default** The router preference maximum value is not configured.

### **Command Modes** RA guard policy configuration (config-ra-guard)

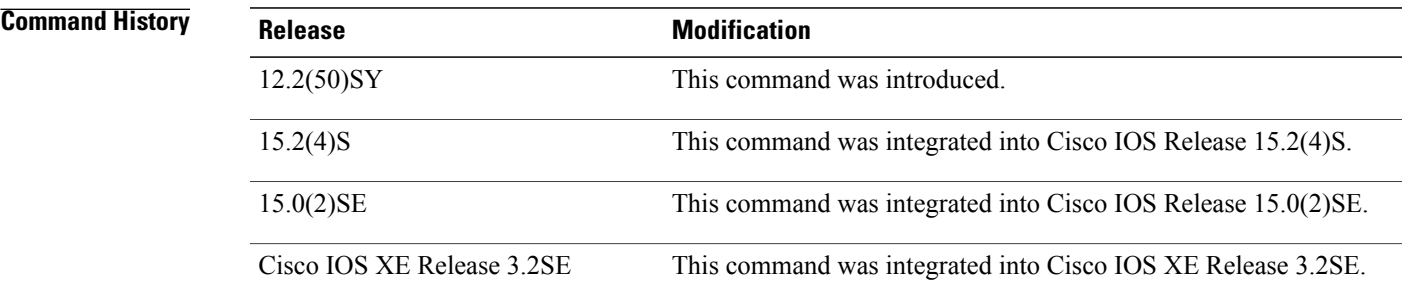

**Usage Guidelines** The **router-preference maximum** command enables verification that the advertised default router preference parameter value is lower than or equal to a specified limit. You can use this command to give a lower priority to default routers advertised on trunk ports, and to give precedence to default routers advertised on access ports.

> The **router-preference maximum** command limit are high, medium, or low. If, for example, this value is set to **medium** and the advertised default router preference is set to**high**in the received packet, then the packet is dropped. If the command option is set to **medium** or **low** in the received packet, then the packet is not dropped.

I

**Examples** The following example shows how the command defines a router advertisement (RA) guard policy name as raguard1, places the router in RA guard policy configuration mode, and configures router-preference maximum verification to be high:

> Router(config)# **ipv6 nd raguard policy raguard1** Router(config-ra-guard)# **router-preference maximum high**

#### **Related Commands**

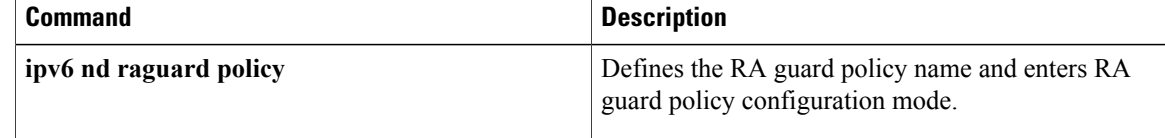

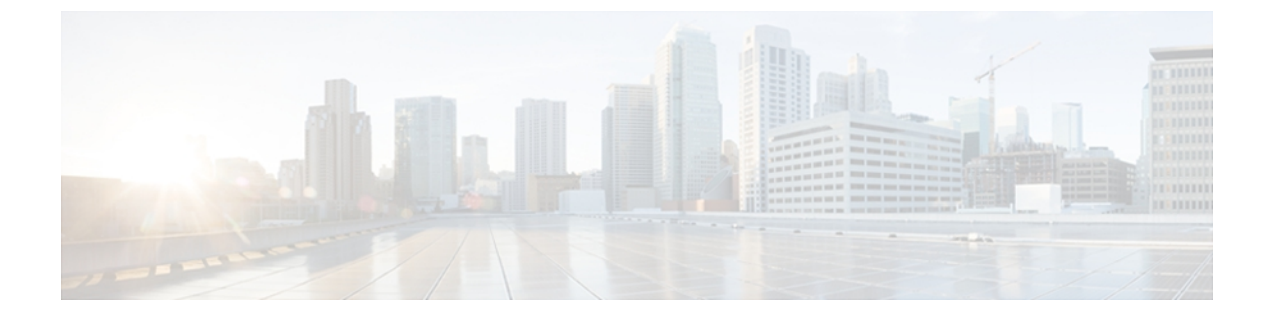

# **ipv6-r1**

- sec-level [minimum,](#page-168-0) page 163
- server name (IPv6 [TACACS+\),](#page-170-0) page 165
- show ipv6 [access-list,](#page-171-0) page 166
- show ipv6 dhcp [conflict,](#page-175-0) page 170
- show ipv6 [interface,](#page-177-0) page 172
- show ipv6 mld [snooping,](#page-186-0) page 181
- show ipv6 nd [ra-throttle](#page-188-0) policy, page 183
- show ipv6 nd [ra-throttle](#page-189-0) vlan, page 184
- show ipv6 nd [raguard](#page-190-0) policy, page 185
- show ipv6 [neighbor](#page-192-0) binding, page 187
- show ipv6 [neighbors,](#page-194-0) page 189
- show ipv6 [protocols,](#page-201-0) page 196
- show ipv6 [route,](#page-205-0) page 200
- show ipv6 snooping [capture-policy,](#page-210-0) page 205
- show ipv6 [snooping](#page-212-0) counters, page 207
- show ipv6 [snooping](#page-214-0) features, page 209
- show ipv6 [snooping](#page-215-0) policies, page 210
- show ipv6 [traffic,](#page-217-0) page 212
- [summary-prefix](#page-221-0) (OSPFv3), page 216
- [throttle-period,](#page-223-0) page 218
- timers spf [\(IPv6\),](#page-224-0) page 219
- timers [throttle](#page-226-0) lsa, page 221
- [tracking,](#page-228-0) page 223

Г

• tunnel mode [ipv6ip,](#page-230-0) page 225

I

• vlan [configuration,](#page-235-0) page 230

# <span id="page-168-0"></span>**sec-level minimum**

To specify the minimum security level parameter value when Cryptographically Generated Address (CGA) options are used, use the **sec-level minimum** command in Neighbor Discovery (ND) inspection policy configuration mode. To disable this function, use the **no** form of this command.

**sec-level minimum** *value*

**no sec-level minimum** *value*

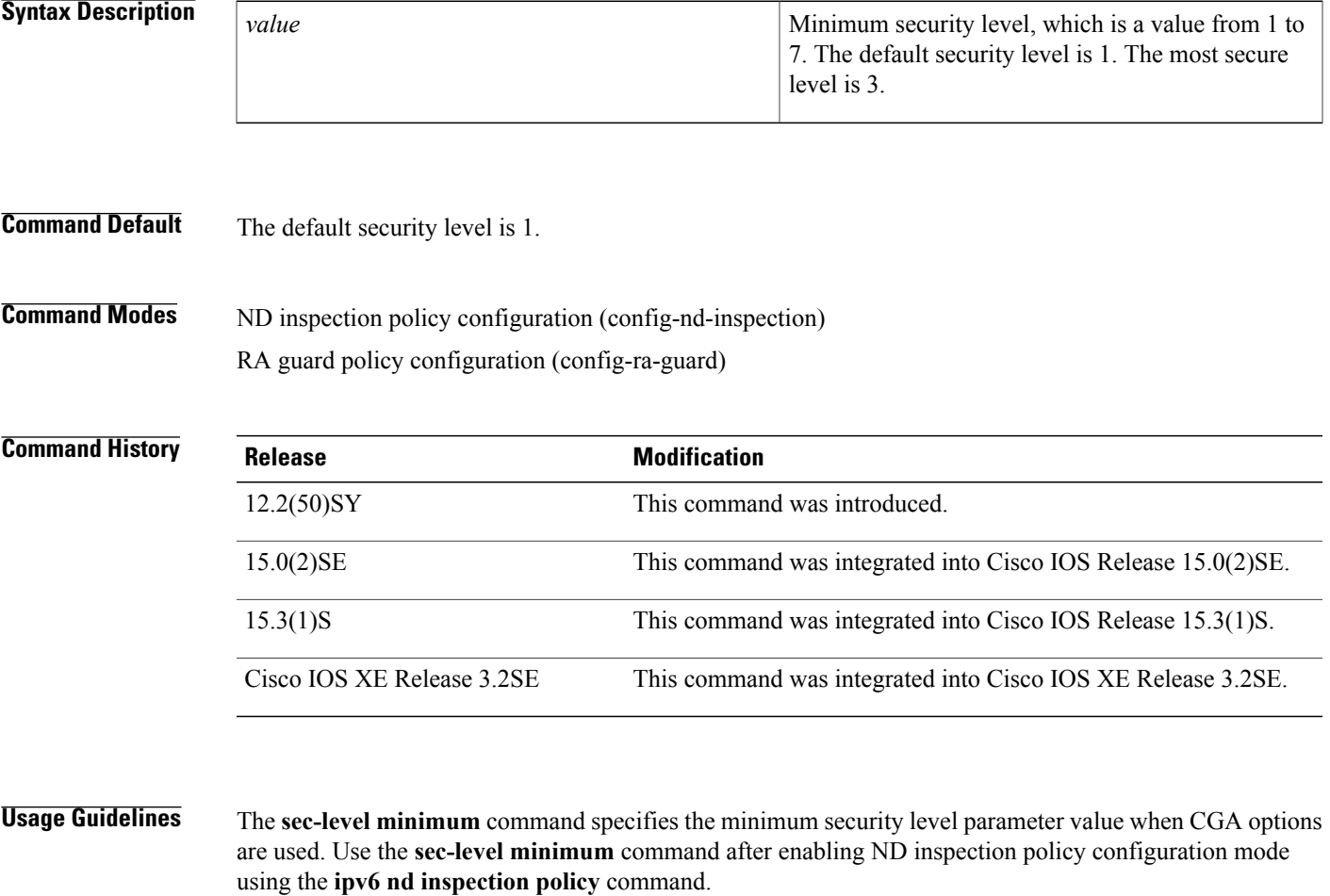

**Examples** The following example defines an ND policy name as policy1, places the router in ND inspection policy configuration mode, and specifies 2 as the minimum CGA security level:

> Router(config)# **ipv6 nd inspection policy policy1** Router(config-nd-inspection)# **sec-level minimum 2**

I

 $\mathbf l$ 

I

#### **Related Commands**

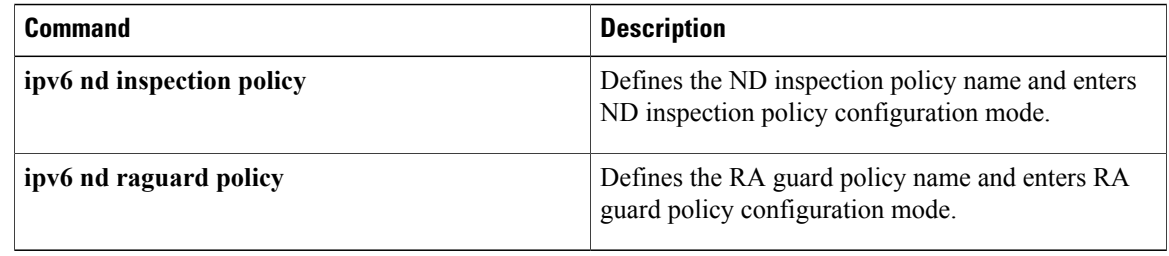

Г

# <span id="page-170-0"></span>**server name (IPv6 TACACS+)**

To specify an IPv6 TACACS+ server, use the **server name**command in TACACS+ group server configuration mode. To remove the IPv6 TACACS+ server from configuration, use the **no** form of this command.

**server name** *server-name*

**no server name** *server-name*

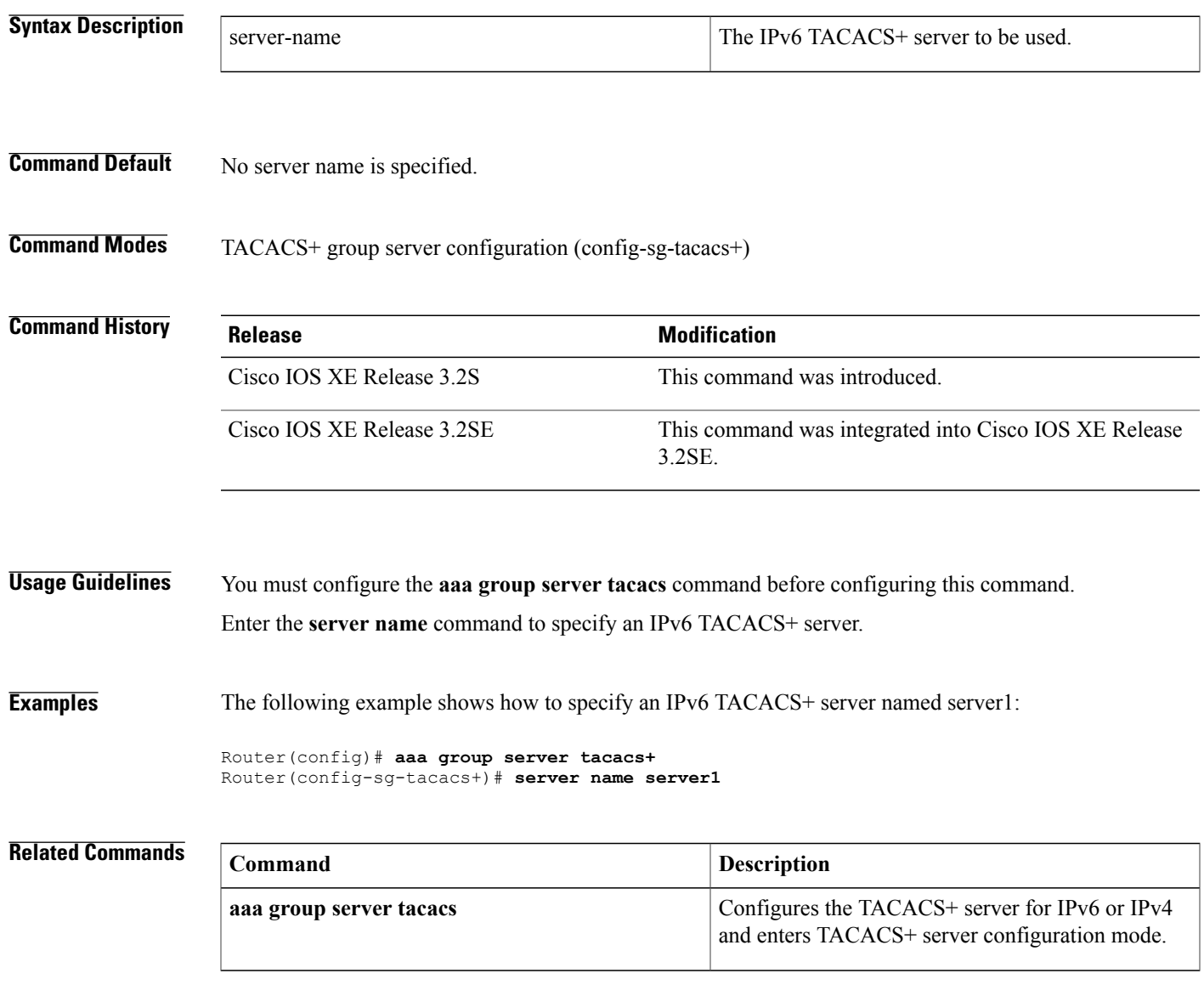

## <span id="page-171-0"></span>**show ipv6 access-list**

To display the contents of all current IPv6 access lists, use the **show ipv6 access-list**command in user EXEC or privileged EXEC mode.

**show ipv6 access-list** [ *access-list-name* ]

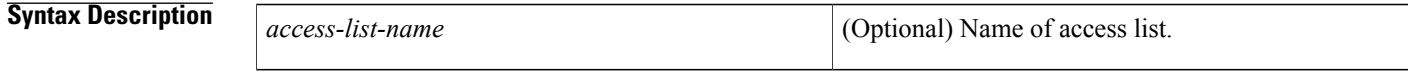

**Command Default** All IPv6 access lists are displayed.

**Command Modes** User EXEC Privileged EXEC

## **Command History Release <b>Modification** 12.2(2)T This command was introduced. 12.0(21)ST This command was integrated into Cisco IOS Release 12.0(21)ST. 12.0(22)S This command was integrated into Cisco IOS Release 12.0(22)S. The priority field was changed to sequence and Layer 4 protocol information (extended IPv6 access list functionality) was added to the display output. 12.0(23)S 12.2(13)T This command was integrated into Cisco IOS Release 12.2(13)T. 12.2(14)S This command was integrated into Cisco IOS Release 12.2(14)S. 12.2(28)SB This command was integrated into Cisco IOS Release 12.2(28)SB. 12.2(25)SG This command was integrated into Cisco IOS Release 12.2(25)SG. 12.2(33)SRA This command was integrated into Cisco IOS Release 12.2(33)SRA. 12.2(33)SXH This command was integrated into Cisco IOS Release 12.2(33)SXH. This command was modified. Information about IPv4 and IPv6 hardware statistics is displayed. 12.2(50)SY Cisco IOS XE Release 3.2SE This command was integrated into Cisco IOS XE Release 3.2SE.

### **Usage Guidelines** The **show ipv6 access-list** command provides output similar to the **show ip access-list** command, except that it is IPv6-specific.

**Examples** The following output from the **show ipv6 access-list**command shows IPv6 access lists named inbound, tcptraffic, and outbound:

> Router# **show ipv6 access-list** IPv6 access list inbound permit tcp any any eq bgp reflect tcptraffic (8 matches) sequence 10 permit tcp any any eq telnet reflect tcptraffic (15 matches) sequence 20 permit udp any any reflect udptraffic sequence 30 IPv6 access list tcptraffic (reflexive) (per-user) permit tcp host 2001:0DB8:1::1 eq bgp host 2001:0DB8:1::2 eq 11000 timeout 300 (time left 243) sequence 1 permit tcp host 2001:0DB8:1::1 eq telnet host 2001:0DB8:1::2 eq 11001 timeout 300 (time left 296) sequence 2 IPv6 access list outbound evaluate udptraffic evaluate tcptraffic

The following sample output shows IPv6 access list information for use with IPSec:

```
Router# show ipv6 access-list
IPv6 access list Tunnel0-head-0-ACL (crypto)
     permit ipv6 any any (34 matches) sequence 1
IPv6 access list Ethernet2/0-ipsecv6-ACL (crypto)
     permit 89 FE80::/10 any (85 matches) sequence 1
The table below describes the significant fields shown in the display.
```
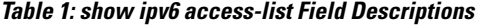

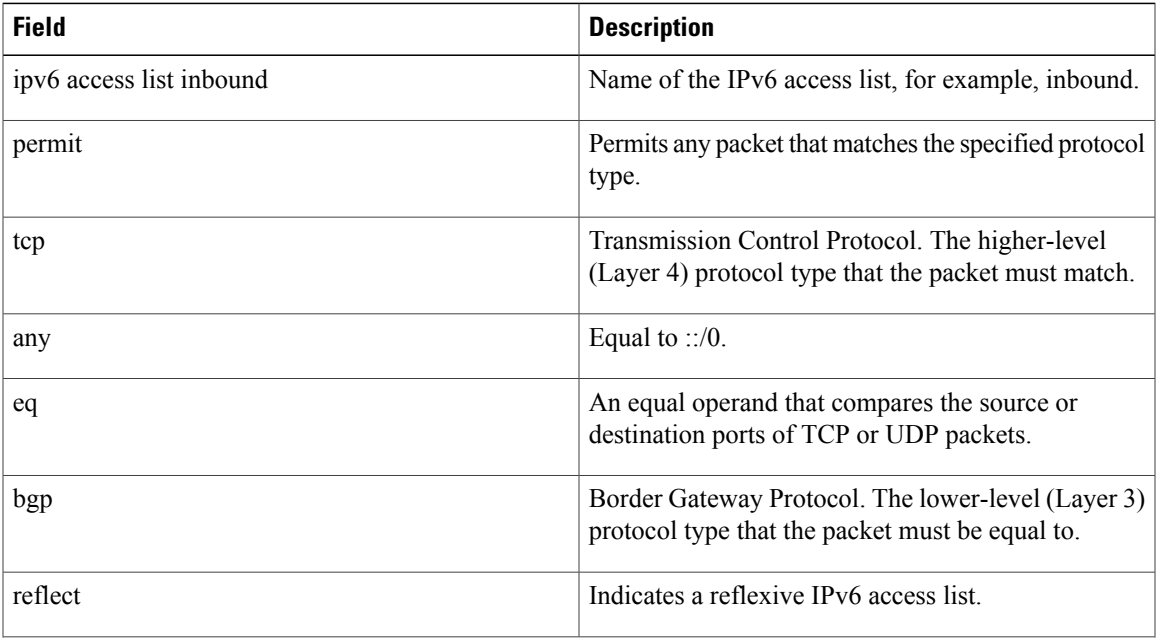

 $\mathbf I$ 

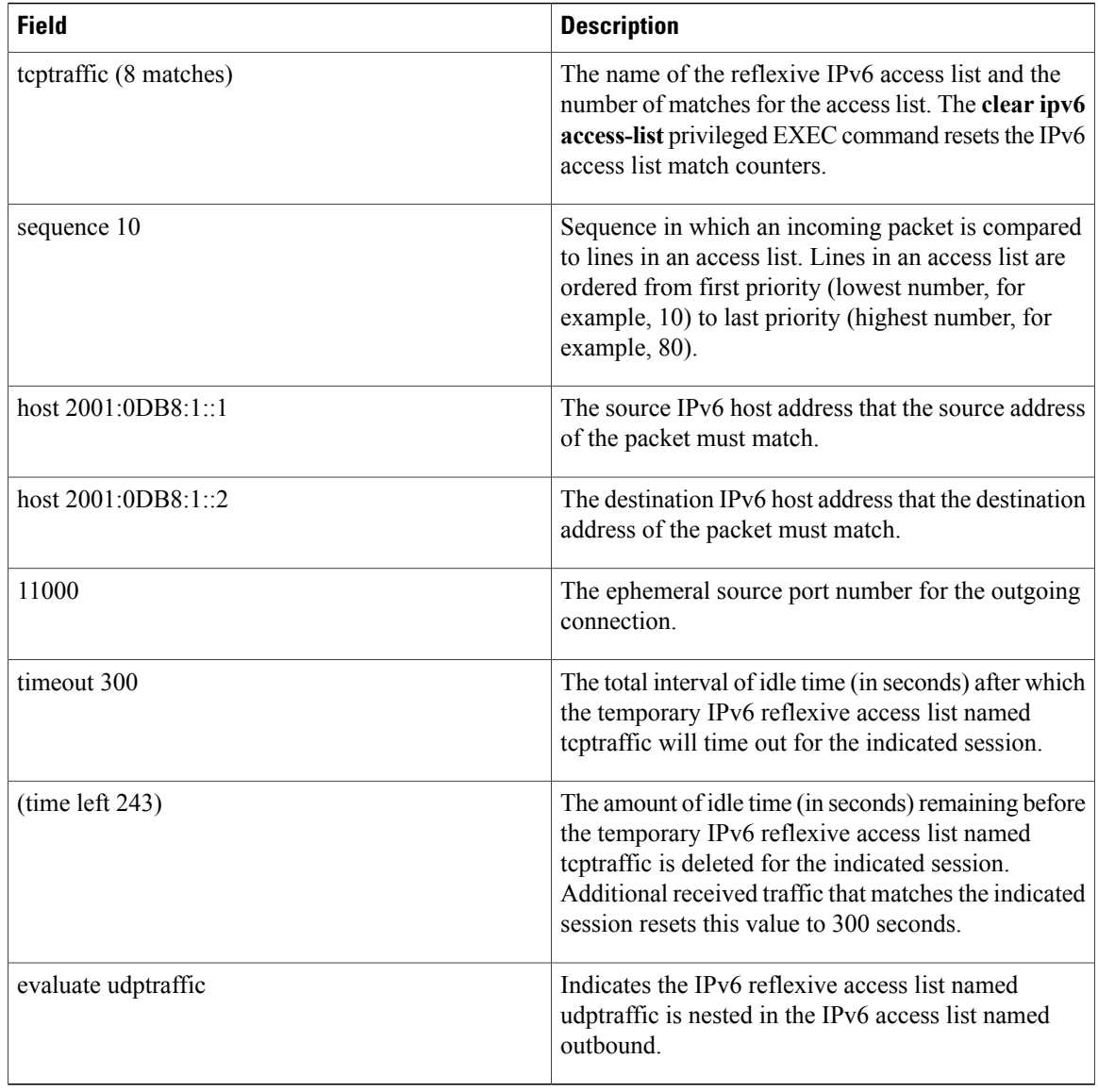

#### **Related Commands**

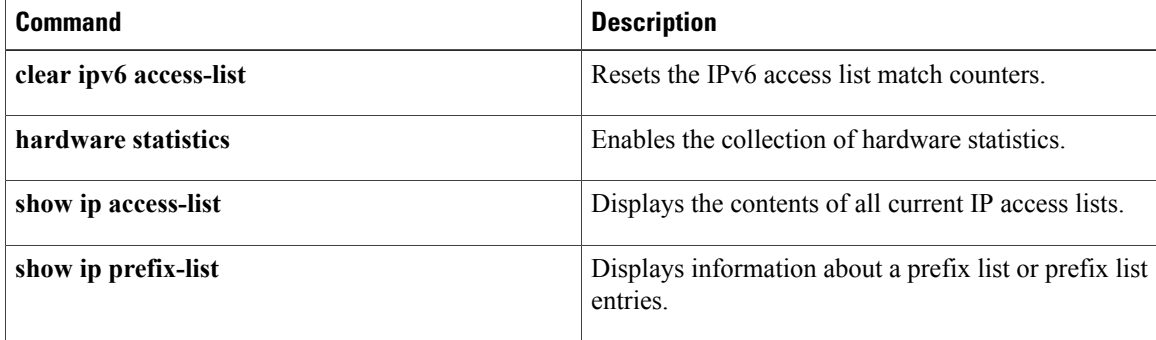

 $\mathbf{I}$ 

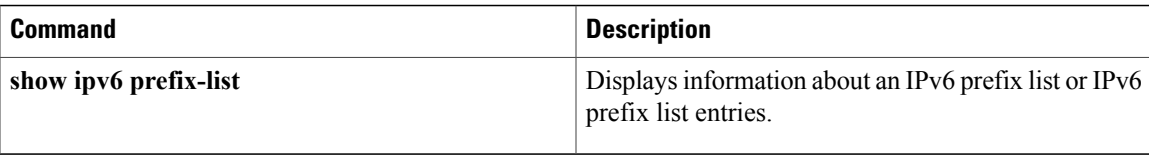

# <span id="page-175-0"></span>**show ipv6 dhcp conflict**

To display address conflicts found by a Dynamic Host Configuration Protocol for IPv6 (DHCPv6) server when addresses are offered to the client, use the **show ipv6 dhcp conflict** command in privileged EXEC mode.

**show ipv6 dhcp conflict** [ *ipv6-address* ] [**vrf** *vrf-name*]

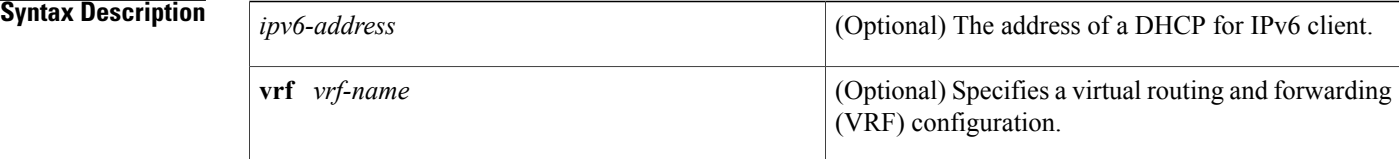

#### **Command Modes** Privileged EXEC (#)

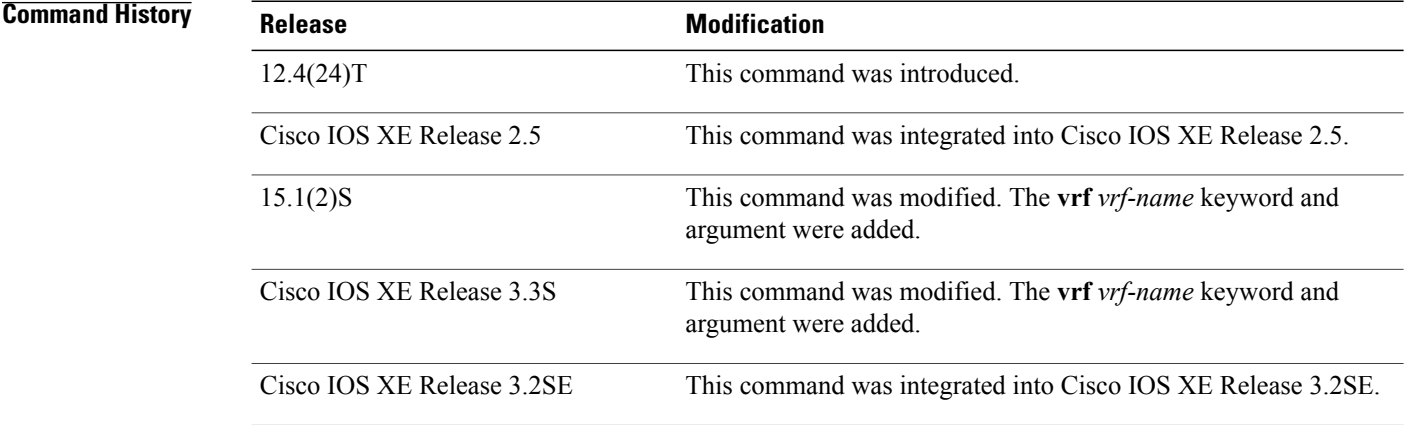

**Usage Guidelines** When you configure the DHCPv6 server to detect conflicts, it uses ping. The client uses neighbor discovery to detect clients and reports to the server through a DECLINE message. If an address conflict is detected, the address is removed from the pool, and the address is not assigned until the administrator removes the address from the conflict list.

**Examples** The following is a sample output from the **show ipv6 dhcp conflict** command. This command shows the pool and prefix values for DHCP conflicts.:

> Router# **show ipv6 dhcp conflict** Pool 350, prefix 2001:0DB8:1005::/48 2001:0DB8:1005::10

#### **Related Commands**

 $\mathbf I$ 

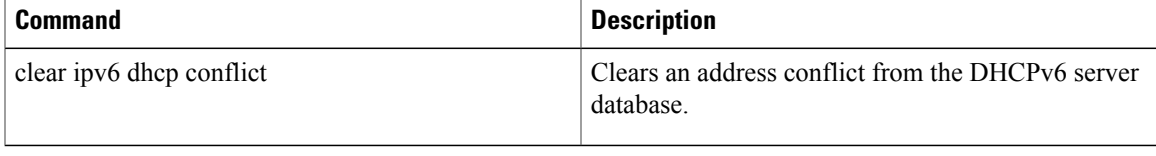

## <span id="page-177-0"></span>**show ipv6 interface**

To display the usability status of interfaces configured for IPv6, use the **show ipv6 interface**command in user EXEC or privileged EXEC mode.

**show ipv6 interface [brief]** [*type number*] **[prefix]**

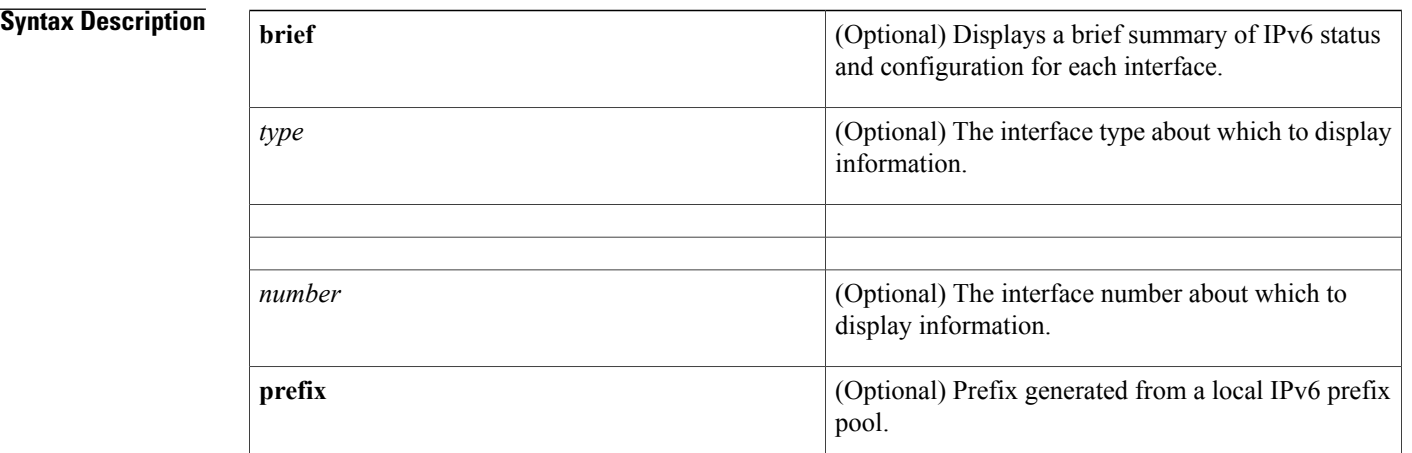

### **Command Default** All IPv6 interfaces are displayed.

**Command Modes** User EXEC Privileged EXEC

**Command History Release <b>Modification** 12.2(2)T This command was introduced. The OK, TENTATIVE, DUPLICATE, ICMP redirects, and ND DAD fields were added to the command output. 12.2(4)T 12.0(21)ST This command was integrated into Cisco IOS Release 12.0(21)ST. 12.0(22)S This command was integrated into Cisco IOS Release 12.0(22)S. 12.2(14)S This command was integrated into Cisco IOS Release 12.2(14)S. Command output was updated to display information on the current Unicast RPF configuration. 12.2(25)S Command output was updated to show the state of the default router preference (DRP) preference value as advertised by a device through an interface. 12.4(2)T

 $\mathbf{I}$ 

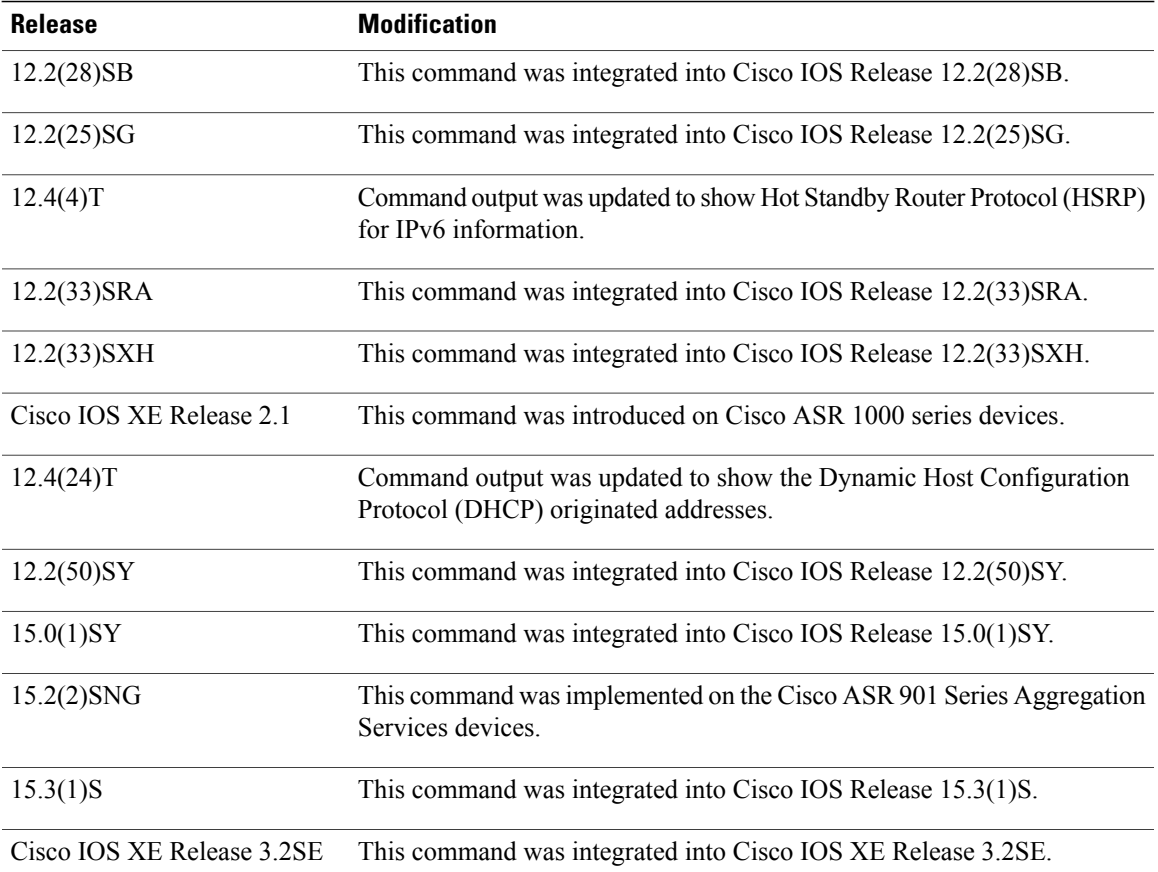

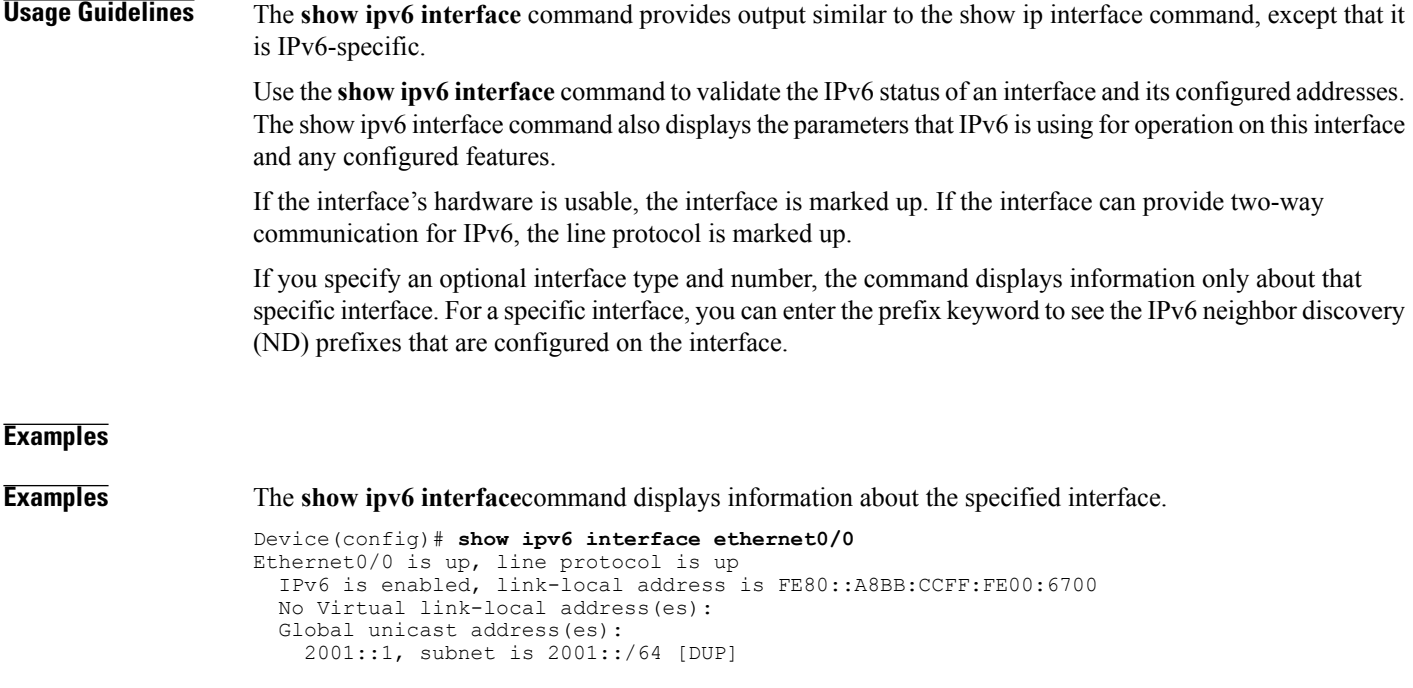

```
2001::A8BB:CCFF:FE00:6700, subnet is 2001::/64 [EUI]
    2001:100::1, subnet is 2001:100::/64
  Joined group address(es):
   FF02::1
    FF02::2
    FF02::1:FF00:1
    FF02::1:FF00:6700
  MTU is 1500 bytes
  ICMP error messages limited to one every 100 milliseconds
  ICMP redirects are enabled
  ICMP unreachables are sent
  ND DAD is enabled, number of DAD attempts: 1
  ND reachable time is 30000 milliseconds (using 30000)
 ND advertised reachable time is 0 (unspecified)
  ND advertised retransmit interval is 0 (unspecified)
  ND router advertisements are sent every 200 seconds
  ND router advertisements live for 1800 seconds
  ND advertised default router preference is Medium
  Hosts use stateless autoconfig for addresses.
The table below describes the significant fields shown in the display.
```
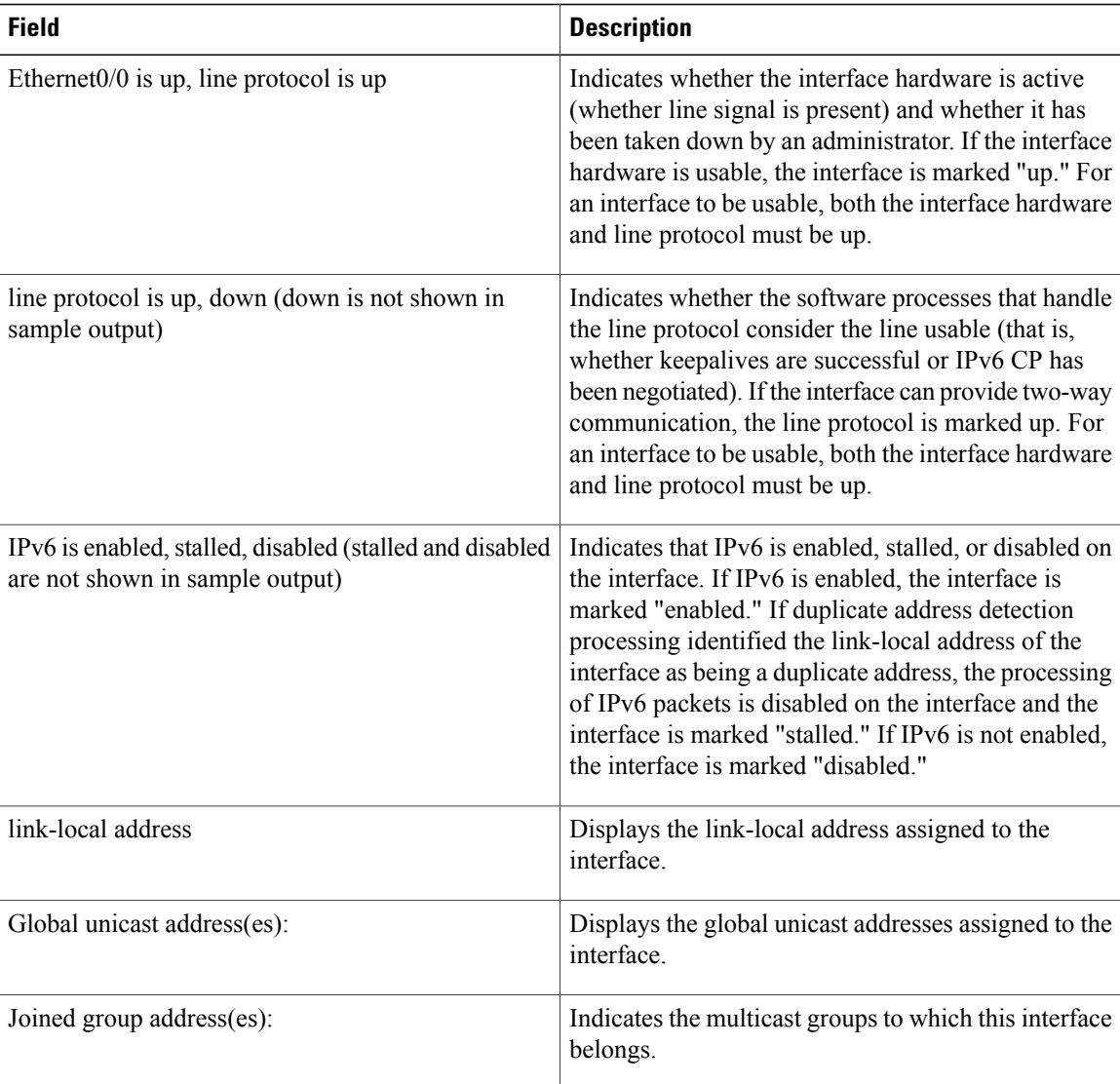

#### **Table 2: show ipv6 interface Field Descriptions**
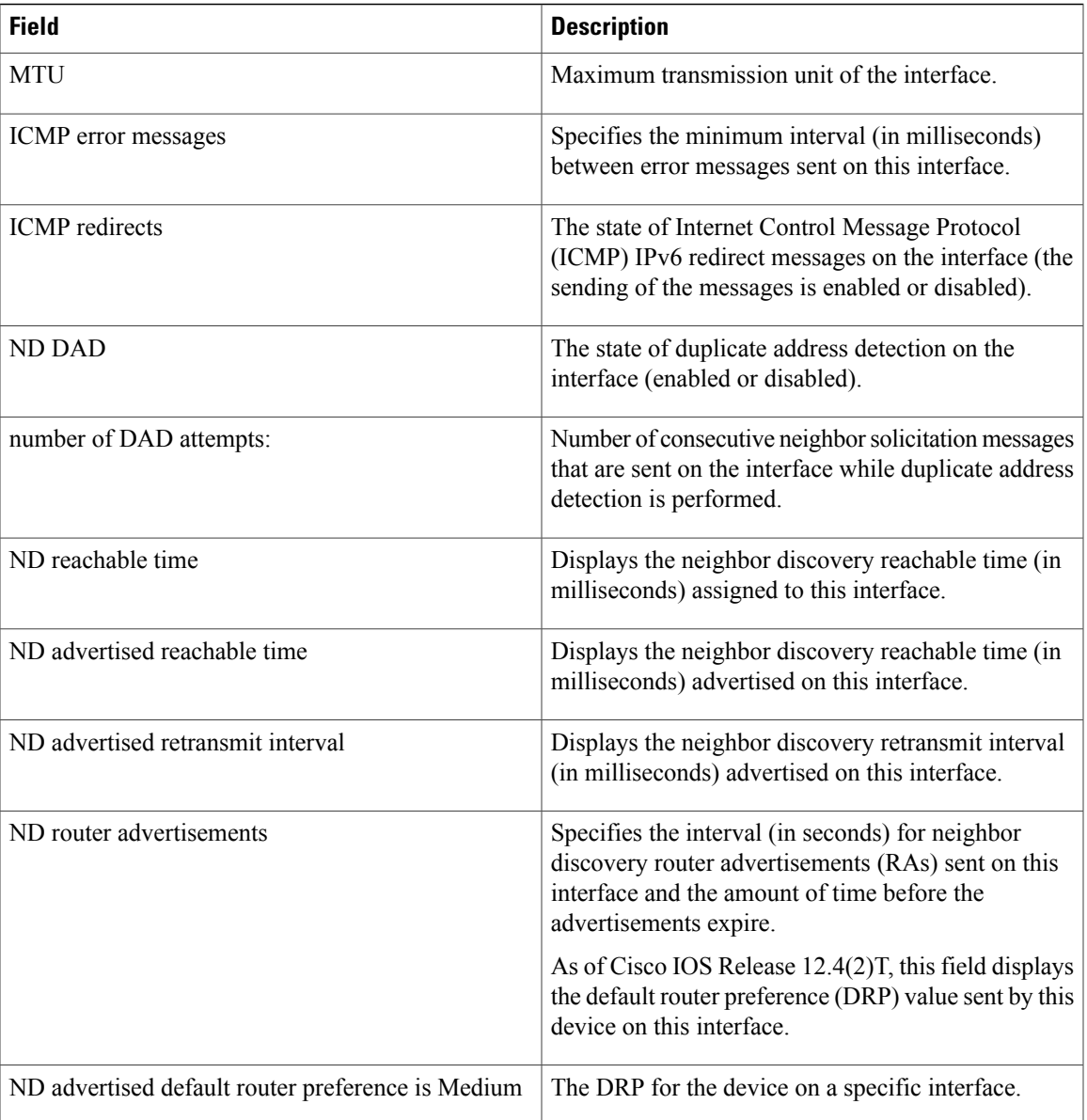

 $\mathbf{I}$ 

**Examples** The **show ipv6 interface** command displays information about attributes that may be associated with an IPv6 address assigned to the interface.

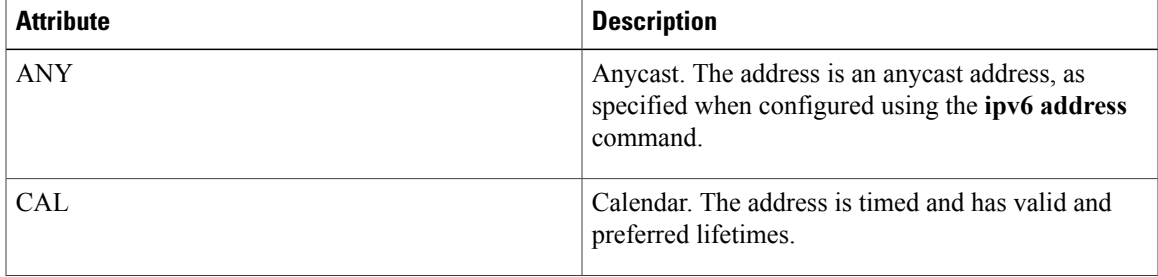

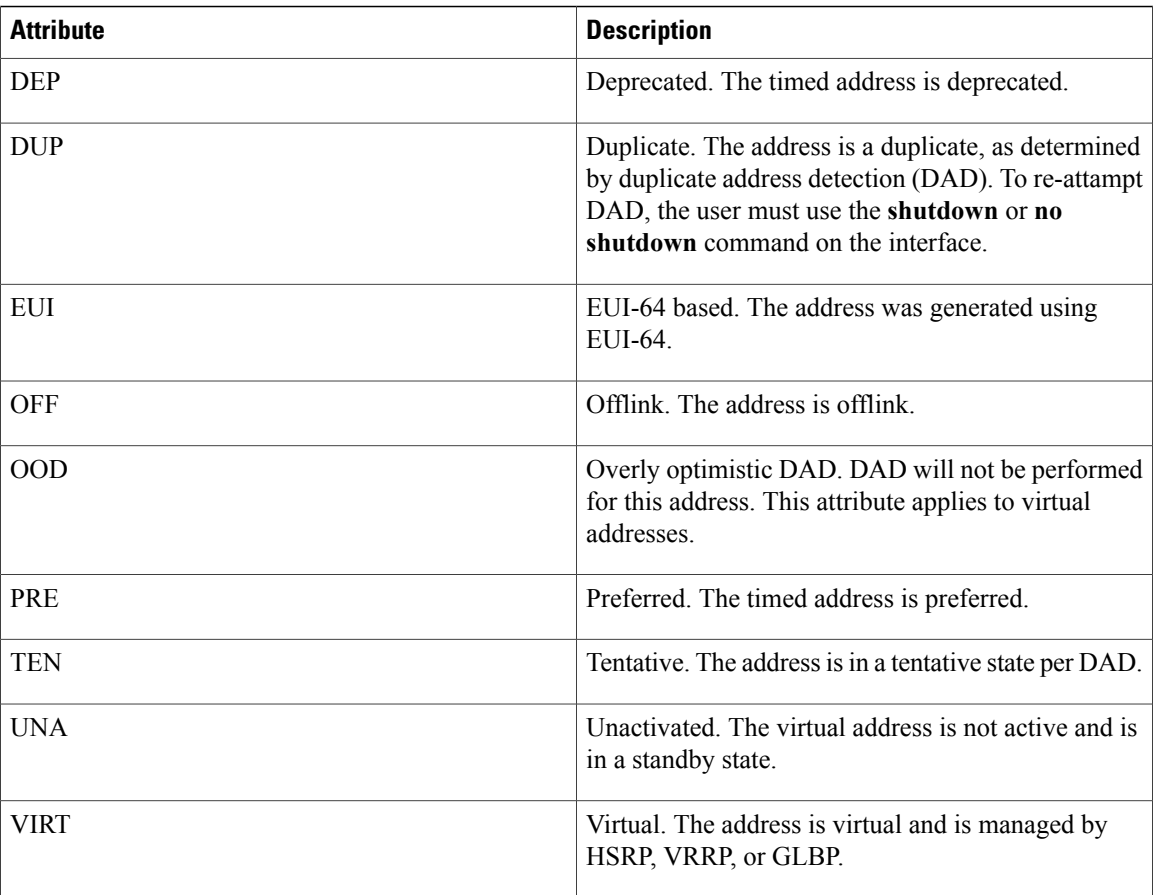

The following issample output from the **show ipv6 interface**command when entered with the**brief** keyword:

```
Device# show ipv6 interface brief
Ethernet0 is up, line protocol is up<br>Ethernet0 [up/up]
Ethernet0
    unassigned
Ethernet1 [up/up]
    2001:0DB8:1000:/29
Ethernet2 [up/up]
    2001:0DB8:2000:/29
Ethernet3 [up/up]
    2001:0DB8:3000:/29
Ethernet4 [up/down]
2001:0DB8:4000:/29<br>Ethernet5
                              [administratively down/down]
    2001:123::210:7BFF:FEC2:ACD8
\begin{tabular}{llllll} \textbf{Interface} & \textbf{Status} & \textbf{IPv6 Address} \\ \textbf{Ethernet0} & \textbf{up} & \textbf{3FFE:CO0:0:1} \\ \end{tabular}Ethernet0 up 3FFE:C00:0:1:260:3EFF:FE11:6770<br>Ethernet1 up unassigned
Ethernet1 up unassigned<br>Fddi0 up 3FFE:C00:0
Fddi0 up 1<br>Serial0 administratively down unassigned<br>administratively down unassigned
Serial0 administratively down unassigned
Serial1 administratively down unassigned
Serial2 administratively down unassigned<br>Serial3 administratively down unassigned
Serial3 administratively down unassigned<br>Tunnel0 up una unnumbered
Tunnel0 up unnumbered (Ethernet0)<br>Tunnel1 up 3FFE:700:20:1::12
                    up 3FFE:700:20:1::12
```

```
Examples This sample output shows the characteristics of an interface that has generated a prefix from a local IPv6
                    prefix pool:
                    Device# show ipv6 interface Ethernet 0/0 prefix
                    interface Ethernet0/0
                     ipv6 address 2001:0DB8::1/64
                     ipv6 address 2001:0DB8::2/64
                     ipv6 nd prefix 2001:0DB8:2::/64
                     ipv6 nd prefix 2001:0DB8:3::/64 2592000 604800 off-link
                    end
                    .
                    .
                    .
                    IPv6 Prefix Advertisements Ethernet0/0
                    Codes: A - Address, P - Prefix-Advertisement, O - Pool
                            U - Per-user prefix, D - Default
                           N - Not advertised, C - Calendar
                          default [LA] Valid lifetime 2592000, preferred lifetime 604800
                    AD 2001:0DB8:1::/64 [LA] Valid lifetime 2592000, preferred lifetime 604800
                    APD 2001:0DB8:2::/64 [LA] Valid lifetime 2592000, preferred lifetime 604800
                    P 2001:0DB8:3::/64 [A] Valid lifetime 2592000, preferred lifetime 604800
                    The default prefix shows the parameters that are configured using the ipv6 nd prefix default command.
Examples This sample output shows the state of the DRP preference value as advertised by this device through an
                    interface:
                    Device# show ipv6 interface gigabitethernet 0/1
                      GigabitEthernet0/1 is up, line protocol is up
                        IPv6 is enabled, link-local address is FE80::130
                        Description: Management network (dual stack)
                        Global unicast address(es):
                          FEC0:240:104:1000::130, subnet is FEC0:240:104:1000::/64
                        Joined group address(es):
                          FF02::1
                          FF02::2
                          FF02::1:FF00:130
                        MTU is 1500 bytes
                        ICMP error messages limited to one every 100 milliseconds
                        ICMP redirects are enabled
                        ND DAD is enabled, number of DAD attempts: 1
                        ND reachable time is 30000 milliseconds
                        ND advertised reachable time is 0 milliseconds
                        ND advertised retransmit interval is 0 milliseconds
                        ND router advertisements are sent every 200 seconds
                        ND router advertisements live for 1800 seconds
                        ND advertised default router preference is Low
                        Hosts use stateless autoconfig for addresses.
Examples When HSRP IPv6 is first configured on an interface, the interface IPv6 link-local address is marked unactive
                    (UNA) because it is no longer advertised, and the HSRP IPv6 virtual link-local address is added to the virtual
                    link-local address list with the UNA and tentative DAD (TEN) attributes set. The interface is also programmed
                    to listen for the HSRP IPv6 multicast address.
                    This sample output shows the status of UNA and TEN attributes, when HSRP IPv6 is configured on an
                    interface:
                    Device# show ipv6 interface ethernet 0/0
                    Ethernet0/0 is up, line protocol is up
                      IPv6 is enabled, link-local address is FE80:2::2 [UNA]
                      Virtual link-local address(es):
```

```
FE80::205:73FF:FEA0:1 [UNA/TEN]
Global unicast address(es):
  2001:2::2, subnet is 2001:2::/64
Joined group address(es):
 FF02::1
  FF02::2
  FF02::66
  FF02::1:FF00:2
MTU is 1500 bytes
ICMP error messages limited to one every 100 milliseconds
ND DAD is enabled, number of DAD attempts: 1
```
After the HSRP group becomes active, the UNA and TEN attributes are cleared, and the overly optimistic DAD (OOD) attribute is set. The solicited node multicast address for the HSRP virtual IPv6 address is also added to the interface.

This sample output shows the status of UNA, TEN and OOD attributes, when HSRP group is activated:

```
Device# show ipv6 interface ethernet 0/0
Ethernet0/0 is up, line protocol is up
  IPv6 is enabled, link-local address is FE80:2::2 [UNA]
  Virtual link-local address(es):
    FE80::205:73FF:FEA0:1 [OPT]
  Global unicast address(es):
    2001:2::2, subnet is 2001:2::/64
  Joined group address(es):
    FF02::1
    FF02::2
    FF02::66
    FF02::1:FF00:2
    FF02::1:FFA0:1
  MTU is 1500 bytes
  ICMP error messages limited to one every 100 milliseconds
  ICMP redirects are enabled
  ND DAD is enabled, number of DAD attempts: 1
```
The table below describes additional significant fields shown in the displays for the **show ipv6 interface** command with HSRP configured.

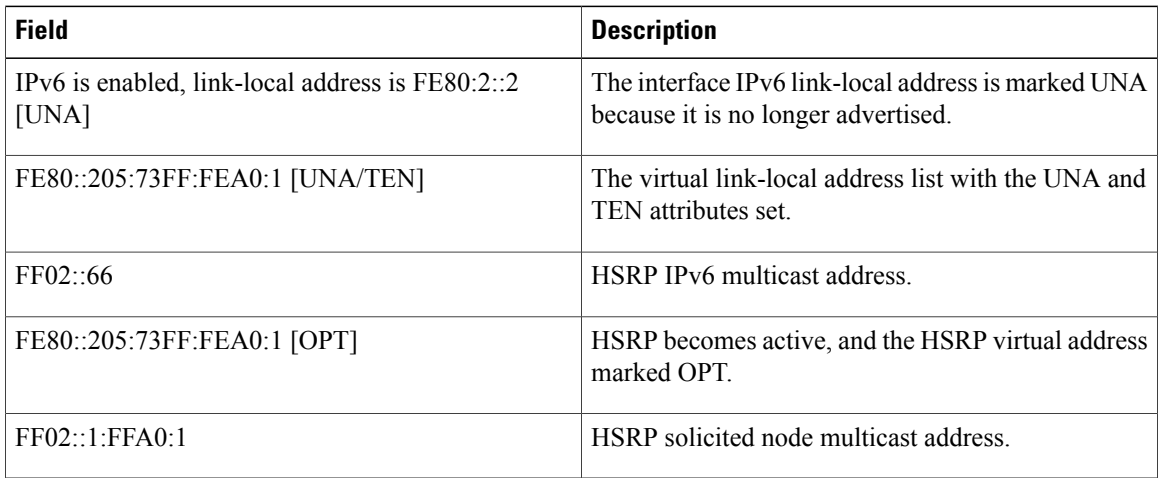

### **Table 3: show ipv6 interface Command with HSRP Configured Field Descriptions**

**Examples** When you enable Mobile IPv6 on an interface, you can configure a minimum interval between IPv6 router advertisement (RA) transmissions. The **show ipv6 interface** command output reports the minimum RA interval, when configured. If the minimum RA interval is not explicitly configured, then it is not displayed. In the following example, the maximum RA interval is configured as 100 seconds, and the minimum RA interval is configured as 60 seconds on Ethernet interface 1/0:

Device(config-if)# ipv6 nd ra-interval 100 60 Subsequent use of the **show ipv6 interface** then displays the interval as follows:

```
Device(config)# show ipv6 interface ethernet 1/0
Ethernet1/0 is administratively down, line protocol is down
 IPv6 is enabled, link-local address is FE80::A8BB:CCFF:FE00:5A01 [TEN]
 No Virtual link-local address(es):
 No global unicast address is configured
 Joined group address(es):
   FF02::1
   FF02::2
 MTU is 1500 bytes
 ICMP error messages limited to one every 100 milliseconds
 ICMP redirects are enabled
 ICMP unreachables are sent
 ND DAD is enabled, number of DAD attempts: 1
 ND reachable time is 30000 milliseconds
 ND advertised reachable time is 0 milliseconds
 ND advertised retransmit interval is 0 milliseconds
 ND router advertisements are sent every 60 to 100 seconds
 ND router advertisements live for 1800 seconds
 ND advertised default router preference is Medium
 Hosts use stateless autoconfig for addresses.
```
In the following example, the maximum RA interval is configured as 100 milliseconds(ms), and the minimum RA interval is configured as 60 ms on Ethernet interface 1/0:

```
Device(config)# show ipv6 interface ethernet 1/0
Ethernet1/0 is administratively down, line protocol is down
  IPv6 is enabled, link-local address is FE80::A8BB:CCFF:FE00:5A01 [TEN]
  No Virtual link-local address(es):
  No global unicast address is configured
  Joined group address(es):
   FF02::1
   FF02::2
  MTU is 1500 bytes
  ICMP error messages limited to one every 100 milliseconds
  ICMP redirects are enabled
  ICMP unreachables are sent
  ND DAD is enabled, number of DAD attempts: 1
  ND reachable time is 30000 milliseconds
  ND advertised reachable time is 0 milliseconds
  ND advertised retransmit interval is 0 milliseconds
  ND router advertisements are sent every 60 to 100 milliseconds
  ND router advertisements live for 1800 seconds
  ND advertised default router preference is Medium
  Hosts use stateless autoconfig for addresses.
```
The table below describes additional significant fields shown in the displays for the **show ipv6 interface** command with minimum RA interval information configured.

**Table 4: show ipv6 interface Command with Minimum RA Interval Information Configuration Field Descriptions**

| <b>Field</b>                                                 | <b>Description</b>                                                                                                    |
|--------------------------------------------------------------|----------------------------------------------------------------------------------------------------|
| ND router advertisements are sent every 60 to 100<br>seconds | ND RAs are sent at an interval randomly selected<br>from a value between the minimum and maximum<br>values. In this example, the minimum value is 60<br>seconds, and the maximum value is 100 seconds. |

 $\overline{\phantom{a}}$ 

T

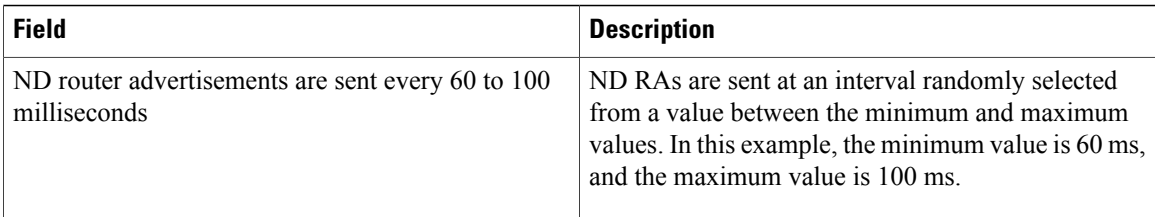

### **Related Commands**

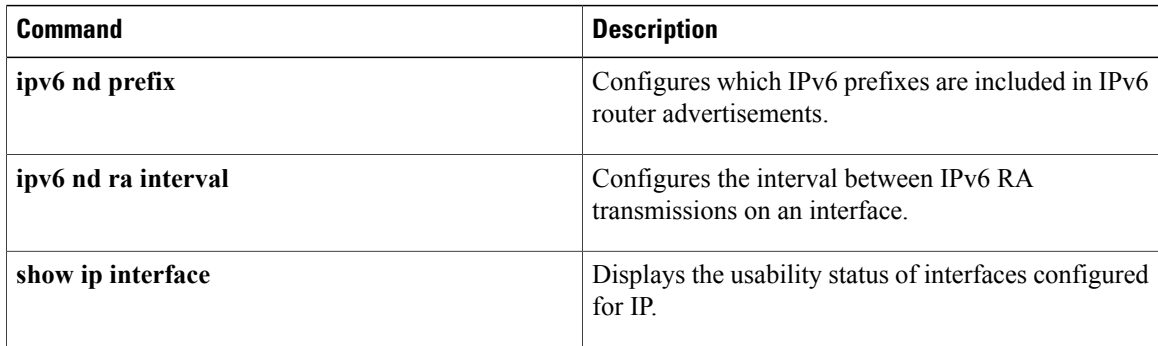

# **show ipv6 mld snooping**

To display Multicast Listener Discovery version 2 (MLDv2) snooping information, use the **show ipv6 mld snooping** command in privileged EXEC mode.

**show ipv6 mld** [**vrf** *vrf-name*] **snooping** {**explicit-tracking vlan** *vlan*| **mrouter** [**vlan** *vlan*]| **report-suppression vlan** *vlan*| **statistics vlan** *vlan*}

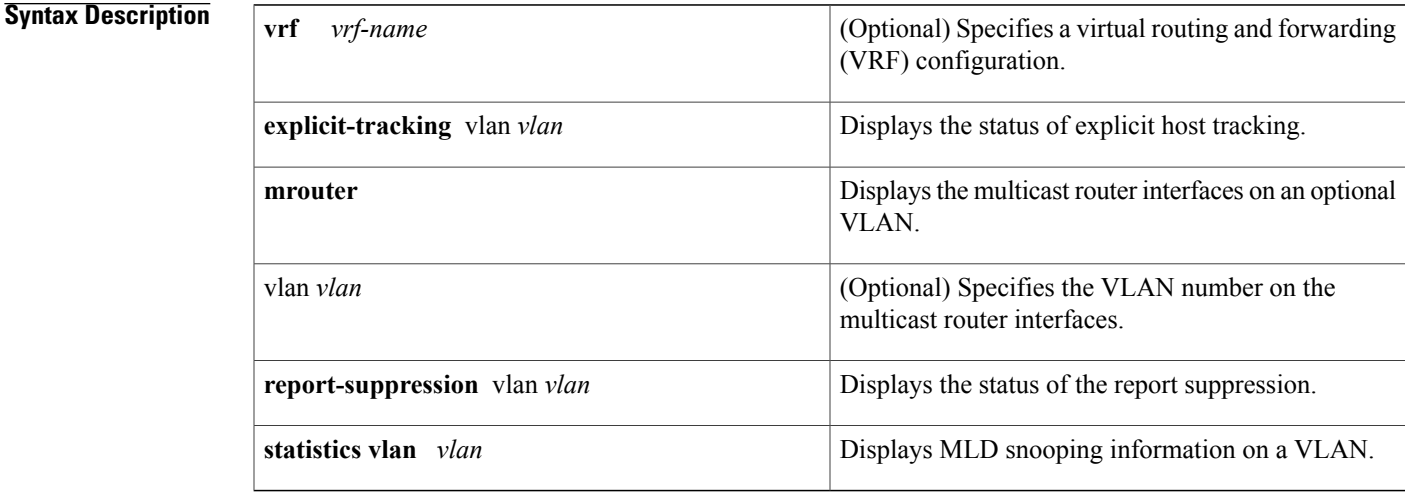

## **Command Default** This command has no default settings.

## **Command Modes** Privileged EXEC

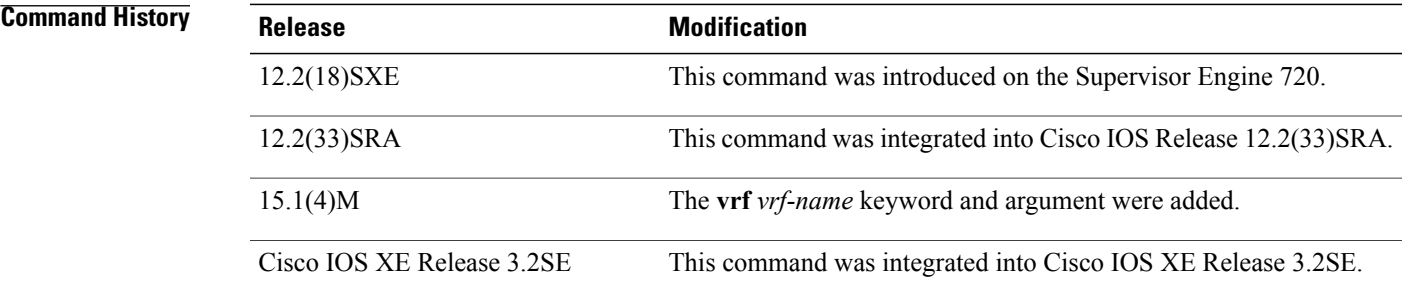

I

**Usage Guidelines** You can enter the **show ipv6 mld snooping mrouter** command without arguments to display all the multicast router interfaces.

Π

### **Examples** This example shows how to display explicit tracking information on VLAN 25:

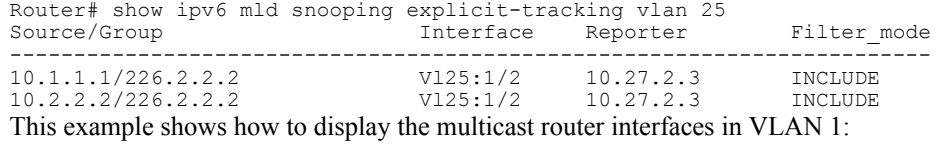

Router# **show** ipv6 mld **snooping mrouter vlan 1** ports -----+---------------------------------------- 1 Gi1/1,Gi2/1,Fa3/48,Router

This example shows the MLD snooping statistics information for VLAN 25:

```
Router# show ipv6 mld
 snooping statistics interface vlan 25
Snooping staticstics for Vlan25
#channels:2
#hosts :1
Source/Group Interface Reporter Uptime Last-Join Last-Leave<br>10.1.1.1/226.2.2.2 Gil/2:V125 10.27.2.3 00:01:47 00:00:50 -
10.1.1.1/226.2.2.2 Gi1/2:Vl25 10.27.2.3 00:01:47 00:00:50 -
10.2.2.2/226.2.2.2 Gi1/2:Vl25 10.27.2.3 00:01:47 00:00:50 -
```
### **Related Commands**

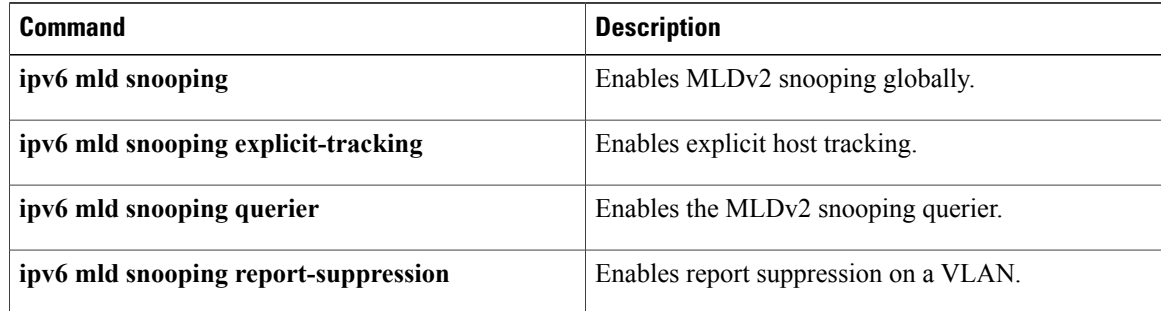

 $\mathbf{I}$ 

# **show ipv6 nd ra-throttle policy**

To display information about an IPv6 router advertisement (RA) throttler policy, use the **show ipv6 nd ra-throttle policy** command in privileged EXEC mode.

**show ipv6 nd ra-throttle policy** *policy-name*

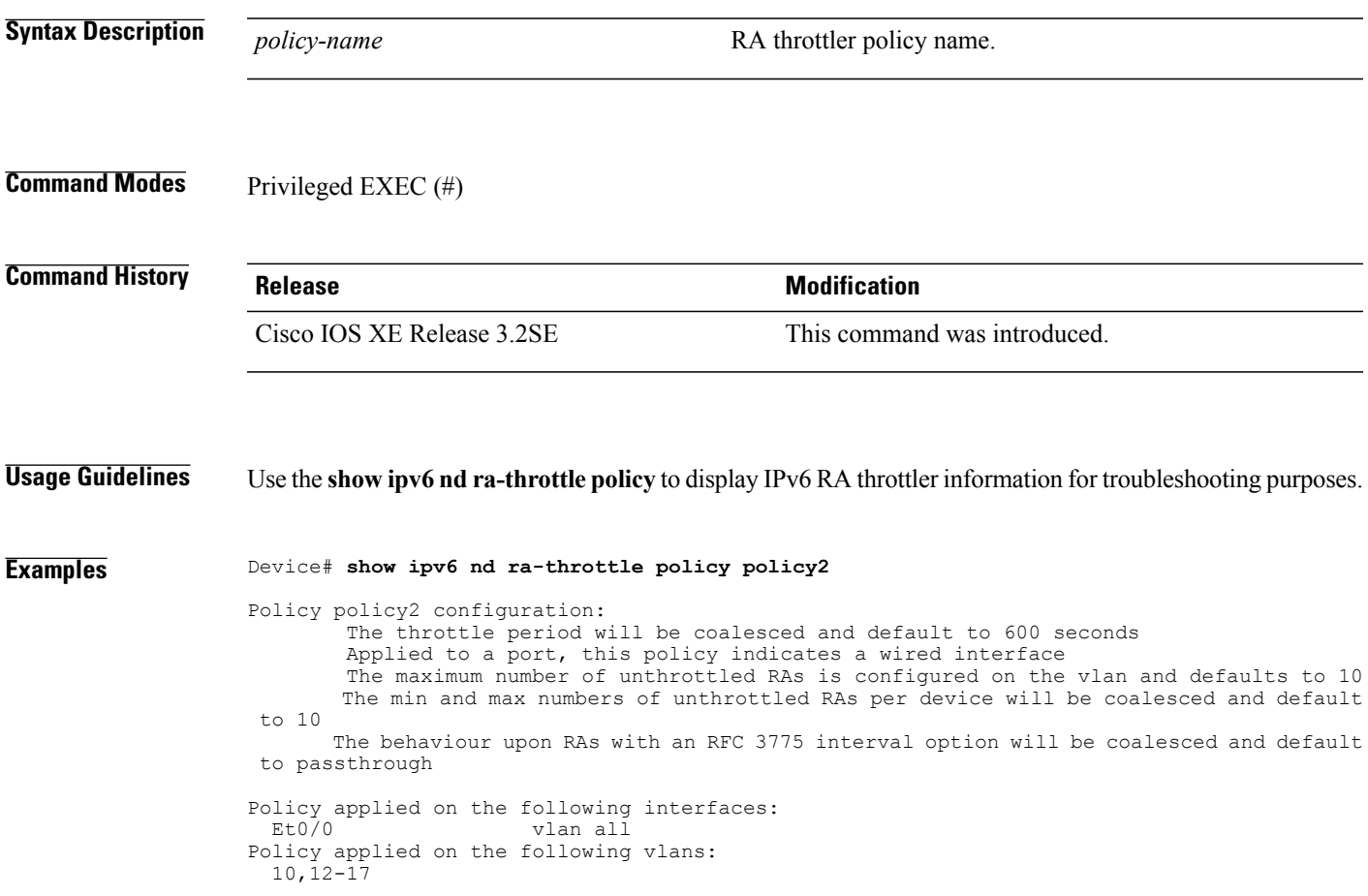

T

# **show ipv6 nd ra-throttle vlan**

To display information about the actions of an IPv6 router advertisement (RA) throttler policy on a VLAN, use the **show ipv6 nd ra-throttle vlan** command in privileged EXEC mode.

**show ipv6 nd ra-throttle vlan** *vlan-id*[**advertising-routers| pending-hosts**]

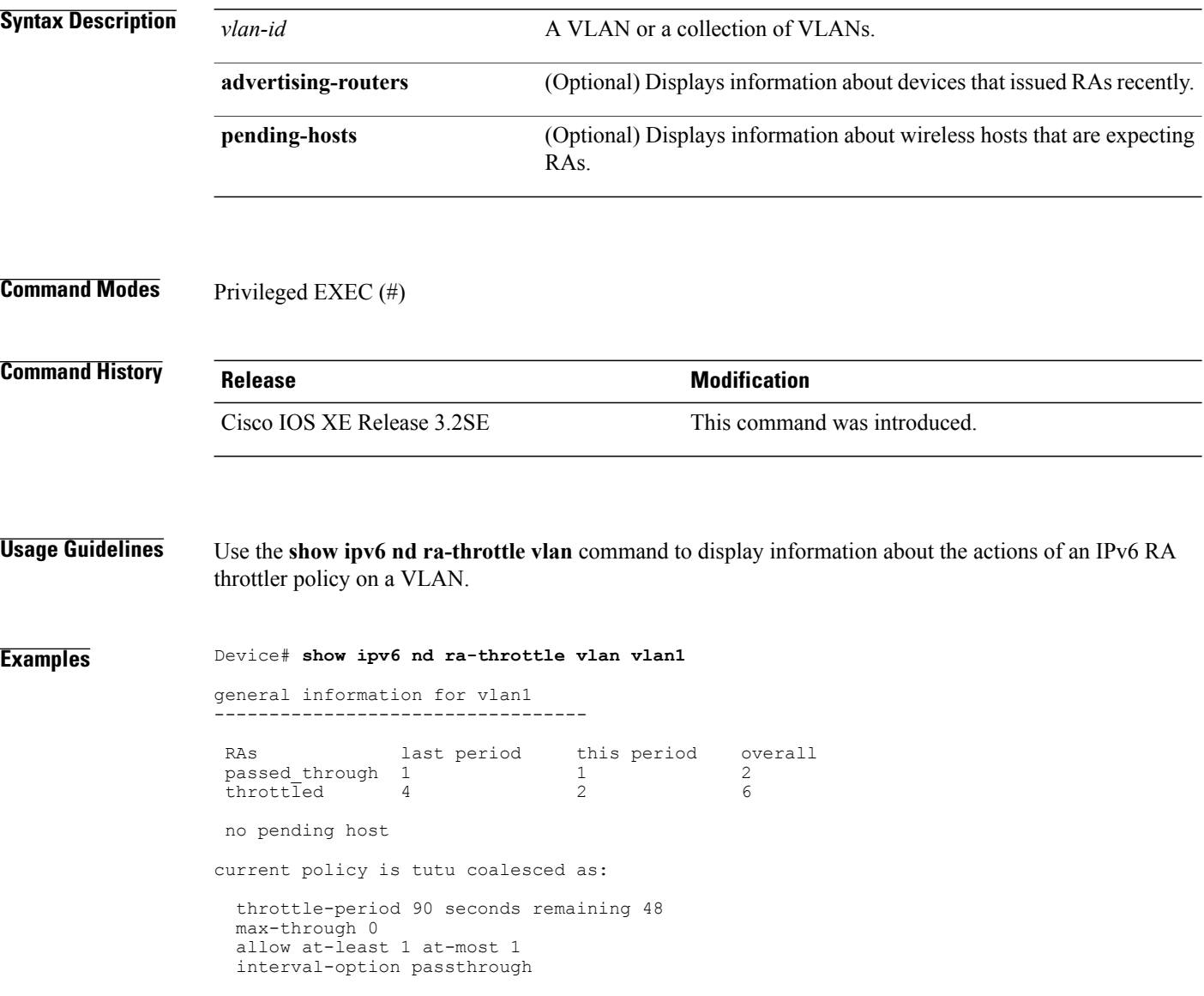

 $\mathsf I$ 

# **show ipv6 nd raguard policy**

To display a router advertisements (RAs) guard policy on all interfaces configured with the RA guard feature, use the **show ipv6 nd raguard policy** command in privileged EXEC mode.

**show ipv6 nd raguard policy** [*policy-name*]

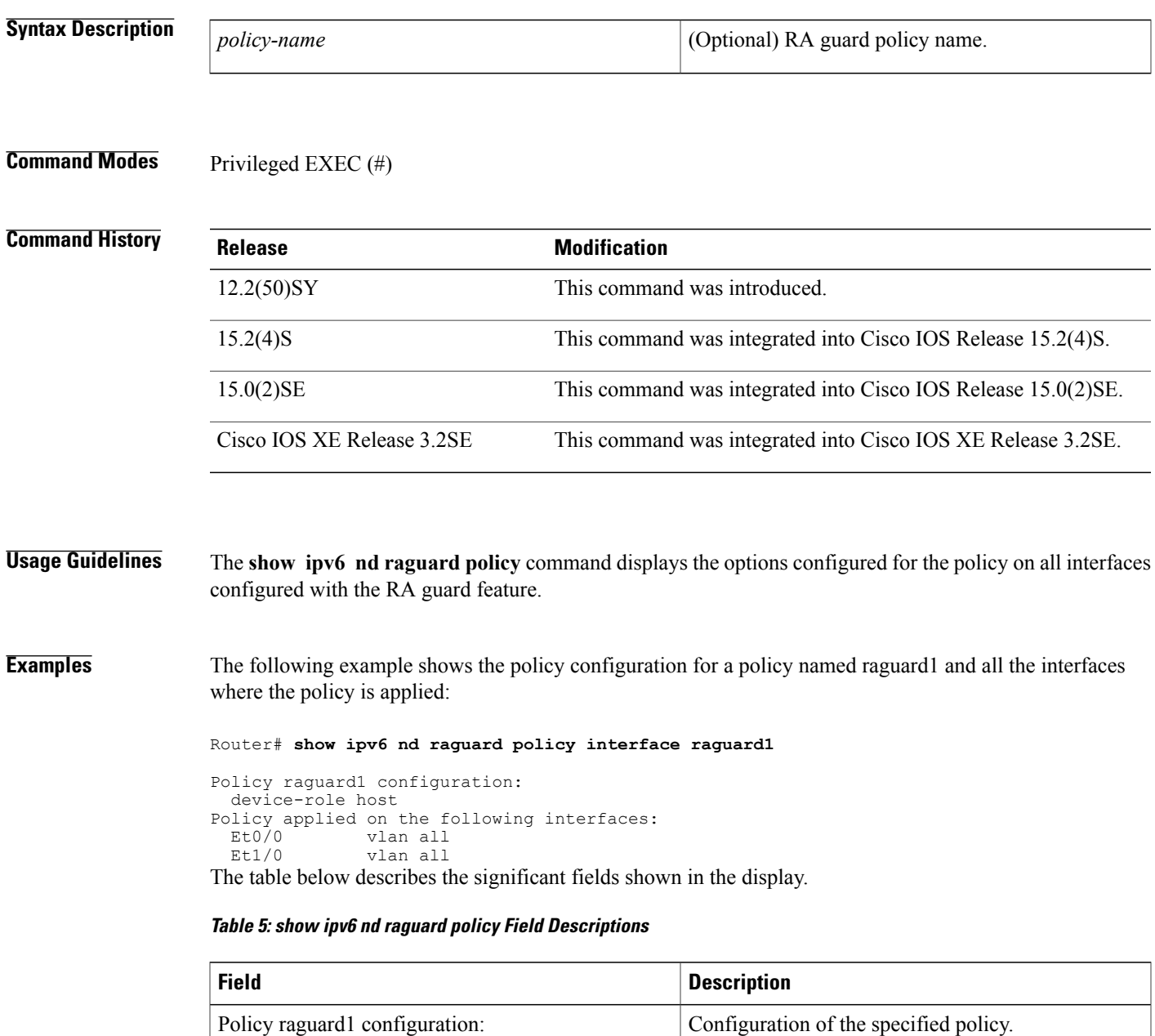

T

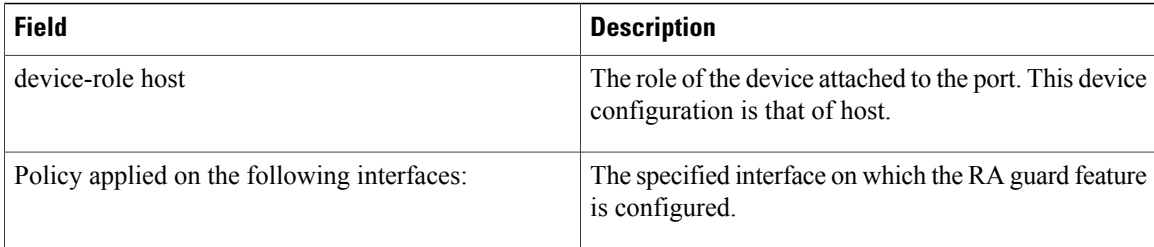

# **show ipv6 neighbor binding**

To display contents of a binding table, use the **show ipv6 neighbor binding** command in privileged EXEC mode.

**show ipv6 neighbor binding** [**vlan** *vlan-id*| **interface** *type number*| **ipv6** *ipv6-address*| **mac** *mac-address*]

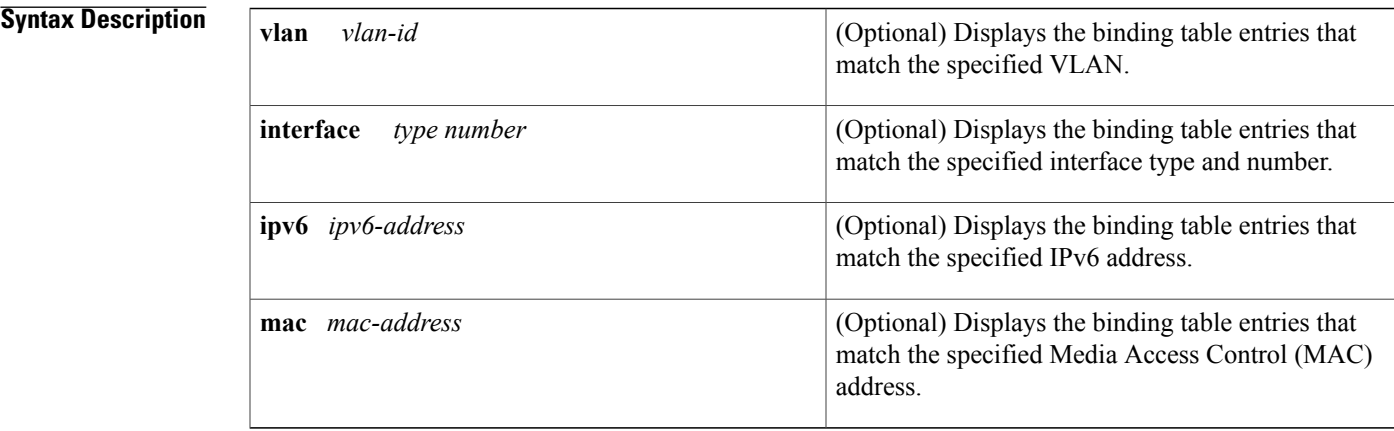

## **Command Modes** Privileged EXEC (#)

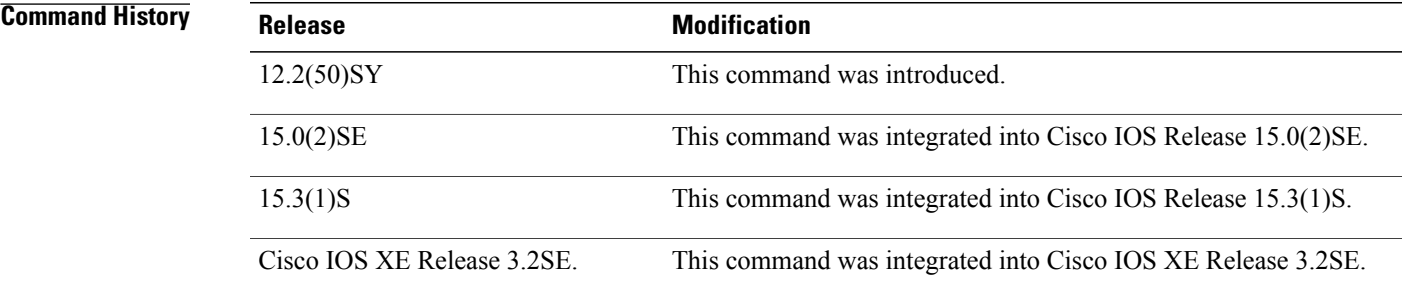

**Usage Guidelines** The **show ipv6 neighbor binding** command displays the contents of the binding table. The display output can be specified by the specified VLAN, interface, IPv6 address, or MAC address. If no keywords or arguments are entered, all binding table contents are displayed.

The following keyword and argument combinations are allowed:

- **vlan** *vlan-id*: Displays all entries for the specified VLAN.
- **interface** *type number*: Displays all entries for the specified interface.
- **ipv6** *ipv6-address* + **interface** *type number +* **vlan** *vlan-id*: Displays a single entry that matches these three keyword and argument combinations.
- **ipv6** *ipv6-address* + **interface** *type number*: Displays all entries for the specified IPv6 address and interface.
- **ipv6** *ipv6-address*: Displays all entries for the specified IPv6 address.

**Examples** The following example displays the contents of a binding table:

Router# **show ipv6 neighbor binding**

```
address DB has 4 entries
Codes: L - Local, S - Static, ND - Neighbor Discovery
Preflevel (prlvl) values:
1:Not secure 2:MAC and LLA match 3:Cga authenticated
4:Dhcp assigned 5:Cert authenticated 6:Cga and Cert auth
7:Trusted port 8:Statically assigned<br>IPv6 address Link-Layer addr
                            Link-Layer addr Interface vlan prlvl age state Time left<br>00 AABB.CC01.F500 Et0/0 100 0002 0 REACHABLE 8850
ND FE80::A8BB:CCFF:FE01:F500 AABB.CC01.F500 Et0/0 100 0002 0 REACI<br>L FE80::21D:71FF:FE99:4900 001D.7199.4900 V1100 100 0080 7203 DOWN
L FE80::21D:71FF:FE99:4900 001D.7199.4900 Vl100 100 0080 7203 DOWN N/A
ND 2001:600::1 AABB.CC01.F500 Et0/0 100 0003 0 REACHABLE 3181
ND 2001:300::1 AABB.CC01.F500 Et0/0 100 0007 0 REACHABLE 9559
    2001:100::2 AABB.CC01.F600 Et1/0 200<br>2001:400::1 001D.7199.4900 V1100 100
L 2001:400::1 001D.7199.4900 Vl100 100 0080 7188 DOWN N/A
S 2001:500::1 000A.000B.000C
```
The table below describes the significant fields shown in the display.

### **Table 6: show ipv6 neighbor binding Field Descriptions**

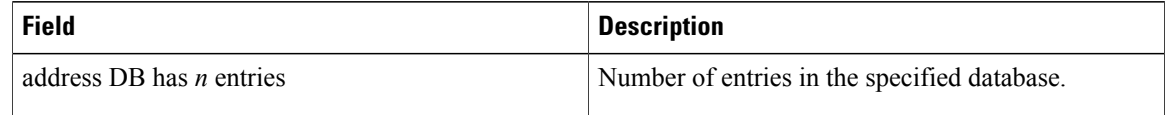

## **Related Commands Command Description** Changes the defaults of neighbor binding entries in a binding table. **ipv6 neighbor binding**

# **show ipv6 neighbors**

To display IPv6 neighbor discovery (ND) cache information, use the **show ipv6 neighbors** command in user EXEC or privileged EXEC mode.

**show ipv6 neighbors** [*interface-type interface-number*| *ipv6-address*| *ipv6-hostname***| statistics**]

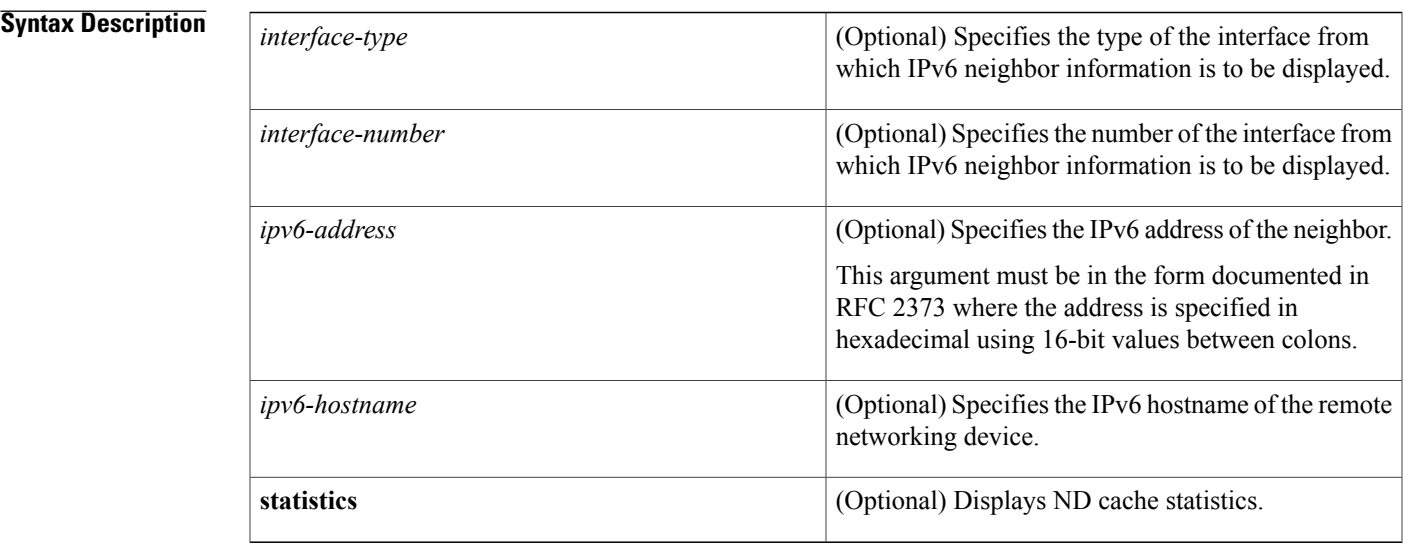

## **Command Default** All IPv6 ND cache entries are listed.

**Command Modes** User EXEC (>) Privileged EXEC (#)

## $$

Г

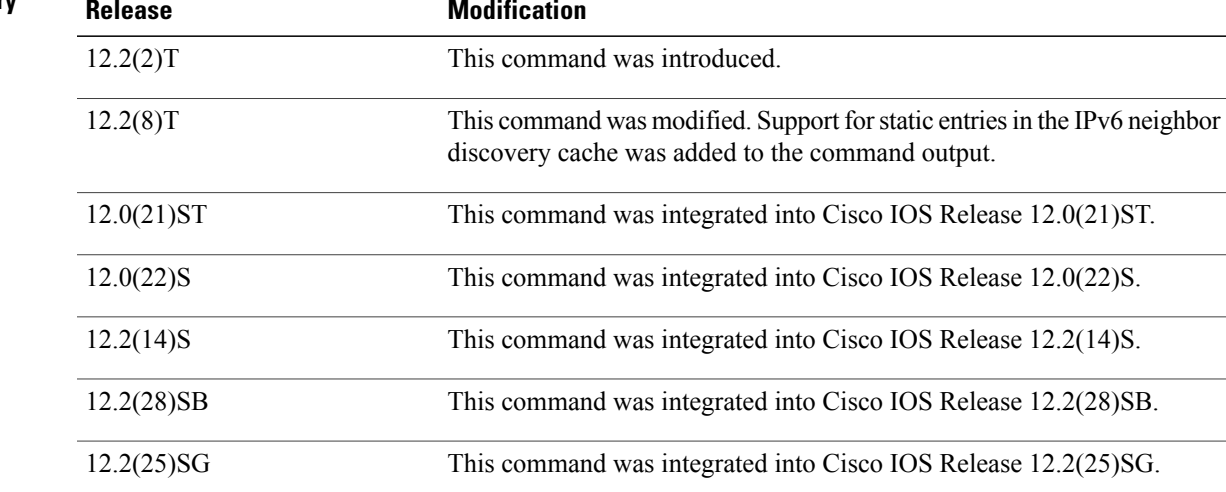

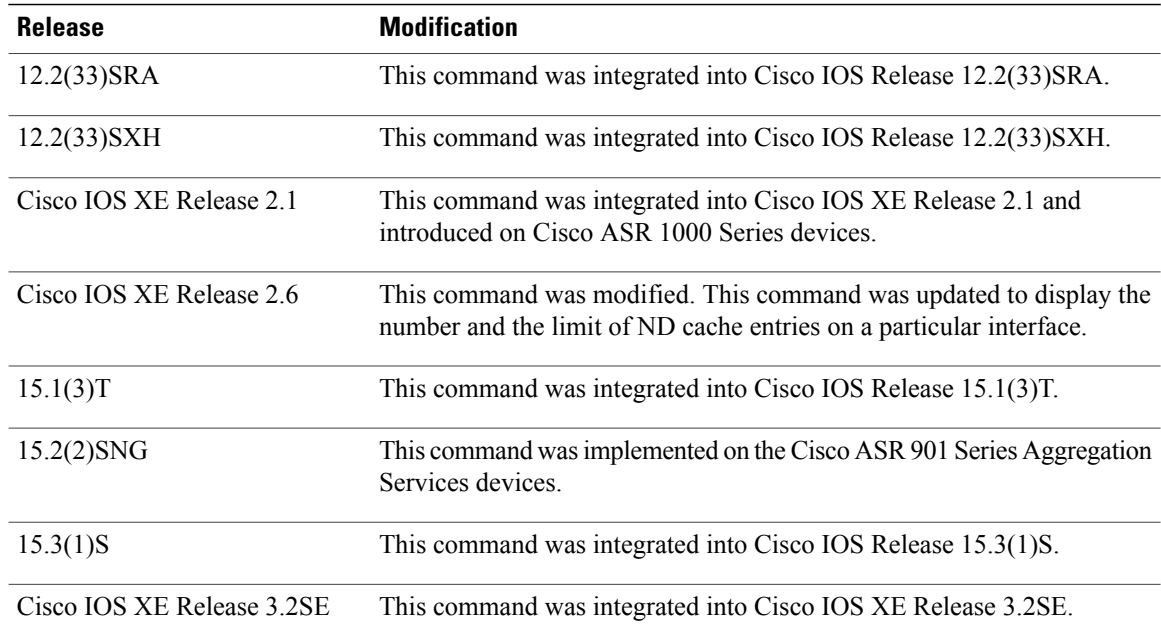

**Usage Guidelines** When the *interface*-*type* and *interface*-*number* arguments are not specified, cache information for all IPv6 neighbors is displayed. Specifying the *interface*-*type* and *interface*-*number* arguments displays only cache information about the specified interface.

Specifying the **statistics** keyword displays ND cache statistics.

### **Examples** The following is sample output from the **show ipv6 neighbors** command when entered with an interface type and number:

Device# **show ipv6 neighbors ethernet 2** IPv6 Address Age Link-layer Addr State Interface 2000:0:0:4::2 0 0003.a0d6.141e REACH Ethernet2 0 0003.a0d6.141e REACH Ethernet2 3001:1::45a - 0002.7d1a.9472 REACH Ethernet2 The following is sample output from the **show ipv6 neighbors** command when entered with an IPv6 address:

Device# **show ipv6 neighbors 2000:0:0:4::2** IPv6 Address Age Link-layer Addr State Interface 0 0003.a0d6.141e REACH Ethernet2 The table below describes the significant fields shown in the displays.

### **Table 7: show ipv6 neighbors Field Descriptions**

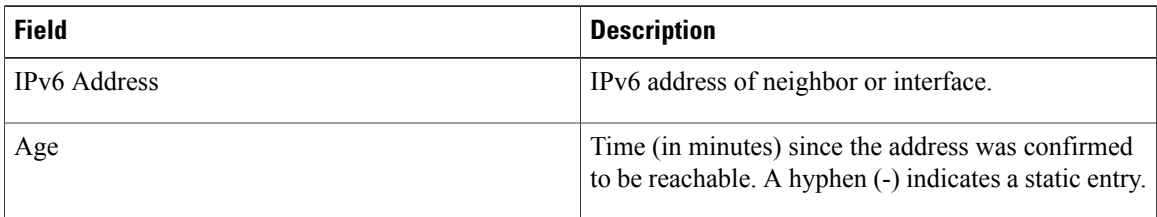

 $\overline{\phantom{a}}$ 

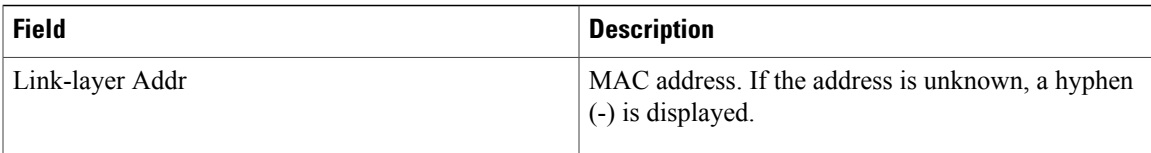

 $\mathbf{I}$ 

T

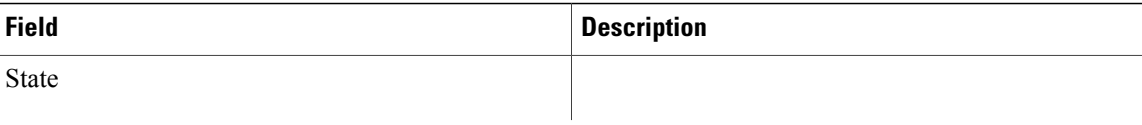

 $\mathbf{I}$ 

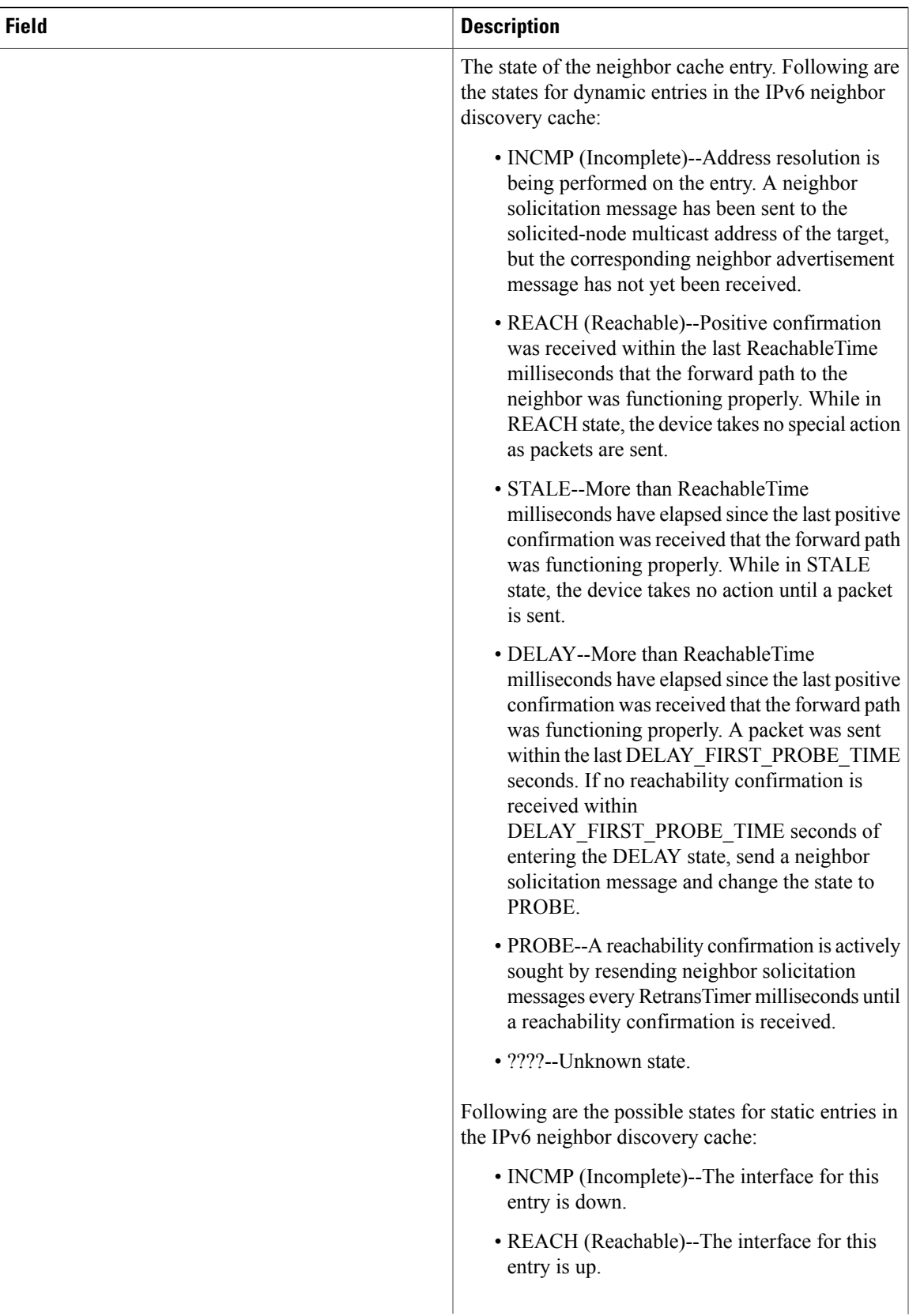

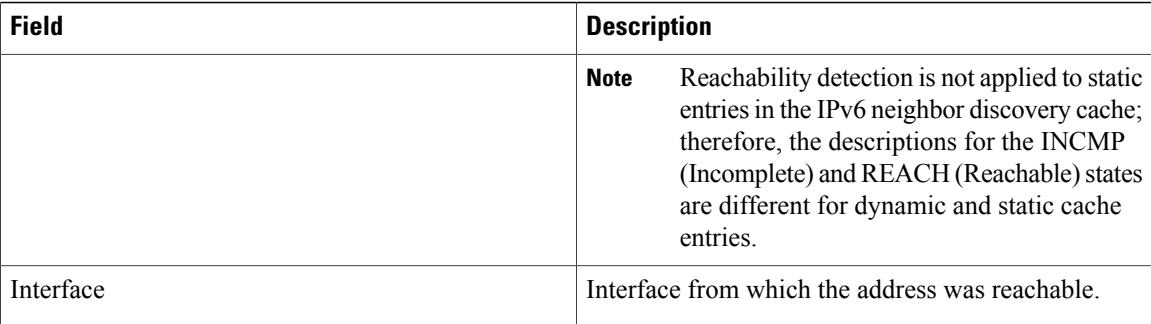

The following is sample output from the **show ipv6 neighbors** command with the **statistics** keyword:

```
Device# show ipv6 neighbor statistics
```

```
IPv6 ND Statistics
Entries 2, High-water 2, Gleaned 1, Scavenged 0
Entry States
   INCMP 0 REACH 0 STALE 2 GLEAN 0 DELAY 0 PROBE 0
Resolutions (INCMP)
  Requested 1, timeouts 0, resolved 1, failed 0
  In-progress 0, High-water 1, Throttled 0, Data discards 0
Resolutions (PROBE)
  Requested 3, timeouts 0, resolved 3, failed 0
```
The table below describes the significant fields shown in this display:

### **Table 8: show ipv6 neighbors statistics Field Descriptions**

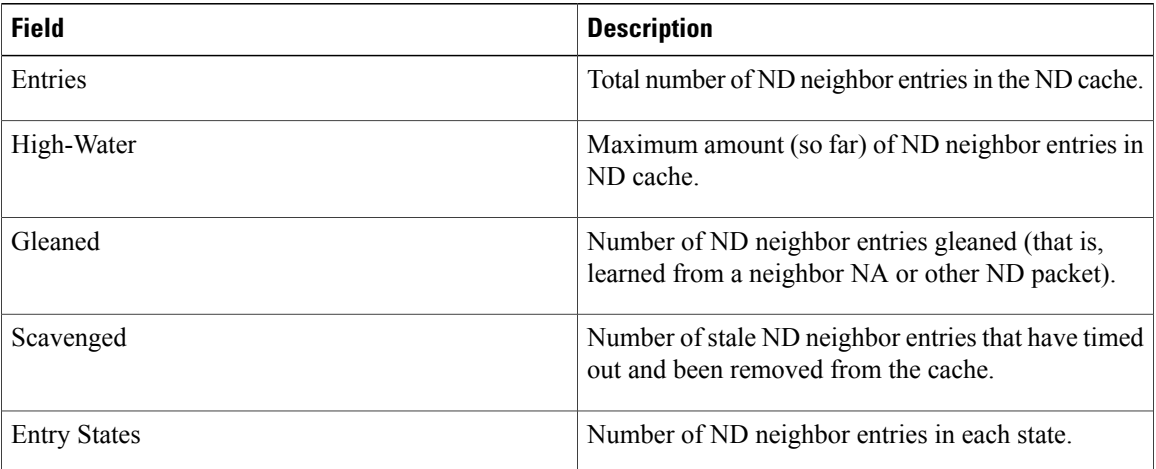

 $\mathbf{I}$ 

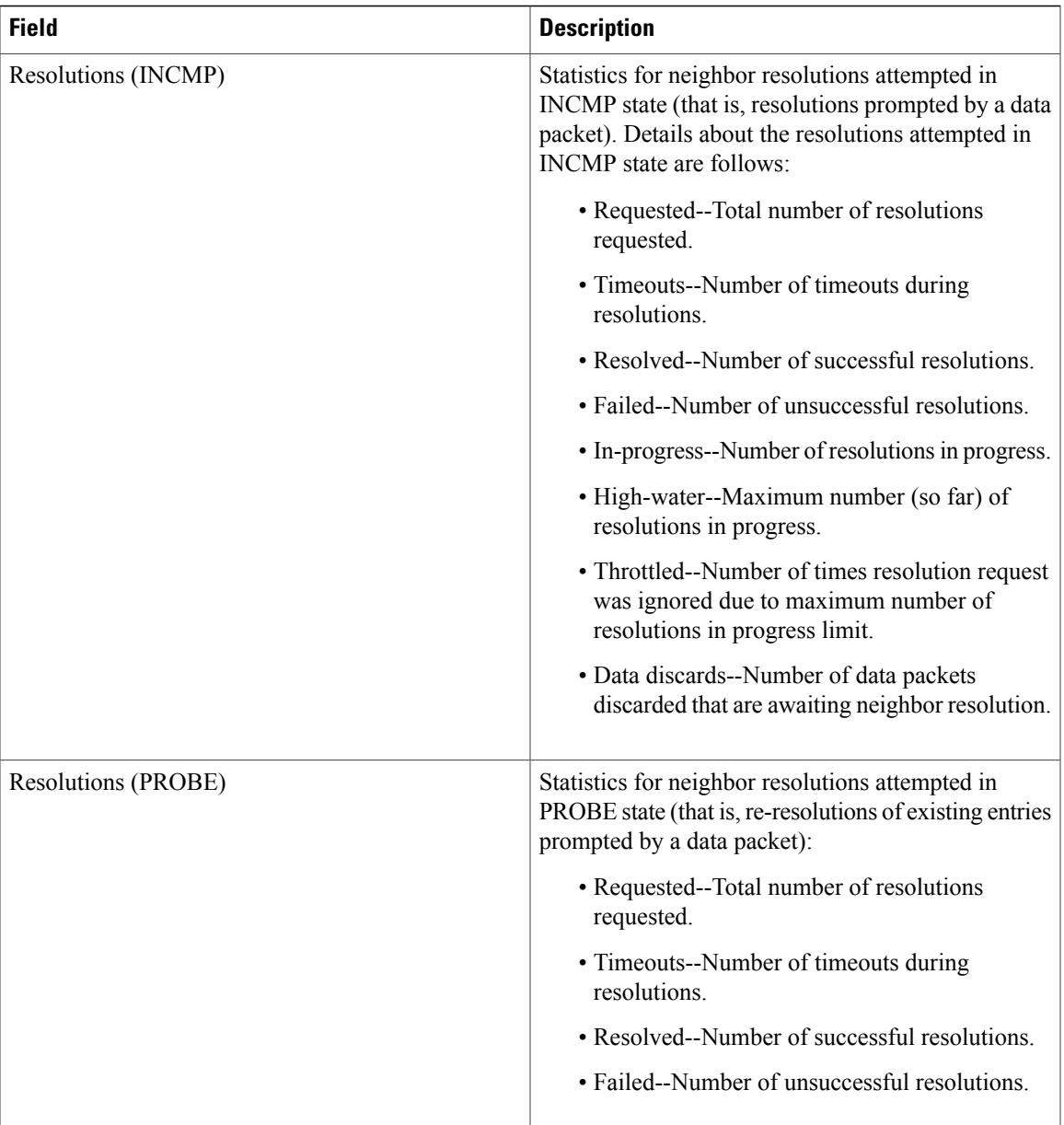

Τ

# **show ipv6 protocols**

To display the parameters and the current state of the active IPv6 routing protocol processes, use the **show ipv6 protocols** command in user EXEC or privileged EXEC mode.

**show ipv6 protocols [summary]**

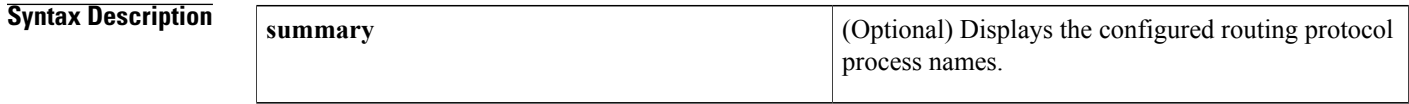

## **Command Modes** User EXEC (>)

Privileged EXEC (#)

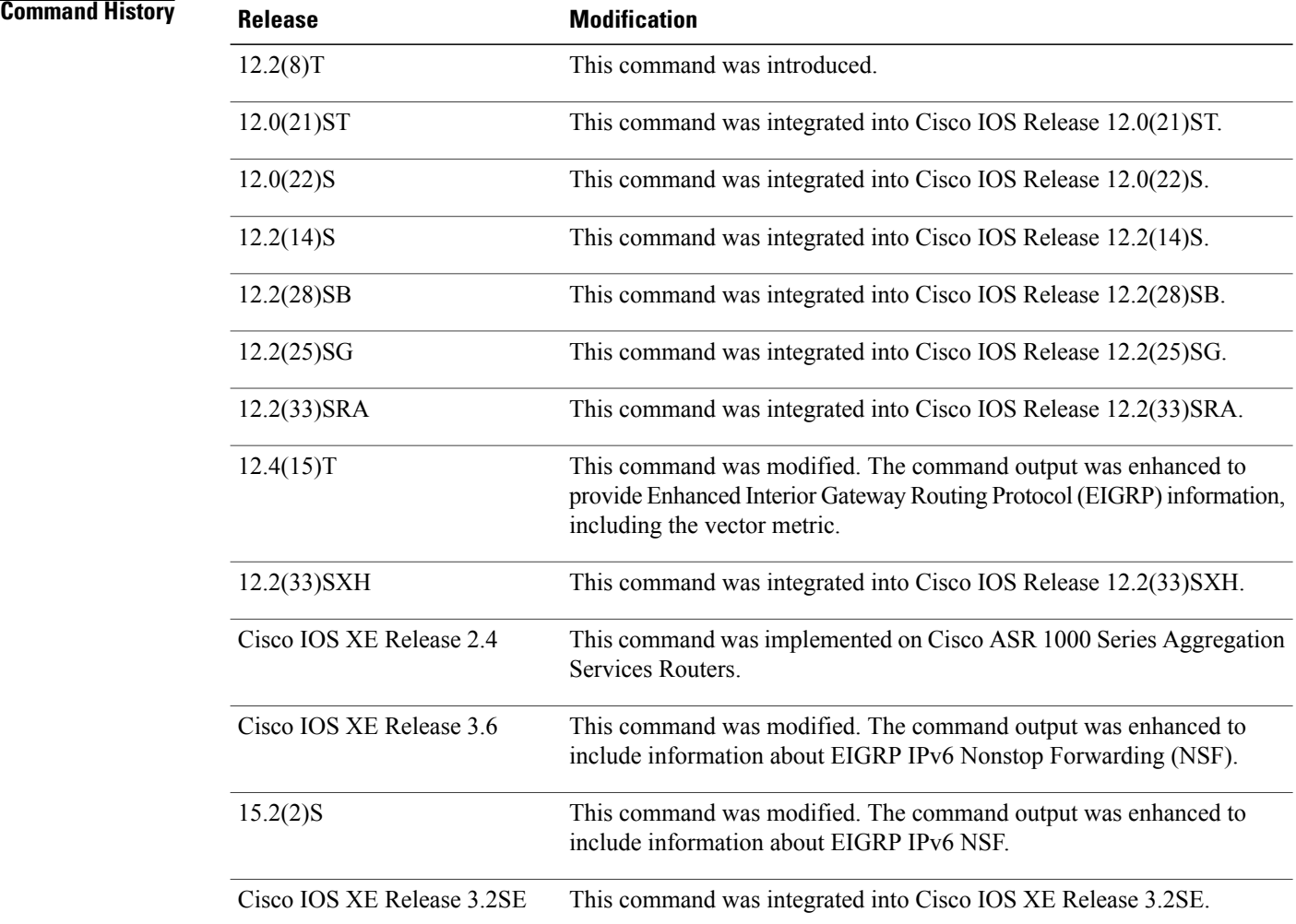

# **Usage Guidelines** The information displayed by the **show ipv6 protocols** command is useful in debugging routing operations.

**Examples** The following sample output from the **show ipv6** protocols command displays Intermediate System-to-Intermediate System (IS-IS) routing protocol information:

> Device# **show ipv6 protocols** IPv6 Routing Protocol is "connected" IPv6 Routing Protocol is "static" IPv6 Routing Protocol is "isis" Interfaces: Ethernet0/0/3 Ethernet0/0/1 Serial1/0/1 Loopback1 (Passive) Loopback2 (Passive) Loopback3 (Passive) Loopback4 (Passive) Loopback5 (Passive) Redistribution: Redistributing protocol static at level 1 Inter-area redistribution Redistributing L1 into L2 using prefix-list word Address Summarization: L2: 33::/16 advertised with metric 0 L2:  $44::/16$  advertised with metric 20<br>L2:  $66::/16$  advertised with metric 10 advertised with metric 10 L2: 77::/16 advertised with metric 10 The table below describes the significant fields shown in the display.

### **Table 9: show ipv6 protocols Field Descriptions for IS-IS Processes**

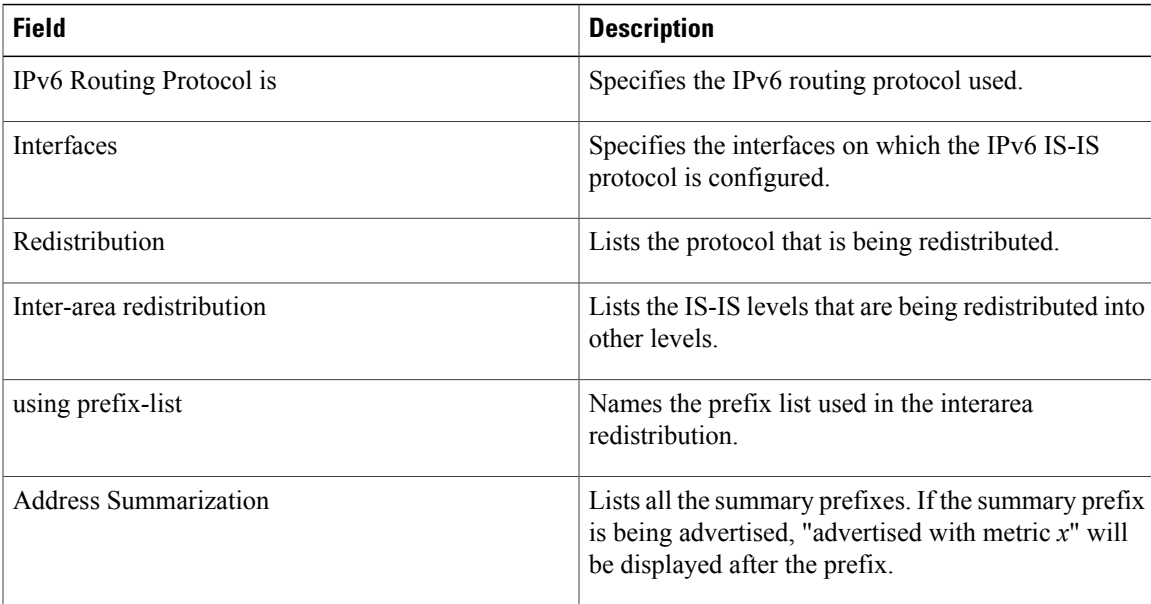

The following sample output from the **show ipv6 protocols** command displays the Border Gateway Protocol (BGP) information for autonomous system 30:

```
Device# show ipv6 protocols
IPv6 Routing Protocol is "bgp 30"
  IGP synchronization is disabled
  Redistribution:
    Redistributing protocol connected
  Neighbor(s):<br>Address
                                     FiltIn FiltOut Weight RoutemapIn RoutemapOut<br>5 7 200
     2001:DB8:0:ABCD::1 5 7 200
     2001:DB8:0:ABCD::2 rmap-in rmap-out rmap-out rmap-out rmap-out rmap-out rmap-out rmap-out rmap-out rmap-out rmap-out
     2001:DB8:0:ABCD::3 rmap-in rmap-out
```
The table below describes the significant fields shown in the display.

**Table 10: show ipv6 protocols Field Descriptions for BGP Process**

| <b>Field</b>             | <b>Description</b>                                        |
|--------------------------|-----------------------------------------------------------|
| IPv6 Routing Protocol is | Specifies the IPv6 routing protocol used.                 |
| Redistribution           | Lists the protocol that is being redistributed.           |
| Address                  | Neighbor IPv6 address.                                    |
| FiltIn                   | AS-path filter list applied to input.                     |
| FiltOut                  | AS-path filter list applied to output.                    |
| Weight                   | Neighbor weight value used in BGP best path<br>selection. |
| RoutemapIn               | Neighbor route map applied to input.                      |
| RoutemapOut              | Neighbor route map applied to output.                     |

The following is sample output from the **show ipv6 protocols summary** command:

Device# **show ipv6 protocols summary**

```
Index Process Name
      0 connected
1 static<br>2 rip mv:
2 rip myrip
      bqp 30
```
The following sample output from the **show ipv6 protocols** command displays the EIGRP information including the vector metric and EIGRP IPv6 NSF:

```
Device# show ipv6 protocols
IPv6 Routing Protocol is "connected"
IPv6 Routing Protocol is "bgp 1"
  IGP synchronization is disabled
  Redistribution:
    None
IPv6 Routing Protocol is "bgp multicast"
```
Ι

```
IPv6 Routing Protocol is "ND"
IPv6 Routing Protocol is "eigrp 1"
EIGRP-IPv6 VR(name) Address-Family Protocol for AS(1)
 Metric weight K1=1, K2=0, K3=1, K4=0, K5=0 K6=0
  Metric rib-scale 128
 Metric version 64bit
  NSF-aware route hold timer is 260
  EIGRP NSF enabled
    NSF signal timer is 15s
     NSF converge timer is 65s
  Router-ID: 10.1.2.2
  Topology : 0 (base)
   Active Timer: 3 min
   Distance: internal 90 external 170
   Maximum path: 16
   Maximum hopcount 100
   Maximum metric variance 1
   Total Prefix Count: 0
   Total Redist Count: 0
  Interfaces:
  Redistribution:
    None
```
The following example displays IPv6 protocol information after configuring redistribution in an Open Shortest Path First (OSPF) domain:

Device# **redistribute ospf 1 match internal** Device(config-rtr)# **end** Device# **show ipv6 protocols**

```
IPv6 Routing Protocol is "connected"
IPv6 Routing Protocol is "ND"
IPv6 Routing Protocol is "rip 1"
 Interfaces:
   Ethernet0/1
   Loopback9
 Redistribution:
    Redistributing protocol ospf 1 (internal)
IPv6 Routing Protocol is "ospf 1"
 Interfaces (Area 0):
   Ethernet0/0
  Redistribution:
   None
```
Τ

# **show ipv6 route**

To display contents of the IPv6 routing table, use the **show ipv6 route** command in user EXEC or privileged EXEC mode.

**show ipv6 route** [*ipv6-address*| *ipv6-prefix***/***prefix-length* [**longer-prefixes**]| [*protocol*] | [**repair**] | [**updated** [**boot-up**] [*day month*] [*time*]]| **interface** *type number***| nd| nsf**| **table** *table-id* **| watch**]

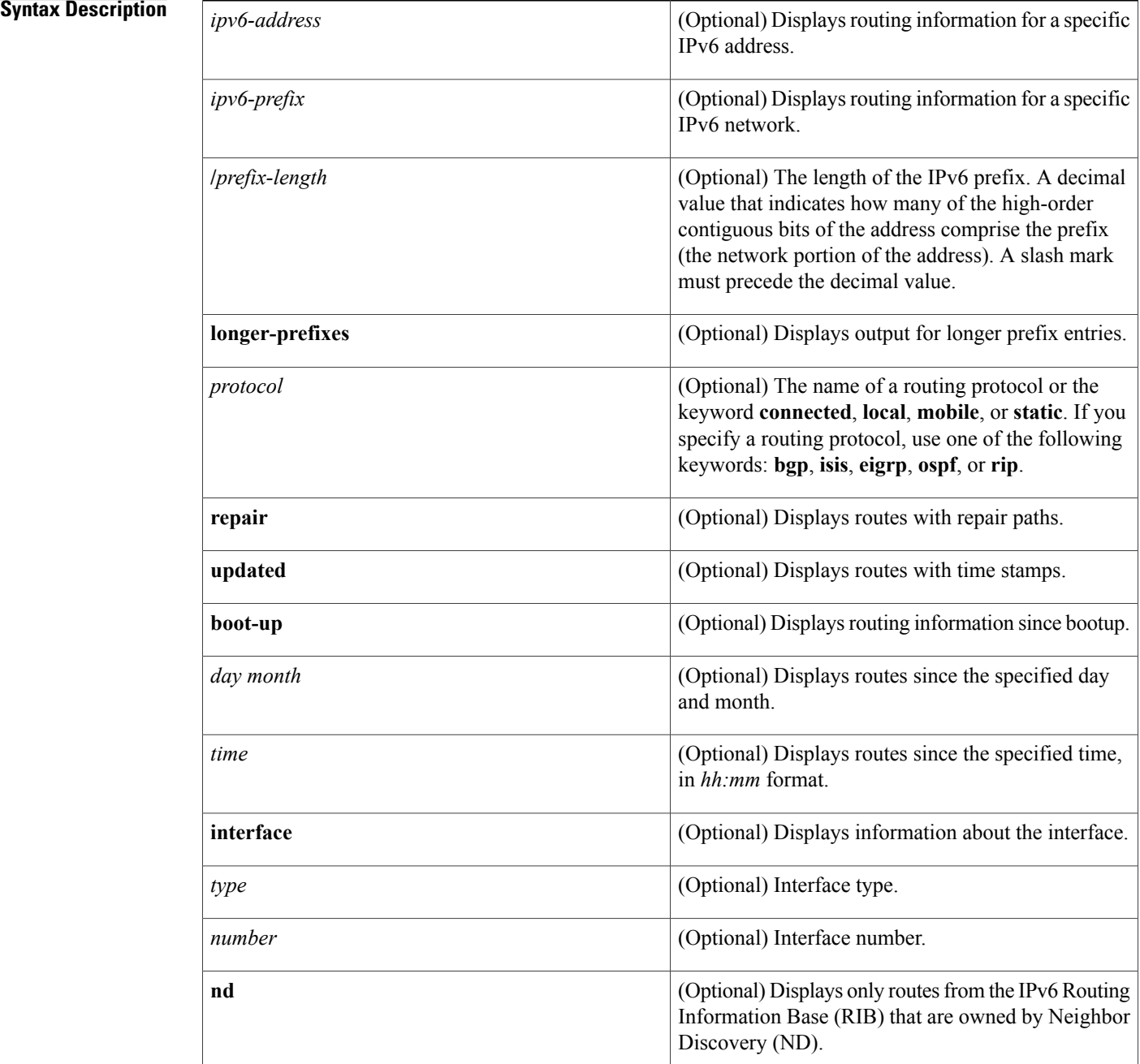

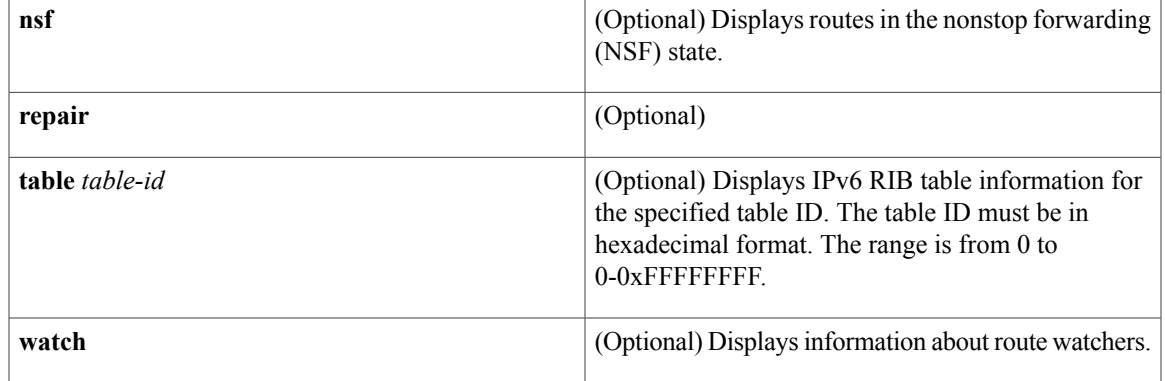

**Command Default** If none of the optional syntax elements is chosen, all IPv6 routing information for all active routing tables is displayed.

**Command Modes** User EXEC (>) Privileged EXEC (#)

 $\mathbf{I}$ 

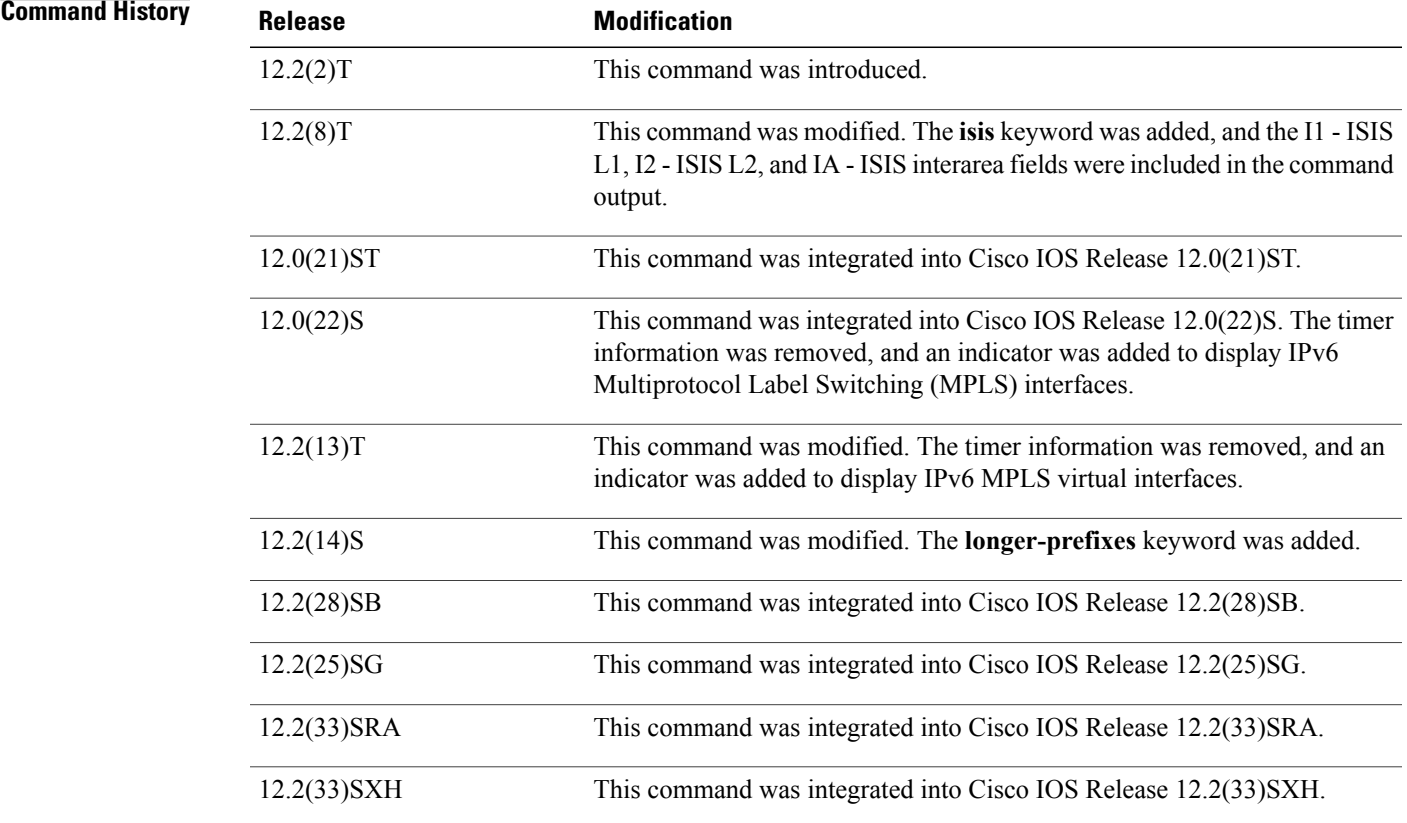

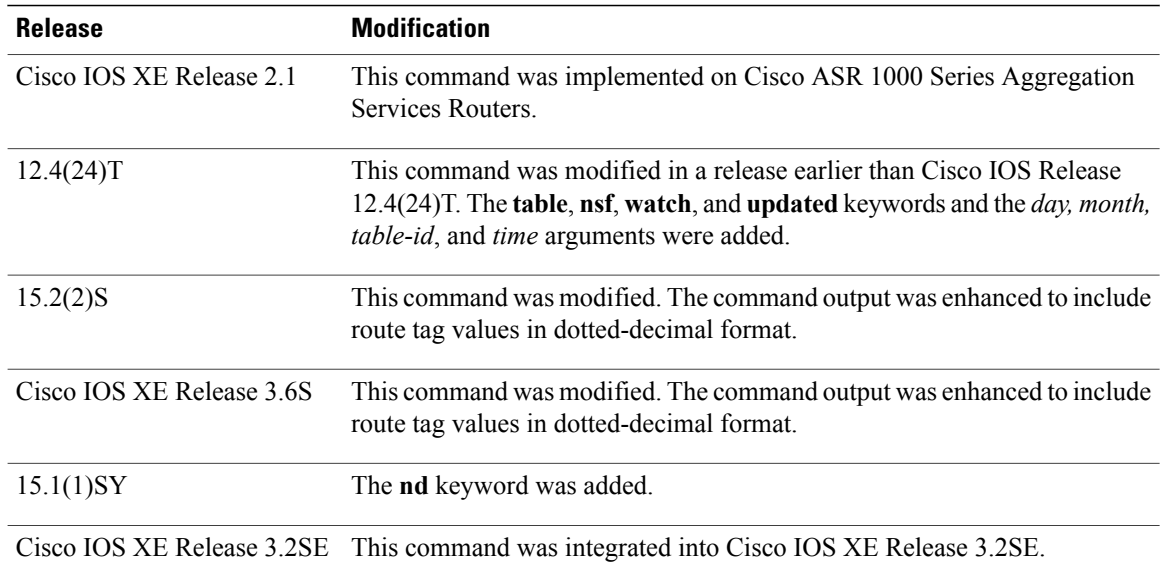

## **Usage Guidelines** The **show ipv6 route** command provides output similar to the **show ip route** command, except that the information is IPv6-specific.

When the *ipv6-address* or *ipv6-prefix***/***prefix-length* argument isspecified, the longest match lookup is performed from the routing table, and only route information for that address or network is displayed. When a routing protocol is specified, only routes for that protocol are displayed. When the **connected**, **local**, **mobile**, or **static** keyword is specified, only the specified type of route is displayed. When the **interface** keyword and *type* and *number* arguments are specified, only the specified interface-specific routes are displayed.

### **Examples** The following is sample output from the **show ipv6** route command when no keywords or arguments are specified:

Device# **show ipv6 route**

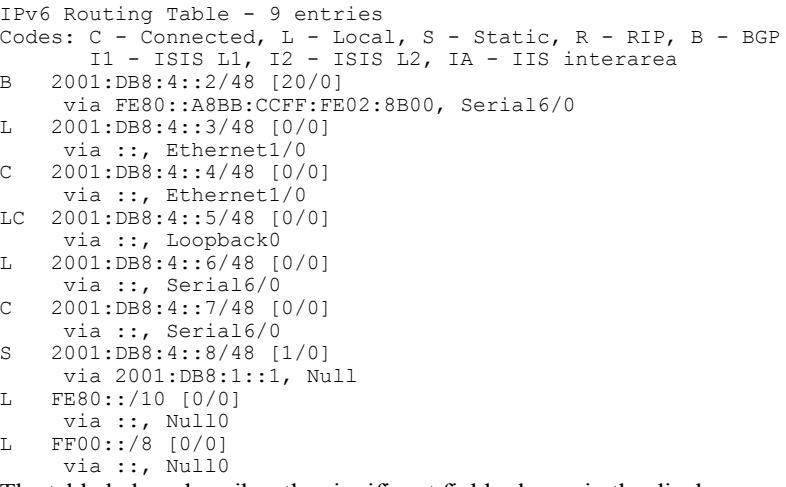

The table below describes the significant fields shown in the display.

 $\mathbf I$ 

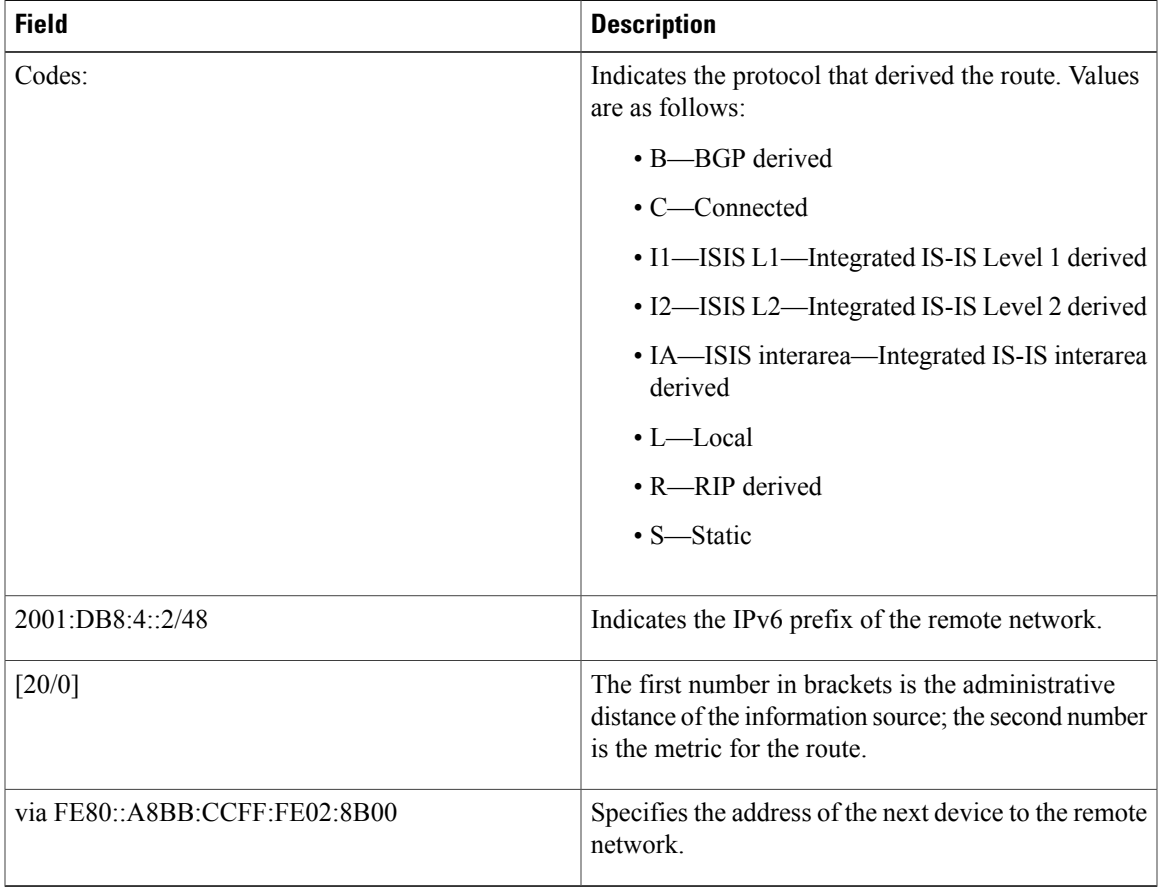

### **Table 11: show ipv6 route Field Descriptions**

When the *ipv6-address* or *ipv6-prefix***/***prefix-length* argument is specified, only route information for that address or network is displayed. The following is sample output from the **show ipv6 route** command when IPv6 prefix 2001:DB8::/35 is specified. The fields in the display are self-explanatory.

```
Device# show ipv6 route 2001:DB8::/35
IPv6 Routing Table - 261 entries
Codes: C - Connected, L - Local, S - Static, R - RIP, B - BGP
I1 - ISIS L1, I2 - ISIS L2, IA - ISIS interarea
B 2001:DB8::/35 [20/3]
 via FE80::60:5C59:9E00:16, Tunnel1
```
When you specify a protocol, only routes for that particular routing protocol are shown. The following is sample output from the **show ipv6 route bgp** command. The fields in the display are self-explanatory.

Device# **show ipv6 route bgp**

```
IPv6 Routing Table - 9 entries
Codes: C - Connected, L - Local, S - Static, R - RIP, B - BGP
       I1 - ISIS L1, I2 - ISIS L2, IA - ISIS interarea
B 2001:DB8:4::4/64 [20/0]
    via FE80::A8BB:CCFF:FE02:8B00, Serial6/0
```
Π

The following is sample output from the **show ipv6 route local** command. The fields in the display are self-explanatory.

```
Device# show ipv6 route local
IPv6 Routing Table - 9 entries
Codes: C - Connected, L - Local, S - Static, R - RIP, B - BGP
       I1 - ISIS L1, I2 - ISIS L2, IA - ISIS interarea
L 2001:DB8:4::2/128 [0/0]
    via ::, Ethernet1/0
LC 2001:DB8:4::1/128 [0/0]
    via ::, Loopback0
L 2001:DB8:4::3/128 [0/0]
    via ::, Serial6/0
L FE80::/10 [0/0]
    via ::, Null0
L FF00::/8 [0/0]
    via ::, Null0
```
The following issample output from the **show ipv6 route** command when the 6PE multipath feature is enabled. The fields in the display are self-explanatory.

```
Device# show ipv6 route
```

```
IPv6 Routing Table - default - 19 entries
Codes:C - Connected, L - Local, S - Static, R - RIP, B - BGP
      U - Per-user Static route
       I1 - ISIS L1, I2 - ISIS L2, IA - ISIS interarea, IS - ISIS summary
       O - OSPF intra, OI - OSPF inter, OE1 - OSPF ext 1, OE2 - OSPF ext 2
.
.
.
B 2001:DB8::/64 [200/0]
     via ::FFFF:172.11.11.1
     via ::FFFF:172.30.30.1
```
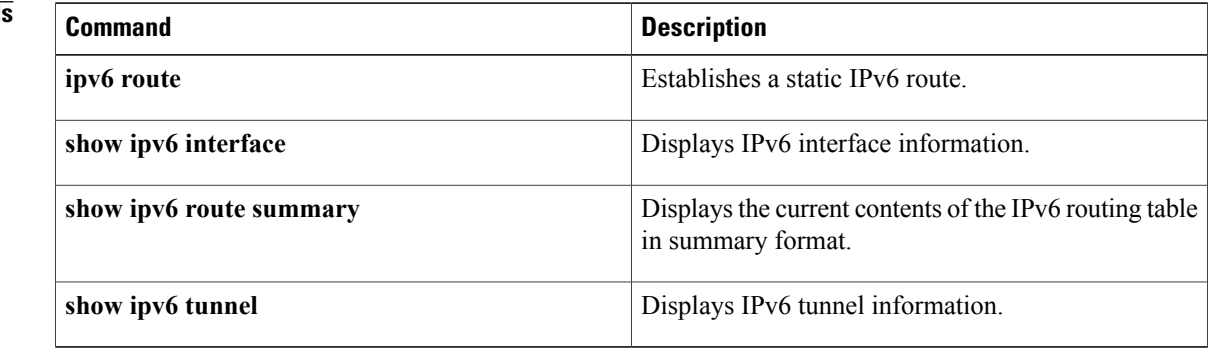

## **Related Command**

# **show ipv6 snooping capture-policy**

To display message capture policies, use the **show ipv6 snooping capture-policy** command in user EXEC or privileged EXEC mode.

**show ipv6 snooping capture-policy** [**interface** *type number*]

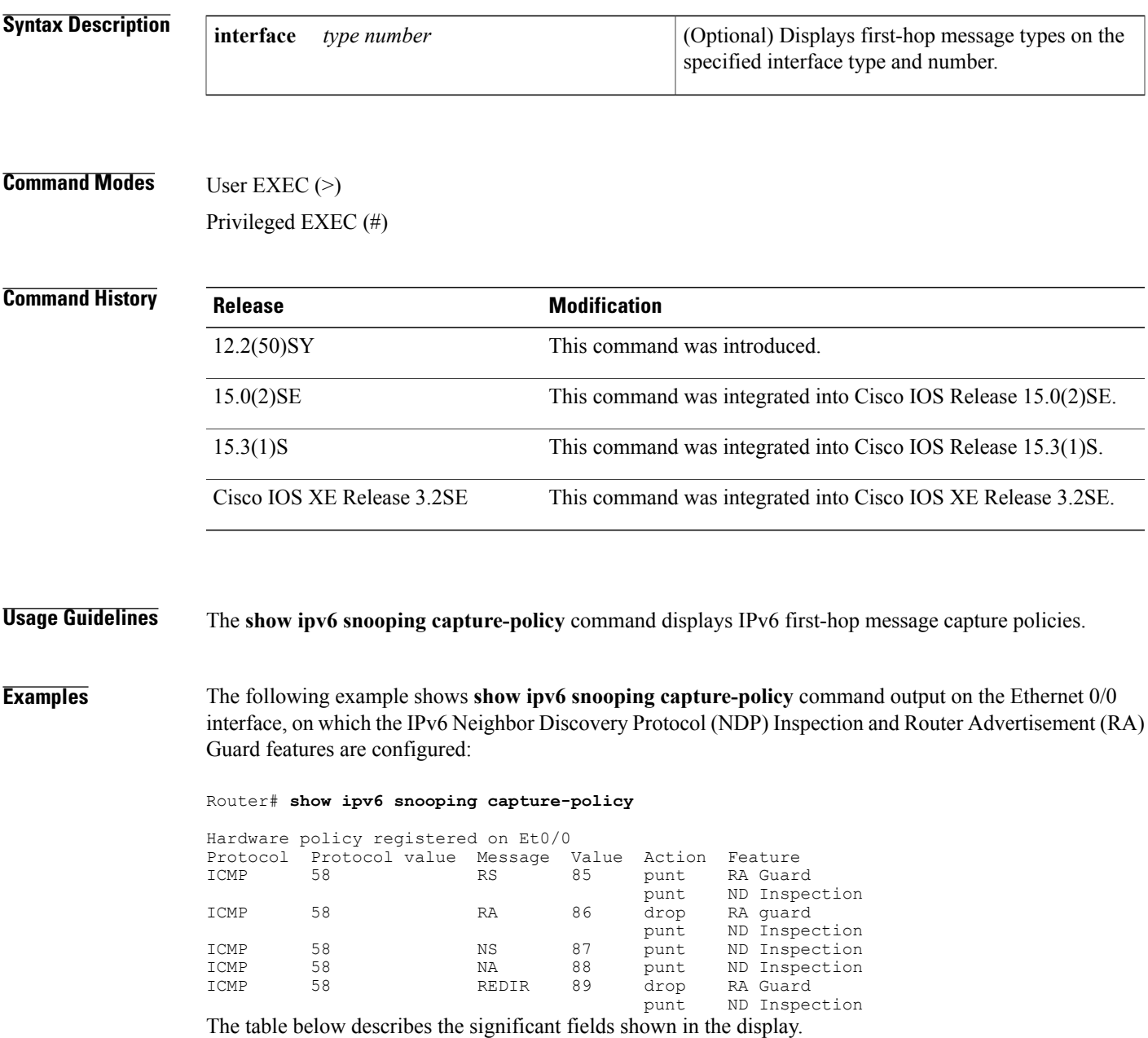

 $\mathbf I$ 

 $\mathbf I$ 

## **Table 12: show ipv6 snooping capture-policy Field Descriptions**

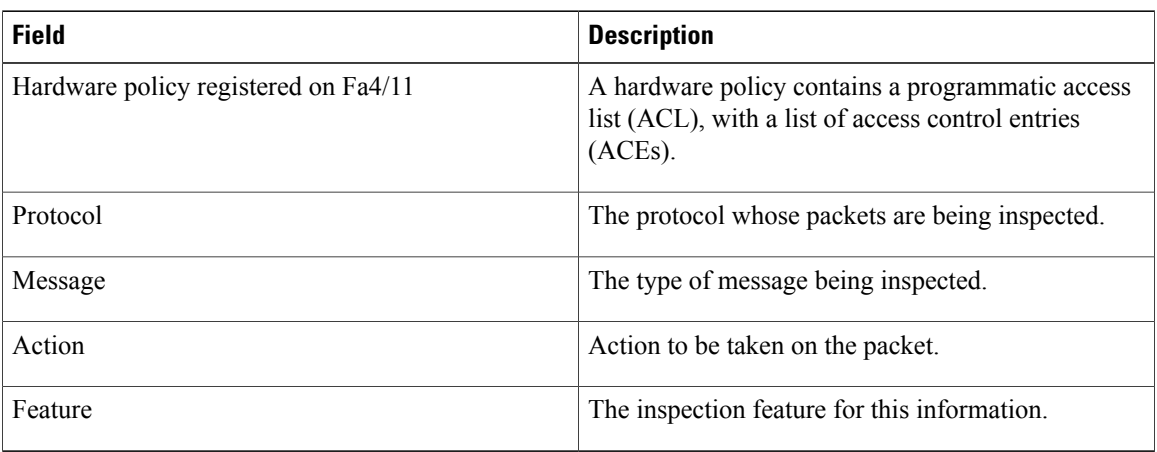

## **show ipv6 snooping counters**

To display information about the packets counted by the interface counter, use the **show ipv6 snooping counters**command in user EXEC or privileged EXEC mode.

**show ipv6 snooping counters** [**interface** *type number*]

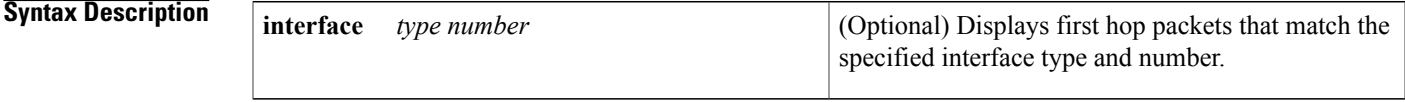

**Command Modes** User EXEC Privileged EXEC (#)

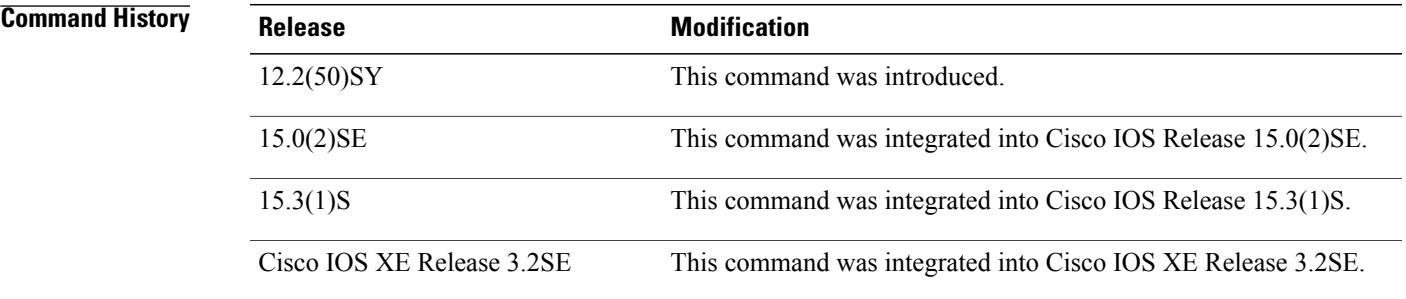

**Usage Guidelines** The **show ipv6 snooping counters** command shows packets handled by the switcher that are being counted in interface counters. The switcher counts packets captured per interface and records whether the packet was received, sent, or dropped. If a packet is dropped, the reason for the drop and the feature that caused the drop are both also provided.

**Examples** The following examples shows information about packets counted on interface FastEthernet4/12:

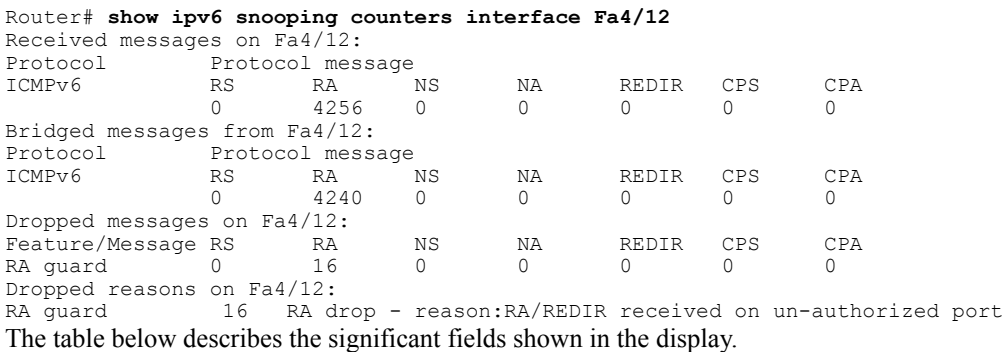

T

## **Table 13: show ipv6 snooping counters Field Descriptions**

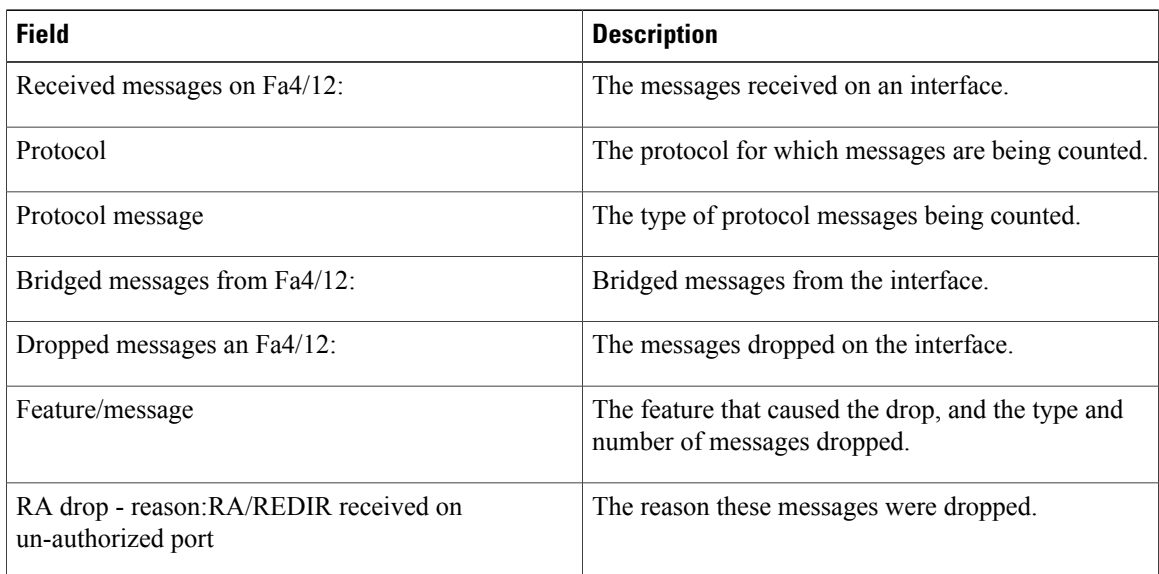

# **show ipv6 snooping features**

To display information about about snooping features configured on the router, use the **show ipv6 snooping features** command in user EXEC or privileged EXEC mode.

**show ipv6 snooping features**

**Syntax Description** This command has no arguments or keywords.

**Command Modes** User EXEC (>) Privileged EXEC (#)

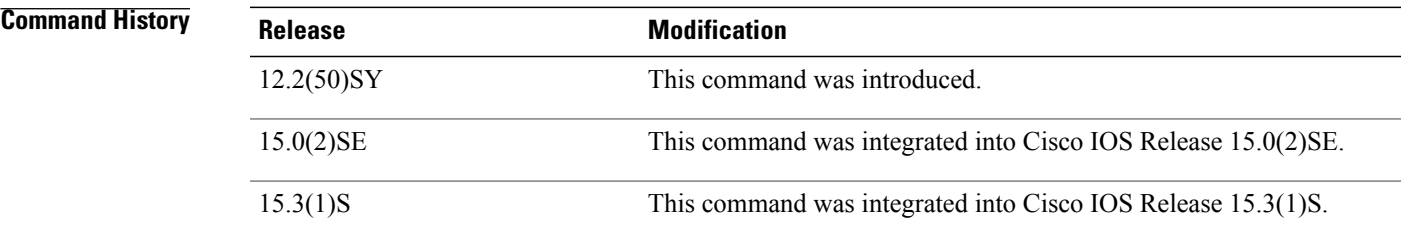

**Usage Guidelines** The **show ipv6 snooping features** command shows the first hop features that are configured on the router.

**Examples** The following example shows that both IPv6 ND inspection and IPv6 RA Guard are configured on the router:

Router# **show ipv6 snooping features**

Feature name priority state<br>RA quard 100 READY RA guard 100<br>NDP inspection 20 NDP inspection 20 READY The table below describes the significant fields shown in the display.

### **Table 14: show ipv6 snooping features Field Descriptions**

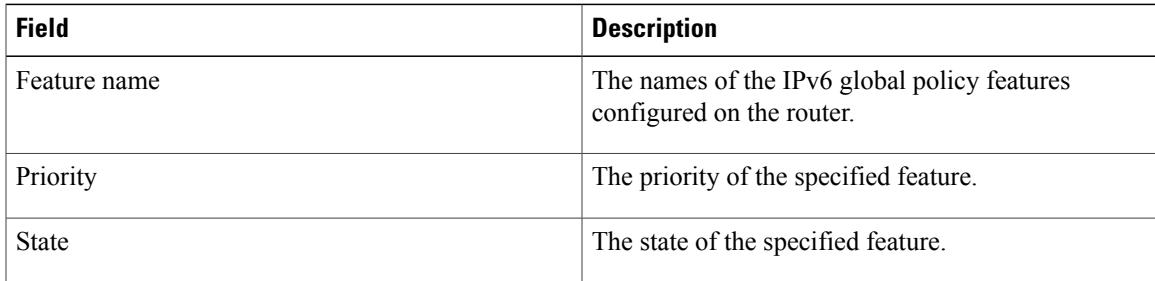

Τ

# **show ipv6 snooping policies**

To display information about the configured policies and the interfaces to which they are attached, use the **show ipv6 snooping policies** command in user EXEC or privileged EXEC mode.

**show ipv6 snooping policies** [**interface** *type number*]

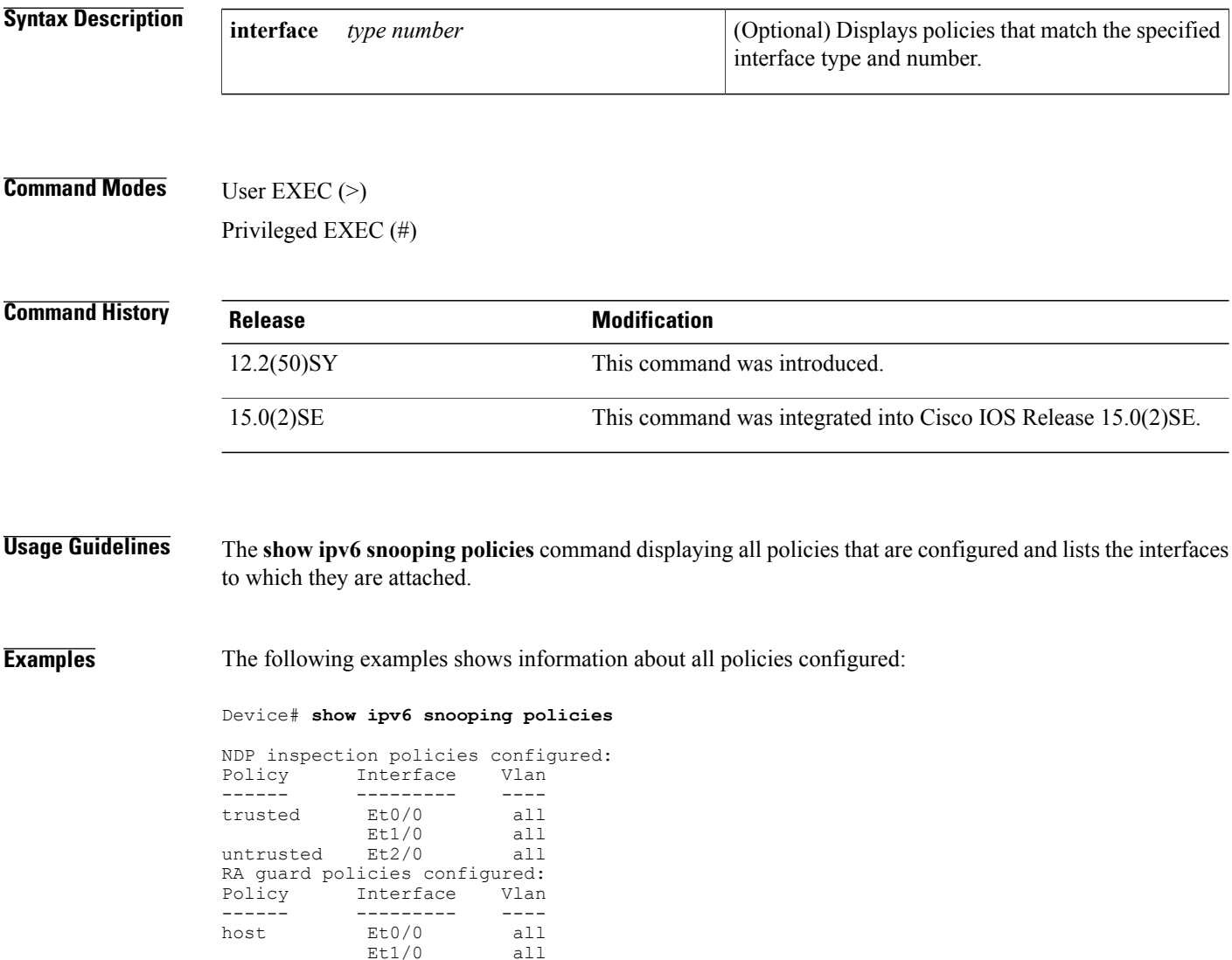

The table below describes the significant fields shown in the display.

 $Et1/0$  all<br> $Et2/0$  all

router
$\mathbf I$ 

#### **Table 15: show ipv6 first-hop policies Field Descriptions**

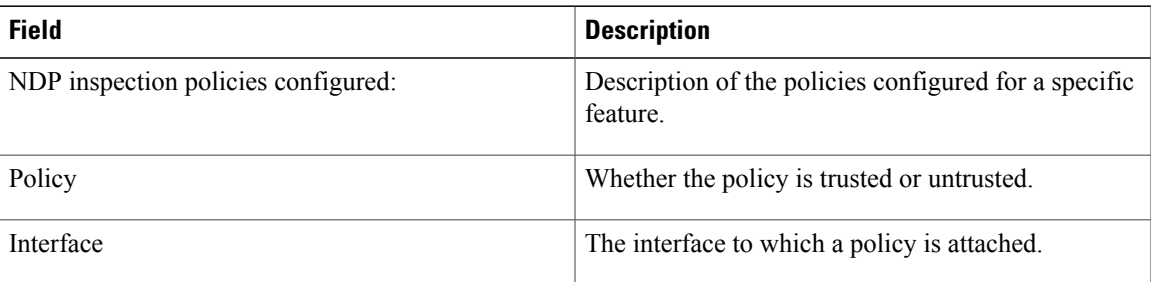

## **show ipv6 traffic**

To display statistics about IPv6 traffic, use the **show ipv6 traffic**command in user EXEC or privileged EXEC mode.

**show ipv6 traffic** [**interface** [*interface type number*]]

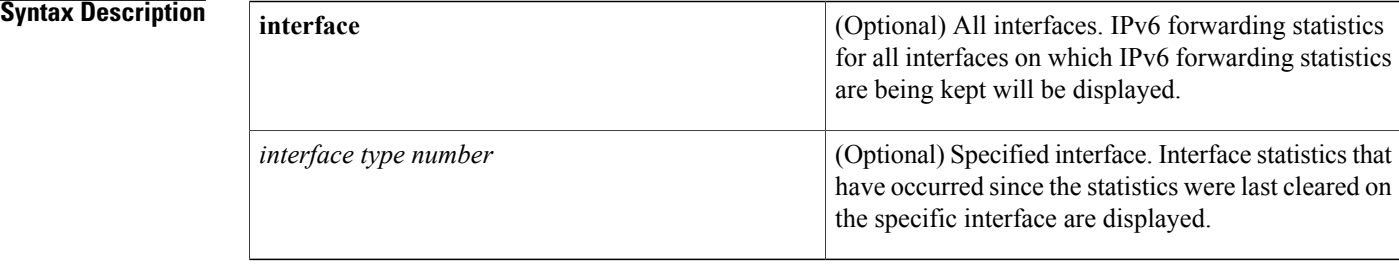

### **Command Modes** User EXEC Privileged EXEC

## **Command History Release <b>Modification** 12.2(2)T This command was introduced. 12.0(21)ST This command was integrated into Cisco IOS Release 12.0(21)ST. This command was integrated into Cisco IOS Release 12.0(22)S, and output fields were added. 12.0(22)S 12.2(13)T The modification to add output fields was integrated into this release. 12.2(14)S This command was integrated into Cisco IOS Release 12.2(14)S. 12.2(28)SB This command was integrated into Cisco IOS Release 12.2(28)SB. 12.2(25)SG This command was integrated into Cisco IOS Release 12.2(25)SG. 12.2(33)SRA This command was integrated into Cisco IOS Release 12.2(33)SRA. 12.2(33)SXH This command was integrated into Cisco IOS Release 12.2(33)SXH. 12.2(33)SRC The *interface* argument and **interface** keyword were added. 12.2(33)SB This command was integrated into Cisco IOS Release 12.2(33)SB. Cisco IOS XE Release 2.1 This command was introduced on Cisco ASR 1000 Series devices.

 $\overline{\phantom{a}}$ 

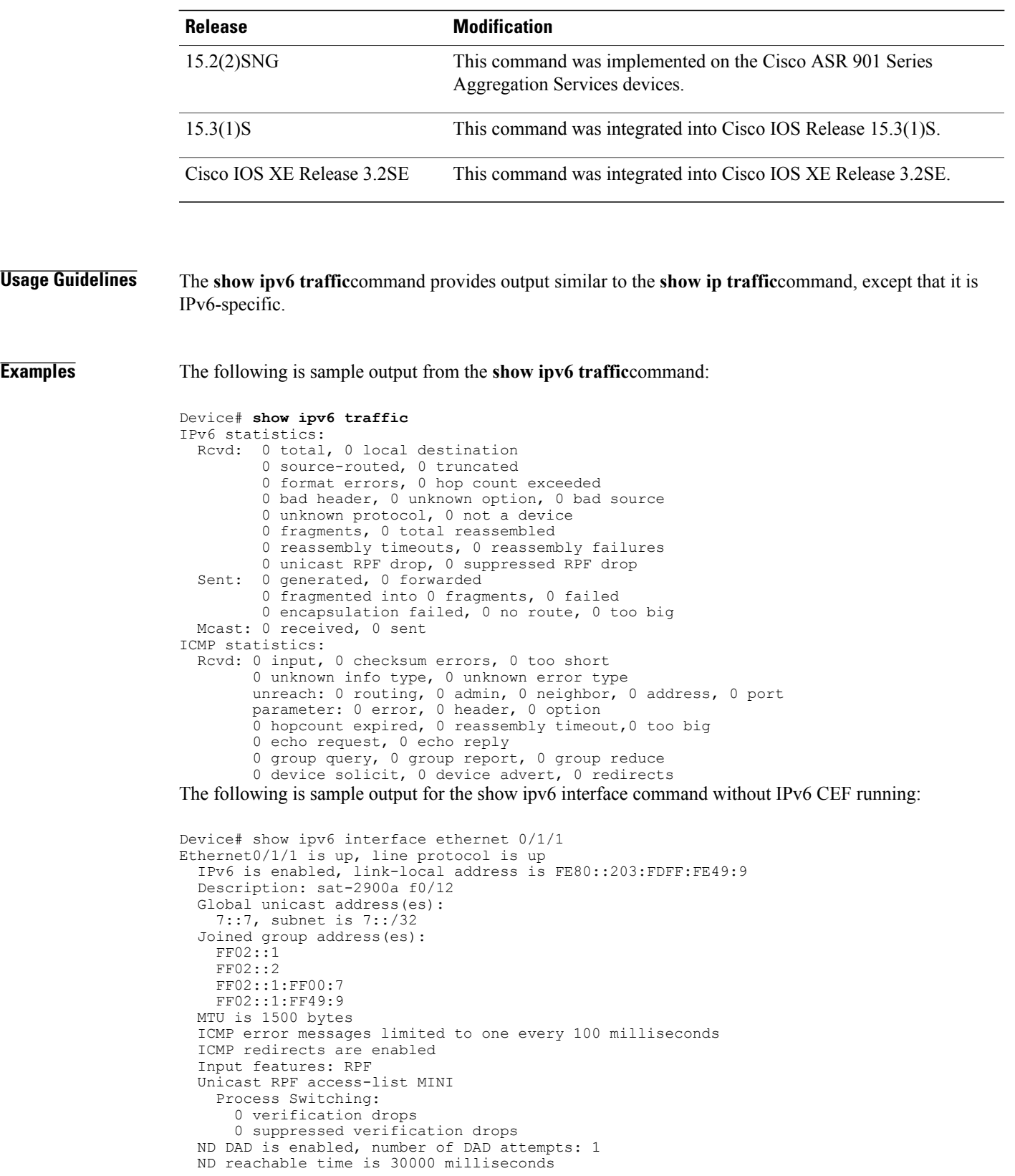

The following is sample output for the show ipv6 interface command with IPv6 CEF running:

```
Device# show ipv6 interface ethernet 0/1/1
Ethernet0/1/1 is up, line protocol is up
  IPv6 is enabled, link-local address is FE80::203:FDFF:FE49:9
  Description: sat-2900a f0/12
  Global unicast address(es):
    7::7, subnet is 7::/32
  Joined group address(es):
    FF02::1
    FF02::2
    FF02::1:FF00:7
    FF02::1:FF49:9
  MTU is 1500 bytes
  ICMP error messages limited to one every 100 milliseconds
  ICMP redirects are enabled
  Input features: RPF
  Unicast RPF access-list MINI
    Process Switching:
      0 verification drops
      0 suppressed verification drops
    CEF Switching:
      0 verification drops
      0 suppressed verification drops
  ND DAD is enabled, number of DAD attempts: 1
  ND reachable time is 30000 milliseconds
  ND advertised reachable time is 0 milliseconds
  ND advertised retransmit interval is 0 milliseconds
  ND router advertisements are sent every 200 seconds
  ND router advertisements live for 1800 seconds
  Hosts use stateless autoconfig for addresses.
The table below describes the significant fields shown in the display.
```
**Table 16: show ipv6 traffic Field Descriptions**

| <b>Field</b>                              | <b>Description</b>                                                                                       |
|-------------------------------------------|----------------------------------------------------------------------------------------------------|
| source-routed                             | Number of source-routed packets.                                                                         |
| truncated                                 | Number of truncated packets.                                                                             |
| format errors                             | Errors that can result from checks performed on<br>header fields, the version number, and packet length. |
| not a device                              | Message sent when IPv6 unicast routing is not<br>enabled.                                                |
| 0 unicast RPF drop, 0 suppressed RPF drop | Number of unicast and suppressed reverse path<br>forwarding (RPF) drops.                                 |
| failed                                    | Number of failed fragment transmissions.                                                                 |
| encapsulation failed                      | Failure that can result from an unresolved address or<br>try-and-queue packet.                           |
| no route                                  | Counted when the software discards a datagram it did<br>not know how to route.                           |

 $\mathbf I$ 

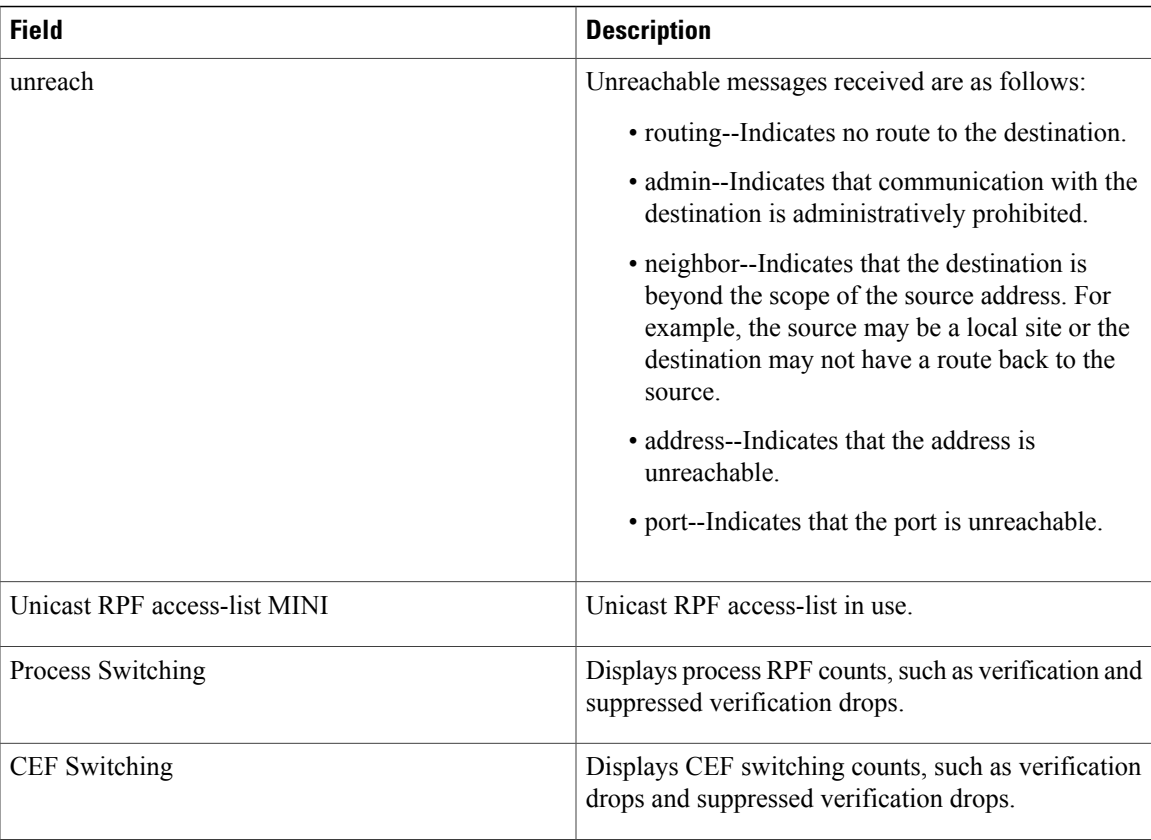

## **summary-prefix (OSPFv3)**

To configure an IPv6 summary prefix in Open Shortest Path First version 3 (OSPFv3), use the **summary-prefix** command in OSPFv3 router configuration mode, IPv6 address family configuration mode, or IPv4 address family configuration mode. To restore the default, use the **no** form of this command.

**summary-prefix** *prefix* [**not-advertise**| **tag** *tag-value*] [**nssa-only**]

**no summary-prefix** *prefix* [**not-advertise**| **tag** *tag-value*] [**nssa-only**]

#### **Syntax Description**

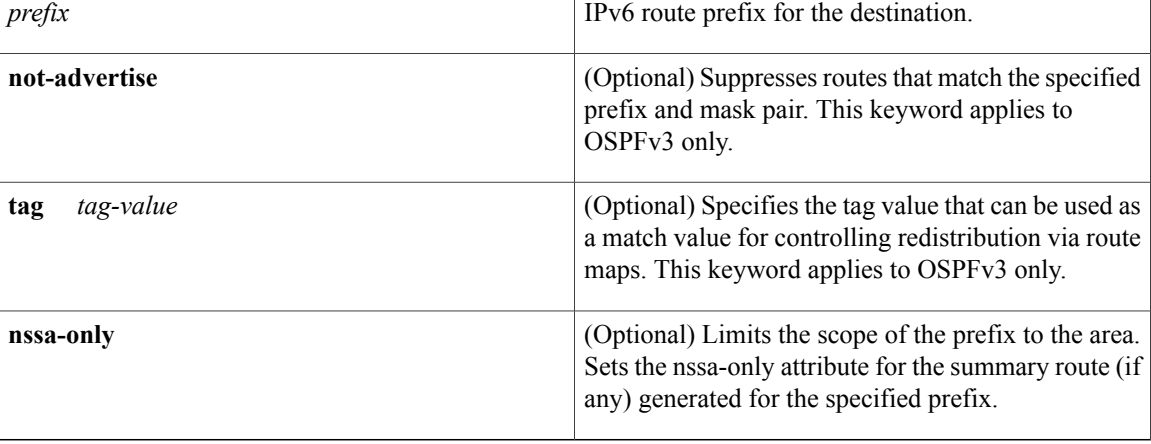

### **Command Default** No IPv6 summary prefix is defined.

**Command Modes** OSPFv3 router configuration mode (config-router) IPv6 address family configuration (config-router-af) IPv4 address family configuration (config-router-af)

#### *<u>Command History</u>*

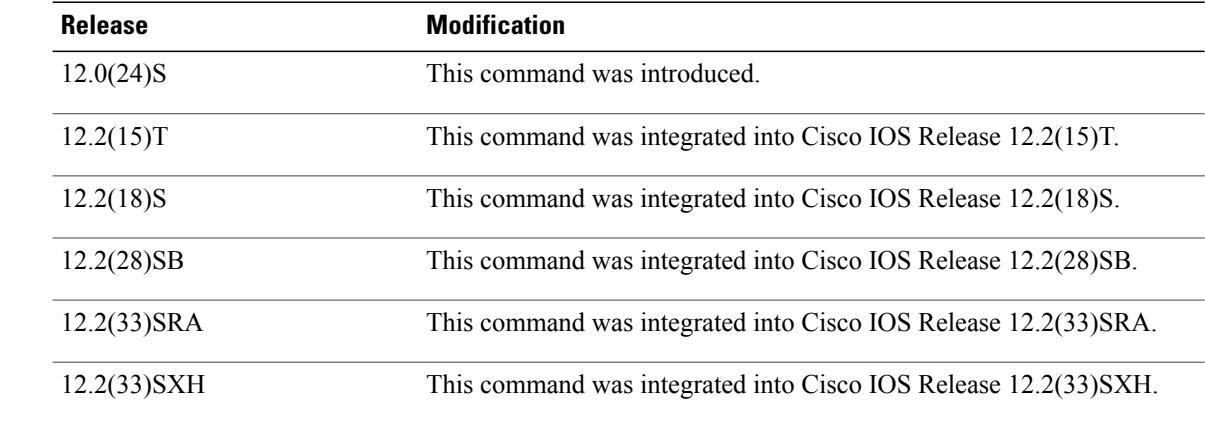

 $\overline{\phantom{a}}$ 

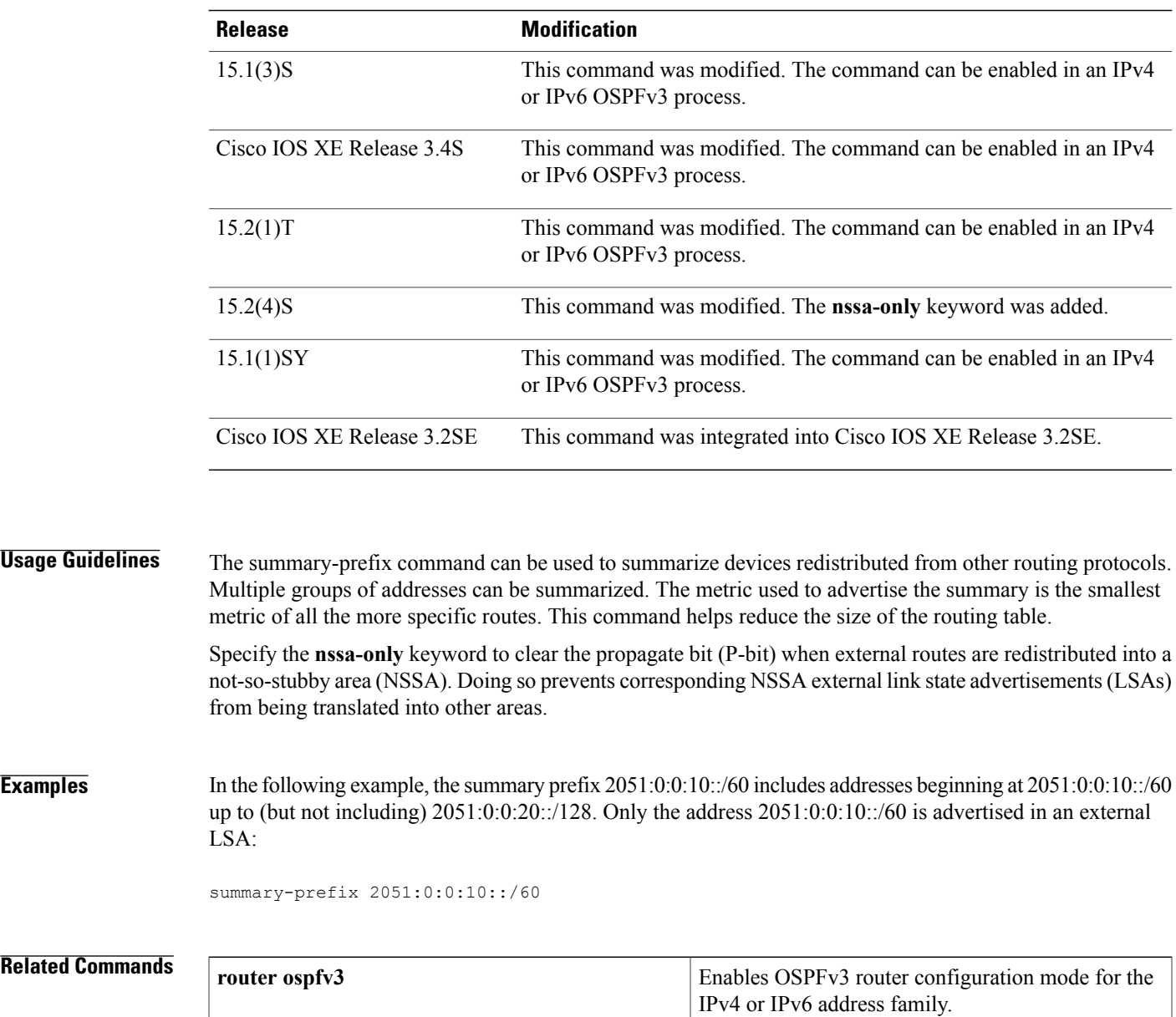

T

## **throttle-period**

To configure the throttle period in an IPv6 router advertisement (RA) throttler policy, use the **throttle-period** command in IPv6 RA throttle policy configuration mode. To reset this command to its default, use the **no** form of the command.

**throttle-period** { **inherit**| *seconds*}

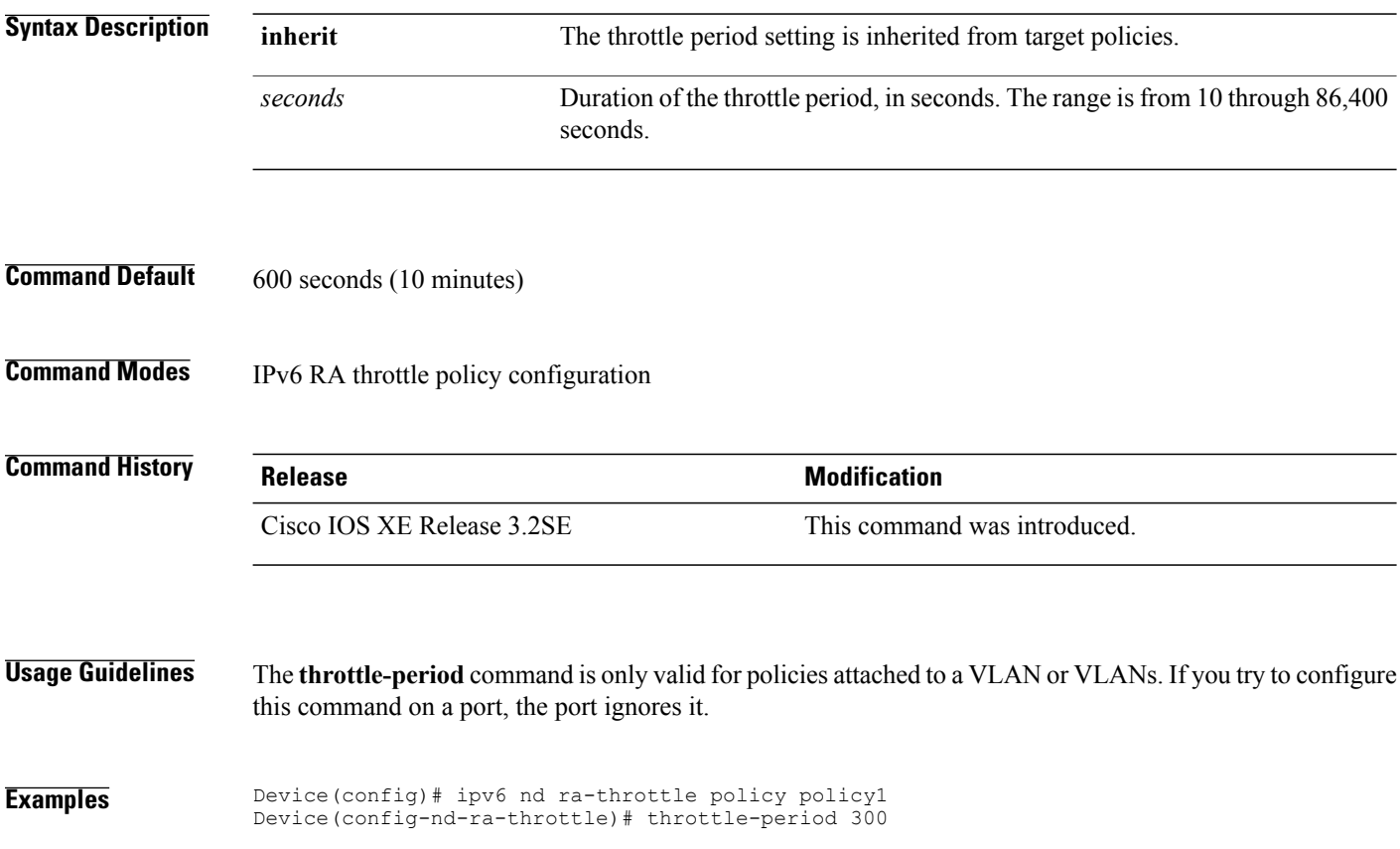

## **timers spf (IPv6)**

To turn on Open Shortest Path First (OSPF) for IPv6 shortest path first (SPF) throttling, use the **timers spf** command in router configuration mode. To turn off SPF throttling, use the **no** form of this command.

**timers spf** *delay holdtime*

**no timers spf**

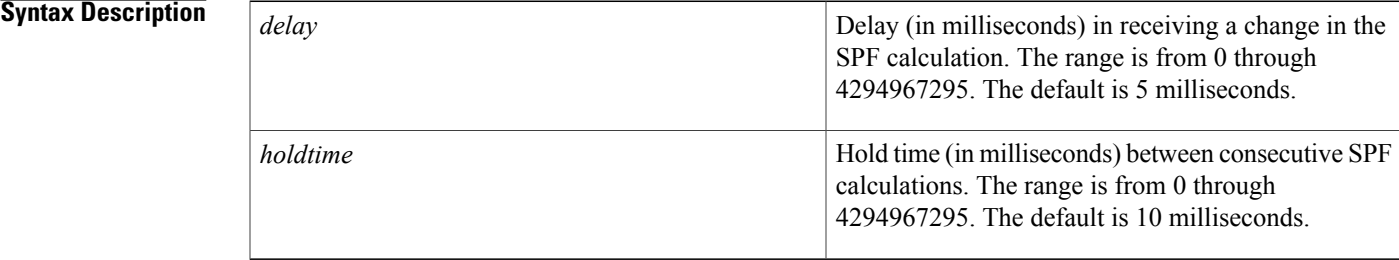

### **Command Default OSPF** for IPv6 throttling is always enabled.

### **Command Modes** Router configuration

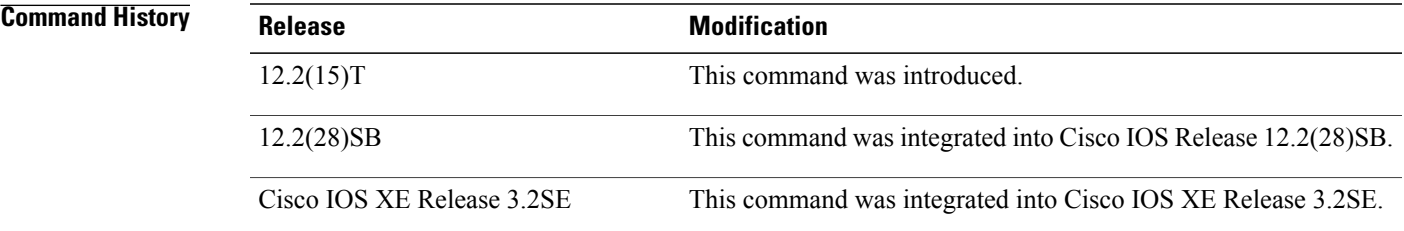

**Usage Guidelines** The first wait interval between SPF calculations is the amount of time in milliseconds specified by the *delay* argument. Each consecutive wait interval is two times the current hold level in milliseconds until the wait time reaches the maximum time in milliseconds as specified by the *holdtime* argument. Subsequent wait times remain at the maximum until the values are reset or a link-state advertisement (LSA) is received between SPF calculations.

**Examples** The following example shows a router configured with the delay and hold-time interval values for the **timers spf** command set at 40 and 50 milliseconds, respectively.

> Router(config)# **ipv6 router ospf 1** Router(config-router)# **timers spf 40 50**

H

T

### **Related Commands**

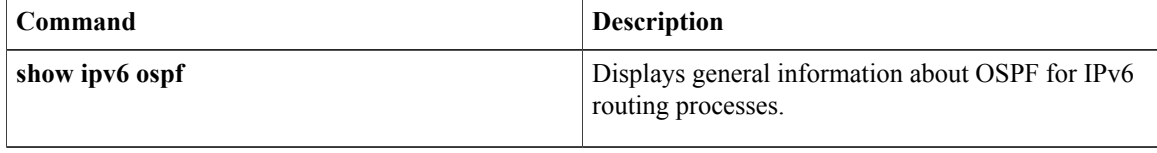

## **timers throttle lsa**

To set rate-limiting values for Open Shortest Path First (OSPF) for IPv6 link-state advertisement (LSA) generation, use the **timers throttle lsa**command in router configuration mode. To restore the default values, use the **no** form of this command.

**timers throttle lsa** *start-interval hold-interval max-interval*

**no timers throttle lsa**

### **Syntax Description**

Π

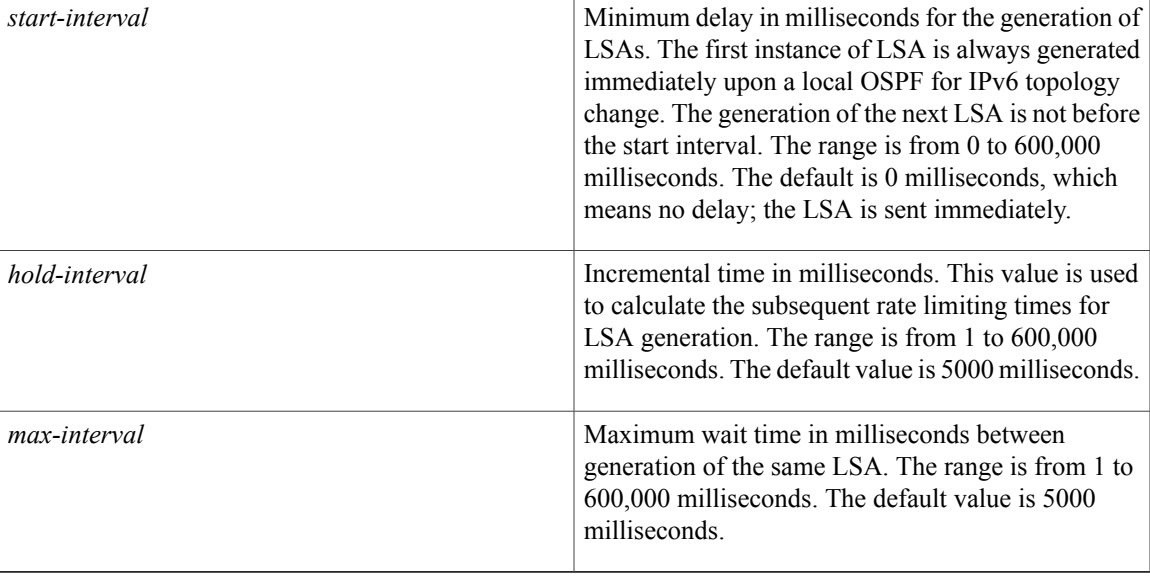

**Command Default** *start-interval* : 0 milliseconds*hold-interval:*5000 milliseconds*max-interval*: 5000 milliseconds

**Command Modes** OSPF for IPv6 router configuration (config-rtr) Router configuration (config-router)

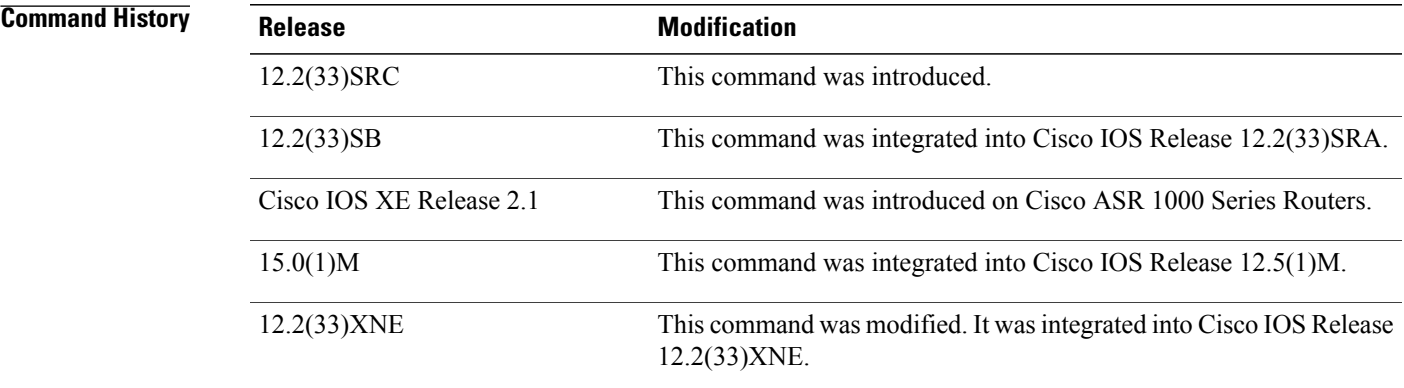

Ī

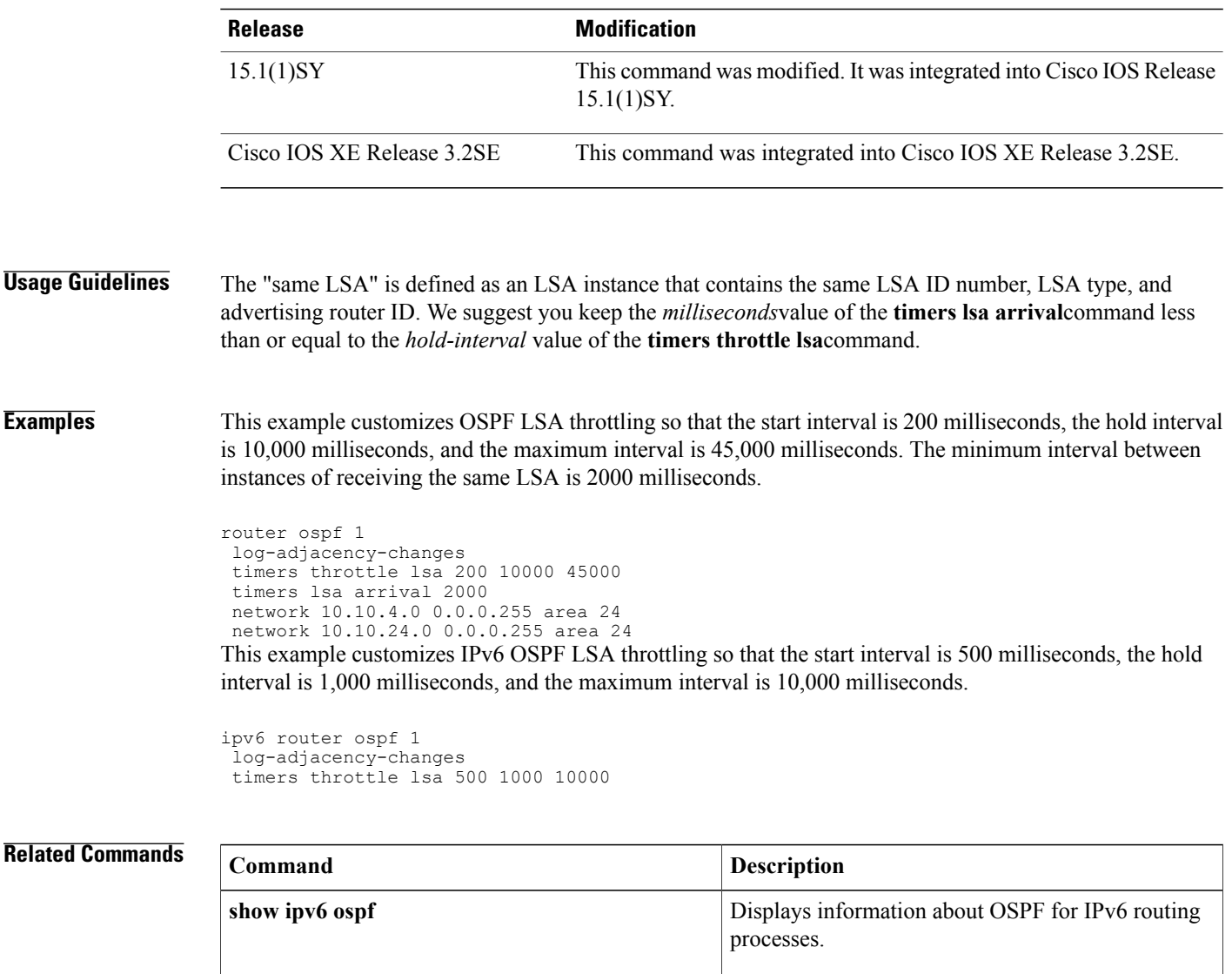

Sets the minimum interval at which the software accepts the same LSA from OSPF neighbors.

**timers lsa arrival**

## **tracking**

To override the default tracking policy on a port, use the **tracking**command in Neighbor Discovery (ND) inspection policy configuration mode.

**tracking** {**enable** [**reachable-lifetime** {*value***| infinite**}]| **disable** [**stale-lifetime** {*value***| infinite**}]}

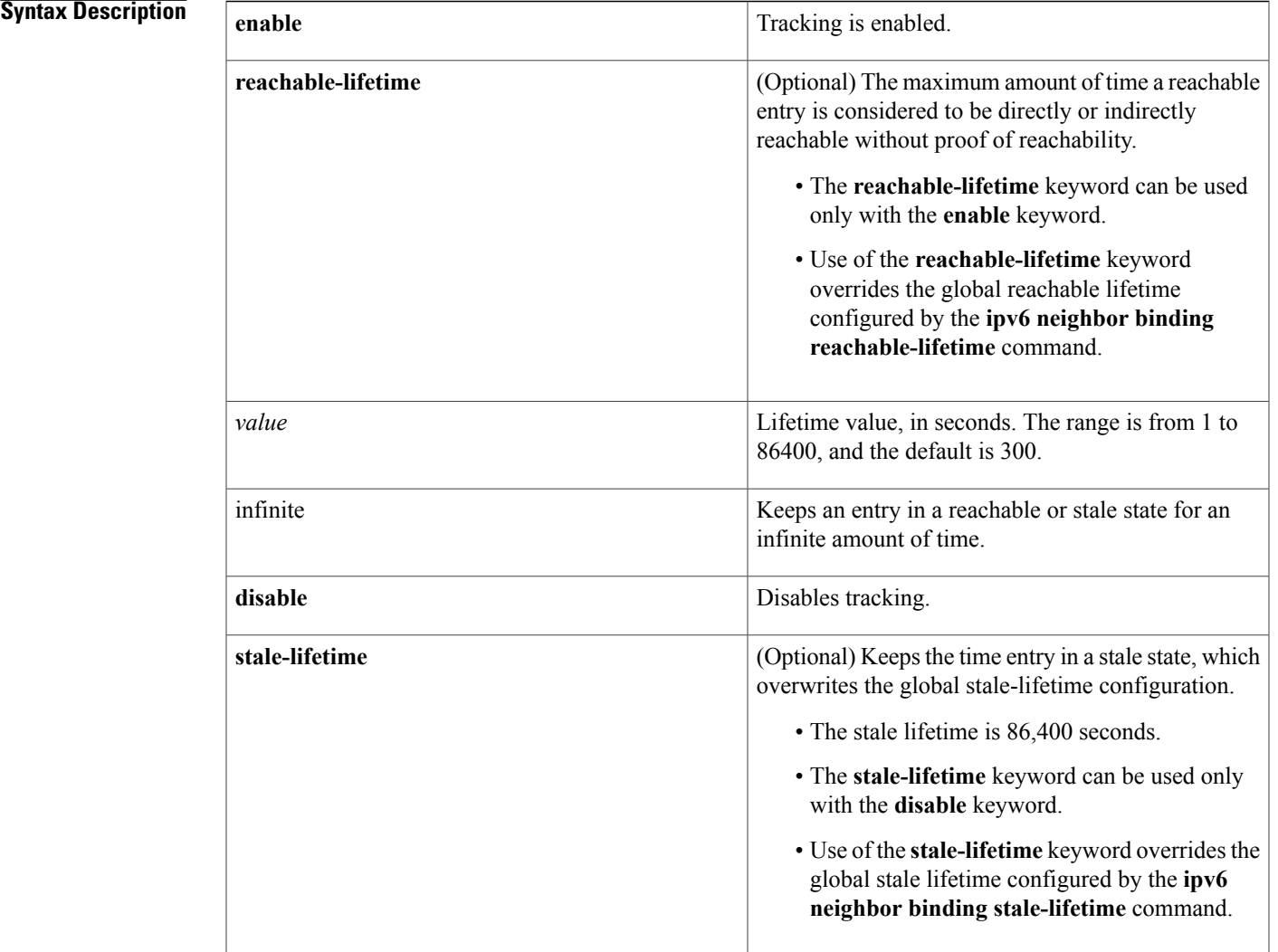

 $\mathsf I$ 

**Command Default** The time entry is kept in a reachable state.

**Command Modes** ND inspection policy configuration (config-nd-inspection)

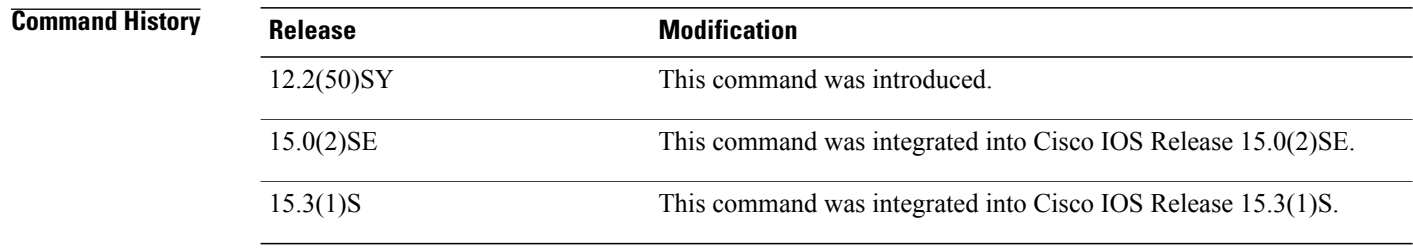

**Usage Guidelines** The **tracking** command overrides the default tracking policy set by the **ipv6 neighbor tracking** command on the port on which this policy applies. This function is useful on trusted ports where, for example, you may not want to track entries but want an entry to stay in the binding table to prevent it from being stolen.

> The **reachable-lifetime** keyword is the maximum time an entry will be considered reachable without proof of reachability, either directly through tracking or indirectly through ND inspection. After the **reachable-lifetime** value is reached, the entry is moved to stale. Use of the **reachable-lifetime** keyword with the **tracking** command overrides the global reachable lifetime configured by the **ipv6 neighbor binding reachable-lifetime** command.

> The **stale-lifetime** keyword is the maximum time an entry is kept in the table before it is deleted or the entry is proven to be reachable, either directly or indirectly. Use of the **stale-lifetime** keyword with the **tracking** command overridesthe globalstale lifetime configured by the **ipv6neighborbinding stale-lifetime** command.

#### **Examples** The following example defines an ND policy name as policy1, places the router in ND inspection policy configuration mode, and configures an entry to stay in the binding table for an infinite length of time on a trusted port:

Router(config)# **ipv6 nd inspection policy policy1** Router(config-nd-inspection)# **tracking disable stale-lifetime infinite**

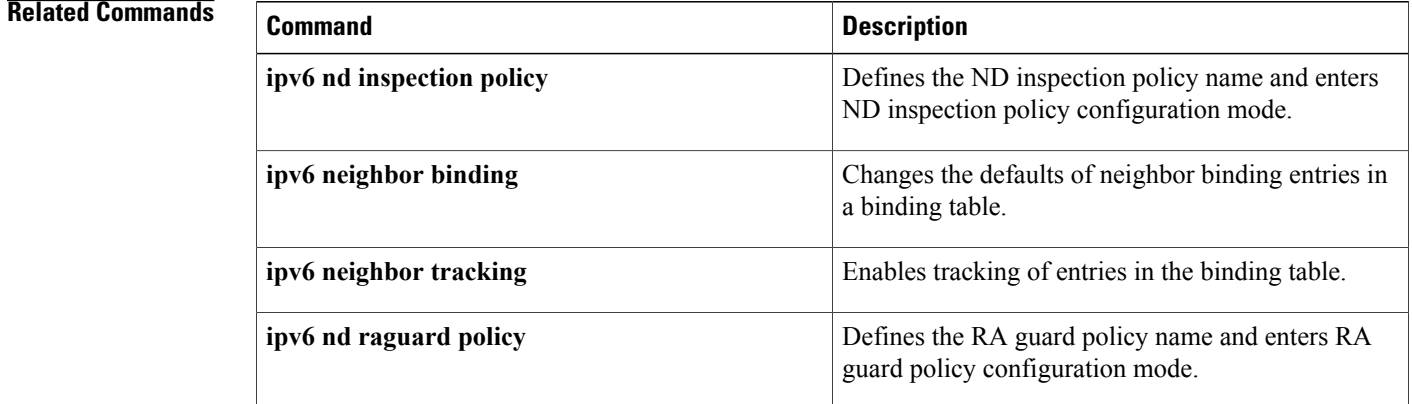

# **tunnel mode ipv6ip**

 $6rd$ 

To configure a static IPv6 tunnel interface, use the **tunnel mode ipv6ip** command in interface configuration mode. To remove a static IPv6 tunnel interface, use the **no** form of this command.

### **tunnel mode ipv6ip** [**6rd| 6to4| auto-tunnel| isatap**]

**no tunnel mode ipv6ip**

## **Syntax Description** (Optional) Specifies that the tunnel is to be used for

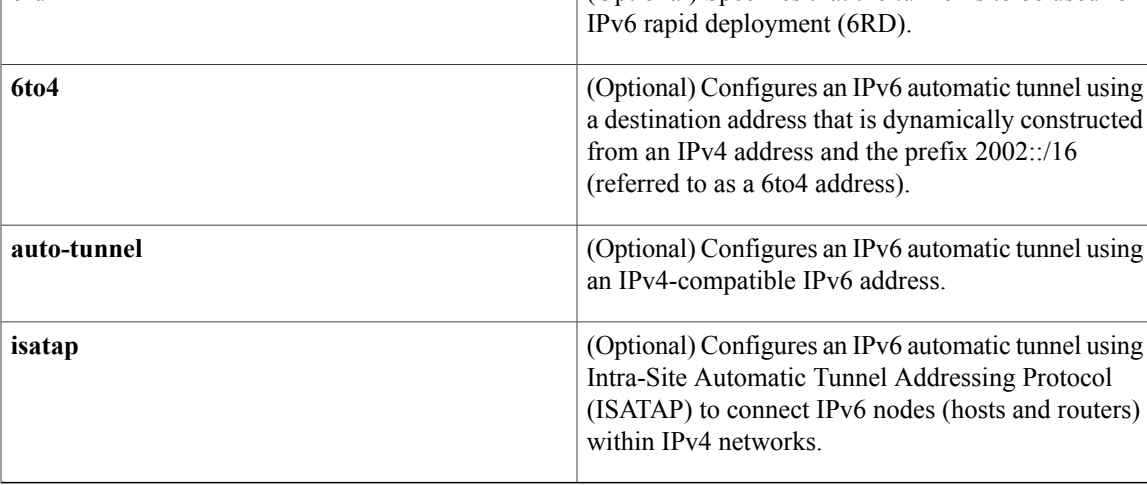

### **Command Default** Static IPv6 tunnel interfaces are not configured.

### **Command Modes** Interface configuration (config-if)

*Command History* 

Г

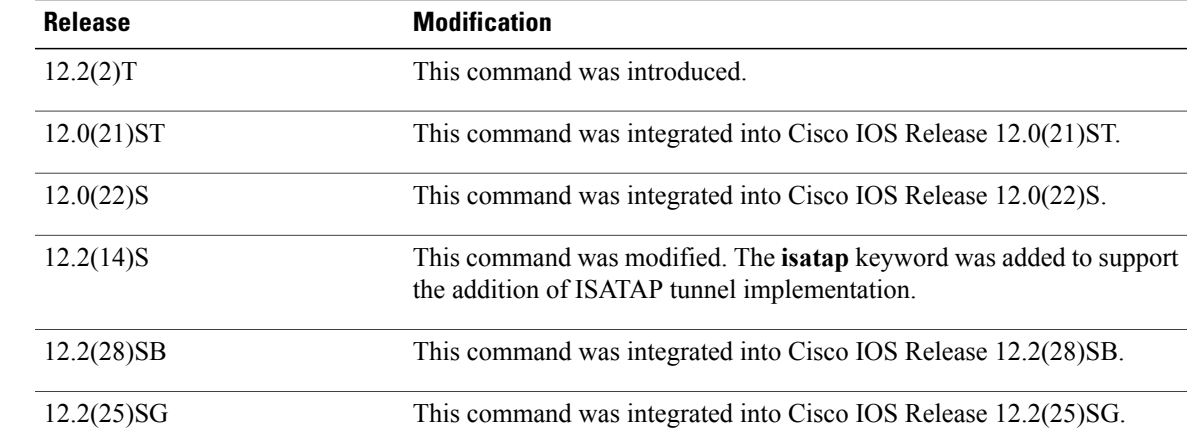

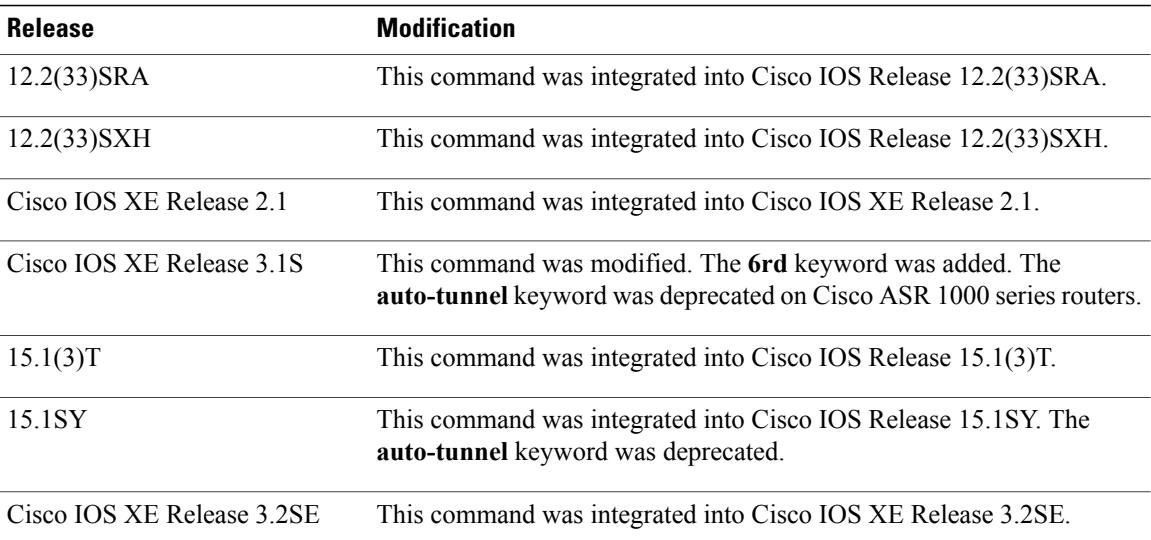

#### **Usage Guidelines** IPv6 tunneling is the encapsulation of IPv6 packets within IPv4 packets and transmitting the packets across an IPv4 routing infrastructure.

#### **Manually Configured Tunnels**

The **tunnel mode ipv6ip** command configures an IPv6 tunnel. The devices at each end of the IPv6 tunnel must support both IPv4 and IPv6 protocol stacks.

To use this command, you must first manually configure the following:

- An IPv6 address on the tunnel interface
- An IPv4 address as the tunnel source
- An IPv4 address as the tunnel destination

#### **Automatic Determination of Tunnel Destination**

The **tunnel mode ipv6ip auto-tunnel** command configures an automatic IPv6 tunnel. The tunnel source is manually configured. The tunnel destination is automatically determined as the low-order 32 bits of the IPv4-compatible IPv6 addresses. An IPv4-compatible IPv6 address is a 128-bit IPv6 address that contains the IPv6 prefix 0:0:0:0:0:0 in the high-order 96 bits of the address and an IPv4 address in the low-order 32 bits of the address. The devices at each end of the automatic tunnel must support both IPv4 and IPv6 protocol stacks.

#### **6to4 Tunnels**

The **tunnel mode ipv6ip 6to4** command configures an automatic 6to4 tunnel where the tunnel endpoint is determined by a globally unique IPv4 address embedded into a 6to4 address. A 6to4 address is a combination of the prefix 2002::/16 and a globally unique 32-bit IPv4 address. (IPv4-compatible addresses are not used in 6to4 tunneling.) The unique IPv4 address is used as the network-layer address in the 6to4 address prefix. The source of the tunnel is an interface that you can manually configure using the **tunnel source** command. The border devices at each end of a 6to4 tunnel must support both IPv4 and IPv6 protocol stacks. Additionally, the traffic that is destined for the network with the 6to4 address prefix must be routed over the tunnel by using the **ipv6 route** command.

#### **6RD Tunnels**

The **tunnel mode ipv6ip 6rd** command specifies that the tunnel is to be used for IPv6 RD. The 6RD feature is similar to the 6to4 tunnel feature, but it does not require addresses to have a 2002::/16 prefix. It also does not require that all 32 bits of the IPv4 destination be in the IPv6 payload header.

#### **ISATAP Tunnels**

ISATAP tunnels enable the transportation of IPv6 packets within network boundaries. ISATAP tunnels allow individual IPv4 or IPv6 dual-stack hosts within a site to connect to an IPv6 network using the IPv4 infrastructure.

Unlike IPv4-compatible addresses, ISATAP IPv6 addresses can use any initial unicast /64 prefix. The last 64 bits are used as the interface identifier. Of these, the first 32 bits are the fixed pattern 0000:5EFE. The last 32 bits carry the tunnel endpoint IPv4 address.

#### **Examples**

```
Examples The following example shows how to configure a manual IPv6 tunnel. In this example, tunnel interface 0 is
                      manually configured with a global IPv6 address. The tunnel source and destination are also manually configured.
```

```
Device(config)# interface tunnel 0
Device(config-if)# ipv6 address 3ffe:b00:c18:1::3/127
Device(config-if)# tunnel source ethernet 0
Device(config-if)# tunnel destination 192.168.30.1
Device(config-if)# tunnel mode ipv6ip
Device(config-if)# end
```
**Examples** The following example shows how to configure an automatic IPv6 tunnel that uses Ethernet interface 0 as the tunnel source. The tunnel destination is determined automatically as the low-order 32 bits of an IPv4-compatible IPv6 address.

```
Device(config)# interface tunnel 0
Device(config-if)# no ip address
Device(config-if)# tunnel source ethernet 0
Device(config-if)# tunnel mode ipv6ip auto-tunnel
Device(config-if)# end
```
**Examples** The following example shows how to configure a 6to4 tunnel. In this example, Ethernet interface 0 is configured with an IPv4 address 192.168.99.1. The site-specific 48-bit prefix 2002:c0a8:630 is constructed by prepending the prefix 2002::/16 to the IPv4 address 192.168.99.1.

> The tunnel interface 0 is configured without an IPv4 or IPv6 address. The tunnel source address is configured manually as Ethernet interface 0. The tunnel destination address is automatically constructed. An IPv6 static route is configured to route traffic that is destined for network 2002::/16 over tunnel interface 0.

```
Device(config)# interface ethernet 0
Device(config-if)# ip address 192.168.99.1 255.255.255.0
Device(config-if)# ipv6 address 2002:c0a8:6301:1::/64 eui-64
Device(config-if)# exit
Device(config)# interface tunnel 0
Device(config-if)# no ip address
Device(config-if)# ipv6 unnumbered ethernet 0
Device(config-if)# tunnel source ethernet 0
Device(config-if)# tunnel mode ipv6ip 6to4
Device(config-if)# exit
Device(config)# ipv6 route 2002::/16 tunnel 0
Device(config)# end
```
**Examples** When a tunnel interface is configured using the **ipv6 unnumbered**, **tunnel source**, and **tunnel mode ipv6ip** commands, the tunnel uses the first IPv6 address configured on the source interface as its IPv6 address. For 6to4 tunnels, the first IPv6 address configured on the source interface must be a 6to4 address. In the following example, the first IPv6 address configured for Ethernet interface 0 (6to4 address 2002:c0a8:6301:1::/64) is used as the IPv6 address of tunnel 0:

```
Device(config)# interface tunnel 0
Device(config-if)# ipv6 unnumbered ethernet 0
Device(config-if)# tunnel source ethernet 0
Device(config-if)# tunnel mode ipv6ip 6to4
Device(config-if)# exit
Device(config)# interface ethernet 0
Device(config-if)# ipv6 address 2002:c0a8:6301:1::/64 eui-64
Device(config-if)# ipv6 address 3ffe:1234:5678::1/64
Device(config-if)# end
```
**Examples** The following example shows how to configure a 6RD tunnel:

```
Device(config)# interface Tunnel1
Device(config-if)# ipv6 address 2001:B000:100::1/32
Device(config-if)# tunnel source GigabitEthernet2/0/0
Device(config-if)# tunnel mode ipv6ip 6rd
Device(config-if)# tunnel 6rd prefix 2001:B000::/32
Device(config-if)# tunnel 6rd ipv4 prefix-len 16 suffix-len 8
Device(config-if)# end
Device# show tunnel 6rd Tunnel1
Interface Tunnel1:
```

```
Tunnel Source: 10.1.1.1
6RD: Operational, V6 Prefix: 2001:B000::/32
     V4 Common Prefix Length: 16, Value: 10.1.0.0
     V4 Common Suffix Length: 8, Value: 0.0.0.1
```
**Examples** The following example shows how to configure ISATAP tunnel over an Ethernet interface 0. Router advertisements are enabled to allow client autoconfiguration.

```
Device(config)# interface Ethernet 0
Device(config-if)# ip address 10.1.1.1 255.255.255.0
Device(config)# interface Tunnel 0
Device(config-if)# tunnel source ethernet 0
Device(config-if)# tunnel mode ipv6ip isatap
Device(config-if)# ipv6 address 2001:0DB8::/64 eui-64
Device(config-if)# no ipv6 nd ra suppress
Device(config-if)# end
```
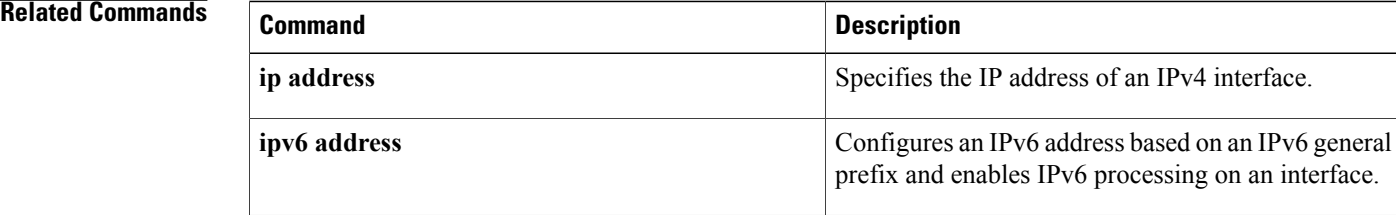

 $\mathbf I$ 

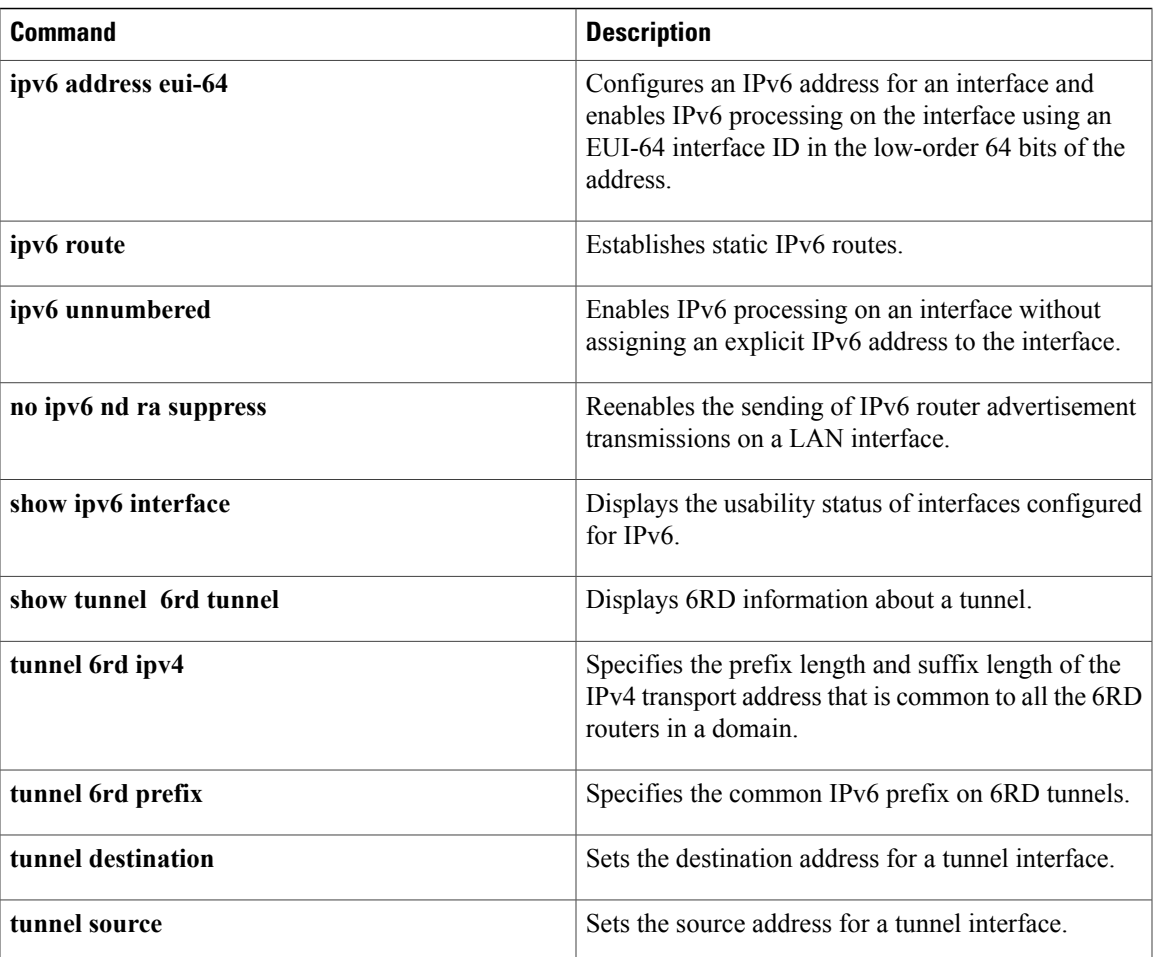

T

## **vlan configuration**

To configure a VLAN or a collection of VLANs and enter VLAN configuration mode, use the **vlan configuration**command in global configuration mode. To return to the command defaults, use the**no** version of this command.

**vlan configuration** *vlan-id*

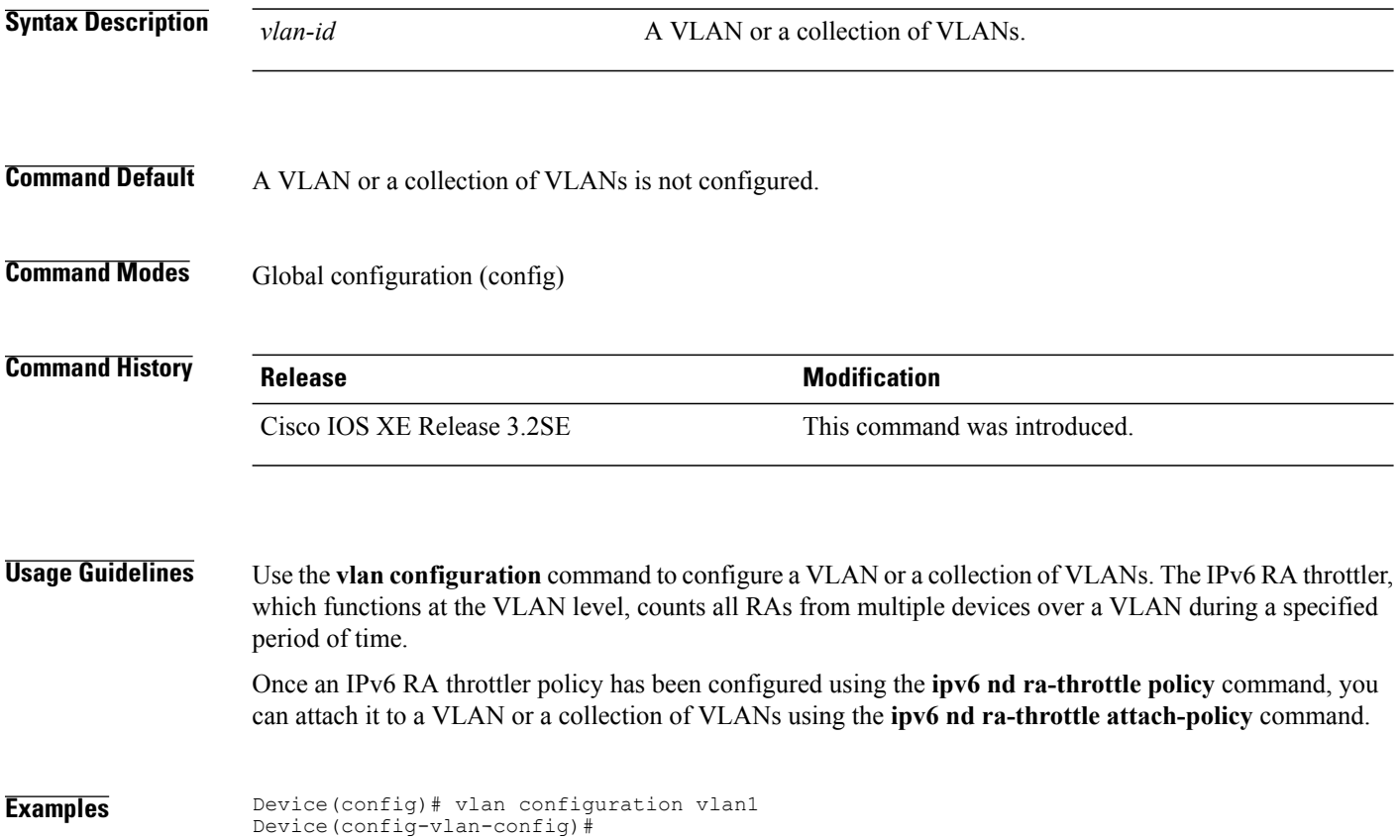